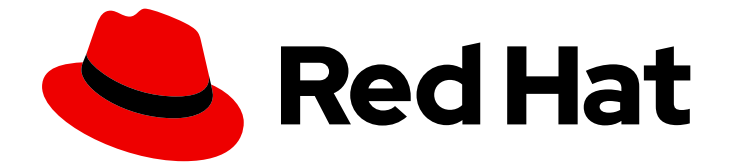

# Red Hat AMQ Broker 7.11

# 在 OpenShift 上部署 AMQ Broker

用于 AMQ Broker 7.11

Last Updated: 2024-06-11

用于 AMQ Broker 7.11

### 法律通告

Copyright © 2024 Red Hat, Inc.

The text of and illustrations in this document are licensed by Red Hat under a Creative Commons Attribution–Share Alike 3.0 Unported license ("CC-BY-SA"). An explanation of CC-BY-SA is available at

http://creativecommons.org/licenses/by-sa/3.0/

. In accordance with CC-BY-SA, if you distribute this document or an adaptation of it, you must provide the URL for the original version.

Red Hat, as the licensor of this document, waives the right to enforce, and agrees not to assert, Section 4d of CC-BY-SA to the fullest extent permitted by applicable law.

Red Hat, Red Hat Enterprise Linux, the Shadowman logo, the Red Hat logo, JBoss, OpenShift, Fedora, the Infinity logo, and RHCE are trademarks of Red Hat, Inc., registered in the United States and other countries.

Linux ® is the registered trademark of Linus Torvalds in the United States and other countries.

Java ® is a registered trademark of Oracle and/or its affiliates.

XFS ® is a trademark of Silicon Graphics International Corp. or its subsidiaries in the United States and/or other countries.

MySQL<sup>®</sup> is a registered trademark of MySQL AB in the United States, the European Union and other countries.

Node.js ® is an official trademark of Joyent. Red Hat is not formally related to or endorsed by the official Joyent Node.js open source or commercial project.

The OpenStack ® Word Mark and OpenStack logo are either registered trademarks/service marks or trademarks/service marks of the OpenStack Foundation, in the United States and other countries and are used with the OpenStack Foundation's permission. We are not affiliated with, endorsed or sponsored by the OpenStack Foundation, or the OpenStack community.

All other trademarks are the property of their respective owners.

### 摘要

了解如何在 OpenShift Container Platform 上安装和部署 AMQ Broker。

### 目录

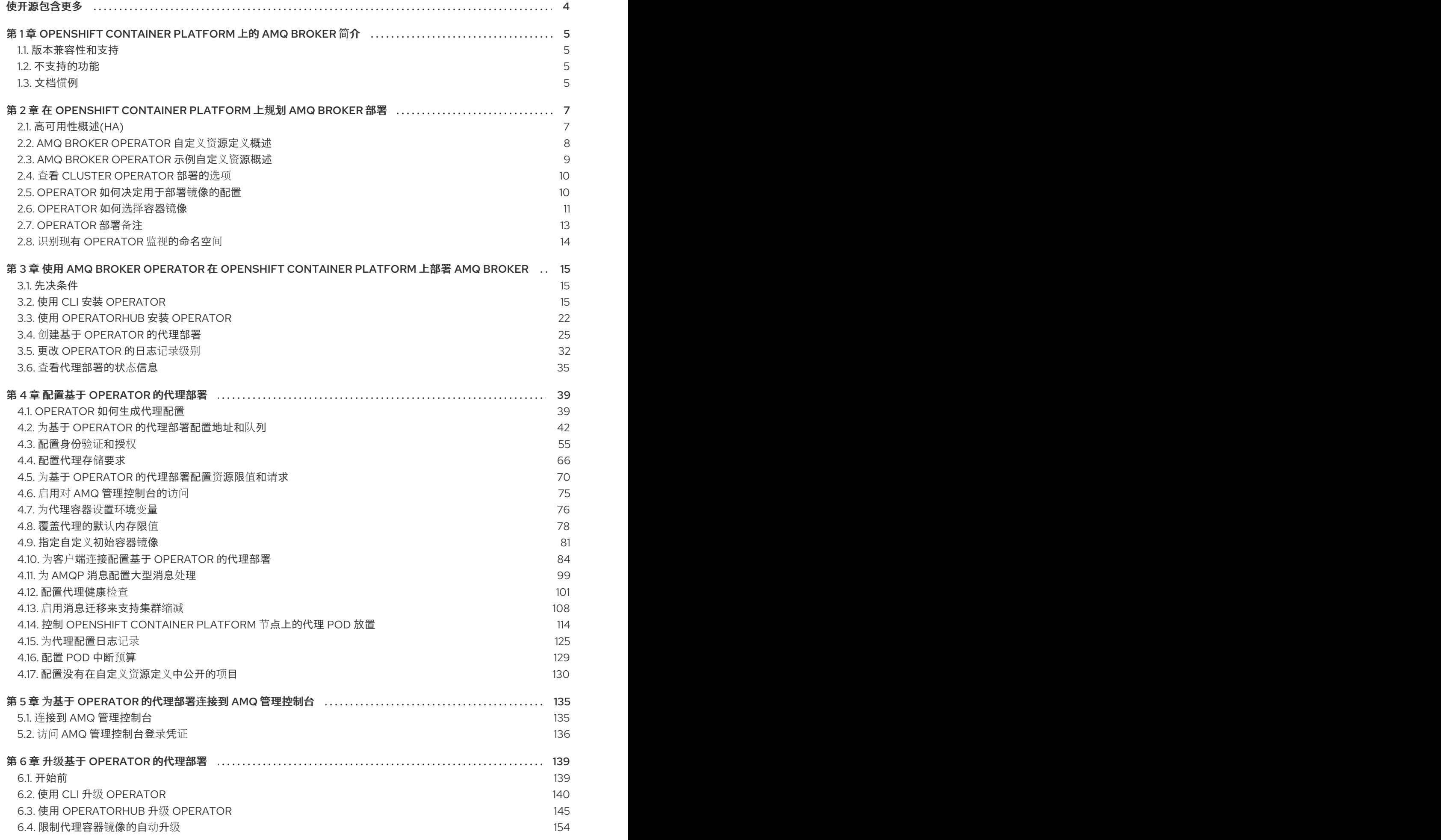

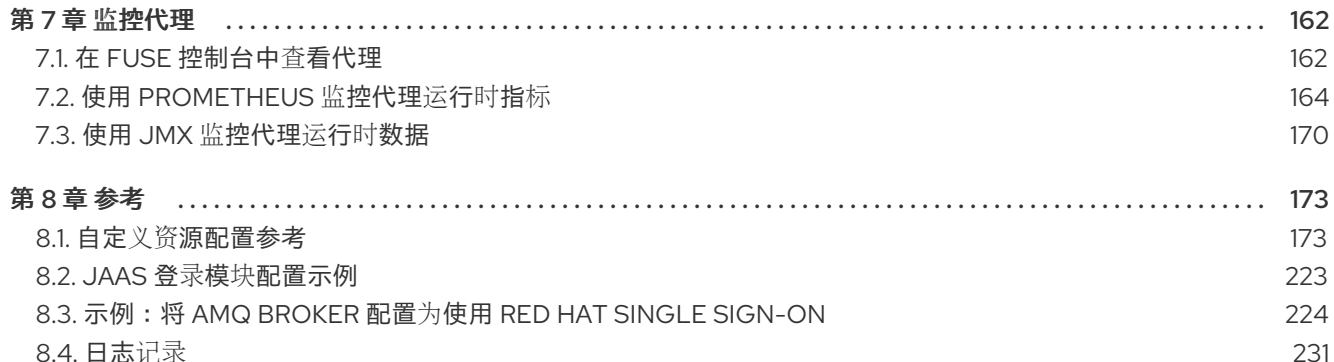

## 使开源包含更多

<span id="page-7-0"></span>红帽致力于替换我们的代码、文档和 Web 属性中存在问题的语言。我们从这四个术语开始:master、 slave、黑名单和白名单。由于此项工作十分艰巨,这些更改将在即将推出的几个发行版本中逐步实施。有 关更多详情,请参阅我们的首席技术官 Chris Wright [提供的消息。](https://www.redhat.com/en/blog/making-open-source-more-inclusive-eradicating-problematic-language)

### <span id="page-8-0"></span>第 1 章 OPENSHIFT CONTAINER PLATFORM 上的 AMQ BROKER 简介

Red Hat AMQ Broker 7.11 作为容器化镜像,用于 OpenShift Container Platform (OCP) 4.12、4.13、4.14 或 4.15。

AMQ Broker 基于 Apache ActiveMQ Artemis。它提供兼容 JMS 的消息代理。设置初始代理 pod 后,您 可以使用 OpenShift Container Platform 功能快速部署重复。

### <span id="page-8-1"></span>1.1. 版本兼容性和支持

有关 OpenShift Container Platform 镜像版本兼容性的详情, 请参阅:

● [OpenShift](https://access.redhat.com/articles/4128421) Container Platform 4.x 测试的集成

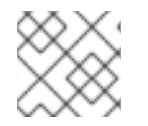

### 注意

OpenShift Container Platform 中的所有 AMQ Broker 部署都使用基于 RHEL 8 的镜像。

### <span id="page-8-2"></span>1.2. 不支持的功能

基于主从系统的高可用性 不支持通过配置 master 和 slave 对来实现高可用性(HA)。相反,AMQ Broker 使用 OpenShift Container Platform 中提供的 HA 功能。

● 外部客户端无法使用 AMQ Broker 提供的拓扑信息 当 AMQ 核心协议 JMS 客户端或 AMQ JMS 客户端连接到 OpenShift Container Platform 集群中 的代理时,代理可以向客户端发送集群中所有其他代理的 IP 地址和端口信息,如果与当前代理的 连接丢失,该列表充当客户端的故障转移列表。

每个代理提供的 IP 地址是一个内部 IP 地址, 它不能被 OpenShift Container Platform 集群外部 的客户端访问。要防止外部客户端尝试使用内部 IP 地址连接到代理,请在客户端使用的 URI 中设 置以下配置,以初始连接到代理。

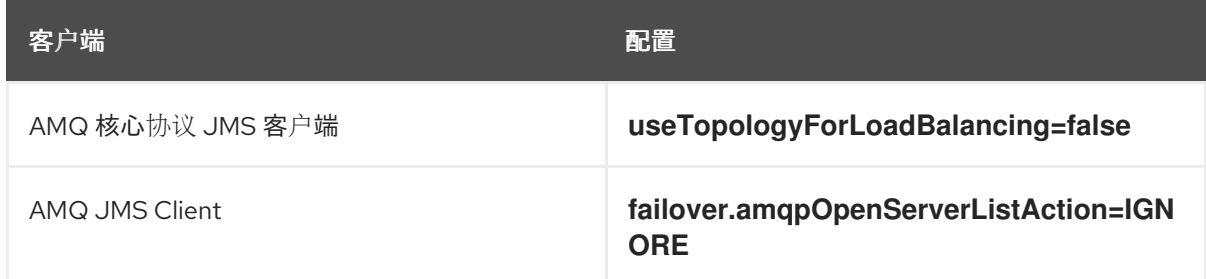

### <span id="page-8-3"></span>1.3. 文档惯例

本文档对 **sudo** 命令、文件路径和可替换值使用以下惯例:

#### **sudo** 命令

在本文档中,**sudo** 用于任何需要 root 特权的命令。使用 **sudo** 时,您应始终谨慎操作,因为任何更改都 可能会影响整个系统。有关使用 **sudo** 的更多信息,请参阅管理 [sudo](https://access.redhat.com/documentation/zh-cn/red_hat_enterprise_linux/8/html/configuring_basic_system_settings/managing-sudo-access_configuring-basic-system-settings) 访问。

在这个文档中,所有文件路径都对 Linux、UNIX 和类似操作系统(例如 **/home/...**)有效。如果您使用的

#### 关于在此文档中使用文件路径

在这个文档中,所有文件路径都对 Linux、UNIX 和类似操作系统(例如 **/home/...**)有效。如果您使用的 是 Microsoft Windows, 则应使用等效的 Microsoft Windows 路径(例如, C:\Users\...)。

#### 可替换值

ı

本文档有时会使用可替换值,您必须将这些值替换为特定于环境的值。可替换的值为小写,以尖括号 (**<>)**括起,样式则使用斜体和 **monospace** 字体。用下划线(**\_**)分隔多个词语。

例如,在以下命令中,将 < *project\_name&* gt; 替换为您自己的项目名称。

\$ oc new-project *<project\_name>*

### <span id="page-10-0"></span>第 2 章 在 OPENSHIFT CONTAINER PLATFORM 上规划 AMQ BROKER 部署

本节论述了如何规划基于 Operator 的部署。

*Operator* 是可让您打包、部署和管理 OpenShift 应用程序的程序。通常,Operator 自动执行常见或复杂 的任务。通常,Operator 旨在提供:

- 一致、可重复安装
- 系统组件的健康检查
- 无线(OTA)更新
- 受管升级

Operator 允许您在代理实例运行时进行更改,因为它们始终侦听用于配置部署的自定义资源(CR)实例的 更改。当您更改 CR 时,Operator 会将更改与现有代理部署协调,并更新部署以反映更改。另 外,Operator 提供了一个消息迁移功能,用于确保消息传递数据的完整性。当集群部署中的代理因为部 署的意图而关闭时,此功能会将信息迁移到仍然在同一代理集群中运行的代理 Pod 中。

### <span id="page-10-1"></span>2.1. 高可用性概述(HA)

术语 *High* 是指一个可以保持正常运行的系统,即使该系统的一部分失败或关闭。对于 OpenShift Container Platform 上的 AMQ Broker, 这意味着在代理 Pod 失败时确保消息传递数据的完整性和可用 性。

AMQ Broker 使用 OpenShift Container Platform 中提供的 HA 功能来缓解 Pod 失败:

- 如果在 AMQ Broker 上启用了持久性存储,则每个代理 Pod 将其数据写入使用持久性卷声明 (PVC)声明的持久性卷(PV)。即使 Pod 被删除后,PV 仍会保留。如果代理 Pod 失 败, OpenShift Container Platform 会重启具有相同名称的 Pod, 并使用包含消息传递数据的现 有 PV。
- 您可以在集群中运行多个代理 Pod, 并在单独的节点上分发 Pod 以防止节点失败。在集群中, 每 个代理 Pod 会将其消息数据写入自己的 PV,然后在不同节点上重启时该代理 Pod 可供该代理 Pod 使用。

下图显示了集群代理部署。在这种情况下,代理集群中的两个代理 Pod 仍在运行。

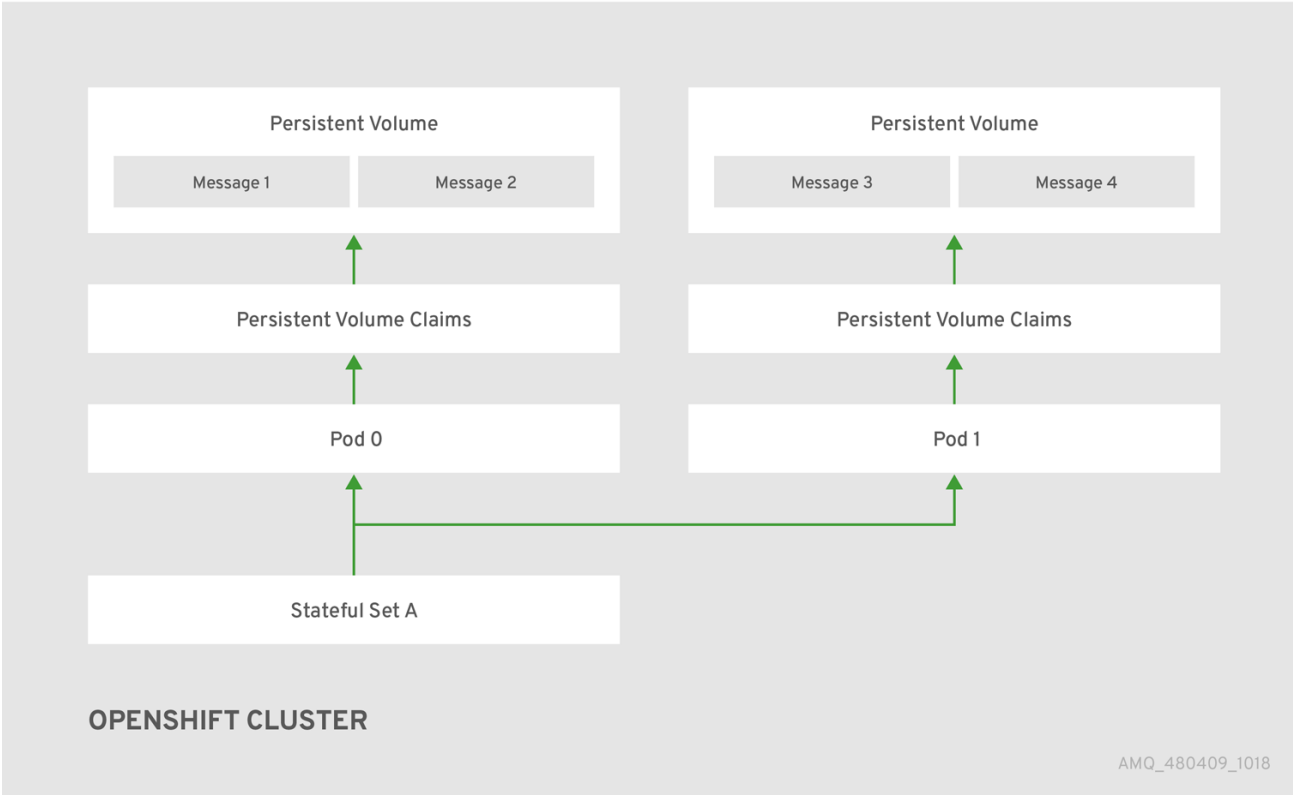

#### 其他资源

有关如何使用持久性存储的详情,请参考 第 2.7 节 ["Operator](#page-16-0) 部署备注"。

有关如何在独立节点上分发代理 Pod 的详情, 请参考 第 4.14.2 节 "[使用容限控制](#page-121-0) pod 放置"。

### <span id="page-11-0"></span>2.2. AMQ BROKER OPERATOR 自定义资源定义概述

通常,自定义资源定义(CRD)是配置项目的模式,您可以修改通过 Operator 部署的自定义 OpenShift 对 象。通过创建对应的自定义资源(CR)实例,您可以为 CRD 中的配置项目指定值。如果您是 Operator 开 发人员,您可以通过 CRD 公开的内容基本上成为 API,以了解如何配置和使用部署的对象。您可以通过 常规 HTTP **curl** 命令直接访问 CRD,因为 CRD 通过 Kubernetes 自动公开。

您可以通过 OperatorHub 图形界面(CLI)或 Operator Lifecycle Manager 安装 AMQ Broker Operator。在 这两种情况下,AMQ Broker Operator 是否包含以下的 CRD。

#### 主代理 CRD

您可以根据此 CRD 部署 CR 实例, 以创建和配置代理部署。 根据您如何安装 Operator,此 CRD 是:

- Operator 安装存档的 crds 目录中的 broker activemqartemis crd 文件(OpenShift CLI 安 装方法)
- OpenShift Container Platform Web 控制台的 自定义资源定义 部分中的 **ActiveMQArtemis** CRD (OperatorHub 安装方法)

Operator 安装存档的 **crds** 目录中的 **broker\_activemqartemisaddress\_crd** 文件(OpenShift

#### 地址 CRD

您可以基于此 CRD 部署 CR 实例,以便为代理部署创建地址和队列。 根据您如何安装 Operator,此 CRD 是:

- Operator 安装存档的 **crds** 目录中的 broker\_activemgartemisaddress\_crd 文件(OpenShift CLI 安装方法)
- OpenShift Container Platform Web 控制台的 自定义资源定义 部分中的 **ActiveMQArtemisAddresss** CRD (OperatorHub 安装方法)

#### 安全 CRD

您可以根据此 CRD 部署 CR 实例, 以创建用户并将这些用户与安全上下文关联。 根据您如何安装 Operator,此 CRD 是:

- Operator 安装存档的 crds 目录中的 broker activemqartemissecurity crd 文件(OpenShift CLI 安装方法)
- OpenShift Container Platform Web 控制台(OperatorHub 安装方法) 的自定义资源定义 部分 中的 **ActiveMQArtemisSecurity** CRD。

#### scaledown CRD

在实例化用于消息迁移的缩减控制器时,Operator 会自动基于此 CRD 创建 CR 实例。 根据您如何安装 Operator,此 CRD 是:

- Operator 安装存档的 **crds** 目录中的 broker\_activemqartemisscaledown\_crd 文件 (OpenShift CLI 安装方法)
- OpenShift Container Platform Web 控制台(OperatorHub 安装方法) 的自定义资源定义 部分 中的 **ActiveMQArtemisScaledown** CRD。

#### 其他资源

- 了解如何使用以下方法安装 AMQ Broker Operator (以及所有包含 CRD):
	- OpenShift CLI,请参阅 第 3.2 节 "使用 CLI 安装 [Operator"](#page-21-0)
	- Operator Lifecycle Manager 和 [OperatorHub](#page-26-0) 图形界面,请参阅 第 3.3 节 "使用 OperatorHub 安装 Operator"。
- 有关基于主代理和地址 CRD 创建 CR 实例时使用的完整配置引用, 请参阅:
	- 第 8.1.1 节 "代理自定义资[源配置参考](#page-194-0)"
	- 第 8.1.2 节 "地址自定义资[源配置参考](#page-212-0)"

### <span id="page-12-0"></span>2.3. AMQ BROKER OPERATOR 示例自定义资源概述

您在安装过程中下载和提取的 AMQ Broker Operator 存档包括 **deploy/crs** 目录中的自定义资源(CR)文件 示例。这些示例 CR 文件允许您:

- 在不使用 SSL 或集群的情况下部署最小代理。
- 定义地址。

您下载和提取的代理 Operator 存档还包括 deploy/examples/ **address** 和 **deploy/examples /artemis** 目 录中的示例部署的 CR. 如下所示。

#### **address\_queue.yaml**

使用不同名称部署地址和队列。在取消部署 CR 时删除队列。

#### **address\_topic.yaml**

使用 multicast 路由类型部署地址。在取消部署 CR 时删除地址。

#### **artemis\_address\_settings.yaml**

使用特定地址设置部署代理。

#### **artemis\_cluster\_persistence.yaml**

使用持久性存储部署集群代理。

#### **artemis\_enable\_metrics\_plugin.yaml**

启用 Prometheus 指标插件来收集指标。

#### **artemis\_resources.yaml**

为代理设置 CPU 和内存限值。

#### **artemis\_single.yaml**

部署单个代理。

### <span id="page-13-0"></span>2.4. 查看 CLUSTER OPERATOR 部署的选项

当 Cluster Operator 运行时, 它开始 监视 AMQ Broker 自定义资源(CR)的更新。

您可以选择部署 Cluster Operator 以观察 CR:

- 单个命名空间(包含 Operator 的同一命名空间)
- 所有命名空间

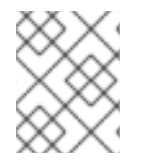

#### 注意

如果您已在集群的命名空间中安装了 AMQ Broker Operator 的早期版本,红帽建议您不要 安装 AMQ Broker Operator 7.11 版本来监视该命名空间以避免潜在的冲突。

### <span id="page-13-1"></span>2.5. OPERATOR 如何决定用于部署镜像的配置

在 **ActiveMQArtemis** CR 中,您可以使用以下任一配置来部署容器镜像:

- 指定 **spec.version** 属性中的版本号,并允许 Operator 选择该版本号部署的代理和 init 容器镜 像。
- 指定您希望 Operator 在 **spec.deploymentPlan.image** 和 **spec.deploymentPlan.initImage** 属 性中部署的特定代理和 init 容器镜像的 registry URL。
- 将 spec.deploymentPlan.image 属性的值设置为 占位符, 这意味着 Operator 会选择 Operator 版本已知的最新的代理和 init 容器镜像。

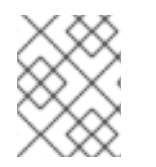

#### 注意

如果不使用这些配置来部署容器镜像,Operator 会选择 Operator 版本已知的最新的代理 和 init 容器镜像。

保存 CR 后,Operator 会执行以下验证来确定要使用的配置。

Operator 检查 CR 是否包含 **spec.version** 属性。

- 如果 CR 不包含 **spec.version** 属性,Operator 会检查 CR 是否包含 **spec.deploymentPlan.image** 和 **spec.deployment.Plan.initImage** 属性。
	- 如果 CR 包含 **spec.deploymentPlan.image** 和 **spec.deployment.Plan.initImage** 属 性,Operator 将部署由 registry URL 标识的容器镜像。
	- 如果 CR 不包含 spec.deploymentPlan.image 和 spec.deployment.Plan.initImage 属 性,Operator 会选择要部署的容器镜[像。如需更多信息,](#page-15-0)请参阅 第 2.6 节 "Operator 如 何选择容器镜像"。
- o 如果 CR 包含 spec.version 属性, Operator 会验证指定的版本号是否在 Operator 支持的有 效版本范围内。
	- 如果 spec.version 属性的值无效, Operator 会停止部署。
	- 如果 spec.version 属性的值有效, Operator 会检查 CR 是否包含 **spec.deploymentPlan.image** 和 **spec.deployment.Plan.initImage** 属性。
		- 如果 CR 包含 **spec.deploymentPlan.image** 和 **spec.deployment.Plan.initImage** 属性,Operator 将部署由 registry URL 标识的容器镜像。
		- 如果 CR 不包含 **spec.deploymentPlan.image** 和 **spec.deployment.Plan.initImage** 属性,Operator 会选择要部署的容器镜像。如需 更多信息,请参阅 第 2.6 节 ["Operator](#page-15-0) 如何选择容器镜像"。

### 注意

如果 CR 只包含 **spec.deploymentPlan.image** 和 **spec.deployment.Plan.initImage** 属性 中的一个,Operator 会使用 **spec.version** number 属性为不在 CR 中的属性选择镜像,如 果 spec.version 属性不在 CR 中, 或者选择该属性的最新已知镜像。

红帽建议不要指定没有 **spec.deployment.Plan.initImage** 属性的 **spec.deploymentPlan.image** 属性,或者反之亦然,以防止部署不匹配的代理和 init 容器 镜像版本。

### <span id="page-14-0"></span>2.6. OPERATOR 如何选择容器镜像

如果 CR 不包含 **spec.deploymentPlan.image** 和 **spec.deployment.Plan.initImage** 属性,它指定 Operator 必须部署的特定容器镜像的 registry URL, Operator 会自动选择要部署的适当容器镜像。

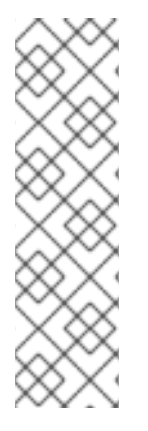

### 注意

如果使用 OpenShift 命令行界面安装 Operator, Operator 安装存档会包括一个名为 **broker\_activemqartemis\_cr.yaml** 的 CR 文件示例。在示例 CR 中,**spec.deploymentPlan.image** 属性包含并设置为其 占位符 的默认值。这个值表示在 部署 CR 前, Operator 不会选择代理容器镜像。

指定 Init 容器镜像的 **spec.deploymentPlan.initImage** 属性 不包含在 **broker\_activemqartemis\_cr.yaml** 示例 CR 文件中。如果您没有在 CR 中显式包含 spec.deploymentPlan.initImage 属性, 并指定一个值, Operator 会选择一个与所选 Operator 容器镜像版本匹配的内置 Init 容器镜像。

要选择 broker 和 Init 容器镜像,Operator 首先决定所需的镜像的 AMQ Broker 版本。Operator 从 **spec.version** 属性的值获取版本。如果没有设置 **spec.version** 属性,Operator 将使用 AMQ Broker 的 镜像的最新版本。

<span id="page-15-0"></span>然后, Operator 会检测您的容器平台。AMQ Broker Operator 可以在以下容器平台中运行:

- OpenShift Container Platform (x86\_64)
- OpenShift Container Platform on IBM Z (s390x)
- IBM Power 系统上的 OpenShift Container Platform (ppc64le)

根据 AMQ Broker 和容器平台的版本,Operator 会在 **operator.yaml** 配置文件中引用两组环境变量。这 些一组环境变量为 AMQ Broker 的不同版本指定 broker 和 Init 容器镜像, 如以下部分所述。

#### 2.6.1. 代理和 init 容器镜像的环境变量

#### **operator.yaml** 中包含的环境变量有以下命名约定。

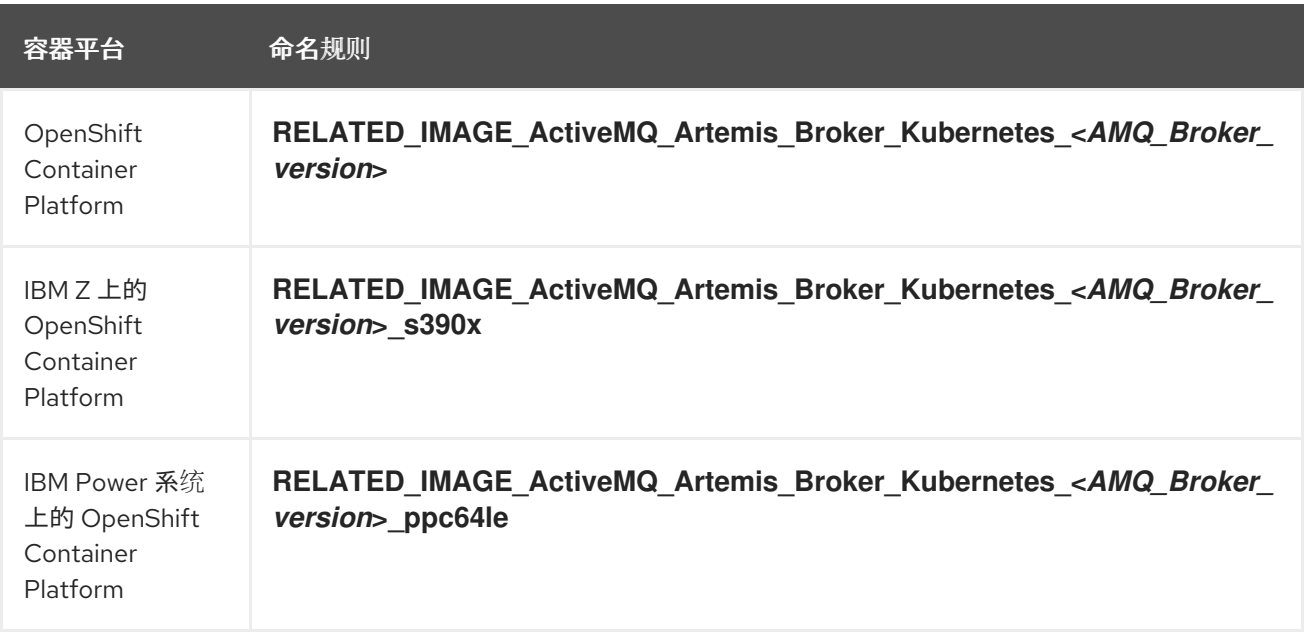

#### 以下是代理和 init 容器镜像的环境变量名称示例,用于每个支持的容器平台。

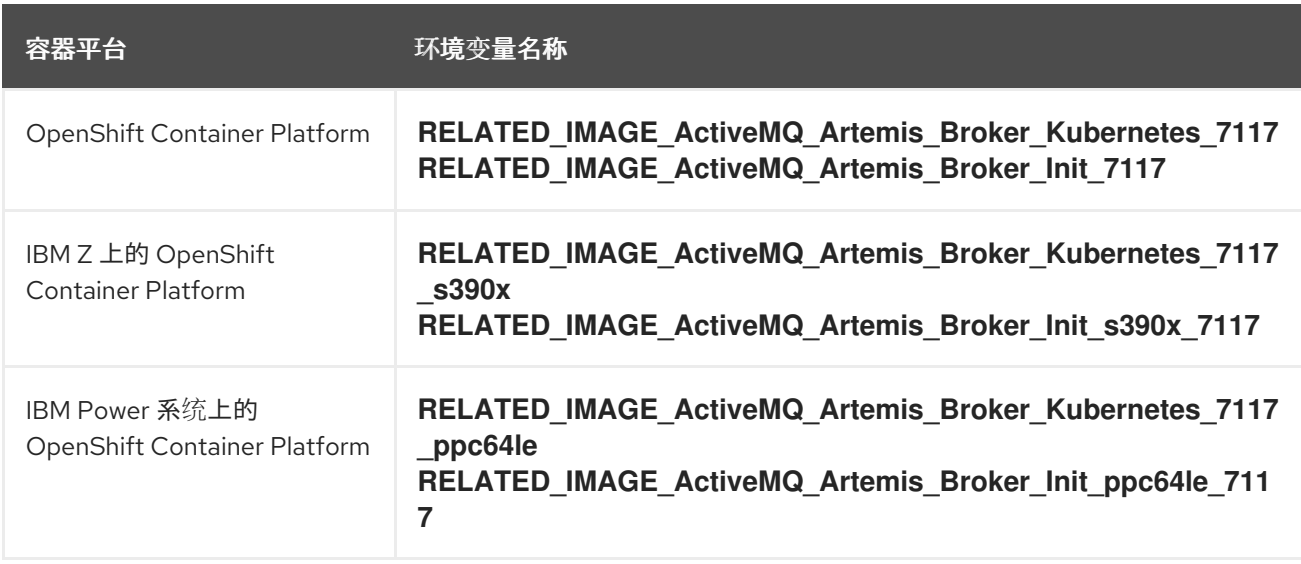

每个环境变量的值指定红帽提供的容器镜像的地址。镜像名称由 安全哈希算法 (SHA)值表示。例如:

- name: RELATED\_IMAGE\_ActiveMQ\_Artemis\_Broker\_Kubernetes\_7117 value: registry.redhat.io/amq7/amq-brokerrhel8@sha256:1f7a173924ad77d018300d4109b91c45896407c13d6a70b37d8993a95e363521

因此,基于 AMQ Broker 版本和容器平台, Operator 决定代理和 init 容器的适用环境变量名称。在启动 代理容器时,Operator 会使用对应的镜像值。

#### 其他资源

- [要了解如何使用](#page-29-0) AMQ Broker Operator 创建代理部署,请参阅 第 3 章 使用 *AMQ Broker Operator* 在 *OpenShift Container Platform* 上部署 *AMQ Broker*。
- 如需有关 Operator [如何使用初始容器生成代理配置的更多信息,](#page-43-0)请参阅 第 4.1 节 "Operator 如何 生成代理配置"。
- 要了解如何构建并指定 *自定义* 初始容器镜像,请参阅 第 4.9 节 "[指定自定](#page-86-0)义初始容器镜像"。

### <span id="page-16-0"></span>2.7. OPERATOR 部署备注

本节介绍了规划基于 Operator 的部署时的一些重要注意事项

- 部署 AMQ Broker Operator 附带的自定义资源定义(CRD)需要 OpenShift 集群的集群管理员权 限。部署 Operator 时,非管理员用户可以通过对应的自定义资源(CR)创建代理实例。要启用常 规用户来部署 CR,集群管理员必须首先为 CRD 分配角色和权限。如需更多信息,请参阅 OpenShift Container Platform 文档中的 为自定义资源定义创[建集群角色](https://docs.openshift.com/container-platform/4.15/operators/understanding/crds/crd-extending-api-with-crds.html#crd-creating-aggregated-cluster-role_crd-extending-api-with-crds)。
- 当使用最新 Operator 版本的 CRD 更新集群时,这个更新会影响 **集群中的所有**项目。从 Operator 之前版本部署的任何代理 Pod 都可能无法更新其状态。当您在 OpenShift Container Platform Web 控制台中点正在运行的代理 Pod 的 Logs 选项卡时,您会看到显示 'UpdatePodStatus' 失败的消息。但是,该项目中的代理 Pod 和 Operator 会继续按预期工作。 要为受影响的项目修复这个问题,还必须升级该项目以使用最新版本的 Operator。
- 虽然您可以通过部署多个自定义资源(CR)实例在给定 OpenShift 项目中创建多个代理部署,但通 常在项目中创建单个代理部署,然后为地址部署多个 CR 实例。 红帽建议在单独的项目中创建代理部署。
- 如果要使用持久性存储部署代理,且 OpenShift 集群中没有容器原生虚拟化存储, 则需要手动置 备持久性卷(PV), 并确保这些代理可供 Operator 声明。例如, 如果要创建两个带有持久性存储 的代理集群(即,通过在 CR 中设置 **persistenceEnabled=true** ),则需要有两个持久性卷可 用。默认情况下,每个代理实例都需要存储 2 GiB。 如果在 CR 中指定 persistenceEnabled=false, 部署的代理 将使用临时存储。临时存储意味着 每次重启代理 Pod 时,任何现有数据都会丢失。

有关在 OpenShift Container Platform 中置备持久性存储的更多信息,请参阅:

[了解持久性存](https://docs.openshift.com/container-platform/4.15/storage/understanding-persistent-storage.html)储

- 您必须在首次部署 CR **前**,将以下列出的项目的配置添加到主代理 CR 实例中。**您不能将** 这些项 目的配置添加到已在运行的代理部署中。
	- 持久性存储[部署中每个代理所需的持久性卷声明](#page-71-0)(PVC)的大小和存储类
	- [部署中每个代理的内存和](#page-76-0) CPU 限制和请求
- 如果更新 CR 中的参数, Operator 无法在 StatefulSet 中动态更新, Operator 会删除 StatefulSet,并使用更新的参数值重新创建它。删除 StatefulSet 会导致所有 pod 被删除并重新

创建,从而导致临时代理中断。例如,如果将 **persistenceEnabled=false** 改为 persistenceEnabled=true, Operator 无法在 StatefulSet 中动态更新。

### <span id="page-17-0"></span>2.8. 识别现有 OPERATOR 监视的命名空间

如果集群已经包含 AMQ Broker 安装的 Operator, 并且希望新 Operator 监视所有或多个命名空间, 您必 须确保新 Operator 不会监视与现有 Operator 相同的命名空间。使用以下步骤识别现有 Operator 监视的 命名空间。

#### 流程

- 1. 在 OpenShift Container Platform Web 控制台左侧窗格中, 单击 Workloads → Deployments。
- 2. 在 Project 下拉列表中,选择 **All Projects**。
- 3. 在 Filter Name 框中,指定一个字符串,如 **amq**,以显示集群中安装的 AMQ Broker 的 Operator。

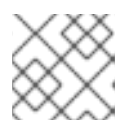

注意

namespace 列显示 部署 每个 Operator 的命名空间。

- 4. 检查每个安装的 AMQ Broker 安装的命名空间是否已配置为 监视。
	- a. 点 Operator 名称显示 Operator 详情并点 YAML 选项卡。
	- b. 搜索 **WATCH\_NAMESPACE** 并记下 Operator 监视的命名空间。
		- **如果 WATCH\_NAMESPACE** 部分有一个 fieldPath 字段, 其值为 **metadata.namespace, Operator 会观察部署它的命名空间。**
		- 如果 WATCH NAMESPACE 部分有一个具有命名空间列表的 value 字段, Operator 会 监视指定的命名空间。例如:
			- name: WATCH\_NAMESPACE value: "namespace1, namespace2"
		- 如果 **WATCH\_NAMESPACE** 部分有一个为空或带有一个星号的 **value** 字段 时,Operator 会查看集群中的所有命名空间。例如:

- name: WATCH\_NAMESPACE value: ""

在这种情况下,在部署新 Operator 之前,您必须卸载现有的 Operator 或重新配置它以 监视特定的命名空间。

下一小节中的步骤演示了如何安装 Operator 并使用自定义资源(CR)在 OpenShift Container Platform 上 创建代理部署。完成这些步骤后,Operator 会在单独的 Pod 中运行,以及您创建的每个代理实例作为与 Operator 位于同一项目中的 StatefulSet 中的单个 Pod 运行。之后,您将了解如何使用专用寻址 CR 在代 理部署中定义地址。

### <span id="page-18-0"></span>第 3 章 使用 AMQ BROKER OPERATOR 在 OPENSHIFT CONTAINER PLATFORM 上部署 AMQ BROKER

### <span id="page-18-1"></span>3.1. 先决条件

● 在安装 Operator 并使用它创建代理部署前, 您应该参考 第 2.7 节 ["Operator](#page-16-0) 部署备注" 中的 Operator 部署备注。

### <span id="page-18-2"></span>3.2. 使用 CLI 安装 OPERATOR

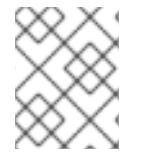

#### 注意

每个 Operator 发行版本都要求您下载最新的 AMQ Broker 7.11.7 Operator 安装和示例文 件,如下所述。

本节中的步骤演示了如何使用 OpenShift 命令行界面(CLI)在给定的 OpenShift 项目中安装和部署 AMQ Broker 7.11 的 Operator 的最新版本。在后续流程中,您可以使用此 Operator 部署一些代理实例。

- 有关安装使用 [OperatorHub](#page-26-0) 图形界面的 AMQ Broker Operator 的替代方法,请参阅 第 3.3 节 "使用 OperatorHub 安装 Operator"。
- 要了解 升级基于 Operator [的代理部署](#page-153-0)的信息, 请参阅 第6章 *升级基于* Operator *的代理部署*。

#### 3.2.1. 准备部署 Operator

在使用 CLI 部署 Operator 前,您必须下载 Operator 安装文件并准备部署。

#### 流程

- 1. 在 Web 浏览器中, 导航到 AMQ Broker 7.11.7 发[行版本的](https://access.redhat.com/jbossnetwork/restricted/listSoftware.html?product=jboss.amq.broker&downloadType=distributions&version=7.11.7) Software Downloads 页面。
- 2. 确保 Version 下拉列表的值设为 **7.11.7**,并且选择了 Releases 选项卡。
- 3. 在最新的 AMQ Broker 7.11.7 Operator 安装和示例文件旁边, 单击 Download。 下载 **amq-broker-operator-7.11.7-ocp-install-examples.zip** 压缩存档会自动开始。
- 4. 将存档移动到您选择的目录中。以下示例将存档移到名为 **~/broker/operator** 的目录。

\$ mkdir ~/broker/operator \$ mv amq-broker-operator-7.11.7-ocp-install-examples.zip ~/broker/operator

5. 在您选择的目录中,提取存档的内容。例如:

\$ cd ~/broker/operator \$ unzip amq-broker-operator-7.11.7-ocp-install-examples.zip

6. 切换到提取存档时创建的目录。例如:

\$ cd amq-broker-operator-7.11.7-ocp-install-examples

7. 以集群管理员身份登录 OpenShift Container Platform。例如:

\$ oc login -u system:admin

- 8. 指定要在其中安装 Operator 的项目。您可以创建新项目或切换到现有项目。
	- a. 创建一个新项目

\$ oc new-project *<project\_name>*

- b. 或者,切换到现有项目:
	- \$ oc project *<project\_name>*
- 9. 指定要与 Operator 搭配使用的服务帐户。
	- a. 在您提取的 Operator 归档的部署目录中, 打开 service account.yaml 文件。
		- 确保 **kind** 元素设为 **ServiceAccount**。
	- c.

b.

如果要更改默认服务帐户名称, 在 metadata 部分中, 将 amq-broker-controller**manager** 替换为自定义名称。

d.

在项目中创建服务帐户。

**\$ oc create -f deploy/service\_account.yaml**

#### 10.

为 **Operator** 指定角色名称。

a.

打开 **role.yaml** 文件。此文件指定 **Operator** 可以使用和修改的资源。

b.

确保 **kind** 元素设为 **Role**。

c.

如果要更改默认角色名称,在 **metadata** 部分中,将 **amq-broker-operator-role** 替换 为自定义名称。

d.

在项目中创建角色。

#### **\$ oc create -f deploy/role.yaml**

#### <span id="page-20-0"></span>11.

为 **Operator** 指定角色绑定。角色绑定会根据您指定的名称将之前创建的服务帐户绑定到 **Operator** 角色。

a.

打开 **role\_binding.yaml** 文件。

b.

确保 **ServiceAccount** 和 **Role** 的名称 值与 **service\_account.yaml** 和 **role.yaml** 文件 中指定的值匹配。例如:

**metadata: name: amq-broker-operator-rolebinding subjects: kind: ServiceAccount name: amq-broker-controller-manager roleRef: kind: Role name: amq-broker-operator-role**

c.

在项目中创建角色绑定。

**\$ oc create -f deploy/role\_binding.yaml**

12.

为 **Operator** 指定领导选举角色绑定。角色绑定会根据您指定的名称将之前创建的服务帐户绑 定到领导选举角色。

a.

为 **Operator** 创建领导选举角色。

**\$ oc create -f deploy/election\_role.yaml**

b.

在项目中创建领导选举角色绑定。

**\$ oc create -f deploy/election\_role\_binding.yaml**

13.

(可选) 如果您希望 **Operator** 监视多个命名空间,请完成以下步骤:

### 注意

<span id="page-21-0"></span>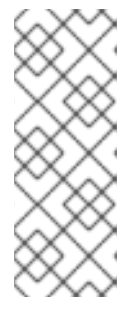

如果 **OpenShift Container Platform** 集群已经包含为 **AMQ Broker** 安装的 **Operator**,您必须确保新 **Operator** 不会监视与现有 **Operator** 相同的命名空间。 有关如何识别现有 **[Operator](#page-17-0)** 监视的命名空间的详情,请参考 识别现有 **Operator** 监视的命名空间。

a.

在您下载和提取的 **Operator** 归档的部署目录中,打开 **operator\_yaml** 文件。

b.

如果您希望 **Operator** 监控集群中的所有命名空间,在 **WATCH\_NAMESPACE** 部分, 添加一个 **value** 属性,并将值设置为星号。注释掉 **WATCH\_NAMESPACE** 部分中的现有属 性。例如:

**- name: WATCH\_NAMESPACE**

**value: "\*"**

*# valueFrom:*

- *# fieldRef:*
- *# fieldPath: metadata.namespace*

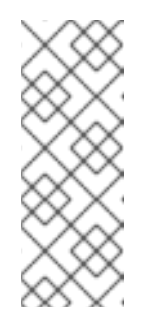

注意

为了避免冲突,请确保多个 **Operator** 不会监视同一命名空间。例如, 如果您部署 **Operator** 以监视 集群中的所有命名空间,则无法部署另一个 **Operator** 来监视单个命名空间。如果 **Operator** 已在集群中部署,您可以指定 新 **Operator** 监视的命名空间列表,如以下步骤所述。

c.

如果您希望 **Operator** 观察集群中的多个命名空间,但不是全部命名空间,请在 **WATCH\_NAMESPACE** 部分指定一个命名空间列表。确保您排除了现有 **Operator** 监视的任 何命名空间。例如:

**- name: WATCH\_NAMESPACE value: "namespace1, namespace2"`.**

d.

在您下载和提取的 **Operator** 归档的部署目录中,打开 **cluster\_role\_binding.yaml** 文 件。

e.

在 **Subjects** 部分中,指定与您要 部署 **Operator** 的 **OpenShift Container Platform** 项 目对应的命名空间。例如:

**Subjects:**

注意 如果您之前使用早期版本的 **Operator** 部署代理,并希望部署 **Operator** 以观察多个命名空间,请参阅 升级[前。](#page-142-1) f. 在项目中创建集群角色。 g. 在项目中创建集群角色绑定。 **- kind: ServiceAccount name: amq-broker-controller-manager namespace: operator-project \$ oc create -f deploy/cluster\_role.yaml \$ oc create -f deploy/cluster\_role\_binding.yaml**

在以下步骤中,您可以在项目中部署 **Operator**。

**3.2.2.** 使用 **CLI** 部署 **Operator**

本节中的步骤演示了如何使用 **OpenShift** 命令行界面**(CLI)**在 **OpenShift** 项目中为 **AMQ Broker 7.11** 部署最新版本的 **Operator**。

先决条件

您必须已为 **Operator** 部署准备了 **[OpenShift](#page-20-0)** 项目。请参阅 第 **3.2.1** 节 **"**准备部署 **Operator"**。

从 **AMQ Broker 7.3** 开始,您可以使用 **Red Hat Ecosystem Catalog** 的新版本来访问容器 镜像。此新版本的 **registry** 要求您成为经过身份验证的用户,然后才能访问镜像。在按照本节中 的步骤前,您必须首先完成 **Red Hat [Container](https://access.redhat.com/RegistryAuthentication) Registry** 身份验证 中所述的步骤。

如果要使用持久性存储部署代理,且 **OpenShift** 集群中没有容器原生虚拟化存储,则需要手 动置备持久性卷**(PV)**,并确保它们可供 **Operator** 声明。例如,如果要创建两个带有持久性存储 的代理集群(即,通过在自定义资源中设置 **persistenceEnabled=true** ),则需要有两个 **PV** 可 用。默认情况下,每个代理实例都需要存储 **2 GiB**。

如果您在自定义资源中指定 **persistenceEnabled=false**,部署的代理 将使用临时存储。临 时存储意味着每次重启代理 Pod 时,任何现有数据都会丢失。

有关置备持久性存储的更多信息,请参阅:

[了解持久性存](https://docs.openshift.com/container-platform/4.15/storage/understanding-persistent-storage.html)储

流程

在 **OpenShift** 命令行界面**(CLI)**中,以集群管理员身份登录 **OpenShift**。例如:

**\$ oc login -u system:admin**

2.

1.

 $\circ$ 

切换到您之前为 **Operator** 部署准备的项目。例如:

**\$ oc project** *<project\_name>*

3.

切换到之前提取 **Operator** 安装存档时创建的目录。例如:

**\$ cd ~/broker/operator/amq-broker-operator-7.11.7-ocp-install-examples**

4.

部署 **Operator** 中包含的 **CRD**。在部署和启动 **Operator** 之前,您必须在 **OpenShift** 集群中 安装 **CRD**。

a.

部署主代理 **CRD**。

**\$ oc create -f deploy/crds/broker\_activemqartemis\_crd.yaml**

b.

部署地址 **CRD**。

**\$ oc create -f deploy/crds/broker\_activemqartemisaddress\_crd.yaml**

c.

部署 **scaledown** 控制器 **CRD**。

<span id="page-24-0"></span>**\$ oc create -f deploy/crds/broker\_activemqartemisscaledown\_crd.yaml**

d.

部署安全 **CRD**:

**\$ oc create -f deploy/crds/broker\_activemqartemissecurity\_crd.yaml**

5.

将与 **Red Hat Ecosystem Catalog** 进行身份验证时使用的账户相关联的 **pull secret** 与您的 **OpenShift** 项目的 **default, deployer,** 和 **builder** 服务账户进行链接。

**\$ oc secrets link --for=pull default** *<secret\_name>* **\$ oc secrets link --for=pull deployer** *<secret\_name>* **\$ oc secrets link --for=pull builder** *<secret\_name>*

6.

在您下载和提取的 **Operator** 归档的部署目录中,打开 **operator.yaml** 文件。确保 **spec.containers.image** 属性的值对应于 **Operator** 的 **7.11.7-opr-1** 版本,如下所示。

**spec: template: spec: containers:** *#image: registry.redhat.io/amq7/amq-broker-rhel8-operator:7.10* **image: registry.redhat.io/amq7/amq-broker-rhel8 operator@sha256:f3d643304199d1a39097a87387a687cc05947d0740007f005cd6ae562d4 624dd**

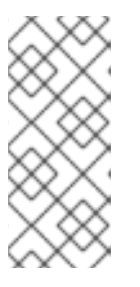

注意

在 **operator.yaml** 文件中,**Operator** 使用由 安全哈希算法 **(SHA)**值表示的 镜像。注释行(以数字符号**(DSL)**符号开头),表示 **SHA** 值与特定容器镜像标签 对应。

7.

部署 **Operator**。

**\$ oc create -f deploy/operator.yaml**

在 **OpenShift** 项目中,**Operator** 在新的 **Pod** 中启动。

在 **OpenShift Container Platform Web** 控制台中,**Operator Pod** 的 **Events** 选项卡的信息 确认 **OpenShift** 已部署了您指定的 **Operator** 镜像,已将新容器分配给 **OpenShift** 集群中的某个

节点,并启动新的容器。

#### 另外,如果您点击 **Pod** 中的 **Logs** 选项卡,输出应包含重新排序以下内容的行:

#### ...

{"level":"info","ts":1553619035.8302743,"logger":"kubebuilder.controller","msg":"Starting Controller","controller":"activemqartemisaddress-controller"}

{"level":"info","ts":1553619035.830541,"logger":"kubebuilder.controller","msg":"Starting Controller","controller":"activemqartemis-controller"}

{"level":"info","ts":1553619035.9306898,"logger":"kubebuilder.controller","msg":"Starting workers","controller":"activemqartemisaddress-controller","worker count":1}

{"level":"info","ts":1553619035.9311671,"logger":"kubebuilder.controller","msg":"Starting workers","controller":"activemqartemis-controller","worker count":1}

#### 前面的输出确认新部署的 **Operator** 与 **Kubernetes** 通信,代理和寻址的控制器正在运行, 并且这些控制器已启动了一些 **worker**。

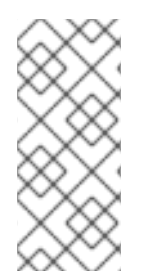

注意

建议在一个给定的 **OpenShift** 项目中仅部署 **AMQ Broker Operator** 的一个单个实 例。将 **Operator** 部署的 **spec.replicas** 属性设置为大于 **1** 的值,或者 不建议 在同一项目 中多次部署 **Operator**。

#### 其他资源

有关安装使用 **OperatorHub** 图形界面的 **AMQ Broker Operator** 的替代方法,请参阅 第 **3.3** 节 **"**使用 **[OperatorHub](#page-26-0)** 安装 **Operator"**。

#### <span id="page-25-0"></span>**3.3.** 使用 **OPERATORHUB** 安装 **OPERATOR**

**3.3.1. Operator Lifecycle Manager** 概述

在 **OpenShift Container Platform 4.5** 及更新的版本中,*Operator Lifecycle Manager* **(OLM)**可帮助 用户安装、更新和管理所有 **Operator** 以及在用户集群中运行的关联服务的生命周期。**Operator Framework** 是 **Operator Framework** 的一部分,后者是一个开源工具包,用于以有效、自动化且可扩展 的方式管理 **Kubernetes** 原生应用程序**(Operator)**。

**OLM** 默认在 **OpenShift Container Platform 4.5** 及之后的版本中运行,辅助集群管理员对集群上运行 的 **Operator** 进行安装、升级和授予访问权。**OpenShift Container Platform Web** 控制台提供一些管理 界面,供集群管理员安装 **Operator**,以及为特定项目授权以便使用集群上的可用 **Operator** 目录。

<span id="page-26-0"></span>*OperatorHub* 是 **OpenShift** 集群管理员用来使用 **OLM** 发现、安装和升级 **Operator** 的图形界面。只 需点一个按钮,即可从 **OperatorHub** 拉取并在 **OperatorHub** 中安装,并由 **OLM** 管理,为工程团队在开 发、测试和生产环境中自助管理软件。

部署 **Operator** 后,您可以使用自定义资源**(CR)**实例创建代理部署,如独立和集群代理。

#### **3.3.2.** 从 **OperatorHub** 部署 **Operator**

此流程演示了如何使用 **OperatorHub** 将 **AMQ Broker** 的 **Operator** 的最新版本部署到指定的 **OpenShift** 项目中。

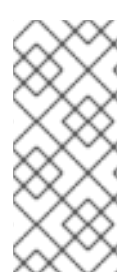

#### 注意

在 **OperatorHub** 中,您只能安装每个频道中提供的最新 **Operator** 版本。如果要安装 **Operator** [的早期版本,](#page-21-0)则必须使用 **CLI** 安装 **Operator**。更多信息请参阅 第 **3.2** 节 **"**使用 **CLI** 安装 **Operator"**。

#### 先决条件

**Red Hat Integration - AMQ Broker for RHEL 8 (Multiarch) Operator** 必须在 **OperatorHub** 中提供。

您需要有集群管理员特权。

#### 流程

以集群管理员身份登录 **OpenShift Container Platform Web** 控制台。

2.

1.

在左侧导航菜单中,点 **Operators → OperatorHub**。

3.

在 **OperatorHub** 页面顶部的 **Project** 下拉菜单中选择您要在其上部署 **Operator** 的项目。

4.

在 **OperatorHub** 页面中,使用 **Filter by keyword…** 复选框来查找 **Red Hat Integration - AMQ Broker for RHEL 8 (Multiarch) Operator**。

#### 注意

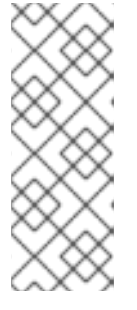

在 **OperatorHub** 中,您可能会找到多个 **Operator**,而不是在其名称中包含 **AMQ Broker**。确保点 **Red Hat Integration - AMQ Broker for RHEL 8 (Multiarch) Operator**。点此 **Operator** 时,请查看打开的信息窗格。对于 **AMQ Broker 7.11**,**Operator** 的最新次要版本标签是 **7.11.7-opr-1**。

5.

点 **Red Hat Integration - AMQ Broker for RHEL 8 (Multiarch) Operator**。在出现的对话框 中,点 **Install**。

6.

在 **Install Operator** 页面中:

a.

在 **Update Channel** 下,选择 **7.11.x** 频道来仅接收版本 **7.11** 的更新。**7.11.x** 频道是一 个长期支持**(LTS)**频道。

根据安装 **OpenShift Container Platform** 集群的时间,您可能还会看到旧版本的 **AMQ Broker** 频道。唯一支持的频道是 **7.10.x**,这也是 **LTS** 频道。

b.

在 **Installation Mode** 下,选择 **Operator** 监视的命名空间:

集群上的特定命名空间 **- Operator** 安装在该命名空间中,仅监控该命名空间是否 有 **CR** 的变化。

**All namespaces - Operator** 监控所有命名空间是否有 **CR** 更改。

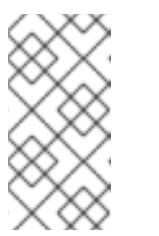

注意

如果您之前使用早期版本的 **Operator** 部署代理,而您希望部署 **Operator** 以观察多个命名空间,请参阅升级[前的操作。](#page-142-1)

7.

在 **Installed Namespace** 下拉菜单中选择您要在其中安装 **Operator** 的项目。

8.

在 **Approval Strategy** 下,确保选择了 单选按钮 **Authorization**。这个选项指定对 **Operator** 的更新不需要手动批准进行安装。

9.

点 **Install**。

**Operator** 安装完成后,**Installed Operators** 页面将打开。您应该会看到 **Red Hat Integration - AMQ Broker for RHEL 8 (Multiarch) Operator** 已安装在您指定的项目命名空间中。

其他资源

[要了解如何在安装了](#page-30-0) **AMQ Broker** 的 **Operator** 的项目中创建代理部署,请参阅 第 **3.4.1** 节 **"**部署基本代理实例**"**。

<span id="page-28-0"></span>**3.4.** 创建基于 **OPERATOR** 的代理部署

**3.4.1.** 部署基本代理实例

以下流程演示了如何使用自定义资源**(CR)**实例创建基本代理部署。

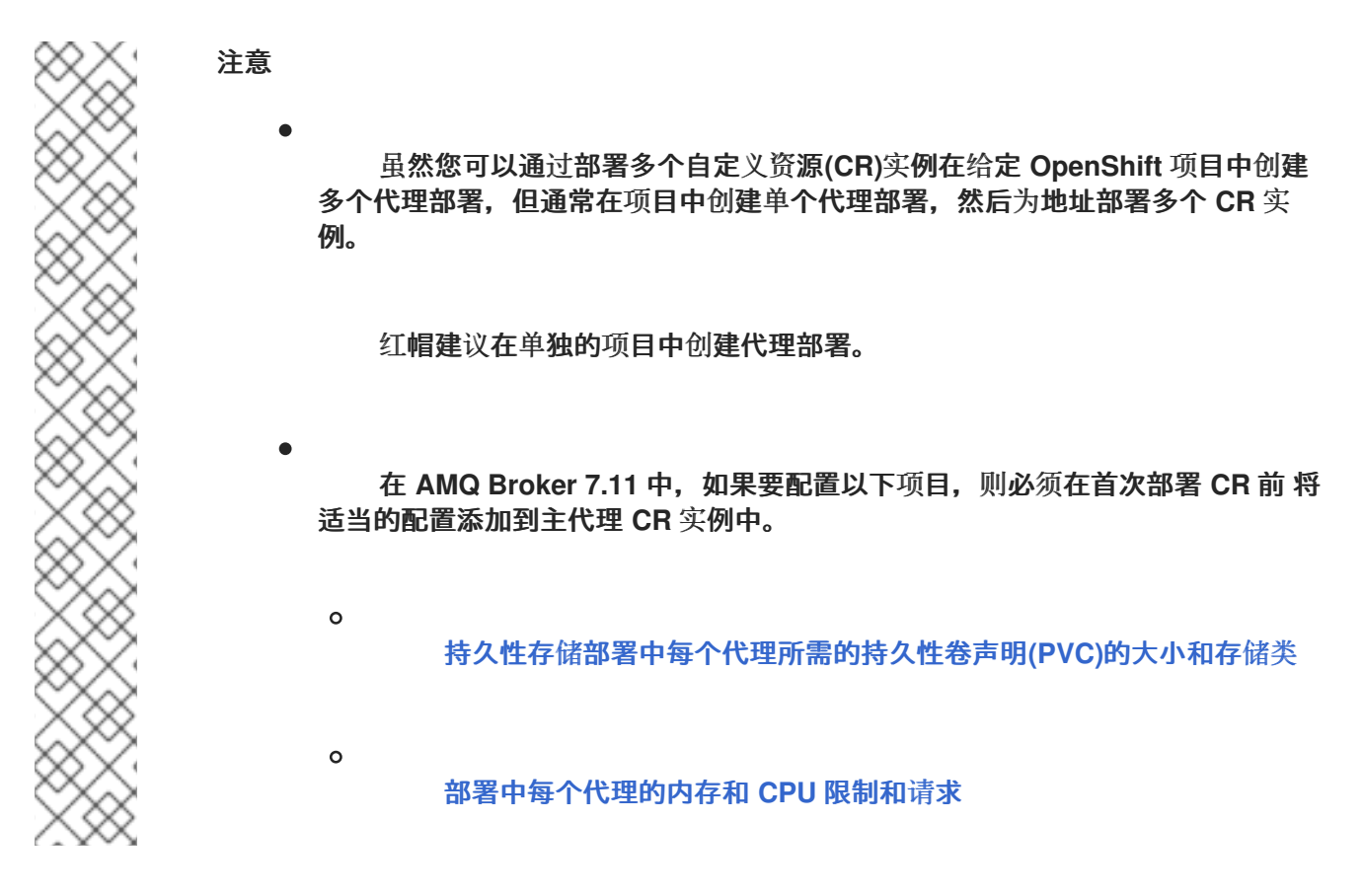

先决条件

您必须已安装了 **AMQ Broker Operator**。

要使用 **OpenShift** [命令行界面](#page-21-0)**(CLI)**安装 **AMQ Broker Operator**,请参阅 第 **3.2** 节 **"**使 用 **CLI** 安装 **Operator"**。

 $\circ$ 

<span id="page-29-0"></span> $\circ$ 

要使用 **[OperatorHub](#page-26-0)** 图形界面安装 **AMQ Broker Operator**,请参阅 第 **3.3** 节 **"**使用 **OperatorHub** 安装 **Operator"**。

您应该了解 **Operator** 如何选择代理容器镜[像以用于代理部署。更多信息](#page-15-0)请参阅 第 **2.6** 节 **"Operator** 如何选择容器镜像**"**。

从 **AMQ Broker 7.3** 开始,您可以使用 **Red Hat Ecosystem Catalog** 的新版本来访问容器 镜像。此新版本的 **registry** 要求您成为经过身份验证的用户,然后才能访问镜像。在按照本节中 的步骤前,您必须首先完成 **Red Hat [Container](https://access.redhat.com/RegistryAuthentication) Registry** 身份验证 中所述的步骤。

#### 流程

当成功安装 **Operator** 时,**Operator** 会运行并侦听与 **CR** 相关的更改。本例流程演示了如何使用 **CR** 实例在项目中部署基本代理。

为代理部署配置自定义资源**(CR)**实例。

a.

1.

使用 **OpenShift** 命令行界面:

i.

以具有特权的用户身份登录 **OpenShift**,以便在您要在其中创建部署的项目中部 署 **CR**。

oc login -u *<user>* -p *<password>* --server=*<host:port>*

ii.

i.

ii.

打开名为 broker\_activemgartemis\_cr.vaml 的示例 CR 文件,该文件包含在您 下载和提取的 **Operator** 安装存档的 **deploy/crs** 目录中。

b.

使用 **OpenShift Container Platform Web** 控制台:

以有权在您要创建部署的项目中部署 **CR** 的用户身份登录控制台。

 $\overline{26}$ 

<span id="page-30-0"></span>根据主代理 **CRD** 启动一个新的 **CR** 实例。在左侧窗格中,点 **Administration → Custom Resource Definitions**。

iii.

单击 **ActiveMQArtemis CRD**。

iv.

点 实例 选项卡。

v.

单击 **Create ActiveMQArtemis**。

在控制台中,会打开 **YAML** 编辑器,供您配置 **CR** 实例。

对于基本的代理部署,配置可能类似如下。

**apiVersion: broker.amq.io/v1beta1 kind: ActiveMQArtemis metadata: name: ex-aao spec: deploymentPlan: size: 1 image: placeholder requireLogin: false persistenceEnabled: true journalType: nio messageMigration: true**

观察 **broker\_activemqartemis\_cr.yaml** 示例 **CR** 文件中的,**image** 属性被设置为 占位符 的默认值。这个值表示,默认情况下 **image** 属性没有指定用于部署的代理容器镜像。要了解 **Operator** [如何确定要使用的适当代理容器](#page-15-0)镜像,请参阅 第 **2.6** 节 **"Operator** 如何选择容器镜 像**"**。

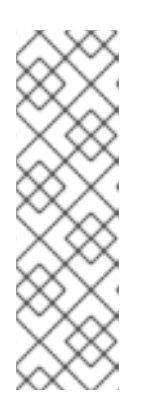

注意

**broker\_activemqartemis\_cr.yaml** 示例 **CR** 使用 **ex-aao** 的命名规则。这种 命名约定表示 **CR** 是 **AMQ Broker Operator** 的示例 资源。**AMQ Broker** 基于 **ActiveMQ Artemis** 项目。当您部署此示例 **CR** 时,生成的 **StatefulSet** 使用名称 **ex-aao-ss**。另外,部署中的代理 **Pod** 直接基于 **StatefulSet** 名称,如 **ex-aao-ss-0**、**ex-aao-ss-1** 等等。**CR** 中的应用程序名称会出现在部署中作为 **StatefulSet** 上 的标签。例如,您可以在 **Pod** 选择器中使用该标签。

**size** 属性指定要部署的代理数量。值 **2** 或更高指定了集群代理部署。但是,要部署单个代理 实例,请确保值设为 **1**。

部署 **CR** 实例。

3.

a.

使用 **OpenShift** 命令行界面:

保存 **CR** 文件。

切换到您要在其中创建代理部署的项目。

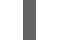

\$ oc project *<project\_name>*

iii.

i.

ii.

创建 **CR** 实例。

\$ oc create -f *<path/to/custom\_resource\_instance>*.yaml

b.

使用 **OpenShift Web** 控制台:

i.

配置完 **CR** 后,点 **Create**。

#### 4.

在 **OpenShift Container Platform web** 控制台中,点 **Workloads → StatefulSets**。您会看 到一个名为 **ex-aao-ss** 的新 **StatefulSet**。

a.

点 **ex-aao-ss StatefulSet**。您会看到有一个 **Pod**,对应于您在 **CR** 中定义的单个代 理。

#### b.

在 **StatefulSet** 中,点 **Pods** 选项卡。点 **ex-aao-ss Pod**。在运行 **Pod** 的 **Events** 选项 卡中,您会看到代理容器已启动。**Logs** 选项卡显示代理本身正在运行。

5.

要测试代理是否正常运行,请访问代理 **Pod** 上的 **shell** 来发送一些测试信息。

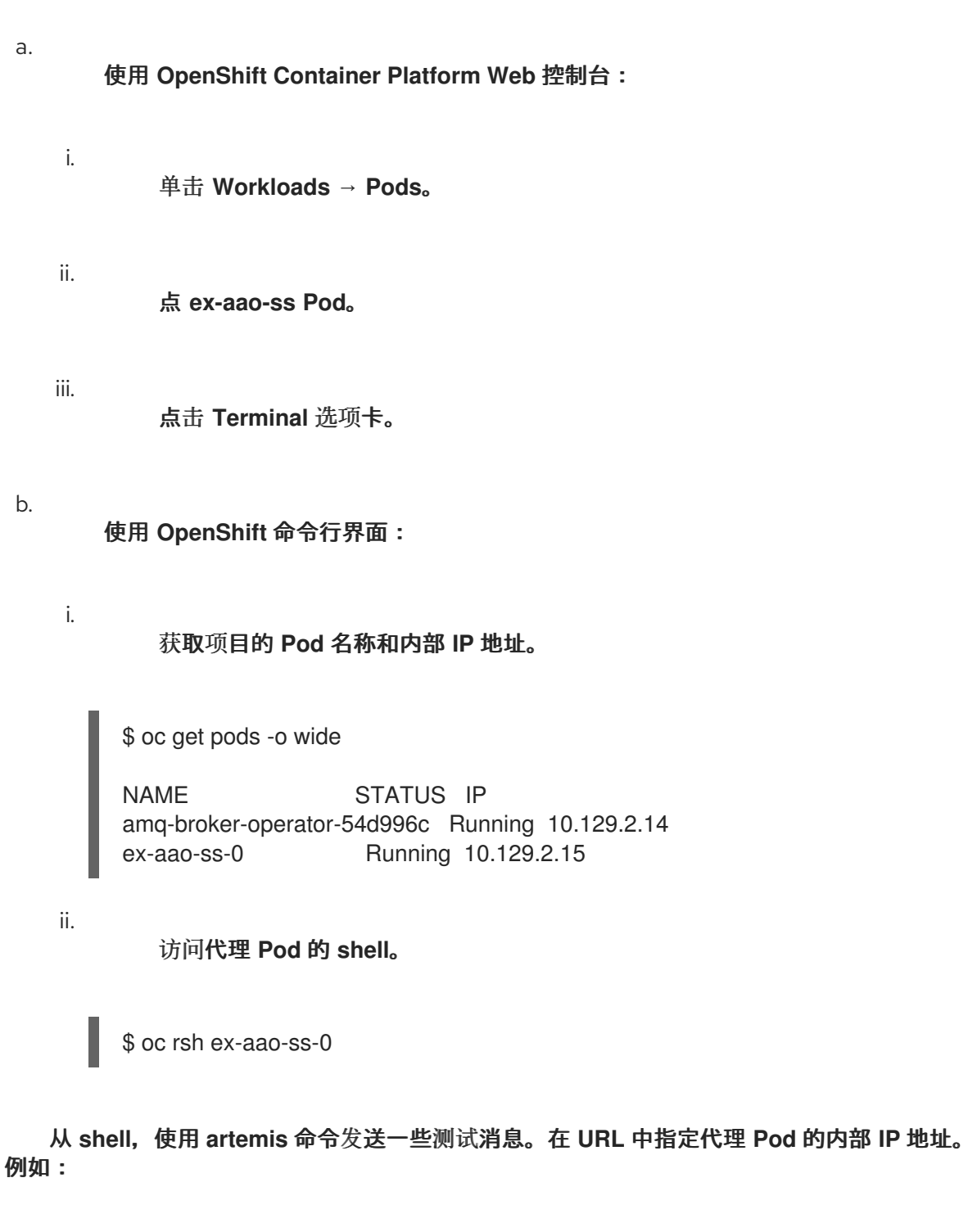

sh-4.2\$ ./amq-broker/bin/artemis producer --url tcp://10.129.2.15:61616 --destination queue://demoQueue

以上命令会在代理上自动创建一个名为 **demoQueue** 的队列,并将默认数量 **1000** 个消息发 送到队列。

#### 您应该看到类似如下的输出:

6.

Connection brokerURL = tcp://10.129.2.15:61616 Producer ActiveMQQueue[demoQueue], thread=0 Started to calculate elapsed time ... Producer ActiveMQQueue[demoQueue], thread=0 Produced: 1000 messages Producer ActiveMQQueue[demoQueue], thread=0 Elapsed time in second : 3 s Producer ActiveMQQueue[demoQueue], thread=0 Elapsed time in milli second : 3492 milli seconds

#### 其他资源

 $\blacksquare$ 

有关主代理自定义资源**(CR)**的完整配置参考,请参阅 第 **8.1** 节 **"**自定义资[源配置参考](#page-201-0)**"**。

[要了解如何将正在](#page-139-1)运行的代理连接到 **AMQ** 管理控制台,请参阅 第 **5** 章 为基于 *Operator* 的 代理部署连接到 *AMQ* 管理控制台。

#### **3.4.2.** 部署集群代理

如果项目中有两个或更多代理 **Pod**,则 **Pod** 会自动组成代理集群。集群配置可让代理互相连接并根据 需要重新分发信息,以进行负载平衡。

以下流程演示了如何部署集群代理。默认情况下,此部署中的代理用于 需求 负载平衡, 这意味着代理 仅将消息转发到具有匹配消费者的其他代理。

#### 先决条件

已部署了基本代理实例。请参阅 第 **3.4.1** 节 **"**[部署基本代理](#page-30-0)实例**"**。

#### 流程

1.

2.

打开用于基本代理部署的 **CR** 文件。

对于集群部署,请确保 **deploymentPlan.size** 的值为 **2** 或更高。例如:

**apiVersion: broker.amq.io/v1beta1 kind: ActiveMQArtemis metadata: name: ex-aao spec: deploymentPlan: size: 4 image: placeholder ...**

#### 注意

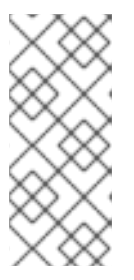

在 **metadata** 部分中,您需要包含 **namespace** 属性,且仅在 使用 **OpenShift Container Platform Web** 控制台创建 **CR** 实例时才指定值。您应指定 的值是代理部署的 **OpenShift** 项目的名称。

保存修改后的 **CR** 文件。

4.

3.

以具有特权在之前创建的基本代理部署的项目中部署 **CR** 的用户身份登录 **OpenShift**。

\$ oc login -u *<user>* -p *<password>* --server=*<host:port>*

5.

切换到之前创建的基本代理部署的项目。

\$ oc project *<project\_name>*

6.

在命令行中应用更改:

**\$ oc apply -f** *<path/to/custom\_resource\_instance>***.yaml**

在 **OpenShift Container Platform web** 控制台中,其他代理 **Pod** 根据 **CR** 中指定的数量在 项目中启动。默认情况下,在项目中运行的代理集群。

7.

打开每个 **Pod** 的 **Logs** 选项卡。日志显示 **OpenShift** 在每个代理上建立了集群连接网桥。具 体来说,日志输出包括类似如下的行:

targetConnector=ServerLocatorImpl (identity=(Cluster-connectionbridge::ClusterConnectionBridge@6f13fb88

#### **3.4.3.** 将自定义资源更改应用到正在运行的代理部署

以下是将自定义资源**(CR)**应用到运行代理部署的一些重要事项:

您无法动态更新 **CR** 中的 **persistenceEnabled** 属性。要更改此属性,请将集群缩减为零个 代理。删除现有 **CR**。然后,使用您的更改重新创建 **CR**,同时指定部署大小。

如 第 **3.2.2** 节 **"**使用 **CLI** 部署 **[Operator"](#page-24-0)** 所述,如果您创建了一个带有持久性存储的代理部 署(即,通过在 **CR** 中设置 **persistenceEnabled=true** ),您可能需要为 **AMQ Broker Operator** 置备持久性卷**(PV)**以声明代理 **Pod**。如果您缩减代理部署的大小,**Operator** 会释放之 前为代理 **Pod** 声明的所有 **PV**。但是,如果您通过删除 **CR** 来删除代理部署,**AMQ Broker Operator** 不会为在删除时仍在部署中的代理 **Pod** 释放 **PVC**。另外,任何新部署都无法使用这些 未发布的 **PV**。在这种情况下,您需要手动释放卷。如需更多信息,请参阅 **OpenShift** 文档中的 发[布持久性卷。](https://docs.openshift.com/container-platform/4.15/storage/understanding-persistent-storage.html#releasing_understanding-persistent-storage)

在 **AMQ Broker 7.11** 中,如果要配置以下项目,则必须在首次部署 **CR** 前 将适当的配置添 加到主 **CR** 实例中。

持久性存储[部署中每个代理所需的持久性卷声明](#page-71-0)**(PVC)**的大小和存储类。

[部署中的每个代理的内存和](#page-76-0) **CPU** 限制和请求。

- 在活跃的扩展事件中,您应用的任何进一步更改都会由 **Operator** 排队,且仅在扩展完成后执 行。例如,假设您将部署的大小从四个代理缩减为一。然后,在进行缩减时,您也会更改代理管 理员用户名和密码的值。在这种情况下,**Operator** 会排队用户名和密码更改,直到部署使用一个 活跃代理运行为止。
- 

 $\circ$ 

 $\circ$ 

所有 **CR** 更改 **-** 除了更改部署的大小外,或更改接受器、连接器或控制台的 **expose** 属性的 值外,都会导致重启现有代理。如果您的部署中有多个代理,则一次只有一个代理重启。

<span id="page-35-0"></span>**3.5.** 更改 **OPERATOR** 的日志记录级别

**AMQ Broker Operator** 的默认日志记录级别为 **info**,它会记录信息和错误消息。您可以更改默认日志 级别,以增加或减少写入 **Operator** 日志的详情。

如果使用 **OpenShift Container Platform** 命令行界面安装 **Operator**,您可以在 **Operator** 配置文件**( operator.yaml )**或安装后设置新的日志级别。如果使用 **Operator Hub**,您可以在安装 **Operator** 后使用 **OpenShift Container Platform Web** 控制台在 **Operator** 订阅中设置日志级别。

**Operator** 的其他可用日志记录级别有:

错误

仅将错误消息写入日志。
## **debug**

将所有消息写入日志,包括调试信息。

## 流程

1.

使用 **OpenShift Container Platform** 命令行界面:

a.

您需要以集群管理员身份登录。例如:

**\$ oc login -u system:admin**

b.

如果没有安装 **Operator**,请完成以下步骤以更改日志级别。

i.

在您下载和提取的 **Operator** 归档的部署目录中,打开 **operator.yaml** 文件。

ii.

将 **zap-log-level** 属性的值更改为 **debug** 或 **error**。例如:

**apiVersion: apps/v1 kind: Deployment metadata: labels: control-plane: controller-manager name: amq-broker-controller-manager spec: containers: - args: - --zap-log-level=error ...**

iii.

保存 **operator.yaml** 文件。

iv.

安装 **Operator**。

c.

如果已安装 **Operator**,请使用 **sed** 命令更改 **deploy/operator.yaml** 文件中的日志级 别,并重新部署 **Operator**。例如,以下命令将日志级别从 **info** 改为 **error** 并重新部署 **Operator**:

**\$ sed 's/--zap-log-level=info/--zap-log-level=error/' deploy/operator.yaml | oc apply f -**

2.

c.

使用 **OpenShift Container Platform Web** 控制台:

- a. 以集群管理员身份登录到 **OpenShift Container Platform**。
- b. 在左侧窗格中,点 **Operators → Installed Operators**。
	- 点 **Red Hat Integration - AMQ Broker for RHEL 8 (Multiarch) Operator**。
- d. 点击 **Subscriptions** 选项卡。
- e. 点 **Actions**。
- f. 点 **Edit Subscription**。
	- 点 **YAML** 标签。

在控制台中,会打开 **YAML** 编辑器,供您编辑订阅。

h.

i.

g.

在 **config** 元素中,添加名为 **ARGS** 的环境变量,并指定日志记录级别为 **info**、**debug** 或 **error**。在以下示例中,指定日志记录级别的 **debug** 的 **ARGS** 环境变量传递给 **Operator** 容器。

```
apiVersion: operators.coreos.com/v1alpha1
kind: Subscription
spec:
 ...
 config:
  env:
  - name: ARGS
   value: "--zap-log-level=debug"
 ...
```
i.

点 **Save**。

# **3.6.** 查看代理部署的状态信息

您可以查看 **OpenShift Container Platform** 为代理部署报告的一系列标准条件的状态。您还可以查看 代理部署的自定义资源**(CR)**中提供的其他状态信息。

流程

1.

为代理部署打开 **CR** 实例。

a.

使用 **OpenShift** 命令行界面:

i.

以具有查看代理部署的项目中的 **CR** 的用户身份登录 **OpenShift Container Platform**。

ii.

i.

ii.

iii.

查看部署的 **CR**。

oc get ActiveMQArtemis <*CR instance name*> -n <*namespace*> -o yaml

b.

使用 **OpenShift Container Platform Web** 控制台:

以具有特权在项目中为代理部署 **CR** 的用户登录到控制台。

在左侧窗格中,点 **Operators → Installed Operator**。

点 **Red Hat Integration - AMQ Broker for RHEL 8 (Multiarch) operator**。

iv. 单击 **ActiveMQ Artemis** 选项卡。

v. 单击 **ActiveMQ Artemis** 实例的名称。 2.

a.

b.

i.

i.

查看代理部署的 **OpenShift Container Platform** 条件的状态。

使用 **OpenShift** 命令行界面:

进入 **CR** 的 **status** 部分并查看 条件 详情。

使用 **OpenShift Container Platform Web** 控制台:

在 **Details** 选项卡中,向下滚动到 **Conditions** 部分。

条件具有状态和类型。它也可能具有原因、消息和其他详情。如果条件满足,则条 件的 **status** 值为 **True**,如果条件没有满足,则为 **False** ;如果条件的状态无法确定,则 为 **Unknown**。

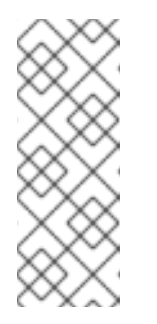

注意

如果 **CR** 不符合 **CR** 中的 **spec.deploymentPlan.image**、**spec.deploymentPlan.initImage** 和 **spec.version** 属性,则 **Valid** 条件也会具有 **Unknown** 状态。如需更多信 息,请参阅 第 **6.4.3** 节 **"**[验证对](#page-163-0)自动升级的限制**"**。

为以下条件提供状态信息:

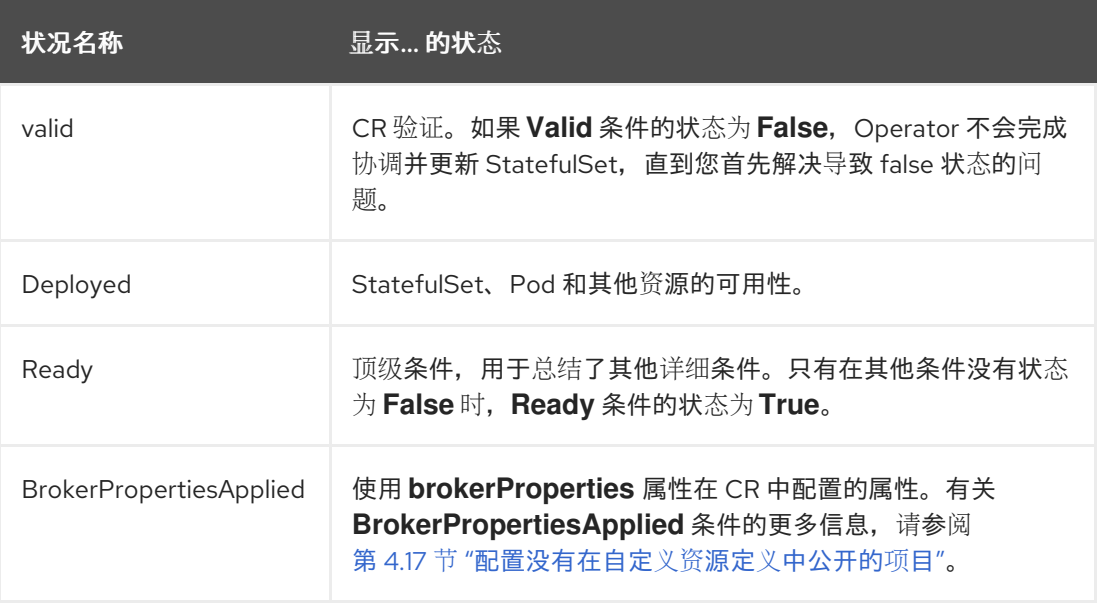

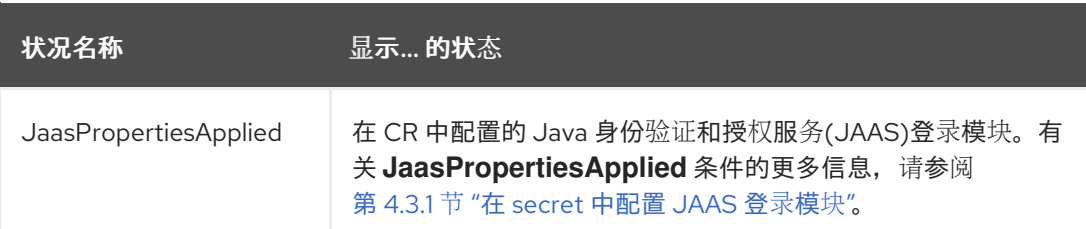

3.

在 **CR** 的 **status** 部分查看代理部署的额外状态信息。此时会显示以下额外状态信息:

**deploymentPlanSize**

部署中代理 **Pod** 数量。

### **podstatus**

部署中每个代理 **Pod** 的状态和名称。

#### **version**

代理的版本以及部署的代理和 **init** 容器镜像的 **registry URL**。

#### **upgrade**

**Operator** 对部署应用主要、次版本、补丁和安全更新的功能,由 **CR** 中的 **spec.deploymentPlan.image** 和 **spec.version** 属性的值决定。

如果 **spec.deploymentPlan.image** 属性指定代理容器镜像的 **registry URL**,则所 有升级类型的状态都是 **False**,这意味着 **Operator** 无法升级现有容器镜像。

如果 spec.deploymentPlan.image 属性不在 CR 中, 或者具有占位符值, 则 spec.version 属性的配置会影响 升级状态,如下所示:

 $\circ$ 

**securityUpdates** 的状态为 **True**,无论是否配置了 **spec.version** 属性还是 其值。

 $\circ$ 

如果 spec.version 属性的值只有一个主版本和次版本, 如 '7.10', 则 **patchUpdates** 的状态为 **True**,以便 **Operator** 可以升级到容器镜像的最新补丁版 本。

 $\circ$ 

如果 **spec.version** 属性的值 只有一个主要版本,如 **'7'**,则 **minorUpdates** 的状态为 True, 因此 Operator 可以升级到容器镜像的最新次版本和补丁版本。

 $\circ$ 

**如果 spec.version 属性不在 CR 中, 则 majorUpdates 的状态为 True, 因** 此可以部署任何可用的升级,包括从 **7.x.x** 升级到 **8.x.x** (如果此版本可用)。

#### 第 **4** 章 配置基于 **OPERATOR** 的代理部署

### **4.1. OPERATOR** 如何生成代理配置

在使用自定义资源**(CR)**实例配置代理部署前,您应该了解 **Operator** 如何生成代理配置。

当您创建基于 **Operator** 的代理部署时,每个代理的 **Pod** 在 **OpenShift** 项目的 **StatefulSet** 中运行。 代理的应用程序容器在每个 **Pod** 中运行。

在初始化每个 **Pod** 时,**Operator** 会运行一个称为 *Init Container* 的容器类型。在 **OpenShift Container Platform** 中,**Init Containers** 是应用程序容器之前运行的专用容器。初始容器可以包含应用 程序镜像中不存在的工具或设置脚本。

默认情况下,**AMQ Broker Operator** 使用内置的 **Init Container**。**Init Container** 使用您的部署的主 **CR** 实例来生成每个代理应用程序容器使用的配置。

如果您在 **CR** 中指定地址设置,**Operator** 会生成一个默认配置,然后将该配置替换为 **CR** 中指定的配 置。这个过程在以下部分中进行了描述。

**4.1.1. Operator** 如何生成地址设置配置

如果您在部署的主自定义资源**(CR)**实例中包含地址设置配置,**Operator** 会为每个代理生成地址设置配 置,如下所述。

1.

**Operator** 在代理应用程序容器前运行 **Init Container**。**Init** 容器生成 默认 地址设置配置。默 认地址设置配置如下所示。

<address-settings> *<!- if you define auto-create on certain queues, management has to be auto-create -->* <address-setting match="activemq.management#"> <dead-letter-address>**DLQ**</dead-letter-address> <expiry-address>**ExpiryQueue**</expiry-address> <redelivery-delay>**0**</redelivery-delay> *<!- with -1 only the global-max-size is in use for limiting -->* <max-size-bytes>**-1**</max-size-bytes> <message-counter-history-day-limit>**10**</message-counter-history-day-limit>

<span id="page-43-0"></span><address-full-policy>**PAGE**</address-full-policy> <auto-create-queues>**true**</auto-create-queues> <auto-create-addresses>**true**</auto-create-addresses> <auto-create-jms-queues>**true**</auto-create-jms-queues> <auto-create-jms-topics>**true**</auto-create-jms-topics> </address-setting> *<!-- default for catch all -->* <address-setting match="#"> <dead-letter-address>**DLQ**</dead-letter-address> <expiry-address>**ExpiryQueue**</expiry-address> <redelivery-delay>0</redelivery-delay> *<!- with -1 only the global-max-size is in use for limiting -->* <max-size-bytes>**-1**</max-size-bytes> <message-counter-history-day-limit>**10**</message-counter-history-day-limit> <address-full-policy>**PAGE**</address-full-policy> <auto-create-queues>**true**</auto-create-queues> <auto-create-addresses>**true**</auto-create-addresses> <auto-create-jms-queues>**true**</auto-create-jms-queues> <auto-create-jms-topics>**true**</auto-create-jms-topics> </address-setting> <address-settings>

2.

如果您在自定义资源**(CR)**实例中还指定了地址设置配置,则初始容器进程其配置并将其转换 为 **XML**。

3.

根据 **CR** 中的 **applyRule** 属性的值,初始容器 合并 或替换上面显示的默认地址设置配置, 使用您在 **CR** 中指定的配置。此合并或替换的结果是代理要使用的最终地址设置配置。

4.

当初始容器完成生成代理配置(包括地址设置)时,代理应用程序容器会启动。在启动时, 代理容器会从初始容器之前使用的安装目录中复制其配置。您可以在 *broker.xml* 配置文件中检查 地址设置配置。对于正在运行的代理,此文件位于 */home/jboss/amq-broker/etc* 目录中。

其他资源

有关在 *CR* 中使用 *applyRule* 属性的示例,请参阅 第 *4.2.4* 节 *"*在基于 *Operator* 的代理部 [署中与配置的地址匹配](#page-54-0)*"*。

*4.1.2.* 代理 *Pod* 的目录结构

当您创建基于 *Operator* 的代理部署时,每个代理的 *Pod* 在 *OpenShift* 项目的 *StatefulSet* 中运行。 代理的应用程序容器在每个 *Pod* 中运行。

在初始化每个 *Pod* 时,*Operator* 会运行一个称为 *Init Container* 的容器类型。在 *OpenShift Container Platform* 中,*Init Containers* 是应用程序容器之前运行的专用容器。初始容器可以包含应用 程序镜像中不存在的工具或设置脚本。

在为代理实例生成配置时,*Init Container* 会使用默认安装目录中所含的文件。此安装目录位于 *Operator* 挂载到代理 *Pod* 以及初始容器和代理容器共享的卷上。*Init* 容器用来挂载共享卷的路径在名为 *CONFIG\_INSTANCE\_DIR* 的环境变量中定义。*CONFIG\_INSTANCE\_DIR* 的默认值为 */amq/init/config*。在文档中,此目录被称为 *< install\_dir>*。

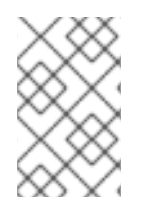

注意

您无法更改 *CONFIG\_INSTANCE\_DIR* 环境变量的值。

默认情况下,安装目录具有以下子目录:

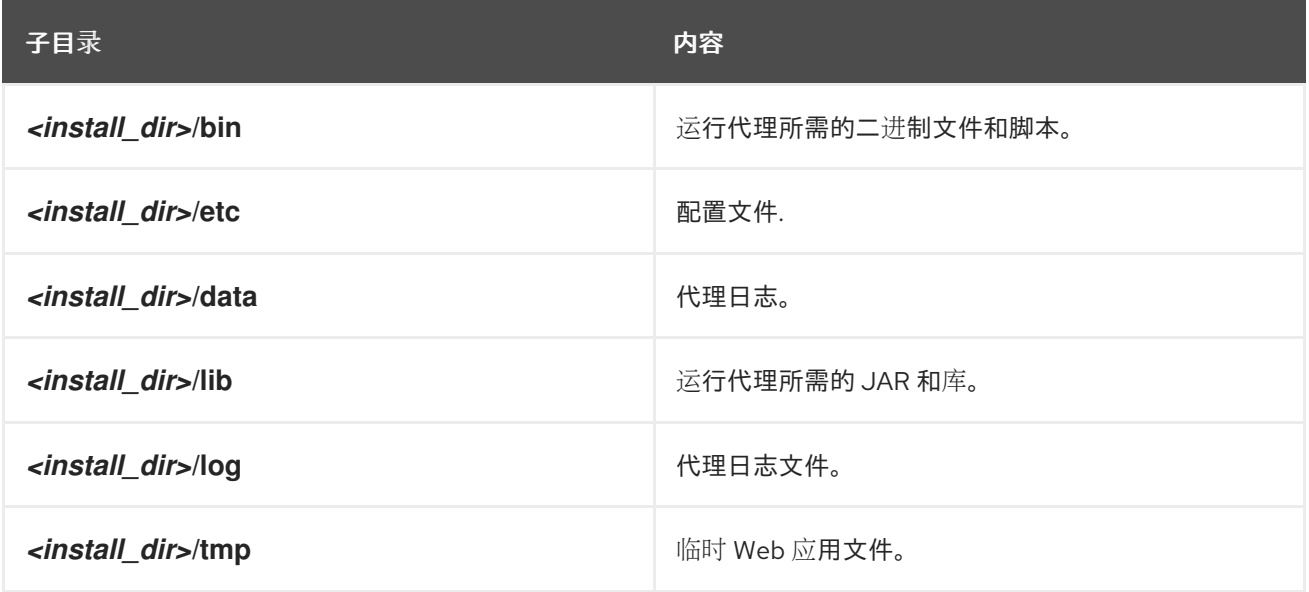

当初始容器完成生成代理配置时,代理应用程序容器会启动。在启动时,代理容器会从初始容器之前 使用的安装目录中复制其配置。当代理 *Pod* 初始化并运行时,代理配置位于代理的 */home/jboss/amqbroker* 目录(和子目录中)。

其他资源

如需有关 *Operator* 如何为内置初始容器选择容器镜[像的更多信息,](#page-15-0)请参阅 第 *2.6* 节 *"Operator* 如何选择容器镜像*"*。

要了解如何构建并指定自定义初始容器镜像,请参阅 第 *4.9* 节 *"*指定自定义[初始容器](#page-86-0)镜像*"*。

*4.2.* 为基于 *OPERATOR* 的代理部署配置地址和队列

对于基于 *Operator* 的代理部署,您可以使用两个单独的自定义资源*(CR)*实例来配置地址和队列及其关 联的设置。

要在代理上创建地址和队列,您可以根据地址自定义资源定义*(CRD)*部署 *CR* 实例。

如果您使用 *OpenShift* 命令行界面*(CLI)*安装 *Operator*,则地址 *CRD* 是您下载和提取 的 *Operator* 安装存档的 *deploy/crds* 中的 *broker\_activemqartemisaddress\_crd.yaml* 文 件。

 $\circ$ 

 $\circ$ 

如果您使用 *OperatorHub* 安装 *Operator*,则地址 *CRD* 是 *OpenShift Container Platform Web* 控制台的 *Administration → Custom Resource Definitions* 下列出的 *ActiveMQArtemisAddress CRD*。

要配置与特定地址匹配的地址和队列设置,您可以在用于创建代理部署的主自定义资源*(CR)* 实例中包含配置。

 $\Omega$ 

如果使用 *OpenShift CLI* 安装 *Operator*,主代理 *CRD* 是 *broker\_activemqartemis\_crd.yaml* 文件,该文件包含在您下载和提取的 *Operator* 安装存 档的 *deploy/crds* 中。

 $\circ$ 

如果您使用 *OperatorHub* 安装 *Operator*,则主要代理 *CRD* 是 *OpenShift Container Platform Web* 控制台的 *Administration → Custom Resource Definitions* 下列出的 *ActiveMQArtemis CRD*。

通常,您可以为 *OpenShift Container Platform* 上的代理部署配置的地址和队列设置 完全等 同于 *Linux* 或 *Windows* 上部署的独立代理部署。但是,您应该注意,这些设置是如何配置的一 些变化。以下子部分中描述了这些区别。

*4.2.1. OpenShift* 和独立代理部署之间的地址和队列设置的不同

要在 *OpenShift Container Platform* 上为代理部署配置地址和队列设置,您可以将配置添加 到代理部署的主自定义资源*(CR)*实例的 *addressSettings* 部分。这与 *Linux* 或 *Windows* 上的独

立部署不同,您可以将配置添加到 *broker.xml* 配置文件的 *address-settings* 元素中。

用于配置项目名称的格式因 *OpenShift Container Platform* 和独立代理部署而异。对于 **OpenShift Container Platform 部署, 配置项名称位于 camel 示例中, 例如** *defaultQueueRoutingType*。相反,独立部署的配置项名称在小写中,并使用短划线*(-)*分隔符, 如 *default-queue-routing-type*。

# 下表显示了这个命名差异的一些其他示例。

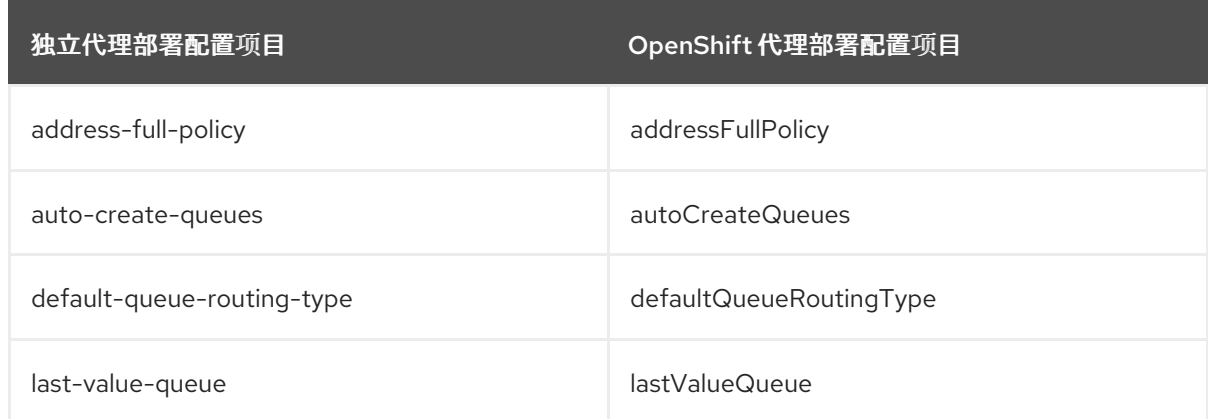

## 其他资源

 $\circ$ 

 $\circ$ 

有关为 *OpenShift Container Platform* 代理部署创建地址和队列和匹配设置的示例,请参 阅:

为 *OpenShift Container Platform* [上的代理部署](#page-48-0)创建地址和队列

将地址设置与 *OpenShift Container Platform* [上代理部署配置的地址](#page-54-0)设置匹配

要了解 *OpenShift Container Platform* 代理部署的地址、队列和地址设置的所有配置选项, 请参阅 第 *8.1* 节 *"*自定义资[源配置参考](#page-201-0)*"*。

有关为 独立代理 部署配置地址、队列和相关地址设置的综合信息,请参阅配置 *AMQ Broker* 中的配置 [地址和](https://access.redhat.com/documentation/zh-cn/red_hat_amq_broker/7.11/html-single/configuring_amq_broker//index#assembly-br-configuring-addresses-and-queues_configuring)队列。您可以使用这些信息为 *OpenShift Container Platform* 上的代理部署创 建等同的配置。

*4.2.2.* 为基于 *Operator* 的代理部署创建地址和队列

以下流程演示了如何使用自定义资源*(CR)*实例将地址和相关队列添加到基于 *Operator* 的代理部署中。

注意

要在代理部署中创建多个地址和*/*或队列,您需要创建单独的 *CR* 文件并单独部署它 们,并为每个情况下指定新的地址和*/*或队列名称。另外,每个 *CR* 实例的 *name* 属性必须 是唯一的。

先决条件

 $\circ$ 

 $\circ$ 

您必须已安装了 *AMQ Broker Operator*,包括在代理上创建地址和队列所需的专用自定义资 源定义*(CRD)*。有关安装 *Operator* 的两个替代方法的详情,请参考:

第 *3.2* 节 *"*使用 *CLI* 安装 *[Operator"](#page-21-0)*。

第 *3.3* 节 *"*使用 *[OperatorHub](#page-26-0)* 安装 *Operator".*

您应该熟悉如何使用 *CR* 实例创[建基本代理部署。更多信息](#page-30-0)请参阅 第 *3.4.1* 节 *"*部署基本代 理实例*"*。

流程

1.

开始配置自定义资源*(CR)*实例,以定义代理部署的地址和队列。

a.

使用 *OpenShift* 命令行界面:

以具有特权在项目中为代理部署 *CR* 的用户身份登录 *OpenShift*。

*oc login -u <user> -p <password> --server=<host:port>*

ii.

i.

打开名为 broker\_activemqartemisaddress\_cr.yaml 的示例 CR 文件,该文件包 含在您下载和提取的 *Operator* 安装存档的 *deploy/crs* 目录中。

b.

使用 *OpenShift Container Platform Web* 控制台:

以具有特权在项目中为代理部署 *CR* 的用户登录到控制台。

ii.

<span id="page-48-0"></span>i.

根据地址 *CRD* 启动一个新的 *CR* 实例。在左侧窗格中,点 *Administration → Custom Resource Definitions*。

iii.

点 *ActiveMQArtemisAddresss CRD*。

iv.

点 实例 选项卡。

v.

单击 *Create ActiveMQArtemisAddress*。

在控制台中,会打开 *YAML* 编辑器,供您配置 *CR* 实例。

2.

在 *CR* 的 *spec* 部分中,添加一行来定义地址、队列和路由类型。例如:

*apiVersion: broker.amq.io/v1beta1 kind: ActiveMQArtemisAddress metadata: name: myAddressDeployment0 namespace: myProject spec: ...*

*addressName: myAddress0 queueName: myQueue0 routingType: anycast ...*

以上配置定义了名为 *myAddress0* 的地址,其队列名为 *myQueue0* 和 *anycast* 路由类型。

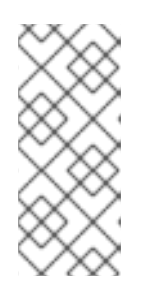

注意

在 *metadata* 部分中,您需要包含 *namespace* 属性,且仅在 使用 *OpenShift Container Platform Web* 控制台创建 *CR* 实例时才指定值。您应指定 的值是代理部署的 *OpenShift* 项目的名称。

3.

部署 *CR* 实例。

a. 使用 *OpenShift* 命令行界面: i. 保存 *CR* 文件。 ii. 切换到代理部署的项目。 *\$ oc project <project\_name>* iii. 创建 *CR* 实例。 *\$ oc create -f <path/to/address\_custom\_resource\_instance>.yaml* b. 使用 *OpenShift Web* 控制台: i. 配置完 *CR* 后,点 *Create*。

*4.2.3.* 删除基于 *Operator* 的代理部署的地址和队列

以下流程演示了如何使用自定义资源*(CR)*实例从基于 *Operator* 的代理部署中删除地址和相关队列。

# 流程

1.

*确保有一个带有详细信息的地址 CR 文件, 例如:您要删除的地址和 队列的名* 称、*addressName* 和 *queueName*。例如:

*apiVersion: broker.amq.io/v1beta1 kind: ActiveMQArtemisAddress metadata: name: myAddressDeployment0 namespace: myProject spec: ... addressName: myAddress0*

*queueName: myQueue0 routingType: anycast ...*

2.

在 *address CR* 的 *spec* 部分中,添加 *removeFromBrokerOnDelete* 属性,并设置为 *true*

的值。

*.. spec: addressName: myAddress1 queueName: myQueue1 routingType: anycast removeFromBrokerOnDelete: true*

将 *removeFromBrokerOnDelete* 属性设置为 *true* 会导致 *Operator* 在删除地址 *CR* 时删除 所有代理的地址和任何关联的消息。

3.

应用更新的地址 *CR*,为您要删除的地址设置 *removeFromBrokerOnDelete* 属性。

*\$ oc apply -f <path/to/address\_custom\_resource\_instance>.yaml*

4.

删除地址 *CR*,从部署中的代理中删除地址。

*\$ oc delete -f <path/to/address\_custom\_resource\_instance>.yaml*

### *4.2.4.* 在基于 *Operator* 的代理部署中与配置的地址匹配

如果向客户端发送消息失败,您可能不希望代理不断尝试发送消息。为防止无限交付尝试,您可以定 义 死信地址和 关联的 死信队列。在指定的交付尝试后,代理会从其原始队列中删除未发送的消息,并将 消息发送到配置的死信地址。系统管理员稍后可以从死信队列中消耗未发送的消息来检查消息。

以下示例演示了如何为基于 *Operator* 的代理部署配置死信地址和队列。这个示例演示了如何:

使用主代理自定义资源*(CR)*实例的 *addressSetting* 部分来配置地址设置。

将这些地址设置与代理部署中的地址设置匹配。

先决条件

 $\blacksquare$ 

您创建了 *ActiveMQArtemis CR* 实[例来部署代理。如需更多信息,](#page-30-0)请参阅 第 *3.4.1* 节 *"*部署 基本代理实例*"*。

熟悉 *Operator* 合并或替换为 *CR* 实例中指定的配置 的默认 地址设置配置。更多信息请参阅 第 *4.1.1* 节 *"Operator* [如何生成地址](#page-43-0)设置配置*"*。

### 流程

1.

a.

b.

i.

开始配置地址 CR 实例, 以添加死信地址和队列, 以接收部署中每个代理的未发送的消息。

使用 *OpenShift* 命令行界面:

以具有特权在项目中为代理部署 *CR* 的用户身份登录 *OpenShift*。

*oc login -u <user> -p <password> --server=<host:port>*

ii. 打开名为 broker\_activemqartemisaddress\_cr.yaml 的示例 CR 文件, 该文件包 含在您下载和提取的 *Operator* 安装存档的 *deploy/crs* 目录中。

使用 *OpenShift Container Platform Web* 控制台:

以具有特权在项目中为代理部署 *CR* 的用户登录到控制台。

ii.

i.

根据地址 *CRD* 启动一个新的 *CR* 实例。在左侧窗格中,点 *Administration → Custom Resource Definitions*。

iii.

v.

点 *ActiveMQArtemisAddresss CRD*。

iv.

点 实例 选项卡。

单击 *Create ActiveMQArtemisAddress*。

在控制台中,会打开 *YAML* 编辑器,供您配置 *CR* 实例。

2.

在 *CR* 的 *spec* 部分中,添加一行来指定死信地址和队列来接收未发送的消息。例如:

*apiVersion: broker.amq.io/v1beta1 kind: ActiveMQArtemisAddress metadata: name: ex-aaoaddress spec: ... addressName: myDeadLetterAddress queueName: myDeadLetterQueue routingType: anycast ...*

前面的配置定义了名为 *myDeadLetterAddress* 的死信地址,它有一个名为 *myDeadLetterQueue* 的死信队列和 *anycast* 路由类型。

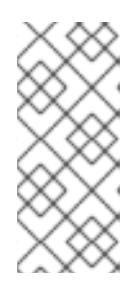

注意

在 *metadata* 部分中,您需要包含 *namespace* 属性,且仅在 使用 *OpenShift Container Platform Web* 控制台创建 *CR* 实例时才指定值。您应指定 的值是代理部署的 *OpenShift* 项目的名称。

3.

部署地址 *CR* 实例。

a.

使用 *OpenShift* 命令行界面:

保存 *CR* 文件。

切换到代理部署的项目。

ii.

i.

*\$ oc project <project\_name>*

iii.

创建地址 *CR*。

*\$ oc create -f <path/to/address\_custom\_resource\_instance>.yaml*

b.

使用 *OpenShift Web* 控制台:

i.

配置完 *CR* 后,点 *Create*。

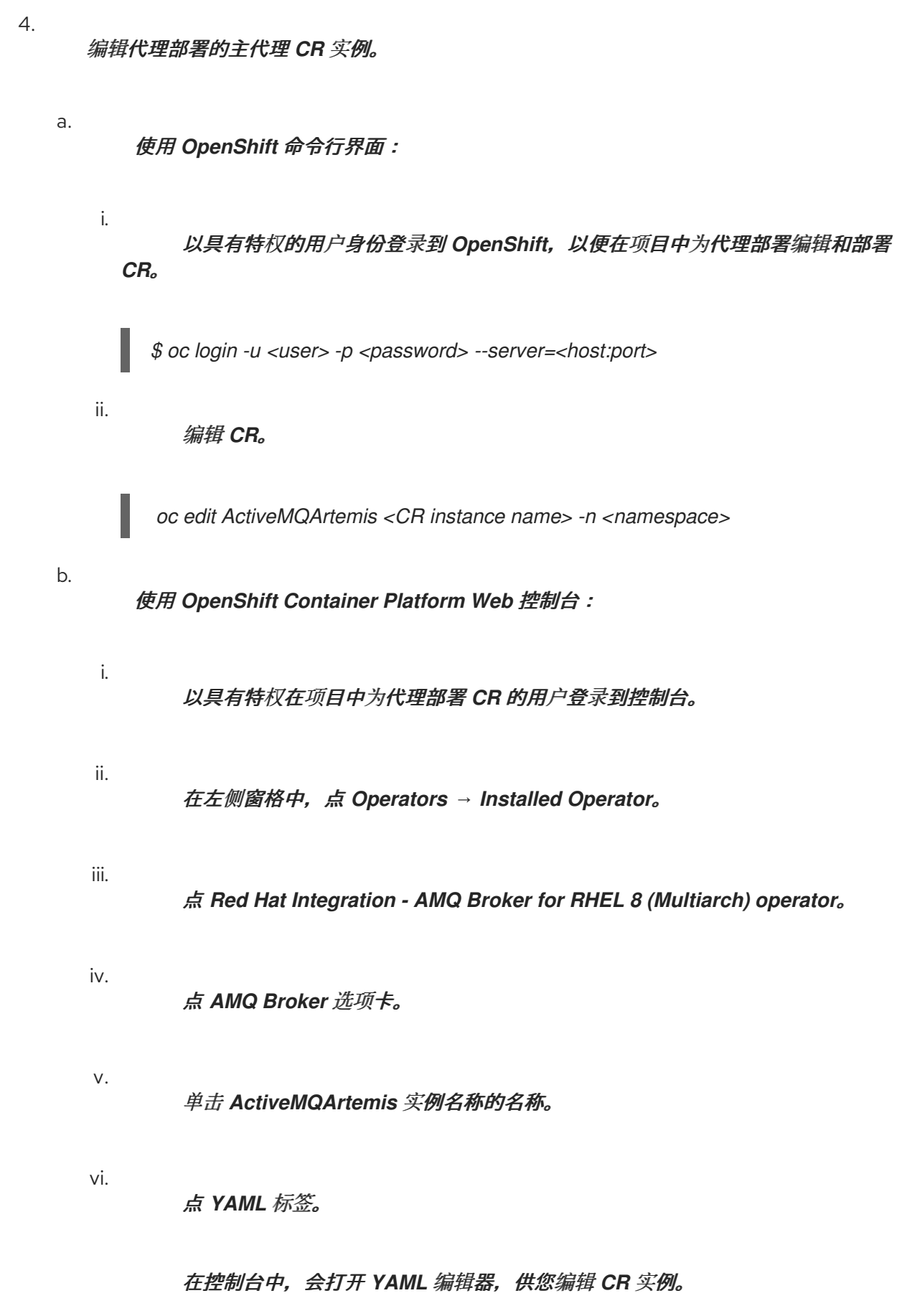

<span id="page-54-0"></span>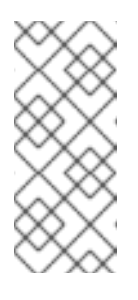

注意

在 *metadata* 部分中,您需要包含 *namespace* 属性,且仅在 使用 *OpenShift Container Platform Web* 控制台创建 *CR* 实例时才指定值。 您应指定的值是代理部署的 *OpenShift* 项目的名称。

5.

在 *CR* 的 *spec* 部分中,添加新的 *addressSettings* 部分,其中包含单个 *addressSetting* 部分,如下所示。

*spec: deploymentPlan: size: 1 image: placeholder requireLogin: false persistenceEnabled: true journalType: nio messageMigration: true addressSettings: addressSetting:*

6.

将 *match* 属性的一个实例添加到 *addressSetting* 块中。指定与地址匹配的表达式。例如:

*spec: deploymentPlan: size: 1 image: placeholder requireLogin: false persistenceEnabled: true journalType: nio messageMigration: true addressSettings: addressSetting: - match: myAddress*

*match*

指定代理将配置应用到的地址 或一组 地址。在本例中,*match* 属性的值对应于一个名 为 *myAddress* 的单个地址。

7.

添加与未发送的消息相关的属性并指定值。例如:

*spec: deploymentPlan: size: 1 image: placeholder requireLogin: false*

*persistenceEnabled: true journalType: nio messageMigration: true addressSettings: addressSetting: - match: myAddress deadLetterAddress: myDeadLetterAddress maxDeliveryAttempts: 5*

## *deadLetterAddress*

代理向发送未发送未发送的消息的地址。

*maxDeliveryAttempts*

代理在将消息移动到配置的死信地址前的最大交付尝试次数。

在上例中,如果代理进行五个失败尝试向以 *myAddress* 开头的地址发送消息,代理会 将消息移到指定的死信地址 *myDeadLetterAddress* 中。

8.

(可选)将类似的配置应用到另一地址或一组地址。例如:

*spec: deploymentPlan: size: 1 image: placeholder requireLogin: false persistenceEnabled: true journalType: nio messageMigration: true addressSettings: addressSetting: - match: myAddress deadLetterAddress: myDeadLetterAddress maxDeliveryAttempts: 5 - match: 'myOtherAddresses#' deadLetterAddress: myDeadLetterAddress*

*maxDeliveryAttempts: 3*

在本例中,第二个 *match* 属性的值包含一个哈希通配符。通配符字符表示上述配置应用于以 字符串 *myOtherAddresses* 开头的任何地址。

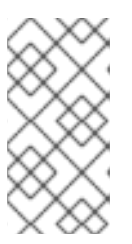

注意

如果您使用通配符表达式作为 *match* 属性的值,您必须将该值放在单引号 中,例如 *'myOtherAddresses#'*。

9.

在 *addressSettings* 部分的开头,添加 *applyRule* 属性并指定值。例如:

*spec: deploymentPlan: size: 1 image: placeholder requireLogin: false persistenceEnabled: true journalType: nio messageMigration: true addressSettings: applyRule: merge\_all addressSetting: - match: myAddress deadLetterAddress: myDeadLetterAddress maxDeliveryAttempts: 5 - match: 'myOtherAddresses#' deadLetterAddress: myDeadLetterAddress maxDeliveryAttempts: 3*

*applyRule* 属性指定 *Operator* 如何为每个匹配地址或一组地址应用您添加到 *CR* 中的配 置。您可以指定的值有:

*merge\_all*

对于在 *CR* 中指定的地址设置 以及 与同一地址或一组地址匹配的默认配置:

 $\circ$ 

将默认配置中指定的任何属性值替换为 *CR* 中指定的任何属性值。

 $\circ$ 

保留 *CR* 或 默认配置中唯一指定的任何属性值。在最后合并的配置中包含每 个内容。

对于在 CR 中指定的地址设置, 或者唯一匹配一个特定地址或一组地址的默认配 置,将它们包括在最终合并的配置中。

*merge\_replace*

对于 *CR* 中指定的地址设置 以及 与同一地址或一组地址匹配的默认配置,请在最 终合并的配置中包含 *CR* 中指定的设置。不要 包括默认配置中指定的任何属性,即使这些 属性没有在 *CR* 中指定。

对于在 *CR* 中指定的地址设置,或者唯一匹配一个特定地址或一组地址的默认配 置,将它们包括在最终合并的配置中。

*replace\_all*

使用在 *CR* 中指定的内容替换默认配置中指定的所有地址设置最后,合并的配置与 *CR* 中指定的配置完全匹配。

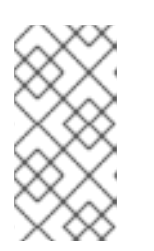

注意

如果您没有在 *CR* 中显式包含 *applyRule* 属性,*Operator* 将使用默认值 *merge\_all*。

10.

保存 *CR* 实例。

其他资源

要了解 *OpenShift Container Platform* 代理部署的地址、队列和地址设置的所有配置选项, 请参阅 第 *8.1* 节 *"*自定义资[源配置参考](#page-201-0)*"*。

 $\circ$ 

 $\circ$ 

 $\Omega$ 

如果您使用 *OpenShift* 命令行界面*(CLI)*安装 *AMQ Broker Operator*,您下载和提取的安装 存档包含一些额外的配置地址设置示例。在安装归档的 *deploy/examples* 文件夹中,请参阅:

*artemis-basic-address-settings-deployment.yaml*

*artemis-merge-replace-address-settings-deployment.yaml*

*artemis-replace-address-settings-deployment.yaml*

有关为 独立代理 部署配置地址、队列和相关地址设置的综合信息,请参阅配置 *AMQ Broker* 中的配置 [地址和](https://access.redhat.com/documentation/zh-cn/red_hat_amq_broker/7.11/html-single/configuring_amq_broker//index#assembly-br-configuring-addresses-and-queues_configuring)队列。您可以使用这些信息为 *OpenShift Container Platform* 上的代理部署创

建等同的配置。

如需有关 *OpenShift Container Platform* 中初始容器的更多信息,请参阅 *OpenShift Container Platform* 文档中的 部署 *pod* [前使用初始容器](https://docs.openshift.com/container-platform/4.15/nodes/containers/nodes-containers-init.html)执行任务。

*4.3.* 配置身份验证和授权

默认情况下,*AMQ Broker* 使用 *Java* 身份验证和授权服务*(JAAS)*属性登录模块来验证和授权用户。默 认 *JAAS* 登录模块的配置存储在每个代理 *Pod* 上的 */home/jboss/amq-broker/etc/login.config* 文件 中,并从 *artemis-users.properties* 和 *artemis-roles.properties* 文件中读取用户和角色信息。您可以通 过更新 *ActiveMQArtemisSecurity* 自定义资源*(CR)*,将用户和角色信息添加到默认登录模块中的属性文 件中。

更新 *ActiveMQArtemisSecurity CR* 的替代方案,以将用户和角色信息添加到默认属性文件,方法是 在 *secret* 中配置一个或多个 *JAAS* 登录模块。此 *secret* 作为一个文件挂载到每个代理 *Pod* 上。与使用 *ActiveMQArtemisSecurity CR* 添加用户和角色信息相比,在 *secret* 中配置 *JAAS* 登录模块具有以下优 点。

如果您在 *secret* 中配置属性登录模块,代理不需要在每次更新属性文件时重启。例如,当您 向属性文件添加新用户并更新 *secret* 时,更改将生效,而无需重启代理。

您可以配置没有在 *ActiveMQArtemisSecurity CRD* 中定义的 *JAAS* 登录模块来验证用户。 例如,您可以配置 *LDAP* 登录模块或任何其他 *JAAS* 登录模块。

以下部分介绍了为 *AMQ Broker* 配置身份验证和授权的方法。

*4.3.1.* 在 *secret* 中配置 *JAAS* 登录模块

您可以在 *secret* 中配置 *JAAS* 登录模块,以使用 *AMQ Broker* 验证用户身份。创建 *secret* 后,您必 须在主代理自定义资源*(CR)*中添加对 *secret* 的引用,并在 *CR* 中配置权限,以授予用户对 *AMQ Broker* 的访问权限。

流程

1.

使用新的 *JAAS* 登录模块配置创建一个文本文件,并将文件保存为 *login.config*。通过将文 *件保存为 login.config,正确的密钥会插入到您从文本文件创建的机密中。以下是登录模块配置* 示例:

*activemq {*

*org.apache.activemq.artemis.spi.core.security.jaas.PropertiesLoginModule sufficient reload=true*

*org.apache.activemq.jaas.properties.user="new-users.properties" org.apache.activemq.jaas.properties.role="new-roles.properties";*

*org.apache.activemq.artemis.spi.core.security.jaas.PropertiesLoginModule sufficient reload=false*

*org.apache.activemq.jaas.properties.user="artemis-users.properties" org.apache.activemq.jaas.properties.role="artemis-roles.properties" baseDir="/home/jboss/amq-broker/etc";*

*};*

在 *secret* 中配置 *JAAS* 登录模块并在 *CR* 中添加对 *secret* 的引用后,*AMQ Broker* 不再使 用默认的登录模块。但是,*Operator* 需要 *artemis-users.properties* 文件中的用户(在默认登 录模块中引用的)以便与代理进行身份验证。要确保 *Operator* 在配置新的 *JAAS* 登录模块后可 以使用代理进行身份验证,您必须:

在新的登录模块配置中包含默认属性登录模块,如上例所示。在示例中,默认属性登录 模块使用 *artemis-users.properties* 和 *artemis-roles.properties* 文件。如果在新的登录模 块配置中包含默认登录模块,您必须将 *baseDir* 设置为 */home/jboss/amq-broker/etc* 目 录,其中包含每个代理 *Pod* 的默认属性文件。

将 *Operator* 所需的用户和角色信息添加到新登录模块配置中引用的属性文件中。您可 以从代理 *Pod* 上的 */home/jboss/amq-broker/etc* 目录中 复制此信息。

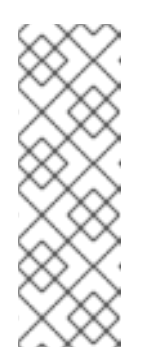

注意

只有在代理首次调用登录模块时,才会加载登录模块中引用的属性文 件。代理会按照 *login.config* 文件中列出的顺序调用登录模块,直到它找到登 录模块来验证用户。通过将包含 *Operator* 使用的凭证的登录模块放在 login.config 文件的末尾, 当代理验证 Operator 时, 所有前面的登录模块都 会被调用。因此,任何状态消息都指出该属性文件在代理中不可见。

2.

如果创建的 *login.config* 文件包含属性登录模块,请确保该模块中指定的用户和角色文件包 含用户和角色信息。例如:

### *new-users.properties*

*ruben=ruben01! anne=anne01! rick=rick01! bob=bob01!*

*new-roles.properties*

*admin=ruben, rick group1=bob group2=anne*

3.

使用 *oc create secret* 命令从您使用新登录模块配置创建的文本文件创建 *secret*。如果登录 模块配置包含属性登录模块,在机密中也包含关联的用户和角色文件。例如:

*oc create secret generic custom-jaas-config --from-file=login.config --from-file=newusers.properties --from-file=new-roles.properties*

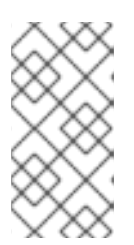

注意

*secret* 名称必须具有 *-jaas-config* 后缀,以便 *Operator* 可以识别 *secret* 包 含登录模块配置,并将任何更新传播到每个代理 *Pod*。

有关如何创建 *secret* 的更多信息,请参阅 *[Kubernetes](https://kubernetes.io/docs/concepts/configuration/secret/)* 文档中的 *Secret*。

4.

将您创建的 *secret* 添加到代理部署的自定义资源*(CR)*实例中。

使用 *OpenShift* 命令行界面:

a.

以具有特权在项目中为代理部署 *CR* 的用户身份登录 *OpenShift*。

ii.

i.

iii.

i.

编辑部署的 *CR*。

*oc edit ActiveMQArtemis <CR instance name> -n <namespace>*

b.

使用 *OpenShift Container Platform Web* 控制台:

以具有特权在项目中为代理部署 *CR* 的用户登录到控制台。

ii. 在左侧窗格中,点 *Operators → Installed Operator*。 点 *Red Hat Integration - AMQ Broker for RHEL 8 (Multiarch) operator*。

iv.

<span id="page-61-0"></span>iii.

点 *AMQ Broker* 选项卡。

v.

单击 *ActiveMQArtemis* 实例名称的名称。

vi.

点 *YAML* 标签。

在控制台中,会打开 *YAML* 编辑器,供您配置 *CR* 实例。

5.

创建 *extraMounts* 元素和一个 *secrets* 元素,并添加 *secret* 的名称。以下示例将名为 *custom-jaas-config* 的 *secret* 添加到 *CR* 中。

*deploymentPlan: ... extraMounts: secrets: - "custom-jaas-config" ...*

6.

在 CR 中, 为代理中配置的角色授予权限。

a.

*...*

在 *CR* 的 *spec* 部分中,添加一个 *brokerProperties* 元素并添加权限。您可以为单个 地址授予角色权限。或者,您可以使用 *192.168.1.0/24* 符号指定 通配符匹配,以授予所有地 址的角色权限。例如:

*spec: ... brokerProperties: - securityRoles.#.group2.send=true - securityRoles.#.group1.consume=true - securityRoles.#.group1.createAddress=true - securityRoles.#.group1.createNonDurableQueue=true - securityRoles.#.group1.browse=true*

在示例中,*group2* 角色被分配给所有地址的权限,并且分配了 *group1* 角色 消 耗、*createAddress*、*createNonDurableQueue* 并浏览 所有地址的权限。

保存 *CR*。

*Operator* 在每个 *Pod* 上的 */amq/extra/secrets/secret* 名称 目录中挂载 *login.config* 文 件,并将代理 *JVM* 配置为读取挂载的 *login.config* 文件,而不是默认的 *login.config* 文件。如 果 *login.config* 文件包含属性登录模块,则引用的用户和角色属性文件也会挂载到每个 *Pod* 上。

8.

7.

查看 *CR* 中的状态信息,以验证部署中的代理是否使用 *secret* 中的 *JAAS* 登录模块进行身份 验证。

a.

使用 *OpenShift* 命令行界面:

i.

在 *CR* 中为代理获取状态条件。

*\$ oc get activemqartemis -o yaml*

b.

使用 *OpenShift Web* 控制台:

i.

在 *CR* 中,进入 *status* 部分。

c.

在状态信息中,验证 *JaasPropertiesApplied* 类型是否存在,这表示代理是否使用 *secret* 中配置的 *JAAS* 登录模块。例如:

*- lastTransitionTime: "2023-02-06T20:50:01Z" message: "" reason: Applied status: "True" type: JaasPropertiesApplied*

当您更新 *secret* 中的任何文件时,*reason* 字段的值会显示 *OutofSync*,直到 *OpenShift Container Platform* 将 *secret* 中的最新文件传播到每个代理 *Pod*。例如,如果 您向 *new-users-properties* 文件中添加新用户并更新 *secret*,您会看到以下状态信息,直 到更新的文件传播到每个 *Pod*:

*- lastTransitionTime: "2023-02-06T20:55:20Z" message: 'new-users.properties status out of sync, expected: 287641156, current: 2177044732' reason: OutOfSync status: "False" type: JaasPropertiesApplied*

9.

当您在 *secret* 中引用的属性文件中更新用户或组信息时,请使用 *oc set data* 命令更新 *secret*。您必须再次将所有文件读取到 *secret* 中,包括 *login.config* 文件。例如,如果您在此流 程前面创建的 *new-users.properties* 文件中添加新用户,请使用以下命令更新 *custom-jaasconfig secret*:

*oc set data secret/custom-jaas-config --from-file=login.config=login.config --from-file=newusers.properties=new-users.properties --from-file=new-roles.properties=new-roles.properties*

注意

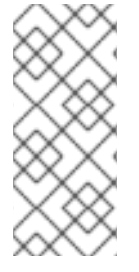

代理 *JVM* 仅在 *boot .config* 文件中读取配置。如果您更改了 *login.config* 文件中的配 置,例如,要添加新的登录模块并更新 *secret*,代理不会使用新配置,直到代理重启为 止。

其它资源

第 *8.2* 节 *"JAAS* 登录模块[配置示例](#page-227-0)*"*

第 *8.3* 节 *"*示例:将 *AMQ Broker* 配置为使用 *Red Hat Single [Sign-On"](#page-231-0)*

有关 *JAAS* 登录模块格式的详情,请参考 *JAAS* 登录[配置文件](https://docs.oracle.com/en/java/javase/11/security/appendix-b-jaas-login-configuration-file.html#GUID-7EB80FA5-3C16-4016-AED6-0FC619F86F8E)。

*4.3.2.* 使用安全自定义资源*(CR)*配置默认的 *JAAS* 登录模块

您可以使用 *ActiveMQArtemisSecurity* 自定义资源*(CR)*在默认 *JAAS* 属性登录模块中配置用户和角 色信息,以使用 *AMQ Broker* 验证用户身份。有关使用 *secret* 在 *AMQ Broker* 上配置身份验证和授权的 替代方法,请参阅 第 *4.3.1* 节 *"*在 *[secret](#page-61-0)* 中配置 *JAAS* 登录模块*"*。

*4.3.2.1.* 使用安全自定义资源*(CR)*配置默认的 *JAAS* 登录模块

以下流程演示了如何使用安全自定义资源*(CR)*配置默认的 *JAAS* 登录模块。

先决条件

您必须已安装了 *AMQ Broker Operator*。有关安装 *Operator* 的两个替代方法的详情,请参 考:

第 *3.2* 节 *"*使用 *CLI* 安装 *[Operator"](#page-21-0)*。

第 *3.3* 节 *"*使用 *[OperatorHub](#page-26-0)* 安装 *Operator"*。

您应该熟悉[代理](https://access.redhat.com/documentation/zh-cn/red_hat_amq_broker/7.11/html-single/configuring_amq_broker/#assembly-br-securing-brokers_configuring)安全性,如保护代理所述

流程

1.

您可以在创建代理部署前或之后部署安全 *CR*。但是,如果您在创建代理部署后部署了 安全 *CR*,代理 *pod* 会重启以接受新配置。

开始配置自定义资源*(CR)*实例,以定义代理部署的用户和相关安全配置。

a.

 $\circ$ 

 $\circ$ 

使用 *OpenShift* 命令行界面:

以具有特权在项目中为代理部署 *CR* 的用户身份登录 *OpenShift*。

*oc login -u <user> -p <password> --server=<host:port>*

ii.

b.

i.

编辑部署的 *CR*。

*oc edit ActiveMQArtemis <CR instance name> -n <namespace>*

使用 *OpenShift Container Platform Web* 控制台:

以具有特权在项目中为代理部署 *CR* 的用户登录到控制台。

ii.

i.

在左侧窗格中,点 *Operators → Installed Operator*。

iii.

iv.

点 *Red Hat Integration - AMQ Broker for RHEL 8 (Multiarch) operator*。

<span id="page-65-0"></span>iv.

v.

点 *AMQ Broker* 选项卡。

```
单击 ActiveMQArtemis 实例名称的名称
```
vi.

```
点 YAML 标签。
```
在控制台中,会打开 *YAML* 编辑器,供您配置 *CR* 实例。

2.

在 *CR* 的 *spec* 部分中,添加一行来定义用户和角色。例如:

```
apiVersion: broker.amq.io/v1beta1
kind: ActiveMQArtemisSecurity
metadata:
 name: ex-prop
spec:
 loginModules:
  propertiesLoginModules:
   - name: "prop-module"
    users:
     - name: "sam"
      password: "samspassword"
      roles:
       - "sender"
     - name: "rob"
      password: "robspassword"
      roles:
       - "receiver"
 securityDomains:
  brokerDomain:
   name: "activemq"
   loginModules:
    - name: "prop-module"
     flag: "sufficient"
 securitySettings:
  broker:
   - match: "#"
    permissions:
     - operationType: "send"
      roles:
       - "sender"
     - operationType: "createAddress"
      roles:
       - "sender"
     - operationType: "createDurableQueue"
      roles:
       - "sender"
     - operationType: "consume"
```
*roles: - "receiver" ...*

注意

始终为上例中的元素指定值。例如,如果您没有为 securityDomains.brokerDomain 或 role 指定值, 则生成的配置可能会导致意外 的结果。

以上配置定义了两个用户:

名为 *prop-module* 的 *propertiesLoginModule*,它定义了名为 *sam* 的用户,角色名 为 *sender*。

名为 *prop-module* 的 *propertiesLoginModule*,它定义了一个名为 *rob* 的用户,角 色名为 *receiver*。

这些角色的属性在 *securityDomains* 的 *brokerDomain* 和 *broker* 部分中定义。例如,定 义了 send 角色, 以允许具有该角色的用户在任何地址上创建持久队列。默认情况下, 配置适用 于当前命名空间中 *CR* 定义的所有部署代理。要将配置限制到特定的代理部署,请使用 第 *8.1.3* 节 *"*安全自定义资[源配置参考](#page-219-0)*"* 中描述的 *applyToCrNames* 选项。

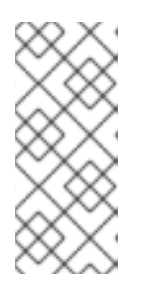

注意

在 *metadata* 部分中,您需要包含 *namespace* 属性,且仅在 使用 *OpenShift Container Platform Web* 控制台创建 *CR* 实例时才指定值。您应指定 的值是代理部署的 *OpenShift* 项目的名称。

3.

a.

部署 *CR* 实例。

使用 *OpenShift* 命令行界面:

i.

ii.

保存 *CR* 文件。

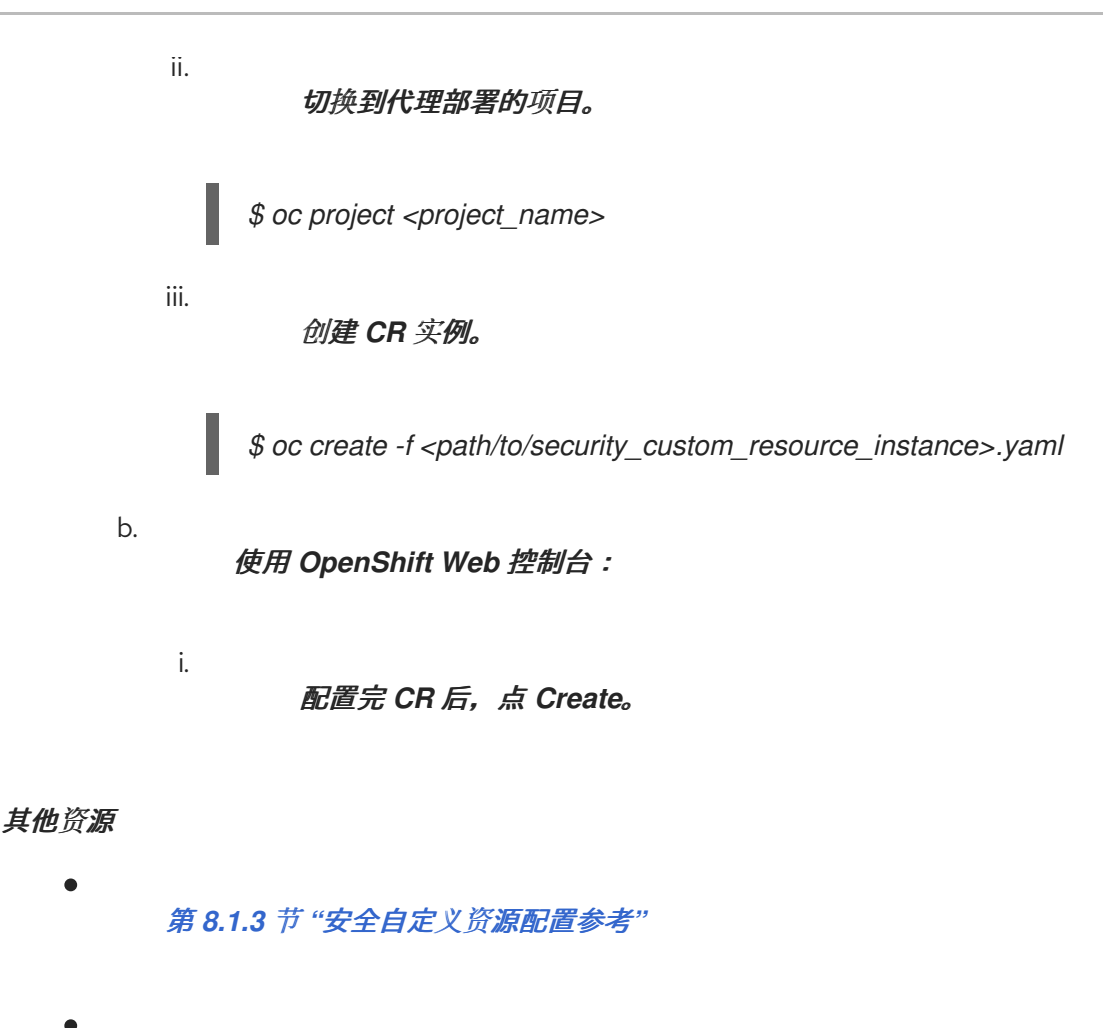

第 *3.4.1* 节 *"*[部署基本代理](#page-30-0)实例*"*

*4.3.2.2.* 将用户密码存储在 *secret* 中

在 第 *4.3.2.1* 节 *"*[使用安全自定](#page-65-0)义资源*(CR)*配置默认的 *JAAS* 登录模块*"* 流程中,用户密码以明文形 式存储在 *ActiveMQArtemisSecurity CR* 中。如果您不想将密码以明文形式存储在 *CR* 中,您可以从 *CR* 中排除密码并将其存储在 *secret* 中。应用 *CR* 时,*Operator* 会从 *secret* 检索每个用户的密码,并在代 理 *Pod* 上的 *artemis-users.properties* 文件中插入它。

# 流程

1.

使用 *oc create secret* 命令创建 *secret* 并添加每个用户名和密码。*secret* 名称必须遵循 *security-properties-module name* 的命名约定,其中 *module name* 是 *CR* 中配置的登录模块 的名称。例如:

*oc create secret generic security-properties-prop-module \ --from-literal=sam=samspassword \ --from-literal=rob=robspassword*

2.

在 *CR* 的 *spec* 部分中,添加您在 *secret* 中指定的用户名以及角色信息,但不包括每个用户 的密码。例如:

*apiVersion: broker.amq.io/v1beta1 kind: ActiveMQArtemisSecurity metadata: name: ex-prop spec: loginModules: propertiesLoginModules: - name: "prop-module" users: - name: "sam" roles: - "sender" - name: "rob" roles: - "receiver" securityDomains: brokerDomain: name: "activemq" loginModules: - name: "prop-module" flag: "sufficient" securitySettings: broker: - match: "#" permissions: - operationType: "send" roles: - "sender" - operationType: "createAddress" roles: - "sender" - operationType: "createDurableQueue" roles: - "sender" - operationType: "consume" roles: - "receiver" ...*

3.

部署 *CR* 实例。

```
a.
```
使用 *OpenShift* 命令行界面:

保存 *CR* 文件。

ii.

i.

切换到代理部署的项目。

*\$ oc project <project\_name>*

创建 *CR* 实例。

*\$ oc create -f <path/to/address\_custom\_resource\_instance>.yaml*

b.

i.

iii.

使用 *OpenShift Web* 控制台:

完成配置 *CR* 后,点 *Create*。

其他资源

如需有关 *OpenShift Container Platform* 中 *secret* 的更多信息,请参阅 *OpenShift Container Platform* 文档中的 向 *[pod](https://docs.openshift.com/container-platform/4.15/nodes/pods/nodes-pods-secrets.html)* 提供敏感数据。

*4.4.* 配置代理存储要求

要在基于 *Operator* 的代理部署中使用持久性存储,您可以在用于创建部署的自定义资源*(CR)*实例中将 *persistenceEnabled* 设置为 *true*。如果您在 *OpenShift* 集群中没有容器原生存储,则需要手动置备持久 性卷*(PV)*,并确保它们可供 *Operator* 使用持久性卷声明*(PVC)*声明。如果要创建两个带有持久性存储的 代理集群,例如,您需要有两个 *PV*。

重要

在 *OpenShift Container Platform* 中手动置备 *PV* 时,请确保将每个 *PV* 的重新声明 策略设置为 *Retain*。如果 *PV* 的 *reclaim* 策略没有设置为 *Retain*,且 *Operator* 用来声明 PV 的 PVC 被删除, 则 PV 也会被删除。删除 PV 会导致丢失卷中的所有数据。如需更多 信息,请参阅 *OpenShift Container Platform* [文档中的了解持久性存](https://docs.openshift.com/container-platform/4.15/storage/understanding-persistent-storage.html)储。

默认情况下,*PVC* 从为集群配置的默认存储类获取每个代理的 *2 GiB* 存储。您可以覆盖 *PVC* 中请求的 默认大小和存储类,但只有在首次部署 *CR* 前 在 *CR* 中配置新值。

*4.4.1.* 配置代理存储大小和存储类

以下流程演示了如何为代理部署配置自定义资源*(CR)*实例,以指定每个代理用于持久消息存储的持久 性卷声明*(PVC)*的大小和存储类。

# 注意

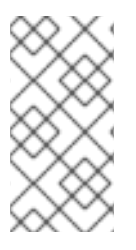

如果在部署 *AMQ Broker* 后更改 *CR* 中的存储配置,则不会将更新的配置应用到现有 *Pod*。但是,更新后的配置将应用到扩展部署时创建的新 *Pod*。

## 先决条件

 $\bullet$ 

您应该熟悉如何使用 *CR* 实例创建基本代理部署。请参阅 第 *3.4.1* 节 *"*[部署基本代理](#page-30-0)实例*"*。

您必须已置备持久性卷*(PV)*,并使其可以被 *Operator* 声明。例如,如果要创建两个带有持久 性存储的代理集群,则需要有两个 *PV*。

如需有关置备持久性存储的更多信息,请参阅 *OpenShift Container Platform* [文档中的了解](https://docs.openshift.com/container-platform/4.15/storage/understanding-persistent-storage.html) 持久性存储。

### 流程

1.

- 为代理部署配置自定义资源*(CR)*实例。
- a.

使用 *OpenShift* 命令行界面:

i. 以具有特权的用户身份登录 OpenShift, 以便在您要在其中创建部署的项目中部 署 *CR*。

*oc login -u <user> -p <password> --server=<host:port>*

## ii.

打开名为 *broker\_activemqartemis\_cr.yaml* 的示例 *CR* 文件,该文件包含在您 下载和提取的 *Operator* 安装存档的 *deploy/crs* 目录中。

#### b.

使用 *OpenShift Container Platform Web* 控制台:

#### i.

以有权在您要创建部署的项目中部署 *CR* 的用户身份登录控制台。

ii.

根据主代理 *CRD* 启动一个新的 *CR* 实例。在左侧窗格中,点 *Administration → Custom Resource Definitions*。

iii.

单击 *ActiveMQArtemis CRD*。

iv.

点 实例 选项卡。

v.

单击 *Create ActiveMQArtemis*。

在控制台中,会打开 *YAML* 编辑器,供您配置 *CR* 实例。

对于基本的代理部署,配置可能类似如下。

*apiVersion: broker.amq.io/v1beta1 kind: ActiveMQArtemis metadata: name: ex-aao spec: deploymentPlan: size: 1 image: placeholder requireLogin: false persistenceEnabled: true journalType: nio messageMigration: true*

观察 *broker\_activemqartemis\_cr.yaml* 示例 *CR* 文件中的,*image* 属性被设置为 占位符 的默认值。这个值表示,默认情况下 *image* 属性没有指定用于部署的代理容器镜像。要了解 *Operator* [如何确定要使用的适当代理容器](#page-15-0)镜像,请参阅 第 *2.6* 节 *"Operator* 如何选择容器镜 像*"*。

2.

要指定代理存储大小,在 *CR* 的 *deploymentPlan* 部分添加一个 存储 部分。添加 *size* 属性 并指定值。例如:

*spec: deploymentPlan: size: 1 image: placeholder requireLogin: false persistenceEnabled: true journalType: nio messageMigration: true storage: size: 4Gi*

*storage.size*
每个代理 *Pod* 所需的持久性卷声明*(PVC)*的大小(以字节为单位)。只有在 persistenceEnabled 设为 true 时, 此属性才会应用。您指定的值 必须使用 字节表示法(如 *K*、*M*、*G*)或二进制等同的单位*(Ki*、*Mi*、*Gi)*。

3.

要指定每个代理 *Pod* 需要用于持久性存储的存储类,在 *storage* 部分添加一个 *storageClassName* 属性并指定一个值。例如:

*spec: deploymentPlan: size: 1 image: placeholder requireLogin: false persistenceEnabled: true journalType: nio messageMigration: true storage: size: 4Gi storageClassName: gp3*

*storage.storageClassName*

在持久性卷声明*(PVC)*中请求的存储类的名称。存储类为管理员提供了描述和分类可用 存储的方法。例如,不同的存储类可能会映射到特定的服务质量级别、备份策略等。

如果没有指定存储类,则 *PVC* 会声明带有为集群配置默认存储类的持久性卷。

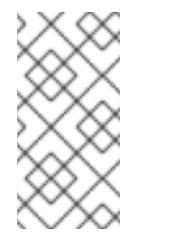

注意

如果您指定了存储类, 则只有在卷的存储类与指定的存储类匹配 时,*PVC* 才会声明持久性卷。

4.

部署 *CR* 实例。

a.

使用 *OpenShift* 命令行界面:

i.

保存 *CR* 文件。

ii.

切换到您要在其中创建代理部署的项目。

*\$ oc project <project\_name>* iii. 创建 *CR* 实例。 *\$ oc create -f <path/to/custom\_resource\_instance>.yaml* b. 使用 *OpenShift Web* 控制台: i. 配置完 *CR* 后,点 *Create*。

*4.5.* 为基于 *OPERATOR* 的代理部署配置资源限值和请求

当您创建基于 *Operator* 的代理部署时,部署中的代理 *Pod* 在 *OpenShift* 集群节点上的 *StatefulSet* 中运行。您可以为部署配置自定义资源*(CR)*实例,以指定在每个 *Pod* 中运行的代理容器所使用的主机节 点计算资源。通过为 *CPU* 和内存*(RAM)*指定限制和请求值,您可以确保代理 *Pod* 的性能更高。

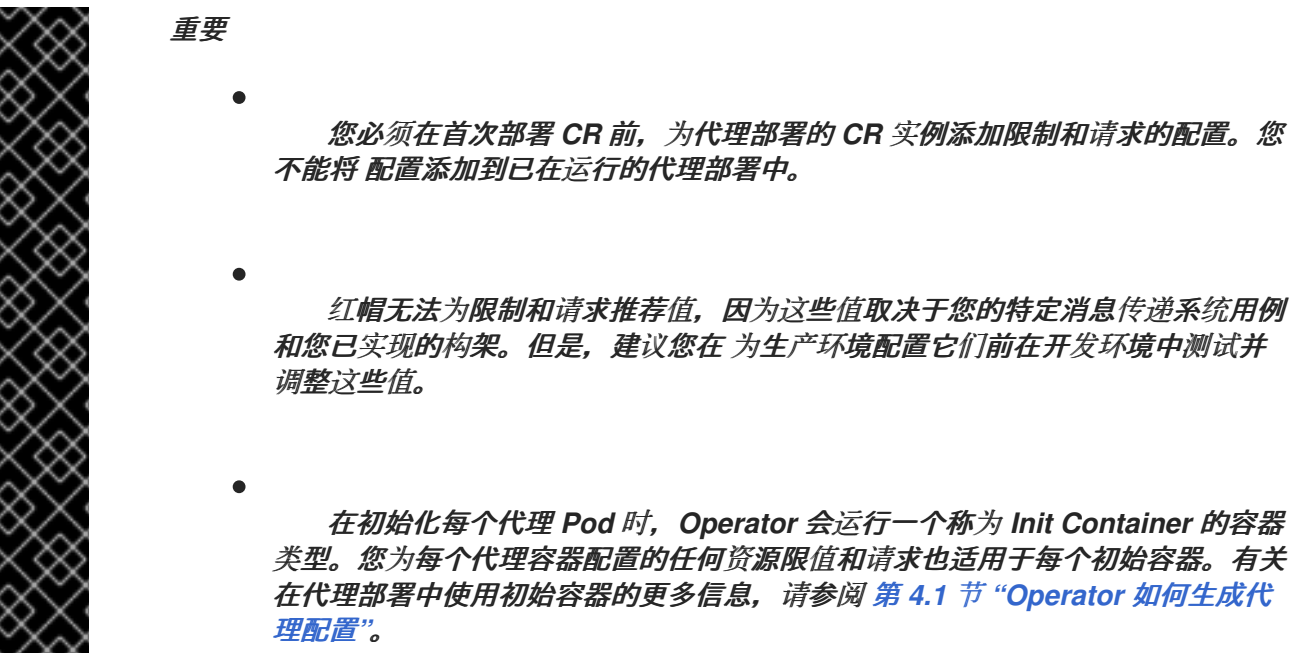

您可以指定以下限制和请求值:

*CPU* 限制

v XV

对于 *Pod* 中运行的每个代理容器,这个值是容器可以消耗的最大主机节点 *CPU* 量。如果代理容 器尝试超过指定的 *CPU* 限制,*OpenShift* 会节流容器。这样可确保容器具有一致的性能,无论节点上 运行的 *pod* 数量是什么。

#### 内存限制

对于 *Pod* 中运行的每个代理容器,这个值是容器可以消耗的最大主机节点内存量。如果代理容器 尝试超过指定的内存限值,*OpenShift* 会终止容器。代理 *Pod* 重启。

#### *CPU* 请求

对于 *Pod* 中运行的每个代理容器,这个值是容器请求的主机节点 *CPU* 量。*OpenShift* 调度程序 在 *Pod* 放置期间考虑 *CPU* 请求值,将代理 *Pod* 绑定到具有足够计算资源的节点。

*CPU* 请求值是代理容器需要运行 的最小 *CPU* 量。但是,如果节点上没有 *CPU* 争用,则容器可以 使用所有可用的 *CPU*。如果您指定了 *CPU* 限制,则容器不能超过 *CPU* 用量。如果节点上有 *CPU* 争 用,则 *CPU* 请求值为 *OpenShift* 提供了一种方式,以便 *OpenShift* 在所有容器间消耗 *CPU* 用量。

#### 内存请求

对于 *Pod* 中运行的每个代理容器,这个值是容器请求的主机节点内存量。*OpenShift* 调度程序在 Pod 放置期间考虑内存请求值,将代理 Pod 绑定到具有足够计算资源的节点。

内存请求值是代理容器需要运行 的最小内存量。但是,容器可以尽可能消耗可用内存。如果指定 7内存限制, 则代理容器不能超过该内存用量。

*CPU* 以名为 *millicores* 的单位来衡量。*OpenShift* 集群中的每个节点检查操作系统以确定节点上的 *CPU* 内核数。然后,节点会将该值乘以 *1000* 以表示总容量。例如,如果某个节点有两个内核,则节点的 *CPU* 容量表示为 *2000m*。因此,如果您想要使用单个内核的一开始,请指定 *100m* 值。

内存以字节为单位。您可以使用字节表示法*(E*、*P*、*T*、*G*、*M*、*K)*或二进制等号*(Ei*、*Pi*、*Ti*、*Gi*、 *Mi*、*Ki)*来指定值。您指定的值必须包含一个单元。

*4.5.1.* 配置代理资源限制和请求

以下示例演示了如何为代理部署配置主自定义资源*(CR)*实例,以便为部署中的 *Pod* 中运行的每个代理 容器设置限值和请求。

重要 您必须在首次部署 *CR* 前,为代理部署的 *CR* 实例添加限制和请求的配 置。您不能将 配置添加到已在运行的代理部署中。 红帽无法为限制和请求推荐值,因为这些值取决于您的特定消息传递系统用 例和您已实现的构架。但是,建议您在 为生产环境配置它们前在开发环境中测试 并调整这些值。

先决条件

您应该熟悉如何使用 *CR* 实例创建基本代理部署。请参阅 第 *3.4.1* 节 *"*[部署基本代理](#page-30-0)实例*"*。

#### 流程

1.

- 为代理部署配置自定义资源*(CR)*实例。
- a.

使用 *OpenShift* 命令行界面:

i.

以具有特权的用户身份登录 *OpenShift*,以便在您要在其中创建部署的项目中部 署 *CR*。

*oc login -u <user> -p <password> --server=<host:port>*

ii.

打开名为 *broker\_activemqartemis\_cr.yaml* 的示例 *CR* 文件,该文件包含在您 下载和提取的 *Operator* 安装存档的 *deploy/crs* 目录中。

b.

使用 *OpenShift Container Platform Web* 控制台:

以有权在您要创建部署的项目中部署 *CR* 的用户身份登录控制台。

ii.

i.

根据主代理 *CRD* 启动一个新的 *CR* 实例。在左侧窗格中,点 *Administration → Custom Resource Definitions*。

单击 *ActiveMQArtemis CRD*。

iv.

iii.

点 实例 选项卡。

v.

单击 *Create ActiveMQArtemis*。

在控制台中,会打开 *YAML* 编辑器,供您配置 *CR* 实例。

对于基本的代理部署,配置可能类似如下。

*apiVersion: broker.amq.io/v1beta1 kind: ActiveMQArtemis metadata: name: ex-aao spec: deploymentPlan: size: 1 image: placeholder requireLogin: false persistenceEnabled: true journalType: nio messageMigration: true*

观察 *broker\_activemqartemis\_cr.yaml* 示例 *CR* 文件中的,*image* 属性被设置为 占位符 的默认值。这个值表示,默认情况下 *image* 属性没有指定用于部署的代理容器镜像。要了解 *Operator* [如何确定要使用的适当代理容器](#page-15-0)镜像,请参阅 第 *2.6* 节 *"Operator* 如何选择容器镜 像*"*。

2.

在 *CR* 的 *deploymentPlan* 部分中,添加一个 *resources* 部分。添加 *limits* 和 *requests* 子 项。在每个子部分中,添加一个 *cpu* 和 *memory* 属性并指定值。例如:

*spec: deploymentPlan: size: 1 image: placeholder requireLogin: false persistenceEnabled: true journalType: nio messageMigration: true resources: limits: cpu: "500m" memory: "1024M"*

*requests: cpu: "250m" memory: "512M"*

*limits.cpu*

部署中运行的 *Pod* 中运行的每个代理容器不能超过这个数量的主机节点 *CPU* 用量。

## *limits.memory*

部署中运行的 *Pod* 中运行的每个代理容器不能超过这个数量的主机节点内存用量。

*requests.cpu*

部署中运行的 *Pod* 中运行的每个代理容器都会请求这个数量的主机节点 *CPU*。这个值 是 代理容器 运行所需的最小 *CPU* 量。

## *requests.memory*

部署中运行的 *Pod* 中运行的每个代理容器都会请求这个数量的主机节点内存。这个值是 代理容器运行所需的 最小内存量。

3.

a.

部署 *CR* 实例。

使用 *OpenShift* 命令行界面:

i.

保存 *CR* 文件。

ii.

切换到您要在其中创建代理部署的项目。

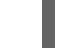

*\$ oc project <project\_name>*

iii.

创建 *CR* 实例。

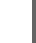

*\$ oc create -f <path/to/custom\_resource\_instance>.yaml*

b.

使用 *OpenShift Web* 控制台:

配置完 *CR* 后,点 *Create*。

# *4.6.* 启用对 *AMQ* 管理控制台的访问

i.

# 基于 *Operator* 的部署中的每个代理 *Pod* 都通过端口 *8161* 托管自己的 *AMQ* 管理控制台实例。您可以 在代理部署的 *Custom Resource* 实例中启用对控制台的访问。在启用对控制台的访问后,您可以使用控 制台在网页浏览器中查看和管理代理。

#### 流程

1. 编辑代理部署的自定义资源*(CR)*实例。

a.

i.

ii.

- 使用 *OpenShift* 命令行界面:
	- 以具有特权在项目中为代理部署 *CR* 的用户身份登录 *OpenShift*。
	- *oc login -u <user> -p <password> --server=<host:port>*
		- 编辑部署的 *CR*。
	- *oc edit ActiveMQArtemis <CR instance name> -n <namespace>*

#### b.

使用 *OpenShift Container Platform Web* 控制台:

- 以具有特权在项目中为代理部署 *CR* 的用户登录到控制台。
- 在左侧窗格中,点 *Operators → Installed Operator*。
- iii.

ii.

i.

- 点 *Red Hat Integration - AMQ Broker for RHEL 8 (Multiarch) operator*。
- iv.
- 点 *AMQ Broker* 选项卡。

v.

单击 *ActiveMQArtemis* 实例名称的名称。

vi.

点 *YAML* 标签。

# 在控制台中,会打开 *YAML* 编辑器,供您配置 *CR* 实例。

2.

在 *CR* 的 *spec* 部分,添加一个 *console* 部分。在 *console* 部分中,添加 *expose* 属性并将 值设为:*True*。例如:

*spec: deploymentPlan: size: 1 image: placeholder requireLogin: false persistenceEnabled: true journalType: nio messageMigration: true console: expose: true*

3.

保存 *CR*。

其他资源

有关如何连接到 *AMQ* [管理控制台的](#page-139-0)详情,请参考 第 *5* 章 为基于 *Operator* 的代理部署连接到 *AMQ* 管理控制台

*4.7.* 为代理容器设置环境变量

在代理部署的自定义资源*(CR)*实例中,您可以设置传递给 *AMQ Broker* 容器的环境变量。

例如,您可以使用 *TZ* 等标准环境变量来设置时区或 *JDK\_JAVA\_OPTIONS*,将参数添加到启动 *Java launcher* 使用的命令行参数中。或者,您可以使用 *AMQ Broker JAVA\_ARGS\_APPEND* 的自定义变量 将自定义参数附加到 *Java* 启动程序使用的命令行参数中。

## 流程

1.

编辑代理部署的自定义资源*(CR)*实例。

a. 使用 *OpenShift* 命令行界面: i. 输入以下命令: *oc edit ActiveMQArtemis <CR instance name> -n <namespace>* b. 使用 *OpenShift Container Platform Web* 控制台: i. 以具有特权在项目中为代理部署 *CR* 的用户登录到控制台。 ii. 在左侧窗格中,点 *Operators → Installed Operator*。 iii. 点 *Red Hat Integration - AMQ Broker for RHEL 8 (Multiarch) operator*。 iv. 点 *AMQ Broker* 选项卡。

单击 *ActiveMQArtemis* 实例名称的名称。

点 *YAML* 标签。

在控制台中,会打开 *YAML* 编辑器,供您配置 *CR* 实例。

2.

v.

vi.

在 *CR* 的 *spec* 部分中,添加一个 *env* 元素并添加您要为 *AMQ Broker* 容器设置的环境变 量。例如:

*apiVersion: broker.amq.io/v1beta1 kind: ActiveMQArtemis metadata: name: ex-aao spec: ... env: - name: TZ value: Europe/Vienna - name: JAVA\_ARGS\_APPEND*

*value: --Hawtio.realm=console - name: JDK\_JAVA\_OPTIONS value: -XshowSettings:system ...*

在示例中,*CR* 配置包括以下环境变量:

注意

*TZ* 设置 *AMQ Broker* 容器的时区。

*JAVA\_ARGS\_APPEND*,将 *AMQ* 管理控制台配置为使用名为 *console* 的域进行身份 验证。

*JDK\_JAVA\_OPTIONS* 设置 *Java -XshowSettings:system* 参数,它显示 *Java* 虚拟机 的系统属性设置。

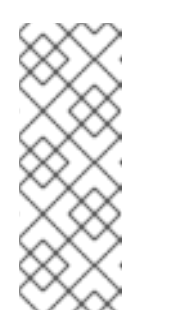

使用 *JDK\_JAVA\_OPTIONS* 环境变量配置的值会加上 *Java* 启动程序使 用的命令行参数的前面。使用 *JAVA\_ARGS\_APPEND* 环境变量配置的值会 附加到启动程序使用的参数中。如果重复参数,则最接近的参数将具有优先 权。

3.

保存 *CR*。

注意

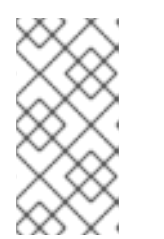

红帽建议不要更改具有 *AMQ\_* 前缀的 *AMQ Broker* 环境变量,如果您想更改

其他资源

有关定义环境变量的更多信息 ,请参阅为[容器定](https://kubernetes.io/docs/tasks/inject-data-application/define-environment-variable-container/)义环境变量。

POD\_NAMESPACE 变量, 请谨慎谨慎。

*4.8.* 覆盖代理的默认内存限值

您可以覆盖为代理设置的默认内存限值。默认情况下,代理被分配一个最大内存的一半,该内存可供代 理的 *Java* 虚拟机使用。以下流程演示了如何为代理部署配置自定义资源*(CR)*实例,以覆盖默认内存限

值。

# 先决条件

 $\blacksquare$ 

您应该熟悉如何使用 *CR* 实例创建基本代理部署。请参阅 第 *3.4.1* 节 *"*[部署基本代理](#page-30-0)实例*"*。

## 流程

1.

- 开始配置自定义资源*(CR)*实例以创建基本代理部署。
	- a.

i.

使用 *OpenShift* 命令行界面:

以具有特权在项目中为代理部署 *CR* 的用户身份登录 *OpenShift*。

*oc login -u <user> -p <password> --server=<host:port>*

ii. 打开名为 *broker\_activemqartemis\_cr.yaml* 的示例 *CR* 文件,该文件包含在您下 载和提取的 *Operator* 安装存档的 *deploy/crs* 目录中。

#### b.

使用 *OpenShift Container Platform Web* 控制台:

i.

以具有特权在项目中为代理部署 *CR* 的用户登录到控制台。

ii.

根据主代理 *CRD* 启动一个新的 *CR* 实例。在左侧窗格中,点 *Administration → Custom Resource Definitions*。

iii.

单击 *ActiveMQArtemis CRD*。

点 实例 选项卡。

v.

iv.

单击 *Create ActiveMQArtemis*。

在控制台中,会打开 *YAML* 编辑器,供您配置 *CR* 实例。

例如,基本代理部署的 *CR* 可能类似以下:

```
apiVersion: broker.amq.io/v1beta1
kind: ActiveMQArtemis
metadata:
 name: ex-aao
spec:
 deploymentPlan:
  size: 1
  image: placeholder
  requireLogin: false
  persistenceEnabled: true
  journalType: nio
  messageMigration: true
```
2.

在 *CR* 的 *spec* 部分中,添加一个 *brokerProperties* 部分。在 *brokerProperties* 部分中, 添加一个 *globalMaxSize* 属性并指定内存限制。例如:

*spec: ... brokerProperties: - globalMaxSize=500m ...*

*globalMaxSize* 属性的默认单位为字节。要更改默认单元,请在值中添加 *m* (用于 *MB*)或 *g ( GB)*后缀。

3.

将更改应用到 *CR*。

a.

使用 *OpenShift* 命令行界面:

i.

保存 *CR* 文件。

ii.

切换到代理部署的项目。

*\$ oc project <project\_name>*

应用 *CR*。

*\$ oc apply -f <path/to/broker\_custom\_resource\_instance>.yaml*

b.

iii.

i.

使用 *OpenShift Web* 控制台:

编辑完 *CR* 后,点 *Save*。

4.

(可选)验证您为 *globalMaxSize* 属性设置的新值覆盖分配给代理的默认内存限值。

a.

b.

d.

e.

连接到 *AMQ* [管理控制台。更多信息](#page-139-0)请参阅 第 *5* 章 为基于 *Operator* 的代理部署连接到 *AMQ* 管理控制台。

在菜单中选择 *JMX*。

- c. 选择 *org.apache.activemq.artemis*。
	- 搜索 全局。
	- 在显示的表中,确认 *Global max* 列中的值与您为 *globalMaxSize* 属性配置的值相同。

#### *4.9.* 指定自定义初始容器镜像

如 第 *4.1* 节 *"Operator* [如何生成代理配置](#page-43-0)*"* 所述,*AMQ Broker Operator* 使用默认内置初始容器来生 成代理配置。要生成配置,*Init Container* 会将主自定义资源*(CR)*实例用于部署。在某些情况下,您可能 需要使用自定义初始容器。例如,如果您要在代理安装目录中包含额外的运行时依赖项 *.jar* 文件。

构建自定义初始容器镜像时,您必须遵循以下重要准则:

在您为自定义镜像创建的构建脚本(例如,*Docker Dockerfile* 或 *Podman Containerfile*) 中,*FROM* 指令必须指定 *AMQ Broker Operator* 内置 *Init Container* 的最新版本作为基础镜 像。在脚本中包括以下行:

*FROM registry.redhat.io/amq7/amq-broker-init-rhel8:7.11*

自定义镜像必须包含一个名为 *post-config.sh* 的脚本,它包含在名为 */amq/scripts* 的目录 中。*post-config.sh* 脚本是您可以修改或添加到 *Operator* 生成的初始配置。当您指定自定义 *Init Container* 时,*Operator* 在使用 *CR* 实例生成配置后,但在启动代理应用程序容器前运行 *post-config.sh* 脚本。

如 第 *4.1.2* 节 *"*代理 *Pod* 的目[录结构](#page-44-0)*"* 所述,初始容器使用的安装目录的路径在名为 *CONFIG\_INSTANCE\_DIR* 的环境变量中定义。*post-config.sh* 脚本应在引用安装目录时使用该 环境变量名称(例如 :*\${CONFIG\_INSTANCE\_DIR}/lib*),而不是 此变量的实际值(例如 */amq/init/config/lib*)。

如果要在自定义代理配置中包含其他资源(如 .xml 或 .jar 文件),您必须确保将它们包含在 自定义镜像中,并可以被 *post-config.sh* 脚本访问。

以下流程描述了如何指定自定义初始容器镜像。

# 先决条件

- 您必须已构建符合上述指南的自定义初始容器镜像。有关为 *ArtemisCloud Operator* 构建和 指定自定义初始容器镜像的完整示例,请参阅 基于 *JDBC* [的持久性的自定](https://github.com/artemiscloud/artemiscloud-examples/tree/main/operator/init/jdbc)义初始容器镜像。
- 

要为 *AMQ Broker Operator* 提供自定义初始容器镜像,您需要能够将镜像添加到容器 *registry* 中的存储库中,如 *Quay* 容器 *[registry](http://quay.io)*。

您应该了解 *Operator* [如何使用初始容器来生成代理配置。更多信息](#page-43-0)请参阅 第 *4.1* 节 *"Operator* 如何生成代理配置*"*。

1.

您应该熟悉如何使用 *CR* 创[建代理部署。更多信息](#page-31-0)请参阅 第 *3.4* 节 *"*创建基于 *Operator* 的代 理部署*"*。

流程

编辑代理部署的 *CR* 实例。

a.

使用 *OpenShift* 命令行界面:

i. 以具有特权在项目中为代理部署 *CR* 的用户身份登录 *OpenShift Container Platform*。 ii. 编辑部署的 *CR*。 I *oc edit ActiveMQArtemis <CR instance name> -n <namespace>* b. 使用 *OpenShift Container Platform Web* 控制台: i. 以具有特权在项目中为代理部署 *CR* 的用户身份登录 *OpenShift Container Platform*。 ii. 在左侧窗格中,点 *Administration → Custom Resource Definitions*。 iii. 单击 *ActiveMQArtemis CRD*。 iv. 点 实例 选项卡。 v. 点代理部署的实例。 vi. 点 *YAML* 标签。 在控制台中,会打开 *YAML* 编辑器,供您编辑 *CR* 实例。

2.

在 *CR* 的 *deploymentPlan* 部分中,添加一个 *initImage* 属性,并将值设置为自定义 *Init* 容 器镜像的 *URL*。

*apiVersion: broker.amq.io/v1beta1 kind: ActiveMQArtemis metadata: name: ex-aao spec: deploymentPlan: size: 1 image: placeholder*

*initImage: <custom\_init\_container\_image\_url> requireLogin: false persistenceEnabled: true journalType: nio messageMigration: true*

*initImage*

指定自定义 *Init* 容器镜像的完整 *URL*,该镜像必须可从容器 *registry* 获得。

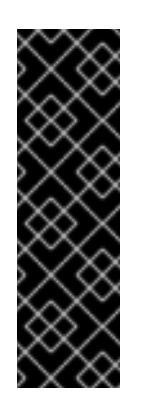

重要

如果 *CR* 在 *spec.deploymentPlan.initImage* 属性中指定自定义 *init* 容 器镜像,红帽建议您在 *spec.deploymentPlan.image* 属性中指定相应代理容 器镜像的 URL, 以防止自动升级代理镜像。如果您没有在 spec.deploymentPlan.image 属性中指定特定代理容器镜像的 URL, 则会自 动升级代理镜像。升级代理镜像后,代理和自定义 *init* 容器镜像的版本不同, 这可能会阻止代理运行。

如果您有一个具有自定义 *init* 容器的工作部署,您可以防止进一步升级代理容器镜像, 以消除较新的代理镜像无法使用自定义 *init* 容器镜像的风险。有关防止升级到代理镜像的更多 信息,请参阅 第 *[6.4.2](#page-161-0)* 节 *"*使用镜像 *URL* 限制镜像自动升级*"*。

3.

保存 *CR*。

其他资源

有关为 *[ArtemisCloud](https://github.com/artemiscloud/artemiscloud-examples/tree/main/operator/init/jdbc) Operator* 构建和指定自定义初始容器镜像的完整示例,请参阅 基于 *JDBC* 的持久性的自定义初始容器镜像。

*4.10.* 为客户端连接配置基于 *OPERATOR* 的代理部署

*4.10.1.* 配置接受者

要在 *OpenShift* 部署中启用到代理 *Pod* 的客户端连接,为部署定义 *acceptors*。*acceptors* 定义代理 *Pod* 如何接受连接。您可以在用于代理部署的主自定义资源*(CR)*中定义 *acceptors*。当您创建接受者时, 您可以指定在接受者上启用的消息协议等信息,以及代理 *Pod* 上的端口用于这些协议。

以下流程演示了如何在 *CR* 中为代理部署定义新的接受者。

#### 流程

在初始安装过程中下载和提取的 *Operator* 归档的 *deploy/crs* 目录中,打开 *broker\_activemqartemis\_cr.yaml* 自定义资源*(CR)*文件。

2.

1.

在 *acceptors* 元素中,添加命名 *acceptor*。添加 *protocols* 和 *port* 参数。设置值以指定接 受者和使用的消息协议,以及每个代理 *Pod* 上的端口,以用于这些协议。例如:

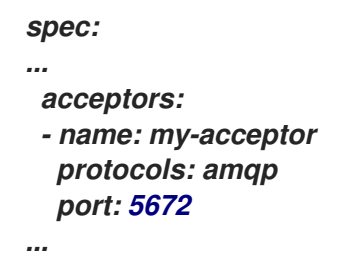

配置的 *acceptor* 将端口 *5672* 公开给 *AMQP* 客户端。表中显示了您可以为 *protocol* 参数指 定的完整值集合。

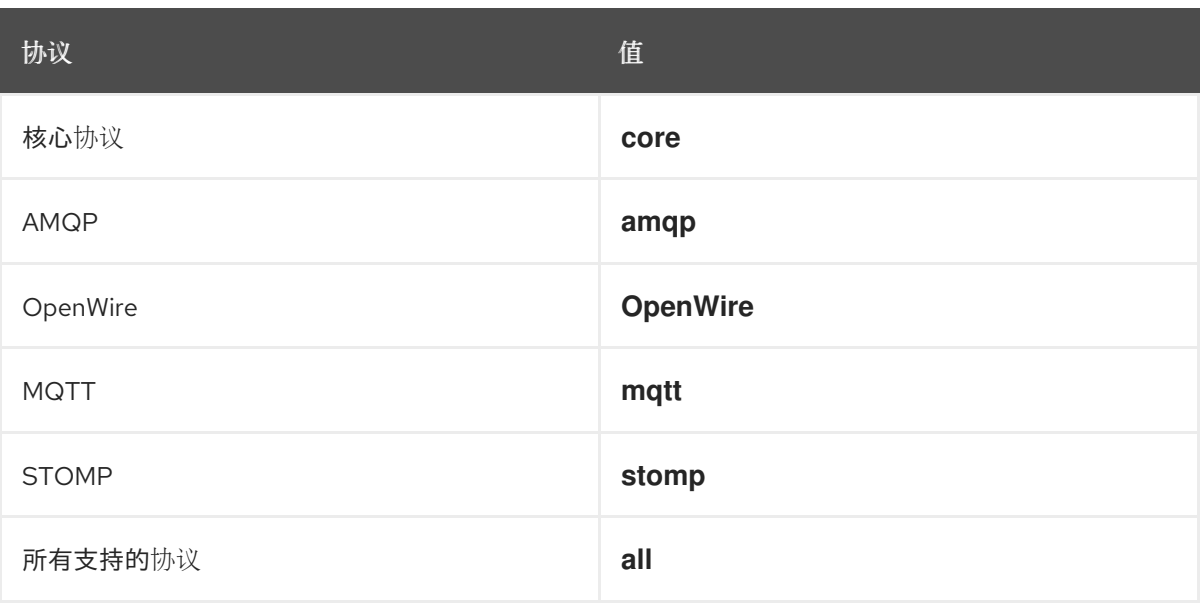

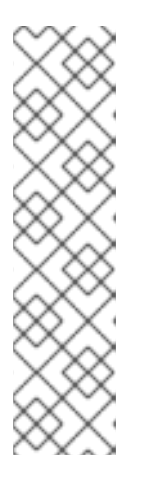

# 注意

对于部署中的每个代理 *Pod*,*Operator* 还会创建一个使用端口 *61616* 的默认 *acceptor*。代理集群需要这个默认接受程序,并启用核心协议。

默认情况下,*AMQ Broker* 管理控制台使用代理 *Pod* 上的端口 *8161*。 部署中的每个代理 *Pod* 都有一个专用的服务,提供对控制台的访问。更多信 息请参阅 第 *5* 章 为基于 *Operator* [的代理部署](#page-139-0)连接到 *AMQ* 管理控制台。

要在同一接收器中使用另一个协议,请修改 *protocol* 参数。指定以逗号分隔的协议列表。例 如:

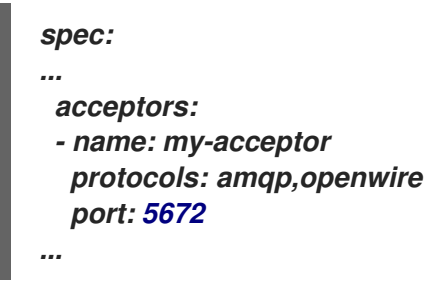

配置的 *acceptor* 现在向 *AMQP* 和 *OpenWire* 客户端公开端口 *5672*。

4.

<span id="page-89-0"></span>3.

要指定接受器允许的并发客户端连接数量,请添加 *connectionsAllowed* 参数并设置值。例 如:

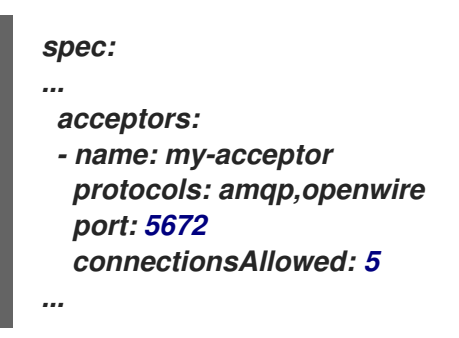

5.

默认情况下,接受者仅公开给与代理部署相同的 *OpenShift* 集群中的客户端。要同时向 *OpenShift* 外部的客户端公开接受者,请添加 *expose* 参数,并将值设为 *true*。

```
spec:
...
acceptors:
- name: my-acceptor
  protocols: amqp,openwire
  port: 5672
  connectionsAllowed: 5
  expose: true
  ...
...
```
当您向 *OpenShift* 外部的客户端公开接受器时,*Operator* 会自动为部署中的每个代理 *Pod* 创建专用服务和路由。

6.

要启用来自 *OpenShift* 之外的客户端的安全连接,请添加 *sslEnabled* 参数并将值设为 *true*。

*spec: ... acceptors: - name: my-acceptor protocols: amqp,openwire port: 5672 connectionsAllowed: 5 expose: true sslEnabled: true ... ...*

当您在接受器(或连接器)中启用 *SSL* (即安全套接字层)安全时,您可以添加相关的配 置,例如:

用于在 *OpenShift* 集群中存储身份验证凭据的 *secret* 名称。当您在 *acceptor* 上启用 *SSL* 时需要 *secret*[。有关生成此](#page-93-0) *secret* 的更多信息,请参阅 第 *4.10.2* 节 *"*保护 *brokerclient* 连接*"*。

用于安全网络通信的传输层安全性*(TLS)*协议。*TLS* 是一个更新的、更加安全的 *SSL* 版 本。您可以在 *enabledProtocols* 参数中指定 *TLS* 协议。

*acceptor* 是否在代理和客户端之间使用双向 *TLS* (也称为 *mutual* 身份验证 )。您可 以通过将 *needClientAuth* 参数的值设置为 *true* 来指定。

其他资源

 $\bullet$ 

要了解如何配置 *TLS* 来保护 *broker-client* 连接,包括生成 *secret* 来存储身份验证凭证,请 参阅 第 *4.10.2* 节 *"*保护 *[broker-client](#page-93-0)* 连接*"*。

有关完整的自定义资[源配置参考,包括接受器和](#page-201-0)连接器的配置,请参阅 第 *8.1* 节 *"*自定义资 源配置参考*"*。

*4.10.2.* 保护 *broker-client* 连接

如果您在接受器或连接器上启用了安全性(即,通过将 sslEnabled 设置为 true),您必须配置传输 层安全*(TLS)*,以允许代理和客户端之间的基于证书的验证。*TLS* 是一个更新的、更加安全的 *SSL* 版本。 有两个主要 *TLS* 配置:

# 单向 *TLS*

只有代理才会显示证书。证书供客户端用于验证代理。这是最常见的配置。

# 双向 *TLS*

代理和客户端都存在证书。这有时被称为 *mutual* 身份验证。

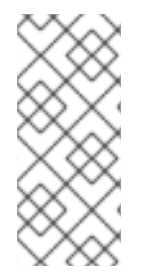

以下流程描述了如何使用自签名证书来配置单向和双向 *TLS*。如果自签名证书在 *Java* 虚拟机(JVM)信任存储中被列为可信证书, 则 JVM 不会验证证书的到期日期。在生产环境 中,红帽建议您使用证书颁发机构签名的证书。

后续描述的部分:

注意

- 单向和双向 *TLS* [使用的代理](#page-92-0)证书的配置要求
- [如何配置](#page-93-1)单向 *TLS*
- [如何配置双向](#page-95-0) *TLS*

对于单向和双向 *TLS*,您可以通过生成存储代理和客户端之间成功 *TLS* 握手所需的凭证的 *secret* 来 完成配置。这是您必须在安全接受器或连接器的 *sslSecret* 参数中指定的 *secret* 名称。*secret* 必须包含 以 *Base64* 编码的代理密钥存储(单向和双向 *TLS*)、一个 *Base64* 编码的代理信任存储(仅双向 *TLS*)以及这些文件的对应密码,也采用 *Base64* 编码的代理信任存储。单向和双向 *TLS* 配置流程演示 了如何生成此 *secret*。

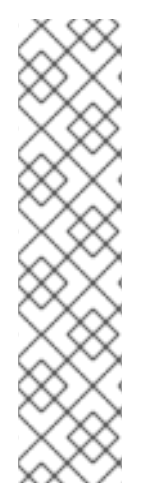

注意

如果您没有在安全接受器或连接器的 sslSecret 参数中明确指定 secret 名称, 则 *acceptor* 或 *connector* 会假定默认 *secret* 名称。默认 *secret* 名称使用 *< custom\_resource\_name> - <acceptor\_name> -secret* 或 *< custom\_resource\_name> - <connector\_name>-secret*。例如,*my-broker-deployment-my-acceptor-secret*。

即使 *acceptor* 或 *connector* 假定默认 *secrete* 名称,您仍必须自行生成此 *secret*。 它不会被自动创建。

# <span id="page-92-0"></span>*4.10.2.1.* 为主机名验证配置代理证书

# 注意

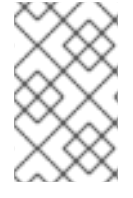

本节论述了在配置单向或双向 *TLS* 时必须生成的代理证书的一些要求。

当客户端尝试连接到部署中的代理 *Pod* 时,客户端连接 *URL* 中的 *verifyHost* 选项会决定客户端是否 将代理证书的 *Common Name (CN)*与主机名进行比较,以验证它们是否匹配。如果您指定了 *verifyHost=true* 或与客户端连接 *URL* 类似,客户端会执行此验证。

在个别情况下,您可能会省略此验证,例如,如果您对连接的安全性没有问题,例如,代理部署在隔 离网络中的 *OpenShift* 集群上。否则,对于安全连接,建议客户端执行此验证。在这种情况下,正确的 代理密钥存储证书的配置是确保成功客户端连接非常重要。

通常,当客户端使用主机验证时,生成代理证书时指定的 *CN* 必须与客户端连接的代理 *Pod* 上 *Route* 的完整主机名匹配。例如,如果您使用单个代理 *Pod* 部署,*CN* 可能类似如下:

*CN=my-broker-deployment-0-svc-rte-my-openshift-project.my-openshift-domain*

为确保 *CN* 可以解析带有多个代理的的代理 *Pod* 中的任何代理,您可以指定一个星号*(\*)*通配符字符来 代替普通的代理 *Pod*。例如:

*CN=my-broker-deployment-\*-svc-rte-my-openshift-project.my-openshift-domain*

上例中显示的 *CN* 成功解析为 *my-broker-deployment* 部署中的任何代理 *Pod*。

另外,您在生成代理证书时指定的主题备用名称*(SAN)* 必须单独列出 部署中的所有代理 *Pod*,作为以 逗号分隔的列表。例如:

*"SAN=DNS:my-broker-deployment-0-svc-rte-my-openshift-project.my-openshift-domain,DNS:mybroker-deployment-1-svc-rte-my-openshift-project.my-openshift-domain,..."*

*4.10.2.2.* 配置单向 *TLS*

本节中的步骤演示了如何配置单向传输层安全*(TLS)*来保护代理客户端连接。

<span id="page-93-1"></span><span id="page-93-0"></span>在单向 TLS 中, 只有代理会显示证书。客户端使用此证书来验证代理。

# 先决条件

当客户端使用主机名验证时,您应该了解代理证书生成的要求。更多信息请参阅 第 *4.10.2.1* 节 *"*为主机名验证[配置代理](#page-92-0)证书*"*。

# 流程

为代理密钥存储生成自签名证书。

*\$ keytool -genkey -alias broker -keyalg RSA -keystore ~/broker.ks*

2.

1.

从代理密钥存储导出证书,使其可以与客户端共享。以 *Base64* 编码的 *.pem* 格式导出证 书。例如:

*\$ keytool -export -alias broker -keystore ~/broker.ks -file ~/broker\_cert.pem*

3.

在客户端上,创建一个导入代理证书的客户端信任存储。

*\$ keytool -import -alias broker -keystore ~/client.ts -file ~/broker\_cert.pem*

## 4.

以管理员身份登录 *OpenShift Container Platform*。例如:

*\$ oc login -u system:admin*

5.

6.

切换到包含代理部署的项目。例如:

*\$ oc project <my\_openshift\_project>*

创建用于存储 *TLS* 凭据的 *secret*。例如:

*\$ oc create secret generic my-tls-secret \ --from-file=broker.ks=~/broker.ks \ --from-file=client.ts=~/client.ks \ --from-literal=keyStorePassword=<password> \ --from-literal=trustStorePassword=<password>*

# 注意

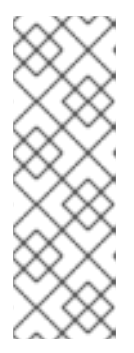

在生成 *secret* 时,*OpenShift* 要求您同时指定密钥存储和信任存储。信任存 储密钥通常被命名为 *client.ts*。对于代理和客户端之间的单向 *TLS*,实际上不需 要信任存储。但是,要成功生成 *secret*,您需要将 一些 有效的存储文件指定为 *client.ts* 的值。上一步通过重新使用之前生成的代理密钥存储文件来为 *client.ts* 提供*"dummy"*值。这足以生成一个 *secret*,其中包含单向 *TLS* 所需的所有凭证。

将 *secret* 链接到安装 *Operator* 时创建的服务帐户。例如:

*\$ oc secrets link sa/amq-broker-operator secret/my-tls-secret*

8.

7.

在安全接受器或连接器的 *sslSecret* 参数中指定 *secret* 名称。例如:

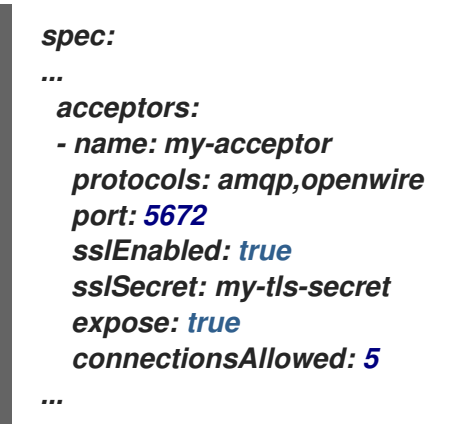

*4.10.2.3.* 配置双向 *TLS*

本节中的步骤演示了如何配置双向传输层安全*(TLS)*来保护代理客户端连接。

在双向 *TLS* 中,代理和客户端都会显示证书。代理和客户端使用这些证书在有时称为 *mutual authentication* 的过程中相互进行身份验证。

先决条件

当客户端使用主机名验证时,您应该了解代理证书生成的要求。更多信息请参阅 第 *4.10.2.1* 节 *"*为主机名验证[配置代理](#page-92-0)证书*"*。

流程

为代理密钥存储生成自签名证书。

*\$ keytool -genkey -alias broker -keyalg RSA -keystore ~/broker.ks*

2.

<span id="page-95-0"></span>1.

从代理密钥存储导出证书,使其可以与客户端共享。以 *Base64* 编码的 *.pem* 格式导出证 书。例如:

*\$ keytool -export -alias broker -keystore ~/broker.ks -file ~/broker\_cert.pem*

3.

在客户端上,创建一个导入代理证书的客户端信任存储。

*\$ keytool -import -alias broker -keystore ~/client.ts -file ~/broker\_cert.pem*

4.

在客户端上,为客户端密钥存储生成自签名证书。

*\$ keytool -genkey -alias broker -keyalg RSA -keystore ~/client.ks*

5.

在客户端上,从客户端密钥存储导出证书,以便可以与代理共享证书。以 *Base64* 编码的 *.pem* 格式导出证书。例如:

*\$ keytool -export -alias broker -keystore ~/client.ks -file ~/client\_cert.pem*

6.

创建导入客户端证书的代理信任存储。

*\$ keytool -import -alias broker -keystore ~/broker.ts -file ~/client\_cert.pem*

7.

以管理员身份登录 *OpenShift Container Platform*。例如:

*\$ oc login -u system:admin*

8.

切换到包含代理部署的项目。例如:

*\$ oc project <my\_openshift\_project>*

9.

创建用于存储 *TLS* 凭据的 *secret*。例如:

*\$ oc create secret generic my-tls-secret \ --from-file=broker.ks=~/broker.ks \ --from-file=client.ts=~/broker.ts \ --from-literal=keyStorePassword=<password> \ --from-literal=trustStorePassword=<password>*

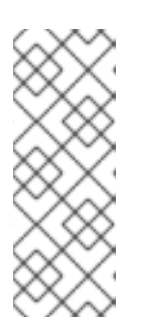

注意

在生成 *secret* 时,*OpenShift* 要求您同时指定密钥存储和信任存储。信任存 储密钥通常被命名为 *client.ts*。对于代理和客户端之间的双向 *TLS*,您必须生成 一个包含代理信任存储的 secret,因为这包含客户端证书。因此,在上一步中, 您为 *client.ts* 键指定的值实际上是 代理 信任存储文件。

10.

将 *secret* 链接到安装 *Operator* 时创建的服务帐户。例如:

*\$ oc secrets link sa/amq-broker-operator secret/my-tls-secret*

11.

在安全接受器或连接器的 *sslSecret* 参数中指定 *secret* 名称。例如:

*spec: ... acceptors: - name: my-acceptor protocols: amqp,openwire port: 5672 sslEnabled: true sslSecret: my-tls-secret expose: true connectionsAllowed: 5 ...*

*4.10.3.* 代理部署中的网络服务

在用于代理部署的 *OpenShift Container Platform Web* 控制台的 *Networking* 窗格中,有两个正在 运行的服务: 无头服务 和 *ping* 服务。无头服务的默认名称使用 *< custom\_resource\_name> -hdlssvc*,如 *my-broker-deployment-hdls-svc*。*ping* 服务的默认名称使用 *< custom\_resource\_name> ping-svc*,例如 *'my-broker-deployment-ping-svc*。

无头服务提供对端口 61616 的访问。用于内部代理集群。

*ping* 服务供代理用来发现,并允许代理在 *OpenShift* 环境中组成集群。在内部,这个服务公开端口 *8888*。

*4.10.4.* 从内部和外部客户端连接到代理

本节中的示例演示了如何从内部客户端(即,与代理部署相同的 OpenShift 集群中的客户端)和外部 客户端(即 *OpenShift* 集群外的客户端)连接到代理。

*4.10.4.1.* 从内部客户端连接到代理

要将内部客户端连接到代理,在客户端连接详情中指定代理 *pod* 的 *DNS* 可解析名称。例如:

*\$ tcp://ex–aao-ss-0:<port>*

如果内部客户端使用 *Core* 协议,且连接 *URL* 中没有设置 *useTopologyForLoadBalancing=false* 密钥,在客户端第一次连接到代理后,代理可以告知客户端集群中所有代理的地址。然后,客户端可以在 所有代理间负载均衡连接。

如果您的代理有危险的订阅队列或请求*/*回复队列,请注意在客户端连接负载负载均衡时使用这些队列 关联的注意事项[。更多信息](#page-101-0)请参阅 第 *4.10.4.4* 节 *"*当您有危险订阅队列或回复*/*请求队列时,用于负载均 衡客户端连接的注意事项*"*。

*4.10.4.2.* 从外部客户端连接到代理

当您向外部客户端公开接受器(即,通过将 *expose* 参数的值设置为 *true*),*Operator* 会自动为部署 中的每个代理 *pod* 创建专用服务和路由。

外部客户端可以通过指定为代理 *pod* 创建的路由的完整主机名来连接到代理。您可以使用基本的 *curl* 命令来测试对这个完整主机名的外部访问。例如:

*\$ curl https://my-broker-deployment-0-svc-rte-my-openshift-project.my-openshift-domain*

代理 *pod* 的路由的完整主机名必须解析为托管 *OpenShift* 路由器的节点。*OpenShift* 路由器使用主 机名来确定在 *OpenShift* 内部网络内发送流量的位置。默认情况下,*OpenShift* 路由器侦听端口 *80* 用于 非安全(即非 SSL)流量和端口 443 的安全(即 SSL 加密)流量。对于 HTTP 连接,如果您指定了安全 连接 *URL* (即 *https*),或者如果您指定了非安全连接 *URL* (即 *http*),路由器会自动将流量定向到端 口 *443*。

如果您希望外部客户端在集群中代理之间负载均衡连接:

通过在每个代理 *Pod* 的 *OpenShift* 路由上配置 *haproxy.router.openshift.io/balance roundrobin* 选项来启用负载均衡。

如果外部客户端使用 *Core* 协议,请在客户端连接 *URL* 中设置 *useTopologyForLoadBalancing=false* 键。

设置 *useTopologyForLoadBalancing=false* 键可防止客户端使用代理提供的集群拓扑信息 中的 *AMQ Broker Pod DNS* 名称。*Pod DNS* 名称解析为内部 *IP* 地址,外部客户端无法访问。

如果您的代理有危险的订阅队列或请求*/*回复队列,请注意在负载均衡客户端连接时使用这些队列关联 的注意事项[。更多信息](#page-101-0)请参阅 第 *4.10.4.4* 节 *"*当您有危险订阅队列或回复*/*请求队列时,用于负载均衡客 户端连接的注意事项*"*。

如果您不希望外部客户端在集群中的不同代理间进行负载均衡连接:

在每个客户端的连接 *URL* 中,指定每个代理 *pod* 的路由的完整主机名。客户端会尝试连接 到连接 *URL* 中的第一个主机名。但是,如果第一个主机名不可用,客户端会自动连接到连接 *URL* 中的下一个主机名,以此类推。

如果外部客户端使用 *Core* 协议,在客户端的连接 *URL* 中设置 *useTopologyForLoadBalancing=false* 键,以防止客户端使用代理提供的集群拓扑信息。

对于非 *HTTP* 连接:

客户端必须明确指定端口号(如端口 *443*)作为连接 *URL* 的一部分。

- 对于单向 *TLS*,客户端必须指定信任存储的路径,以及对应的密码,作为连接 *URL* 的一部 分。
- 对于双向 *TLS*,客户端还必须指定其密钥存储的路径和对应的密码,作为连接 *URL* 的一部 分。

对于支持的消息传递协议,一些客户端连接 *URL* 示例如下所示。

外部核心客户端,使用单向 *TLS*

```
tcp://my-broker-deployment-0-svc-rte-my-openshift-project.my-openshift-domain:443?
useTopologyForLoadBalancing=false&sslEnabled=true \
&trustStorePath=~/client.ts&trustStorePassword=<password>
```
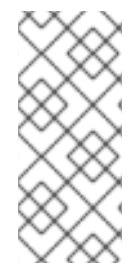

注意

连接 *URL* 中的 *useTopologyForLoadBalancing* 键明确设置为 *false*,因为外部核心 客户端无法使用代理返回的拓扑信息。如果此键设为 *true*,或者您没有指定值,它会生成 *DEBUG* 日志消息。

外部核心客户端,使用双向 *TLS*

*tcp://my-broker-deployment-0-svc-rte-my-openshift-project.my-openshift-domain:443? useTopologyForLoadBalancing=false&sslEnabled=true \ &keyStorePath=~/client.ks&keyStorePassword=<password> \ &trustStorePath=~/client.ts&trustStorePassword=<password>*

外部 *OpenWire* 客户端,使用单向 *TLS*

*ssl://my-broker-deployment-0-svc-rte-my-openshift-project.my-openshift-domain:443"*

*# Also, specify the following JVM flags -Djavax.net.ssl.trustStore=~/client.ts -Djavax.net.ssl.trustStorePassword=<password>*

外部 *OpenWire* 客户端,使用双向 *TLS*

*ssl://my-broker-deployment-0-svc-rte-my-openshift-project.my-openshift-domain:443"*

*# Also, specify the following JVM flags -Djavax.net.ssl.keyStore=~/client.ks -Djavax.net.ssl.keyStorePassword=<password> \ -Djavax.net.ssl.trustStore=~/client.ts -Djavax.net.ssl.trustStorePassword=<password>*

外部 *AMQP* 客户端,使用单向 *TLS*

*amqps://my-broker-deployment-0-svc-rte-my-openshift-project.my-openshift-domain:443? transport.verifyHost=true \ &transport.trustStoreLocation=~/client.ts&transport.trustStorePassword=<password>*

外部 *AMQP* 客户端,使用双向 *TLS*

*amqps://my-broker-deployment-0-svc-rte-my-openshift-project.my-openshift-domain:443? transport.verifyHost=true \ &transport.keyStoreLocation=~/client.ks&transport.keyStorePassword=<password> \ &transport.trustStoreLocation=~/client.ts&transport.trustStorePassword=<password>*

*4.10.4.3.* 使用 *NodePort* 连接到代理

作为使用路由的替代选择,*OpenShift* 管理员可以配置 *NodePort*,以便从 *OpenShift* 外部的客户端 连接到代理 *pod*。*NodePort* 应该映射到为代理配置的 *acceptors* 指定的协议特定端口之一。

默认情况下,*NodePort* 在 *30000* 到 *32767* 范围内,这意味着 *NodePort* 通常与代理 *Pod* 上的预期 端口不匹配。

要通过 *NodePort* 从 *OpenShift* 外部客户端连接到代理,您需要以 *<protocol>://<ocp\_node\_ip>:<node\_port\_number>* 格式指定一个 *URL*。

*4.10.4.4.* 当您有危险订阅队列或回复*/*请求队列时,用于负载均衡客户端连接的注意事项

# <span id="page-101-0"></span>可运行的订阅

# 一个 *durable* 订阅在代理上以队列表示,并在持久订阅者首先连接到代理时创建。此队列存在并接收 消息,直到客户端未订阅为止。如果客户端重新连接到不同的代理,则在那个代理上创建另一个可存活的 订阅队列。这可能导致以下问题。

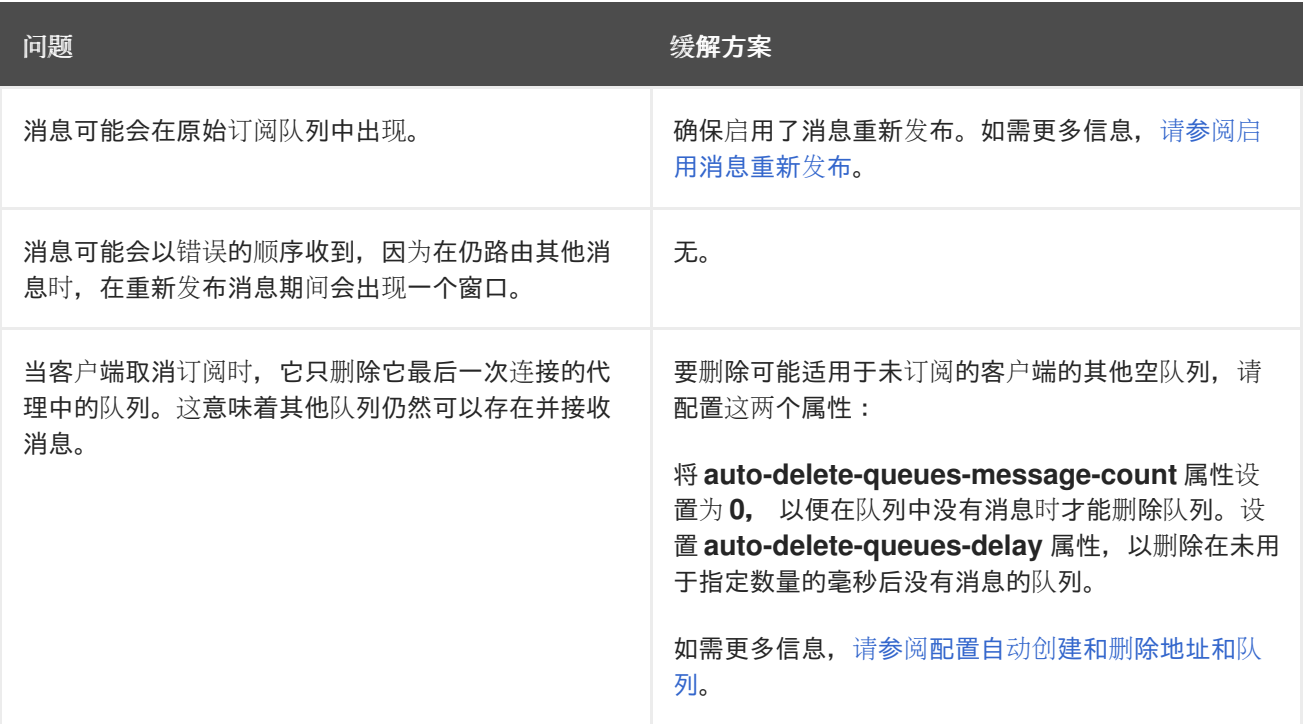

## 请求*/*恢复队列

当 *JMS Producer* 创建临时回复队列时,会在代理上创建队列。如果从工作队列消耗并回复临时队列 的客户端连接到不同的代理,则可能会出现以下问题。

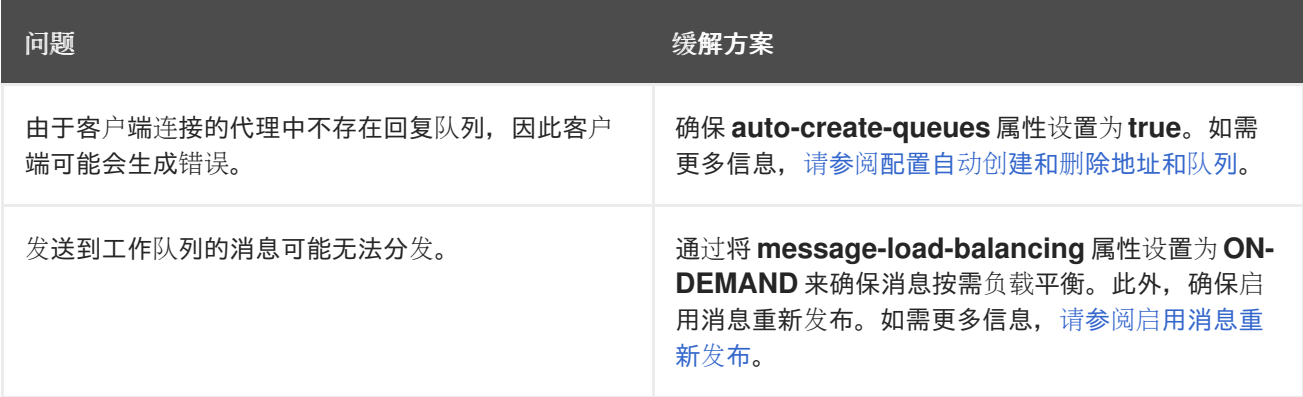

# 其他资源

有关使用路由和 *NodePort* 等方法从 *OpenShift* 集群与外部与集群中运行的服务进行通信的

更多信息,请参阅:

 $\circ$ 

*OpenShift Container Platform* [文档中的配置集群入口流量概述](https://docs.openshift.com/container-platform/4.15/networking/configuring_ingress_cluster_traffic/overview-traffic.html)。

*4.11.* 为 *AMQP* 消息配置大型消息处理

客户端可能会发送可能会超过代理内部缓冲区大小的大型 *AMQP* 消息,从而导致意外错误。要防止这 种情况,您可以在消息大于指定最小值时将代理配置为存储消息作为文件。以这种方式处理大型消息意味 着代理不会在内存中保存消息。相反,代理会将信息存储在用于存储大型消息文件的专用目录中。

对于 *OpenShift Container Platform* 上的代理部署,大型消息目录为 */opt/ <custom\_resource\_name> /data/large-messages*,代理用于消息存储的持久性卷*(PV)*上。当代 理将消息存储为大型消息时,队列会在大型消息目录中保留对文件的引用。

注意

您只能在 *AMQP* 协议的代理配置中配置大型消息大小限制。对于 *AMQ Core* 和 *Openwire* 协议,您可以在客户端连接配置中配置大量消息大小限制。如需更多信息,请 参阅 *Red Hat AMQ* 客户[端文档](https://access.redhat.com/documentation/zh-cn/red_hat_amq_clients)。

*4.11.1.* 为大型消息处理配置 *AMQP* 接受器

以下流程演示了如何配置 *acceptor* 来处理大于指定大小的 *AMQP* 消息作为大消息。

先决条件

您应该熟悉如何为基于 *Operator* [的代理部署配置](#page-89-0) *acceptors*。请参阅 第 *4.10.1* 节 *"*配置接 受者*"*。

 $\Omega$ 

 $\circ$ 

要将大型 *AMQP* 消息存储在专用的大型消息目录中,代理部署必须在用于创建部署的自定义 资源*(CR)*实例中使用持久性存储(即 *persistenceEnabled* 被设为 *true* )。有关配置持久性存储 的更多信息,请参阅:

第 *2.7* 节 *["Operator](#page-16-0)* 部署备注*"*

第 *8.1* 节 *"*自定义资[源配置参考](#page-201-0)*"*

# 流程 1. 打开您之前定义了 *AMQP* 接受器的自定义资源*(CR)*实例。 a. 使用 *OpenShift* 命令行界面: b. 使用 *OpenShift Container Platform Web* 控制台: i. 在左侧导航菜单中,点 *Administration → Custom Resource Definitions* ii. 单击 *ActiveMQArtemis CRD*。 iii. 点 *Instances* 选项卡。 iv. 找到与项目命名空间对应的 *CR* 实例。 之前配置的 *AMQP* 接受程序可能类似以下: *\$ oc edit -f <path/to/custom\_resource\_instance>.yaml spec: ... acceptors: - name: my-acceptor protocols: amqp port: 5672 connectionsAllowed: 5 expose: true*

*sslEnabled: true*

2.

*...*

指定代理作为大消息的 *AMQP* 消息的最小大小(以字节为单位)。例如:

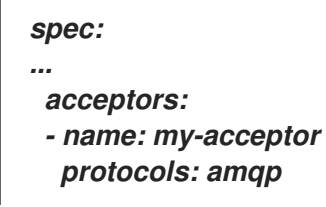

*port: 5672 connectionsAllowed: 5 expose: true sslEnabled: true amqpMinLargeMessageSize: 204800 ...*

在上例中,代理配置为接受端口 *5672* 上的 *AMQP* 消息。根据 *amqpMinLargeMessageSize* 的值,如果 *acceptor* 收到一个 *AMQP* 消息,其正文大于或等于 *204800* 字节(即 *200 KB*),代理会将消息存储为大消息。

代理将消息存储在代理用于消息存储的大消息目录*(/opt/ <custom\_resource\_name> /data/large-messages )*中。

如果您没有为 *amqpMinLargeMessageSize* 属性显式指定值,代理将使用默认值 *102400* (即 *100 KB*)。

如果将 *amqpMinLargeMessageSize* 设置为 *-1*,则禁用对 *AMQP* 消息的大型消息处理。

*4.12.* 配置代理健康检查

*...*

您可以使用启动、存活度和就绪度探测在 *AMQ Broker* 上配置健康检查。

- *启动探测指示容器内的应用程序是否启动。* 
	- 存活度探测决定容器是否仍在运行。
	- 就绪度探测*(Readiness probe)*决定容器是否准备好接受服务请求

如果启动探测或存活度探测检查失败,探测会重启 *Pod*。

*AMQ Broker* 包括默认的就绪度和存活度探测。默认存活度探测通过 *ping* 代理的 *HTTP* 端口来检查代 理是否在运行。默认就绪度探测通过打开到为代理配置的每个接受端口的连接来检查代理是否可以接受网 络流量。

使用默认存活度和就绪度探测的限制是它们无法识别底层问题,例如,代理的文件系统出现问题。您可 以创建自定义存活度和就绪度探测,以使用代理的命令行工具 *artemis* 运行更全面的健康检查。

*AMQ Broker* 不包括默认的启动探测。您可以在 *ActiveMQArtemis* 自定义资源*(CR)*中配置启动探测。

## *4.12.1.* 配置启动探测

您可以配置启动探测来检查代理容器中的 *AMQ Broker* 应用程序是否已启动。

# 流程

1.

编辑代理部署的 *CR* 实例。

a.

使用 *OpenShift* 命令行界面:

i.

ii.

以具有特权在项目中为代理部署 *CR* 的用户身份登录 *OpenShift Container Platform*。

编辑部署的 *CR*。

*oc edit ActiveMQArtemis <CR instance name> -n <namespace>*

## b.

使用 *OpenShift Container Platform Web* 控制台:

i.

以具有特权在项目中为代理部署 *CR* 的用户身份登录 *OpenShift Container Platform*。

ii.

iv.

在左侧窗格中,点 *Administration → Custom Resource Definitions*。

iii.

单击 *ActiveMQArtemis CRD*。

点 实例 选项卡。

点代理部署的实例。

vi.

v.

点 *YAML* 标签。

## 在控制台中,会打开 *YAML* 编辑器,供您编辑 *CR* 实例。

2.

在 *CR* 的 *deploymentPlan* 部分中,添加一个 *startupProbe* 部分。例如:

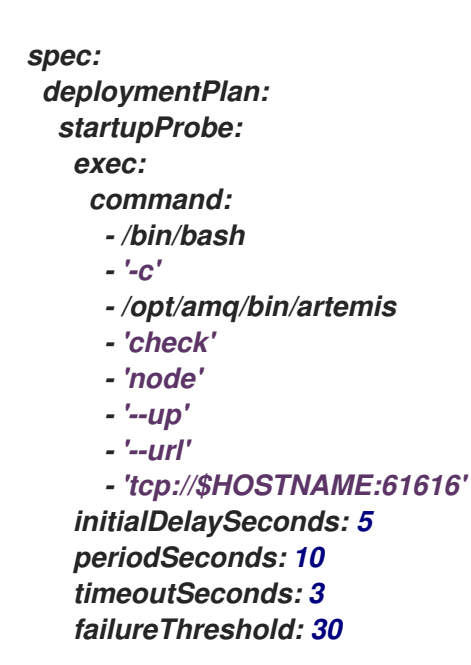

命令

在容器内运行的启动探测命令。在示例中,启动探测使用 *artemis check node* 命令来 验证是否在容器中为代理 *Pod* 启动 *AMQ Broker*。

*initialDelaySeconds*

探测在容器启动后运行前的延迟(以秒为单位)。默认值为 *0*。

*periodSeconds*

探测在其中运行的时间间隔(以秒为单位)。默认值为 *10*。

*timeoutSeconds*

启动探测命令等待代理回复的时间(以秒为单位)。如果没有收到对命令的响应,命令 将被终止。默认值为 *1*。

*failureThreshold*

连续失败(包括探测被认为已失败)的启动探测的最小失败。当探测被视为失败时,它 会重启 *Pod*。默认值为 *3*。

根据集群的资源和代理日志的大小,您可能需要增加故障阈值,以允许代理有足够的时 间启动并传递探测检查。否则,代理会输入一个循环条件,其中会重复达到失败阈值,代理每 次由启动探测重启。例如,如果您将 *failureThreshold* 设置为 *30*,且探测的默认间隔为 *10* 秒,则代理有 *300* 秒才能启动并传递探测检查。

3.

保存 *CR*。

其他资源

如需有关 *OpenShift Container Platform* 中存活度和就绪度探测的更多信息,请参阅 *OpenShift Container Platform* 文档中的使用 健康检查来监控应[用程序健康状况。](https://docs.openshift.com/container-platform/4.15/applications/application-health.html)

*4.12.2.* 配置存活度和就绪度探测

以下示例演示了如何为代理部署配置主自定义资源*(CR)*实例,以便使用存活度和就绪度探测运行健康 检查。

先决条件

您应该熟悉如何使用 *CR* 实例创建基本代理部署。请参阅 第 *3.4.1* 节 *"*[部署基本代理](#page-30-0)实例*"*。

流程

1.

编辑代理部署的 *CR* 实例。

a.

使用 *OpenShift* 命令行界面:

i.

ii.

以具有特权在项目中为代理部署 *CR* 的用户身份登录 *OpenShift Container Platform*。

编辑部署的 *CR*。

*oc edit ActiveMQArtemis <CR instance name> -n <namespace>*
使用 *OpenShift Container Platform Web* 控制台:

i. 以具有特权在项目中为代理部署 *CR* 的用户身份登录 *OpenShift Container Platform*。

ii.

b.

在左侧窗格中,点 *Administration → Custom Resource Definitions*。

iii.

单击 *ActiveMQArtemis CRD*。

iv.

v.

点 实例 选项卡。

点代理部署的实例。

vi.

点 *YAML* 标签。

2.

要配置存活度探测,在 *CR* 的 *deploymentPlan* 部分添加一个 *livenessProbe* 部分。例如:

*spec: deploymentPlan: livenessProbe: initialDelaySeconds: 5 periodSeconds: 5 failureThreshold: 30*

*initialDelaySeconds*

探测在容器启动后运行前的延迟(以秒为单位)。默认值为 *5*。

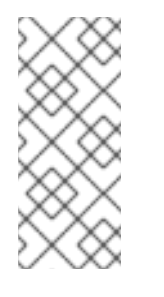

注意

如果部署也配置了启动探测,则可以将存活度和就绪度探测的延迟设置 为 *0*。这两个探测仅在启动探测通过后运行。如果启动探测已经通过,它会确 认代理已成功启动,因此不需要延迟运行存活度和就绪度探测。

*periodSeconds*

探测在其中运行的时间间隔(以秒为单位)。默认值为 *5*。

#### *failureThreshold*

连续最小失败,包括表示探测失败的存活度探测的超时。当探测失败时,它会重启 *Pod*。默认值为 *3*。

如果您的部署没有配置启动探测,它会验证代理应用程序是否在存活度探测运行前启 动,您可能需要增加故障阈值,以允许代理有足够的时间启动并传递存活度探测检查。否则, 代理可能会输入一个循环条件,其中不再达到失败阈值,代理 *Pod* 每次由存活度探测重启。

代理启动和传递存活度探测检查所需的时间取决于集群的资源和代理日志的大小。例 如,如果您将 *failureThreshold* 设置为 *30*,且探测在默认间隔 *5* 秒运行,代理需要 *150* 秒才 能启动并传递存活度探测检查。

注意 如果您没有配置存活度探测,或者没有配置的探测,*AMQ Broker Operator* 会创建一个具有以下配置的默认 *TCP* 探测。默认 *TCP* 探测会尝试打 开指定端口上代理容器的套接字。 *spec: deploymentPlan: livenessProbe: tcpSocket: port: 8181 initialDelaySeconds: 30 timeoutSeconds: 5*

3.

要配置就绪度探测,在 *CR* 的 *deploymentPlan* 部分中添加一个 *readinessProbe* 部分。例 如:

*spec: deploymentPlan: readinessProbe: initialDelaySeconds: 5 periodSeconds: 5*

如果您没有配置就绪度探测, 则内置 [脚本会](https://github.com/artemiscloud/activemq-artemis-broker-kubernetes-image/blob/main/modules/activemq-artemis-launch/added/readinessProbe.sh) 检查所有接受者是否都可以接受连接。

4.

如果要配置更加全面的健康检查,请将 *artemis check* 命令行工具添加到存活度或就绪度探

测配置中。

a.

如果要配置健康检查,以便在 *livenessProbe* 或 *readinessProbe* 部分中创建到代理的 完整客户端连接,请添加 *exec* 部分。在 *exec* 部分,添加一个 *command* 部分。在 *command* 部分中,添加 *artemis check node* 命令语法。例如:

*spec: deploymentPlan: readinessProbe: exec: command: - bash - '-c' - /home/jboss/amq-broker/bin/artemis - check - node - '--silent' - '--acceptor' - <acceptor name> - '--user' - \$AMQ\_USER - '--password' - \$AMQ\_PASSWORD initialDelaySeconds: 30 timeoutSeconds: 5*

默认情况下,*artemis check node* 命令使用名为 *artemis* 的 *acceptor* 的 *URI*。如果代 理有一个名为 *artemis* 的 *acceptor*,您可以从命令中排除 *--acceptor <acceptor name& gt;* 选项。

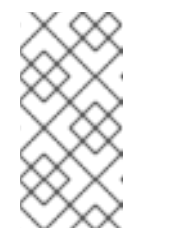

注意

*\$AMQ\_USER* 和 *\$AMQ\_PASSWORD* 是 *AMQ Operator* 配置的环境 变量。

b.

如果要配置生成和使用消息的健康检查,这也会在 *livenessProbe* 或 *readinessProbe* 部分中验证代理文件系统的健康状态,请添加 *exec* 部分。在 *exec* 部分,添加一个 *command* 部分。在 *command* 部分中,添加 *artemis check queue* 命令语法。例如:

*spec: deploymentPlan: readinessProbe: exec: command: - bash - '-c'*

- *- /home/jboss/amq-broker/bin/artemis*
- *- check*
- *- queue*
- *- '--name'*
- *- livenessqueue*
- *- '--produce'*
- *- "1"*
- *- '--consume' - "1"*
- *- '--silent'*
- *- '--user'*
- *- \$AMQ\_USER*
- *- '--password'*

*- \$AMQ\_PASSWORD initialDelaySeconds: 30*

*timeoutSeconds: 5*

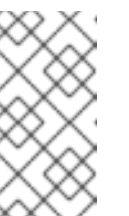

注意

您指定的队列名称必须在代理上配置,且 *anycast* 为 *routingType*。例 如:

*apiVersion: broker.amq.io/v1beta1 kind: ActiveMQArtemisAddress metadata: name: livenessqueue namespace: activemq-artemis-operator spec: addressName: livenessqueue queueConfiguration: purgeOnNoConsumers: false maxConsumers: -1 durable: true enabled: true queueName: livenessqueue routingType: anycast*

5.

保存 *CR*。

其他资源

如需有关 *OpenShift Container Platform* 中存活度和就绪度探测的更多信息,请参阅 *OpenShift Container Platform* 文档中的使用 健康检查来监控应[用程序健康状况。](https://docs.openshift.com/container-platform/4.15/applications/application-health.html)

*4.13.* 启用消息迁移来支持集群缩减

如果要缩减集群中的代理数量,并将信息迁移到集群中剩余的 *Pod*,您必须启用消息迁移。

当您缩减启用了消息迁移的集群时,缩减控制器会管理消息迁移过程。

<span id="page-112-0"></span>*4.13.1.* 消息迁移过程中的步骤

消息迁移过程遵循以下步骤:

1.

当部署中的代理 *Pod* 因部署的意图缩减而关闭时,*Operator* 会自动部署 *scaledown* 自定义 资源以准备消息迁移。

2.

要检查已孤立的持久性卷*(PV)*,*scaledown* 控制器会查看卷声明的 等级。控制器将卷声明的 *ordinal* 与项目中仍在 *StatefulSet* (即代理集群)中运行的代理 *Pod* 进行比较。

如果卷声明上的 *ordinal* 大于代理集群中仍在运行的任何代理 *Pod* 上的 *ordinal*,则 *scaledown* 控制器会决定该等级上的代理 *Pod* 已关闭,且该消息传递数据必须迁移到另一个代 理 *Pod*。

3.

*scaledown* 控制器启动一个 *drainer Pod*。*drainer Pod* 连接到集群中的其他实时代理 *Pod* 之一,并将信息迁移到该实时代理 *Pod*。

下图演示了 *scaledown* 控制器(也称为 *drain* 控制器)如何将消息迁移到正在运行的代理 *Pod*。

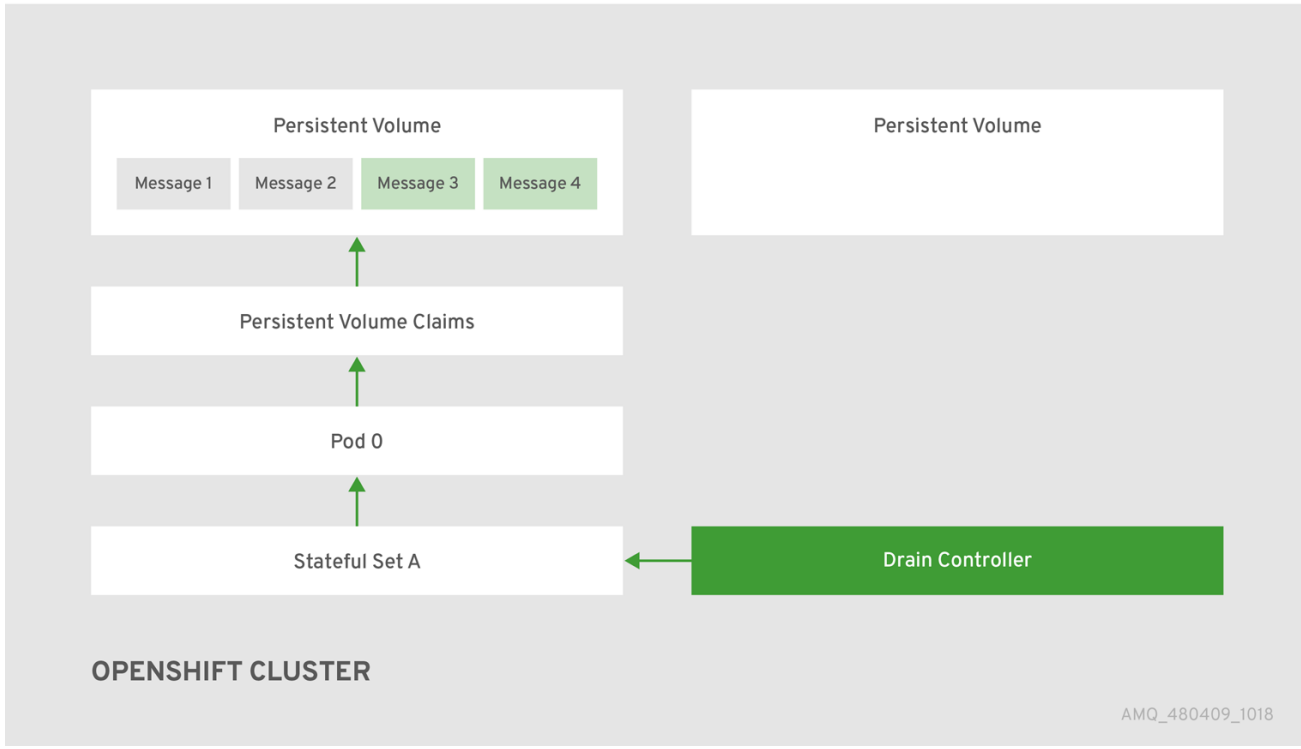

当消息成功迁移到可正常工作的代理 *Pod* 后,排空器 *Pod* 会关闭,缩减控制器会删除孤立 *PV* 的 *PVC*。*PV* 返回到 *"Released"* 状态。

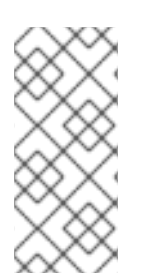

注意

如果将 PV 的 reclaim 策略设置为 保留, 则 PV 无法供另一个 Pod 使用, 直到您删除 并重新创建 *PV*。例如,如果您在缩减后扩展集群,则 *PV* 将无法供 *Pod* 启动,直到删除 并重新创建 *PV*。

其他资源

 $\bullet$ 

有关缩减代理部署时的消息迁移示例,请参阅 第 *4.13.2* 节 *"*启[用消息迁移](#page-115-0)*"*。

*4.13.2.* 启用消息迁移

您可以在 *ActiveMQArtemis* 自定义资源*(CR)*中启用消息迁移。

先决条件

您已有一个基本的代理部署。请参阅 第 *3.4.1* 节 *"*[部署基本代理](#page-30-0)实例*"*。

您了解消息迁移的工作原理。更多信息请参阅 第 *4.13.1* 节 *"*消息迁移过[程中的步](#page-112-0)骤*"*。

- 缩减控制器仅在单<sup>一</sup> *OpenShift* 项目中运行。控制器无法在独立项目中的代 理之间迁移信息。
- 如果您将代理部署缩减为 0 (零), 则不会进行消息迁移, 因为没有正在运 行的代理 *Pod* 可迁移到哪些消息传递数据。但是,如果您将部署缩减为零,然后 备份到小于原始部署的大小,则会为保持关闭的代理启动 *drainer Pod*。

流程

1.

a.

编辑代理部署的 *CR* 实例。

使用 *OpenShift* 命令行界面:

i.

注意

以具有特权在项目中为代理部署 *CR* 的用户身份登录 *OpenShift Container Platform*。

ii.

编辑部署的 *CR*。

*oc edit ActiveMQArtemis <CR instance name> -n <namespace>*

b.

使用 *OpenShift Container Platform Web* 控制台:

i.

以具有特权在项目中为代理部署 *CR* 的用户身份登录 *OpenShift Container Platform*。

ii.

在左侧窗格中,点 *Administration → Custom Resource Definitions*。

iii.

iv.

单击 *ActiveMQArtemis CRD*。

点 实例 选项卡。

点代理部署的实例。

vi.

<span id="page-115-0"></span>iv.

v.

点 *YAML* 标签。

在控制台中,会打开 *YAML* 编辑器,供您编辑 *CR* 实例。

2.

在 *CR* 的 *deploymentPlan* 部分中,添加一个 *messageMigration* 属性,并设置为 *true*。如 果尚未配置,请添加 *persistenceEnabled* 属性,并设置为 *true*。例如:

*spec: deploymentPlan: messageMigration: true persistenceEnabled: true ...*

这些设置意味着,当您稍后缩减集群代理部署的大小时,*Operator* 会自动启动缩减控制器, 并将信息迁移到仍在运行的代理 *Pod* 中。

3.

保存 *CR*。

4.

(可选)完成以下步骤来缩减集群并查看消息迁移过程。

a.

在现有代理部署中,验证哪个 *Pod* 正在运行。

*\$ oc get pods*

您会看到类似如下的输出。

*activemq-artemis-operator-8566d9bf58-9g25l 1/1 Running 0 3m38s ex-aao-ss-0 1/1 Running 0 112s ex-aao-ss-1 1/1 Running 0 8s*

前面的输出显示有三个 *Pod* 正在运行:一个用于代理 *Operator* 本身,以及部署中每个 代理的独立 *Pod*。

登录到每个 *Pod*,并将一些信息发送到每个代理。

**Pod ex-aao-ss-0 具有集群 IP 地址 172.17.0.6.** 运行以下命令:

*\$ /opt/amq/bin/artemis producer --url tcp://172.17.0.6:61616 --user admin - password admin*

c.

d.

b.

i.

*Pod ex-aao-ss-1* 具有集群 *IP* 地址 *172.17.0.7*,运行以下命令:

*\$ /opt/amq/bin/artemis producer --url tcp://172.17.0.7:61616 --user admin - password admin*

上述命令在每个代理上创建一个名为 *TEST* 的队列,并将 *1000* 个消息添加到每个队列 中。

将集群从两个代理缩减为一。

打开主代理 *CR broker\_activemqartemis\_cr.yaml*。

ii.

i.

在 *CR* 中,将 *deploymentPlan.size* 设置为 *1*。

iii.

在命令行中应用更改:

*\$ oc apply -f deploy/crs/broker\_activemqartemis\_cr.yaml*

您会看到 *Pod ex-aao-ss-1* 开始关闭。*scaledown* 控制器启动相同名称的新 *drainer Pod*。这个 *drainer Pod* 也会在将信息从代理 *Pod ex-ao-s-1* 中迁移到集群 (*ex-aao-ss-0*)中的其他代理 *Pod* 中后关闭。

e.

当 *drainer Pod* 关闭时,检查代理 *Pod ex-aao-ss-0* 的 *TEST* 队列中的消息计数。您 会看到队列中的消息数量为 *2000*,这表示 *drainer Pod* 已成功从关闭的代理 *Pod* 中迁移了 *1000* 个信息。

*4.14.* 控制 *OPENSHIFT CONTAINER PLATFORM* 节点上的代理 *POD* 放置

您可以使用节点选择器、容限或关联性和反关联性规则来控制 *OpenShift Container Platform* 节点上 的 *AMQ Broker pod* 放置。

节点选择器

节点选择器允许您将代理 *pod* 调度到特定的节点上。

容限(*Tolerations*)

通过容限,如果容限与为节点配置的污点匹配,则代理 *pod* 能够调度到节点上。如果没有匹配的 pod 容限, 污点允许节点拒绝接受 pod。

#### 关联性*/Anti-affinity*

节点关联性规则根据节点标签控制 *pod* 可以调度到哪些节点。*pod* 关联性和反关联性规则根据节 点上已在运行的 *pod* 来控制 *pod* 可以调度到哪些节点。

*4.14.1.* 使用节点选择器将 *pod* 放置到特定节点

节点选择器指定一个键值对,要求将代理 *pod* 调度到节点标签中具有匹配键值对的节点。

以下示例演示了如何配置节点选择器,将代理 *pod* 调度到特定的节点上。

## 先决条件

- 您应该熟悉如何使用 *CR* 实例创建基本代理部署。请参阅 第 *3.4.1* 节 *"*[部署基本代理](#page-30-0)实例*"*。
- 

向您要在其上调度代理 *pod* 的 *OpenShift Container Platform* 节点添加标签。有关添加节 点标签[的更多信息,](https://docs.openshift.com/container-platform/4.15/nodes/pods/nodes-pods-node-selectors.html)请参阅 *OpenShift Container Platform* 文档中的 使用节点选择器来控制 *pod* 放置。

#### 流程

1.

根据主代理 *CRD* 创建自定义资源*(CR)*实例。

a.

使用 *OpenShift* 命令行界面:

以具有特权在项目中为代理部署 *CR* 的用户身份登录 *OpenShift*。

*oc login -u <user> -p <password> --server=<host:port>*

ii.

b.

i.

打开名为 *broker\_activemqartemis\_cr.yaml* 的示例 *CR* 文件,该文件包含在您 下载和提取的 *Operator* 安装存档的 *deploy/crs* 目录中。

使用 *OpenShift Container Platform Web* 控制台:

以具有特权在项目中为代理部署 *CR* 的用户登录到控制台。

ii.

i.

根据主代理 *CRD* 启动一个新的 *CR* 实例。在左侧窗格中,点 *Administration → Custom Resource Definitions*。

- iii. 单击 *ActiveMQArtemis CRD*。
- iv.

点 实例 选项卡。

v.

单击 *Create ActiveMQArtemis*。

在控制台中,会打开 *YAML* 编辑器,供您配置 *CR* 实例。

2.

在 *CR* 的 *deploymentPlan* 部分,添加一个 *nodeSelector* 部分并添加您要匹配的节点标 签,以便为 *pod* 选择一个节点。例如:

*spec: deploymentPlan: nodeSelector: app: broker1*

在本例中,代理 *pod* 调度到具有 *app: broker1* 标签的节点。

3.

部署 *CR* 实例。

a. 使用 *OpenShift* 命令行界面: i. 保存 *CR* 文件。 ii. 切换到您要在其中创建代理部署的项目。 *\$ oc project <project\_name>* iii. 创建 *CR* 实例。 *\$ oc create -f <path/to/custom\_resource\_instance>.yaml* b. 使用 *OpenShift Web* 控制台: i. 配置完 *CR* 后,点 *Create*。

其他资源

如需有关 *OpenShift Container Platform* 中的节点选择器的更多信息,请参阅 *OpenShift Container Platform* 文档中的 使用节点选择器将 *pod* [放置到特定的](https://docs.openshift.com/container-platform/4.15/nodes/scheduling/nodes-scheduler-node-selectors.html)节点上。

*4.14.2.* 使用容限控制 *pod* 放置

污点和容限控制 *pod* 是否可以调度到特定的节点上。通过使用污点,节点可以拒绝调度 *pod*,除非 *pod* 具有匹配的容限。您可以使用污点从节点中排除 *pod*,以便为特定 *pod* 保留节点,如代理 *pod*,它 们具有匹配的容限。

具有匹配的容限允许将代理 *pod* 调度到某个节点上,但不保证 *pod* 调度到该节点上。为确保代理 *pod* 调度到配置了污点的节[点上,您可以配置关](#page-125-0)联性规则。如需更多信息,请参阅 第 *4.14.3* 节 *"*使用关联性 和反关联性规则控制 *pod* 放置*"*。

以下示例演示了如何配置容限以匹配节点上配置的污点。

先决条件

您应该熟悉如何使用 *CR* 实例创建基本代理部署。请参阅 第 *3.4.1* 节 *"*[部署基本代理](#page-30-0)实例*"*。

将污点应用到您要为调度代理 *pod* 保留的节点。污点由 *key*、*value* 和 *effect* 组成。污点效 果决定:

节点上的现有 *pod* 会被驱除

 $\circ$ 

 $\circ$ 

 $\circ$ 

现有 *pod* 允许保留在节点上,但除非有匹配的容限,否则无法调度新的 *pod*

如果需要,可以将新 *pod* 调度到该节点上,但首选不将新 *pod* 调度到该节点上。

如需有关应用污[点的更多信息,](https://docs.openshift.com/container-platform/4.15/nodes/scheduling/nodes-scheduler-taints-tolerations.html)请参阅 *OpenShift Container Platform* 文档中的使用节点污点控制 *pod* 放置。

#### 流程

1.

根据主代理 *CRD* 创建自定义资源*(CR)*实例。

a.

使用 *OpenShift* 命令行界面:

以具有特权在项目中为代理部署 *CR* 的用户身份登录 *OpenShift*。

*oc login -u <user> -p <password> --server=<host:port>*

ii.

i.

打开名为 *broker\_activemqartemis\_cr.yaml* 的示例 *CR* 文件,该文件包含在您 下载和提取的 *Operator* 安装存档的 *deploy/crs* 目录中。

b.

使用 *OpenShift Container Platform Web* 控制台:

以具有特权在项目中为代理部署 *CR* 的用户登录到控制台。

ii.

i.

根据主代理 *CRD* 启动一个新的 *CR* 实例。在左侧窗格中,点 *Administration →*

## *Custom Resource Definitions*。

iii.

单击 *ActiveMQArtemis CRD*。

iv.

点 实例 选项卡。

v.

单击 *Create ActiveMQArtemis*。

在控制台中,会打开 *YAML* 编辑器,供您配置 *CR* 实例。

2.

在 *CR* 的 *deploymentPlan* 部分中,添加一个 *tolerations* 部分。在 *tolerations* 部分中,为 您要匹配的节点污点添加容限。例如:

*spec: deploymentPlan: tolerations: - key: "app" value: "amq-broker" effect: "NoSchedule"*

在本例中,容限与节点污点匹配 *app=amq-broker:NoSchedule*,因此 *pod* 可以调度到配置 了此污点的节点。

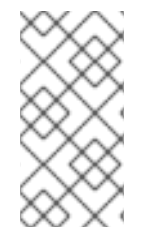

1.

a.

注意

为确保正确调度代理 *pod*,请不要在 *CR* 的 *tolerations* 部分中指定 *tolerationsSeconds* 属性。

部署 *CR* 实例。

i.

 $\ddot{\phantom{a}}$ 

使用 *OpenShift* 命令行界面:

保存 *CR* 文件。

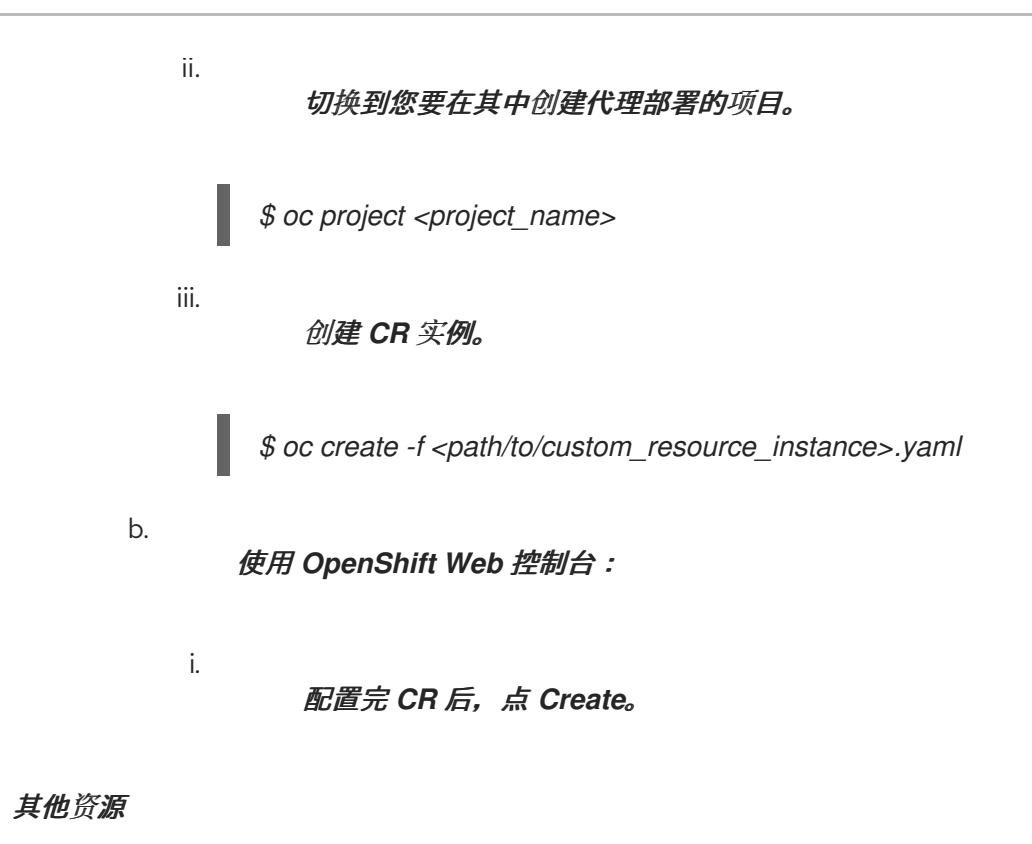

如需有关 *OpenShift Container Platform* 中污点和容限的更多信息,请参阅 *OpenShift Container Platform* [文档中的使用](https://docs.openshift.com/container-platform/4.15/nodes/scheduling/nodes-scheduler-taints-tolerations.html)节点污点控制 *pod* 放置。

*4.14.3.* 使用关联性和反关联性规则控制 *pod* 放置

您可以使用节点关联性、*pod* 关联性或 *pod* 反关联性规则来控制 *pod* 放置。节点关联性允许 *pod* 指 定与一组目标节点的关联性。通过 *pod* 关联性和反关联性,您可以指定 *pod* 如何或无法调度到相对于节 点上已在运行的其他 *pod* 的规则。

*4.14.3.1.* 使用节点关联性规则控制 *pod* 放置

节点关联性允许代理 *pod* 指定与可放置它的一组节点的关联性。代理 *pod* 可以调度到具有与您为 *pod* 创建的关联性规则相同的标签的任何节点上。

以下示例演示了如何使用节点关联性规则配置代理来控制 *pod* 放置。

先决条件

您应该熟悉如何使用 *CR* 实例创建基本代理部署。请参阅 第 *3.4.1* 节 *"*[部署基本代理](#page-30-0)实例*"*。

为 *OpenShift Container Platform* 集群中的节点分配一个通用标签,它可以调度代理 *pod*,如 *zone: emea*。

# 流程

1.

a.

根据主代理 *CRD* 创建自定义资源*(CR)*实例。

使用 *OpenShift* 命令行界面:

以具有特权在项目中为代理部署 *CR* 的用户身份登录 *OpenShift*。

*oc login -u <user> -p <password> --server=<host:port>*

ii.

i.

打开名为 *broker\_activemqartemis\_cr.yaml* 的示例 *CR* 文件,该文件包含在您 下载和提取的 *Operator* 安装存档的 *deploy/crs* 目录中。

b.

使用 *OpenShift Container Platform Web* 控制台:

i.

以具有特权在项目中为代理部署 *CR* 的用户登录到控制台。

ii.

根据主代理 *CRD* 启动一个新的 *CR* 实例。在左侧窗格中,点 *Administration → Custom Resource Definitions*。

iii.

单击 *ActiveMQArtemis CRD*。

iv.

点 实例 选项卡。

v.

单击 *Create ActiveMQArtemis*。

在控制台中,会打开 *YAML* 编辑器,供您配置 *CR* 实例。

2.

在 *CR* 的 *deploymentPlan* 部分中,添加以下部分: *affinity*、*nodeAffinity*、*requiredDuringSchedulingIgnoredDuringExecution* 和 *nodeSelectorTerms*。在 *nodeSelectorTerms* 部分,添加 *- matchExpressions* 参数并指定要 匹配的节点标签的键值字符串。例如:

*spec: deploymentPlan: affinity: nodeAffinity: requiredDuringSchedulingIgnoredDuringExecution: nodeSelectorTerms: - matchExpressions: - key: zone operator: In values: - emea*

在本例中,关联性规则允许将 *pod* 调度到具有 *zone* 键标签的任何节点上,值为 *emea*。

3.

部署 *CR* 实例。

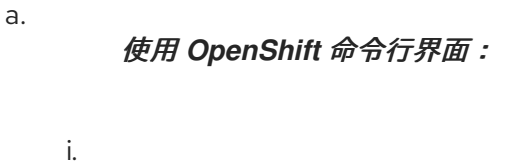

保存 *CR* 文件。

ii.

切换到您要在其中创建代理部署的项目。

*\$ oc project <project\_name>*

iii.

创建 *CR* 实例。

*\$ oc create -f <path/to/custom\_resource\_instance>.yaml*

使用 *OpenShift Web* 控制台:

配置完 *CR* 后,点 *Create*。

# 其他资源

b.

i.

如需有关 *OpenShift Container Platform* 中的关联性规则的更多信息,请参阅 *OpenShift*

<span id="page-125-0"></span>*Container Platform* 文档中的使用节点关联性规则控制节点上的 *pod* [放置](https://docs.openshift.com/container-platform/4.15/nodes/scheduling/nodes-scheduler-node-affinity.html)。

*4.14.3.2.* 使用反关联性规则相对于其他 *pod* 放置 *pod*

通过反关联性规则,您可以根据已在该节点上运行的 *pod* 标签限制代理 *pod* 可以调度到哪些节点。

使用反关联性规则的用例是确保集群中的多个代理 *pod* 不会在同一节点上调度,这会产生单点故障。 如果您不控制 *pod* 的放置,集群中的 *2* 个或更多代理 *pod* 可以调度到同一个节点上。

以下示例演示了如何配置反关联性规则,以防止将集群中的 *2* 个代理 *pod* 调度到同一节点上。

## 先决条件

 $\blacksquare$ 您应该熟悉如何使用 *CR* 实例创建基本代理部署。请参阅 第 *3.4.1* 节 *"*[部署基本代理](#page-30-0)实例*"*。

#### 流程

1.

a.

i.

ii.

- 根据主代理 *CRD*,为集群中的第一个代理创建一个 *CR* 实例。
	- 使用 *OpenShift* 命令行界面:
		- 以具有特权在项目中为代理部署 *CR* 的用户身份登录 *OpenShift*。

*oc login -u <user> -p <password> --server=<host:port>*

- 打开名为 *broker\_activemqartemis\_cr.yaml* 的示例 *CR* 文件,该文件包含在您 下载和提取的 *Operator* 安装存档的 *deploy/crs* 目录中。
- b.

使用 *OpenShift Container Platform Web* 控制台:

以具有特权在项目中为代理部署 *CR* 的用户登录到控制台。

ii.

i.

根据主代理 *CRD* 启动一个新的 *CR* 实例。在左侧窗格中,点 *Administration → Custom Resource Definitions*。

单击 *ActiveMQArtemis CRD*。

iv.

iii.

点 实例 选项卡。

v.

单击 *Create ActiveMQArtemis*。

在控制台中,会打开 *YAML* 编辑器,供您配置 *CR* 实例。

2.

在 *CR* 的 *deploymentPlan* 部分中,添加一个 *labels* 部分。为第一个代理 *pod* 创建标识标 签,以便您可以在第二个代理 *pod* 上创建反关联性规则,以防止两个 *pod* 调度到同一节点上。 例如:

*spec: deploymentPlan: labels: name: broker1*

3.

部署 *CR* 实例。

a.

使用 *OpenShift* 命令行界面:

保存 *CR* 文件。

ii.

i.

切换到您要在其中创建代理部署的项目。

*\$ oc project <project\_name>*

iii.

创建 *CR* 实例。

*\$ oc create -f <path/to/custom\_resource\_instance>.yaml*

b.

使用 *OpenShift Web* 控制台:

配置完 *CR* 后,点 *Create*。

4.

根据主代理 *CRD*,为集群中的第二个代理创建一个 *CR* 实例。

a.

i.

在 *CR* 的 *deploymentPlan* 部分中,添加以下部分: *affinity*、*podAntiAffinity*、*requiredDuringSchedulingIgnoredDuringExecution* 和 *labelSelector*。在 *labelSelector* 部分中,添加 *- matchExpressions* 参数并指定要匹配的 代理 pod 标签的键值字符串,因此此 pod 不会调度到同一节点上。

*spec: deploymentPlan: affinity: podAntiAffinity: requiredDuringSchedulingIgnoredDuringExecution: labelSelector: - matchExpressions: - key: name operator: In values: - broker1 topologyKey: topology.kubernetes.io/zone*

在本例中,*pod* 反关联性规则可防止将 *pod* 放置到与具有键键和 *broker1* 标签的 *pod* 相同的节点上,这是分配给集群中第一个代理的标签。

5.

部署 *CR* 实例。

a.

使用 *OpenShift* 命令行界面:

保存 *CR* 文件。

ii.

i.

切换到您要在其中创建代理部署的项目。

*\$ oc project <project\_name>*

iii.

创建 *CR* 实例。

*\$ oc create -f <path/to/custom\_resource\_instance>.yaml*

b.

i.

使用 *OpenShift Web* 控制台:

配置完 *CR* 后,点 *Create*。

其他资源

如需有关 *OpenShift Container Platform* 中的关联性规则的更多信息,请参阅 *OpenShift Container Platform* 文档中的使用节点关联性规则控制节点上的 *pod* [放置](https://docs.openshift.com/container-platform/4.15/nodes/scheduling/nodes-scheduler-node-affinity.html)。

*4.15.* 为代理配置日志记录

*AMQ Broker* 使用 *Log4j 2* 日志记录工具来提供消息日志记录。部署代理时,它会使用默认的 *Log4j 2* 配置。如果要更改默认配置,您必须在 *secret* 或 *configMap* 中创建一个新的 *Log4j 2* 配置。将 *secret* 或 *configMap* 的名称添加到主代理自定义资源*(CR)*后,*Operator* 会将每个代理配置为使用新的日志记录 配置,该配置存储在 *Operator* 在每个 *Pod* 上挂载的文件中。

前提条件

熟悉 *Log4j 2* 配置选项。

流程

1.

准备包含您要用于 *AMQ Broker* 的 *log4j 2* 配置的文件。

代理使用的默认 *Log4j 2* 配置文件位于每个代理 *Pod* 上的 */home/jboss/amqbroker/etc/log4j2.properties* 文件中。您可以使用默认配置文件的内容作为在 *secret* 或 *configMap* 中创建新的 *Log4j 2* 配置的基础。要获取默认 *Log4j 2* 配置文件的内容,请完成以下 步骤。

a.

使用 *OpenShift Container Platform Web* 控制台:

单击 *Workloads → Pods*。

ii.

i.

点 *ex-aao-ss Pod*。

iii.

点击 *Terminal* 选项卡。

iv.

使用 *cat* 命令显示代理 *Pod* 上的 */home/jboss/amqbroker/etc/log4j2.properties* 文件的内容并复制内容。

v.

将内容粘贴到本地文件中,其中安装了 *OpenShift Container Platform CLI*,并将 该文件保存为 *logging.properties*。

b.

使用 *OpenShift* 命令行界面:

i.

# 获取部署中 *Pod* 的名称。

*\$ oc get pods -o wide*

*NAME STATUS IP amq-broker-operator-54d996c Running 10.129.2.14 ex-aao-ss-0 Running 10.129.2.15*

ii.

使用 *oc cp* 命令将日志配置文件从 *Pod* 复制到您的本地目录。

*\$ oc cp <pod name>:/home/jboss/amq-broker/etc/log4j2.properties logging.properties -c <name>-container*

其中,容器名称的 *<name>* 部分是 *Pod* 名称中的 *-ss* 字符串前的前缀。例如:

*\$ oc cp ex-aao-ss-0:/home/jboss/amq-broker/etc/log4j2.properties logging.properties -c ex-aao-container*

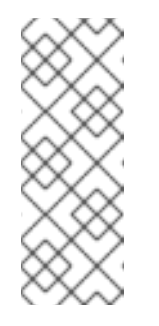

注意

当您从文件创建 *configMap* 或 *secret* 时,*configMap* 或 *secret* 中的键默认为文件名,值默认为文件内容。从名为 *logging.properties* 的 文件创建 *secret*,新日志记录配置所需的键会插入到 *secret* 或 *configMap* 中。

2.

编辑 *logging.properties* 文件并创建您要与 *AMQ Broker* 搭配使用的 *Log4j 2* 配置。

例如,在默认配置中,*AMQ Broker* 仅会将信息记录到控制台。您可能需要更新配置,以便 *AMQ Broker* 也会将信息记录到磁盘。

3.

将更新的 *Log4j 2* 配置添加到 *secret* 或 *ConfigMap* 中。

a.

以具有特权在项目中创建 *secret* 或 *ConfigMap* 的用户身份登录 *OpenShift*,以进行代 理部署。

*oc login -u <user> -p <password> --server=<host:port>*

b.

如果要在 *secret* 中配置日志设置,请使用 *oc create secret* 命令。例如:

*oc create secret generic newlog4j-logging-config --from-file=logging.properties*

c.

如果要在 *ConfigMap* 中配置日志设置,请使用 *oc create configmap* 命令。例如:

*oc create configmap newlog4j-logging-config --from-file=logging.properties*

*configMap* 或 *secret* 名称必须具有 *-logging-config* 后缀,以便 *Operator* 可以识别 *secret* 包含新的日志记录配置。

#### 4.

将 *secret* 或 *ConfigMap* 添加到代理部署的自定义资源*(CR)*实例中。

a.

使用 *OpenShift* 命令行界面:

i.

以具有特权在项目中为代理部署 *CR* 的用户身份登录 *OpenShift*。

*oc login -u <user> -p <password> --server=<host:port>*

ii.

编辑 *CR*。

*oc edit ActiveMQArtemis <CR instance name> -n <namespace>*

b. 使用 *OpenShift Container Platform Web* 控制台: i. 以具有特权在项目中为代理部署 *CR* 的用户登录到控制台。 ii. 在左侧窗格中,点 *Operators → Installed Operator*。 iii. 点 *Red Hat Integration - AMQ Broker for RHEL 8 (Multiarch) operator*。 iv. 点 *AMQ Broker* 选项卡。 v. 单击 *ActiveMQArtemis* 实例名称的名称 vi. 点 *YAML* 标签。

```
在控制台中,会打开 YAML 编辑器,供您配置 CR 实例。
```
c.

将包含 *Log4j 2* 日志记录配置的 *secret* 或 *configMap* 添加到 *CR*。以下示例显示了添 加到 *CR* 中的 *secret* 和 *configMap*。

*apiVersion: broker.amq.io/v1beta1 kind: ActiveMQArtemis metadata: name: ex-aao spec: deploymentPlan: ... extraMounts: secrets: - "newlog4j-logging-config" ... apiVersion: broker.amq.io/v1beta1*

*kind: ActiveMQArtemis metadata: name: ex-aao spec: deploymentPlan: ... extraMounts:*

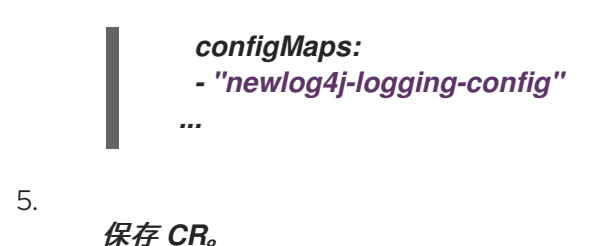

在每个代理 *Pod* 中,*Operator* 会挂载一个 *logging.properties* 文件,其中包含您创建的 *secret* 或 *configMap* 中的日志记录配置。另外,*Operator* 将每个代理配置为使用挂载的日志文件,而不是默认的 日志配置文件。

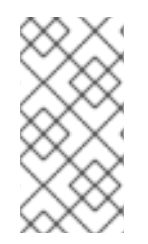

注意

如果您更新 *configMap* 或 *secret* 中的日志记录配置,则每个代理都会自动使用更新的 日志记录配置。

*4.16.* 配置 *POD* 中断预算

Pod 中断预算指定集群中必须同时可用的最少 pod 数量, 如维护窗口。

# 流程

1.

编辑代理部署的 *CR* 实例。

a.

使用 *OpenShift* 命令行界面:

i.

ii.

以具有特权在项目中为代理部署 *CR* 的用户身份登录 *OpenShift Container Platform*。

编辑部署的 *CR*。

*oc edit ActiveMQArtemis <CR instance name> -n <namespace>*

b.

使用 *OpenShift Container Platform Web* 控制台:

i.

以具有特权在项目中为代理部署 *CR* 的用户身份登录 *OpenShift Container Platform*。

ii. 在左侧窗格中,点 *Administration → Custom Resource Definitions*。

iii. 单击 *ActiveMQArtemis CRD*。

点 实例 选项卡。

v. 点代理部署的实例。

vi.

iv.

点 *YAML* 标签。

在控制台中,会打开 *YAML* 编辑器,供您编辑 *CR* 实例。

2.

在 *CR* 的 *spec* 部分中,添加一个 *podDisruptionBudget* 元素,并指定部署中的最少 *Pod* 数量,这些 *Pod* 在大量中断期间必须可用。在以下示例中,必须至少有一个 *Pod* 可用:

*spec: ... podDisruptionBudget: minAvailable: 1 ...*

3.

保存 *CR*。

其他资源

如需有关 *Pod* 中断预[算的更多信息,](https://docs.openshift.com/container-platform/4.15/nodes/pods/nodes-pods-configuring.html)请参阅 了解如何使用 *pod* 中断预算来指定 *OpenShift Container Platform* 文档中必须在线的 *pod* 数量。

*4.17.* 配置没有在自定义资源定义中公开的项目

自定义资源定义*(CRD)*是您可以修改 *AMQ Broker* 的配置项目模式。您可以在对应的自定义资源*(CR)* 实例中为 *CRD* 中的配置项目指定值。*Operator* 从 *CR* 实例生成每个代理容器的配置。

您可以通过将项目添加到 *brokerProperties* 属性,在 *CRD* 中包含没有在 *CRD* 中公开的配置

项。*brokerProperties* 属性中包含的项目存储在 *secret* 中,该 *secret* 作为代理 *Pod* 上的属性文件挂 载。在启动时,属性文件会在应用 *XML* 配置后应用到内部 *java* 配置 *bean*。

在以下示例中,单个属性应用于配置 *bean*。

*spec:*

*... brokerProperties: - globalMaxSize=500m*

*...*

在以下示例中,将多个属性应用到嵌套的配置 *Bean* 集合,以创建一个名为 *target* 的代理连接,该连 接使用另一个代理镜像消息。

*spec: ...*

## *brokerProperties*

- *- "AMQPConnections.target.uri=tcp://<hostname>:<port>"*
- *- "AMQPConnections.target.connectionElements.mirror.type=MIRROR"*
- *- "AMQPConnections.target.connectionElements.mirror.messageAcknowledgements=true"*
- *- "AMQPConnections.target.connectionElements.mirror.queueCreation=true"*
- *- "AMQPConnections.target.connectionElements.mirror.queueRemoval=true"*

*...*

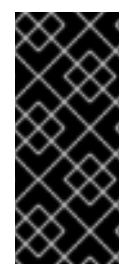

# 重要

使用 *brokerProperties* 属性提供对在 *OpenShift Container Platform* 上无法为 *AMQ Broker* 配置的许多配置项的访问。如果使用不正确,一些属性可能会对部署产生严重后 果。在使用此方法配置属性时要谨慎。

流程

1.

编辑部署的 *CR*。

a.

i.

使用 *OpenShift Web* 控制台:

输入以下命令:

*oc edit ActiveMQArtemis <CR instance name> -n <namespace>*

b. 使用 *OpenShift Container Platform Web* 控制台: i. 以具有特权在项目中为代理部署 *CR* 的用户登录到控制台。 ii. 在左侧窗格中,点 *Operators → Installed Operator*。 iii. 点 *Red Hat Integration - AMQ Broker for RHEL 8 (Multiarch) operator*。 iv. 点 *AMQ Broker* 选项卡。 v. 单击 *ActiveMQArtemis* 实例名称的名称。 vi. 点 *YAML* 标签。

在控制台中,会打开 *YAML* 编辑器,供您编辑 *CR* 实例。

2.

在 *CR* 的 *spec* 部分中,添加一个 *brokerProperties* 元素,并以 *camel-case* 格式添加属性 列表。例如:

*spec: ... brokerProperties: - globalMaxSize=500m - maxDiskUsage=85 ...*

3.

4.

保存 *CR*。

(可选)检查配置的状态。

a.

i.

使用 *OpenShift* 命令行界面:

获取代理的状态条件。

*\$ oc get activemqartemis -o yaml*

b.

使用 *OpenShift Web* 控制台:

导航到代理部署的 *CR* 的 *status* 部分。

c.

i.

检查 *BrokerPropertiesApplied* 状态信息中的 *reason* 字段的值。例如:

*- lastTransitionTime: "2023-02-06T20:50:01Z" message: "" reason: Applied status: "True" type: BrokerPropertiesApplied*

可能的值有:

应用

*OpenShift Container Platform* 将更新的 *secret* 传播到每个代理 *Pod* 上的属性文 件中。

*AppliedWithError*

*OpenShift Container Platform* 将更新的 *secret* 传播到每个代理 *Pod* 上的属性文 件中。但是,在 *brokerProperties* 配置中发现了一个错误。在 *CR* 的 *status* 部分中,检 查 *message* 字段以识别无效属性并在 *CR* 中修正。

*OutOfSync*

*OpenShift Container Platform* 还没有将更新的 *secret* 传播到每个代理 *Pod* 上的 属性文件中。当 *OpenShift Container Platform* 将更新的 *secret* 传播到每个 *Pod* 时, 状态会被更新。

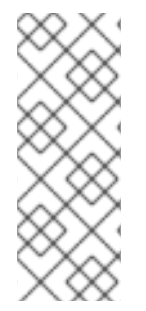

注意

代理会定期检查配置更改,包括对 *Pod* 上挂载的属性文件的更新,并在检测到任何更 改时重新加载配置。但是,只有在代理启动时(如 *JVM* 设置)才会对属性进行更新,直到 重启代理为止。有关 重新载入哪[些属性的更多信息,](https://access.redhat.com/documentation/zh-cn/red_hat_amq_broker/7.11/html-single/configuring_amq_broker//index#reloading-configuration-updates-configuring)请参阅配置 *AMQ Broker* 中的重新加 载配置更新。

# 其它信息

有关您可以在 *CR* 中的 *brokerProperties* [元素中配置的属性列表,](https://access.redhat.com/documentation/zh-cn/red_hat_amq_broker/7.11/html-single/configuring_amq_broker//index#ref-br-broker-properties_configuring)请参阅配置 *AMQ Broker* 中的 *Broker* 属性。

#### 第 *5* 章 为基于 *OPERATOR* 的代理部署连接到 *AMQ* 管理控制台

基于 *Operator* 的部署中的每个代理 *Pod* 都通过端口 *8161* 托管自己的 *AMQ* 管理控制台实例。

以下流程描述了如何连接到已部署代理的 *AMQ* 管理控制台。

先决条件

已使用 *AMQ Broker Operator* 创建代理部署。例如,了解如何使用示例 *CR* 创建基本代理部 署,请参阅 第 *3.4.1* 节 *"*[部署基本代理](#page-30-0)实例*"*。

您为部署中的代理启用对 *AMQ* 管理控制台的访问。有关启用对 *AMQ* 管理控制台的访问的更 多信息,请参阅 第 *4.6* 节 *"*启用对 *AMQ* [管理控制台的](#page-78-0)访问*"*。

*5.1.* 连接到 *AMQ* 管理控制台

当您为代理部署启用对 *AMQ* 管理控制台的访问时,*Operator* 会自动为每个代理 *Pod* 创建一个专用服 务和路由,以提供对 *AMQ* 管理控制台的访问。

自动创建的服务的默认名称采用 *< custom-resource-name> -wconsj- <broker-pod-ordinal> -svc* 的 形式。例如,*my-broker-deployment-wconsj-0-svc*。自动创建的路由的默认名称为 *< customresource-name> -wconsj- <broker-pod-ordinal>-svc-rte*。例如,*my-broker-deployment-wconsj-0 svc-rte*。

此流程演示了如何访问正在运行的代理 *Pod* 的控制台。

流程

1.

在 *OpenShift Container Platform Web* 控制台中,点 *Networking → Routes*。

在 *Routes* 页面中,识别给定代理 *Pod* 的 *wconsj Route*。例如,*my-broker-deploymentwconsj-0-svc-rte*。

2.

在 *Location* 下,单击与 *Route* 对应的链接。

在 *Web* 浏览器中打开一个新标签页。

3.

点 *Management Console* 链接。

此时会打开 *AMQ Management Console* 登录页面。

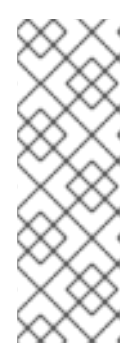

注意

只有在 *CR* 的 *requireLogin* 属性设置为 *true* 时,才需要凭证登录到 *AMQ* 管 理控制台。此属性指定是否需要登录凭证才能登录到 代理和 *AMQ* 管理控制台。 默认情况下,*requireLogin* 属性设为 *false*。如果将 *requireLogin* 设置为 *false*, 您可以在提示输入用户名和密码时输入任何文本来登录 *AMQ* 管理控制台,而无需 提供有效的用户名和密码。

4.

如果 *requireLogin* 属性设置为 *true*,请输入用户名和密码。

您可以为预配置的用户输入凭证,可用于连接到代理和 *AMQ* 管理控制台。如果在自定义资源 *(CR)*实例中配置了这些属性,您可以在 *adminUser* 和 *adminPassword* 属性中找到这些凭证。 它不会在 *CR* 中配置这些属性,*Operator* 会自动生成凭证。要获取自动生成的凭证,请参阅 第 *5.2* 节 *"*访问 *AMQ* [管理控制台登](#page-140-0)录凭证*"*。

如果要以任何其他用户身份登录,请注意,用户必须属于为 *hawtio.role* 系统属性指定的安全 角色,才能具有登录 *AMQ* 管理控制台所需的权限。*hawtio.role* 系统属性的默认角色是 *admin*, 预配置的用户属于这个属性。

*5.2.* 访问 *AMQ* 管理控制台登录凭证

如果您没有在用于代理部署的自定义资源*(CR)*实例中为 *adminUser* 和 *adminPassword* 指定 值,*Operator* 会自动生成这些凭证并将其存储在 *secret* 中。默认 *secret* 名称的格式为 *< customresource-name> -credentials-secret*,如 *my-broker-deployment-credentials-secret*。

#### <span id="page-140-0"></span>注意

只有 *CR* 的 *requireLogin* 参数设置为 *true* 时,才需要 *adminUser* 和 *adminPassword* 的值登录到管理控制台。

如果 requireLogin 设为 false, 您可以在输入用户名和密码时输入任何文本来登录控制 台,而无需提供有效的用户名密码。

此流程演示了如何访问登录凭证。

#### 流程

1.

请参阅 *OpenShift* 项目中 *secret* 的完整列表。

a.

b.

在 *OpenShift Container Platform web* 控制台中点 *Workload → Secrets*。

在命令行中:

*\$ oc get secrets*

2.

打开适当的 *secret*,以显示 *Base64* 编码的控制台登录凭证。

a.

在 *OpenShift Container Platform web* 控制台中,点击名称中包含代理自定义资源实 例的 *secret*。点 *YAML* 标签。

b.

在命令行中:

*\$ oc edit secret <my-broker-deployment-credentials-secret>*

3.

要解码 *secret* 中的值,请使用如下命令:

*\$ echo 'dXNlcl9uYW1l' | base64 --decode console\_admin*

其他资源

 $\bullet$ 

要了解更多有关使用 *AMQ* 管理控制台查[看和管理代理的信息,](https://access.redhat.com/documentation/zh-cn/red_hat_amq_broker/7.11/html-single/managing_amq_broker/index#assembly-br-managing-broker_managing)请参阅管理 *AMQ Broker* 中 的使用 *AMQ* 管理控制台 管理代理。

#### 第 *6* 章 升级基于 *OPERATOR* 的代理部署

本节中的步骤演示了如何升级:

*AMQ Broker Operator* 版本,使用 *OpenShift* 命令行界面*(CLI)*和 *OperatorHub*

基于 *Operator* 的代理部署的代理容器镜像

*6.1.* 开始前

本节介绍了在为基于 *Operator* 的代理部署升级 *Operator* 和代理容器镜像前的一些重要事项。

使用 *OpenShift* 命令行界面*(CLI)*或 *OperatorHub* 升级 *Operator* 需要 *OpenShift* 集群的集 群管理员权限。

 $\circ$ 

 $\circ$ 

如果您最初使用 *CLI* 安装 *Operator*,则还应使用 *CLI* 升级 *Operator*。如果您最初使用 *OperatorHub* 安装 *Operator* (即,它在 *OpenShift Container Platform Web* 控制台中的项目 安装的 *Operator* 下),您也应使用 *OperatorHub* 来升级 *Operator*。有关这些升级方法的更多 信息,请参阅:

第 *6.2* 节 *"*使用 *CLI* 升级 *[Operator"](#page-145-0)*

第 *6.3* 节 *"*使用 *[OperatorHub](#page-152-0)* 升级 *Operator"*

如果 *redeliveryDelayMultiplier* 和 *redeliveryCollisionAvoidanceFactor* 属性在 *7.8.x* 或 *7.9.x* 部署的主代理 *CR* 中配置,则新 *Operator* 在升级到 *7.10.x* 后无法协调任何 *CR*。协调失 败,因为这两个属性的数据类型从 *float* 改为 *7.10.x* 中的字符串。

您可以通过从 *spec.deploymentPlan.addressSettings.addressSetting* 属性中删除 *redeliveryDelayMultiplier* 和 *redeliveryCollisionAvoidanceFactor* 属性来解决这个问题。然 后,在 *brokerProperties* 属性下配置属性。例如:

*spec: ...*

*brokerProperties:*

注意

*- "addressSettings.#.redeliveryMultiplier=2.1"*

*- "addressSettings.#.redeliveryCollisionAvoidanceFactor=1.2"*

在 *brokerProperties* 属性下,使用 *redeliveryMultiplier* 属性名称,而不是 您删除的 *redeliveryDelayMultiplier* 属性名称。

*6.2.* 使用 *CLI* 升级 *OPERATOR*

本节中的步骤演示了如何使用 *OpenShift* 命令行界面*(CLI)*将 *Operator* 的不同版本升级到 *AMQ Broker 7.11* 的最新版本。

*6.2.1.* 先决条件

只有在您最初使用 *CLI* 安装 *Operator* 时,才应使用 *CLI* 来升级 *Operator*。如果您最初使用 *OperatorHub* 安装 *Operator* (即,*Operator* 在 *OpenShift Container Platform Web* 控制台中 为您的项目安装 *Operator* 下会出现),则应使用 *OperatorHub* 来升级 *Operator*。要了解如何 使用 *OperatorHub* 升级 *Operator*,请参阅 第 *6.3* 节 *"*使用 *[OperatorHub](#page-152-0)* 升级 *Operator"*。

*6.2.2.* 使用 *CLI* 升级 *Operator*

您可以使用 *OpenShift* 命令行界面*(CLI)*将 *Operator* 升级到 *AMQ Broker 7.11* 的最新版本。

# 流程

在 *Web* 浏览器中,导航到 *AMQ [Broker](https://access.redhat.com/jbossnetwork/restricted/listSoftware.html?product=jboss.amq.broker&downloadType=distributions&version=7.11.7) 7.11.7* 的 *Software Downloads* 页面。

- 确保 *Version* 下拉列表的值设为 *7.11.7*,并且选择了 *Releases* 选项卡。
- 3.

2.

1.

在 *AMQ Broker 7.11.7 Operator Installation and Example Files* 旁边,点 *Download*。

下载 *amq-broker-operator-7.11.7-ocp-install-examples.zip* 压缩存档会自动开始。

4.

п

下载完成后,将存档移到您选择的安装目录中。以下示例将存档移到名为 *~/broker/operator* 的目录。
*\$ mkdir ~/broker/operator \$ mv amq-broker-operator-7.11.7-ocp-install-examples.zip ~/broker/operator*

5.

在您选择的安装目录中,提取存档的内容。例如:

*\$ cd ~/broker/operator \$ unzip amq-broker-operator-operator-7.11.7-ocp-install-examples.zip*

6.

以包含现有 *Operator* 部署的项目的管理员身份登录到 *OpenShift Container Platform*。

在您下载和提取的最新 *Operator* 归档的部署目录中,打开 *operator.yaml* 文件。

*\$ oc login -u <user>*

7.

切换到要升级 *Operator* 版本的 *OpenShift* 项目。

*\$ oc project <project-name>*

8.

注意

在 *operator.yaml* 文件中,*Operator* 使用由 安全哈希算法 *(SHA)*值表示的 镜像。注释行(以数字符号*(DSL)*符号开头),表示 *SHA* 值与特定容器镜像标签 对应。

9.

为 以前的 *Operator* 部署打开 *operator.yaml* 文件。检查您在之前配置中指定的任何非默认 值是否在 新的 *operator.yaml* 配置文件中复制。

10.

在新的 *operator.yaml* 文件中,*Operator* 默认命名为 *amq-broker-controller-manager*。 如果之前部署中的 *Operator* 名称不是 *amq-broker-controller-manager*,请将 *amq-brokercontroller-manager* 的所有实例替换为之前的 *Operator* 名称。例如:

*spec: ... selector matchLabels name: amq-broker-operator ...*

11.

<span id="page-145-0"></span>在新的 *operator.yaml* 文件中,*Operator* 的服务帐户名为 *amq-broker-controllermanager*。在以前的版本中,*Operator* 的服务帐户名为 *amq-broker-operator*。

a.

如果要在以前的部署中使用服务帐户名称,请将 新 *operator.yaml* 文件中的服务帐户 名称替换为上一部署中使用的名称。例如:

*spec: ... serviceAccountName: amq-broker-operator ...*

b.

如果要将新服务帐户名称 *amq-broker-controller-manager* 用于 *Operator*,请更新项 目中的服务帐户、角色和角色绑定。

*\$ oc apply -f deploy/service\_account.yaml*

*\$ oc apply -f deploy/role.yaml*

*\$ oc apply -f deploy/role\_binding.yaml*

12.

更新 *Operator* 中包含的 *CRD*。

a.

更新主代理 *CRD*。

*\$ oc apply -f deploy/crds/broker\_activemqartemis\_crd.yaml*

b.

更新地址 *CRD*。

*\$ oc apply -f deploy/crds/broker\_activemqartemisaddress\_crd.yaml*

c.

更新 *scaledown* 控制器 *CRD*。

*\$ oc apply -f deploy/crds/broker\_activemqartemisscaledown\_crd.yaml*

d.

更新安全 *CRD*。

*\$ oc apply -f deploy/crds/broker\_activemqartemissecurity\_crd.yaml*

如果只从 *AMQ Broker Operator 7.10.0* 升级,请删除 *Operator* 和 *StatefulSet*。

默认情况下,新的 *Operator* 会删除 *StatefulSet* 以删除自定义和 *Operator metering* 标签, 该标签被 *Operator in 7.10.0* 中错误地添加到 *StatefulSet* 选择器中。当 *Operator* 删除 *StatefulSet* 时,它还会删除现有的代理 *Pod*,这会导致临时代理中断。如果要避免中断,请完成 以下步骤来删除 Operator 和 StatefulSet, 而不删除代理 Pod。

a.

13.

删除 *Operator*。

*\$ oc delete -f deploy/operator.yaml*

b.

使用 *--cascade=orphan* 选项删除 *StatefulSet*,以孤立代理 *Pod*。孤立的代理 *Pod* 在 *StatefulSet* 被删除后继续运行。

*\$ oc delete statefulset <statefulset-name> --cascade=orphan*

14.

如果您要从 *AMQ Broker Operator 7.10.0* 或 *7.10.1* 升级,请检查主代理 *CR* 是否在 *deploymentPlan.labels* 属性中配置名为 *application* 或 *ActiveMQArtemis* 的标签。

*Operator* 保留这些标签来为 *Pod* 分配标签,并在 *7.10.1* 后作为自定义标签允许。如果在主 代理 *CR* 中配置了这些自定义标签,则 *Pod* 上的 *Operator* 分配标签会被自定义标签覆盖。如果 在主代理 *CR* 中配置了其中任何一个自定义标签,请完成以下步骤来恢复 *Pod* 上的正确标签并从 *CR* 中删除标签。

a.

如果您要从 7.10.0 升级, 则删除上一步中的 Operator。如果您要从 7.10.1 升级, 请删 除 *Operator*。

*\$ oc delete -f deploy/operator.yaml*

b.

运行以下命令以恢复正确的 *Pod* 标签。在以下示例中,*'ex-aao'* 是部署的 *StatefulSet* 的名称。

*\$ for pod in \$(oc get pods | grep -o '^ex-aao[^ ]\*'); do oc label --overwrite pods \$pod ActiveMQArtemis=ex-aao application=ex-aao-app; done*

c.

签。

从 *CR* 中的 *deploymentPlan.labels* 属性中删除 *application* 和 *ActiveMQArtemis* 标

以具有特权在项目中为代理部署 *CR* 的用户身份登录 *OpenShift*。

*oc login -u <user> -p <password> --server=<host:port>*

ii.

i.

打开名为 *broker\_activemqartemis\_cr.yaml* 的示例 *CR* 文件,该文件包含在您 下载和提取的 *Operator* 安装存档的 *deploy/crs* 目录中。

iii.

在 *CR* 中的 *deploymentPlan.labels* 属性中,删除名为 *application* 或 *ActiveMQArtemis* 的任何自定义标签。

iv.

v.

保存 *CR* 文件。

部署 *CR* 实例。

A.

切换到代理部署的项目。

*\$ oc project <project\_name>*

B.

应用 *CR*。

*\$ oc apply -f <path/to/broker\_custom\_resource\_instance>.yaml*

d.

如果删除了前面的 *Operator*,请部署新的 *Operator*。

*\$ oc create -f deploy/operator.yaml*

15.

应用更新的 *Operator* 配置。

*\$ oc apply -f deploy/operator.yaml*

16.

新的 *Operator* 可以识别和管理您之前的代理部署。如果您在 *CR* 中的 *image* 或 *version* 字 段中设置了值,*Operator* 的协调过程会在 *Operator* 启动时将代理 *Pod* 升级到对应的镜像。如需 更多信息,请参阅 第 *6.4* 节 *"*[限制代理容器](#page-160-0)镜像的自动升级*"*。否则,*Operator* 会将每个代理 *Pod* 升级到最新的容器镜像。

# 注意

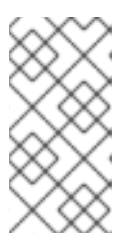

如果协调过程没有启动,您可以通过扩展部署来启动该过程。更多信息请参 阅 第 *3.4.1* 节 *"*[部署基本代理](#page-30-0)实例*"*。

17.

根据需要,为升级代理中可用的新功能在 *CR* 中添加属性。

### *6.3.* 使用 *OPERATORHUB* 升级 *OPERATOR*

本节论述了如何使用 *OperatorHub* 为 *AMQ Broker* 升级 *Operator*。

*6.3.1.* 先决条件

只有在最初使用 *OperatorHub* 安装 *Operator* (即,*Operator* 会在 *OpenShift Container Platform Web* 控制台中为项目安装 *Operator* 时,才使用 *OperatorHub* 升级 *Operator*。相反, 如果您最初使用 *OpenShift* 命令行界面*(CLI)*来安装 *Operator*,则也应使用 *CLI* 升级 *Operator*。了解如何使用 *CLI* 升级 *Operator*,请参阅 第 *6.2* 节 *"*使用 *CLI* 升级 *[Operator"](#page-145-0)*。

使用 *OperatorHub* 升级 *AMQ Broker Operator* 需要 *OpenShift* 集群的集群管理员权限。

*6.3.2.* 开始前

本节介绍了在使用 *OperatorHub* 升级 *AMQ Broker Operator* 实例前的一些重要注意事项。

当您从 *OperatorHub* 安装最新的 *Operator* 版本时,*Operator Lifecycle Manager* 会自动 更新 *OpenShift* 集群中的 *CRD*。您不需要删除现有 *CRD*。如果删除现有 *CRD*,则所有 *CR* 和 代理实例也会被删除。

当使用最新 *Operator* 版本的 *CRD* 更新集群时,这个更新会影响 集群中的所有项目。从 *Operator* 早期版本部署的任何代理 *Pod* 可能无法在 *OpenShift Container Platform Web* 控制 台中更新其状态。当您点正在运行的代理 *Pod* 的 *Logs* 选项卡时,您会看到显示 'UpdatePodStatus' 失败的消息。但是, 该项目中的代理 Pod 和 Operator 会继续按预期工作。 要为受影响的项目修复这个问题,还必须升级该项目以使用最新版本的 *Operator*。

遵循的步骤取决于您升级的 *Operator* 版本。确保您遵循当前版本的升级过程。

*6.3.3.* 将 *Operator* 从 *pre-7.10.0* 升级到 *7.11.x*

您必须卸载并重新安装 *Operator*,以便从 *pre-7.10.0* 升级到 *7.11.x*。

# 流程

- 1. 以集群管理员身份登录 *OpenShift Container Platform Web* 控制台。
- 2. 从项目中卸载现有的 *AMQ Broker Operator*。
- 3. 在左侧导航菜单中,点 *Operators → Installed Operators*。
- 4. 在页面顶部的 *Project* 下拉菜单中选择您要卸载 *Operator* 的项目。
- 5. 找到您要卸载的 *Red Hat Integration - AMQ Broker* 实例。
- 6.

对于 Operator 实例, 点击右侧的 More Options 图标(三个垂直点)。点击 Uninstall *Operator*。

7.

在确认对话框中点 *Uninstall*。

8.

使用 *OperatorHub* 为 *AMQ Broker 7.11* 安装最新版本的 *Operator*。更多信息请参阅 第 *3.3.2* 节 *"*从 *[OperatorHub](#page-27-0)* 部署 *Operator"*。

新的 *Operator* 可以识别和管理您之前的代理部署。如果您在 *CR* 中的 *image* 或 *version* 字 段中设置了值,*Operator* 的协调过程会在 *Operator* 启动时将代理 *Pod* 升级到对应的容器镜像。 如需更多信息,请参阅 第 *6.4* 节 *"*[限制代理容器](#page-160-0)镜像的自动升级*"*。否则,*Operator* 会将每个代 理 *Pod* 升级到最新的容器镜像。

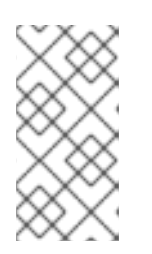

注意

如果协调过程没有启动,您可以通过扩展部署来启动该过程。更多信息请参 阅 第 *3.4.1* 节 *"*[部署基本代理](#page-30-0)实例*"*。

*6.3.4.* 将 *Operator* 从 *7.10.0* 升级到 *7.11.x*

您必须卸载并重新安装 *Operator*,以便从 *7.10.0* 升级到 *7.11.x*。

#### 流程

1.

2.

以集群管理员身份登录 *OpenShift Container Platform Web* 控制台。

从项目中卸载现有的 *AMQ Broker Operator*。

- a. 在左侧导航菜单中,点 *Operators → Installed Operators*。
- b. 在页面顶部的 *Project* 下拉菜单中选择您要卸载 *Operator* 的项目。
- c. 找到您要卸载的 *Red Hat Integration - AMQ Broker* 实例。
- d.

对于 *Operator* 实例,点击右侧的 *More Options* 图标(三个垂直点)。点击 *Uninstall Operator*。

e.

在确认对话框中点 *Uninstall*。

3.

当您升级 *7.10.0 Operator* 时,新 *Operator* 会删除 *StatefulSet* 以删除自定义和 *Operator metering* 标签,该标签在 *7.10.0* 中被 *Operator* 错误地添加到 *StatefulSet* 选择器中。当 *Operator* 删除 *StatefulSet* 时,它还会删除现有的代理 *pod*,这会导致临时代理中断。如果要避 免中断,请完成以下步骤来删除 *StatefulSet* 并孤立代理 *pod*,以便继续运行它们。

i.

以包含现有 *Operator* 部署的项目的管理员身份登录到 *OpenShift Container Platform CLI*:

*\$ oc login -u <user>*

ii.

切换到要升级 *Operator* 版本的 *OpenShift* 项目。

*\$ oc project <project-name>*

iii.

使用 *--cascade=orphan* 选项删除 *StatefulSet*,以孤立代理 *Pod*。孤立的代理 *Pod* 在 *StatefulSet* 被删除后继续运行。

*\$ oc delete statefulset <statefulset-name> --cascade=orphan*

4.

检查您的主代理 *CR* 是否在 *deploymentPlan.labels* 属性中配置了名为 *application* 或 *ActiveMQArtemis* 的标签。

在 *7.10.0* 中,可以在 *CR* 中配置这些自定义标签。这些标签保留给 *Operator* 为 *Pod* 分配标 签,无法在 *7.10.0* 后作为自定义标签添加。如果在 *7.10.0* 中的主代理 *CR* 中配置这些自定义标 签, 则 Pod 上的 Operator 分配标签会被自定义标签覆盖。如果 CR 有其中任何一个标签, 请完 成以下步骤来恢复 *Pod* 上的正确标签并从 *CR* 中删除标签。

a.

在 *OpenShift* 命令行界面*(CLI)*中,运行以下命令来恢复正确的 *Pod* 标签。在以下示例 中,*'ex-aao'* 是部署的 *StatefulSet* 的名称。

*\$ for pod in \$(oc get pods | grep -o '^ex-aao[^ ]\*'); do oc label --overwrite pods \$pod ActiveMQArtemis=ex-aao application=ex-aao-app; done*

b.

从 *CR* 中的 *deploymentPlan.labels* 属性中删除 *application* 和 *ActiveMQArtemis* 标 签。

使用 *OpenShift* 命令行界面:

A.

i.

以具有特权在项目中为代理部署 *CR* 的用户身份登录 *OpenShift*。

*oc login -u <user> -p <password> --server=<host:port>*

B.

编辑部署的 *CR*。

*oc edit ActiveMQArtemis <statefulset name> -n <namespace>*

C.

在 *CR* 中的 *deploymentPlan.labels* 元素中,删除名为 *application* 或 *ActiveMQArtemis* 的任何自定义标签。

D.

保存 *CR*。

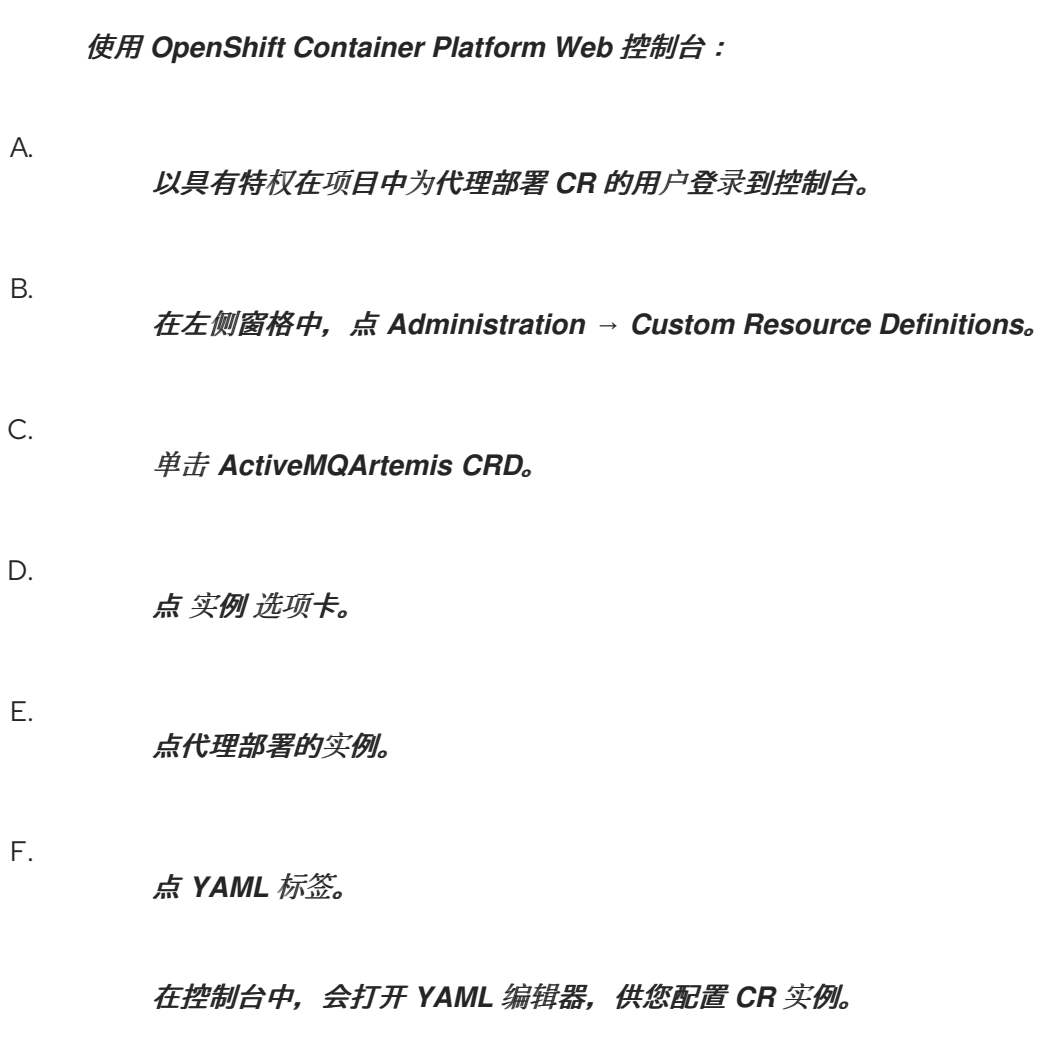

G.

ii.

在 *CR* 中的 *deploymentPlan.labels* 元素中,删除名为 *application* 或 *ActiveMQArtemis* 的任何自定义标签。

H.

点 *Save*。

5.

使用 *OperatorHub* 为 *AMQ Broker 7.11* 安装最新版本的 *Operator*。更多信息请参阅 第 *3.3.2* 节 *"*从 *[OperatorHub](#page-27-0)* 部署 *Operator"*。

新的 *Operator* 可以识别和管理您之前的代理部署。如果您在 *CR* 中的 *image* 或 *version* 字 段中设置了值,*Operator* 的协调过程会在 *Operator* 启动时将代理 *Pod* 升级到对应的镜像。如需 更多信息,请参阅 第 *6.4* 节 *"*[限制代理容器](#page-160-0)镜像的自动升级*"*。否则,*Operator* 会将每个代理 *Pod* 升级到最新的容器镜像。

注意

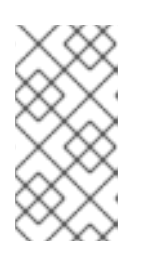

如果协调过程没有启动,您可以通过扩展部署来启动该过程。更多信息请参 阅 第 *3.4.1* 节 *"*[部署基本代理](#page-30-0)实例*"*。

6.

根据需要,为升级代理中可用的新功能在 *CR* 中添加属性。

*6.3.5.* 将 *Operator* 从 *7.10.1* 升级到 *7.11.x*

您必须卸载并重新安装 *Operator*,以便从 *7.10.1* 升级到 *7.11.x*。

### 流程

以集群管理员身份登录 *OpenShift Container Platform Web* 控制台。

2.

1.

检查您的主代理 *CR* 是否在 *deploymentPlan.labels* 属性中配置了名为 *application* 或 *ActiveMQArtemis* 的标签。

这些标签保留给 *Operator* 为 *Pod* 分配标签,并在 *7.10.1* 之后无法使用。如果在主代理 *CR* 中配置了这些自定义标签,则 *Pod* 上的 *Operator* 分配标签会被自定义标签覆盖。

3.

如果没有在主代理 *CR* 中配置这些自定义标签,请使用 *OperatorHub* 为 *AMQ Broker 7.11* 安装最新版本的 *Operator*。更多信息请参阅 第 *3.3.2* 节 *"*从 *[OperatorHub](#page-27-0)* 部署 *Operator"*。

4.

如果在主代理 *CR* 中配置了其中任何一个自定义标签,请完成以下步骤卸载现有 *Operator*, 恢复正确的 *Pod* 标签并从 *CR* 中删除标签,然后再安装新 *Operator*。

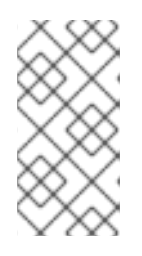

注意

通过卸载 *Operator*,您可以在不删除 *StatefulSet* 的情况下删除自定义标 签,这也会删除现有代理 *pod*,并导致临时代理中断。

a.

从项目中卸载现有的 *AMQ Broker Operator*。

在左侧导航菜单中,点 *Operators → Installed Operators*。

在页面顶部的 *Project* 下拉菜单中选择您要卸载 *Operator* 的项目。

iii.

ii.

i.

找到您要卸载的 *Red Hat Integration - AMQ Broker* 实例。

iv.

对于 Operator 实例,点击右侧的 More Options 图标(三个垂直点)。点击 *Uninstall Operator*。

v.

在确认对话框中点 *Uninstall*。

b.

在 *OpenShift* 命令行界面*(CLI)*中,运行以下命令来恢复正确的 *Pod* 标签。在以下示例 中,*'ex-aao'* 是部署的 *StatefulSet* 的名称。

*\$ for pod in \$(oc get pods | grep -o '^ex-aao[^ ]\*'); do oc label --overwrite pods \$pod ActiveMQArtemis=ex-aao application=ex-aao-app; done*

c.

从 *CR* 中的 *deploymentPlan.labels* 属性中删除 *application* 和 *ActiveMQArtemis* 标 签。

使用 *OpenShift* 命令行界面:

A.

i.

以具有特权在项目中为代理部署 *CR* 的用户身份登录 *OpenShift*。

*oc login -u <user> -p <password> --server=<host:port>*

编辑部署的 *CR*。

*oc edit ActiveMQArtemis <statefulset name> -n <namespace>*

C.

B.

在 *CR* 中的 *deploymentPlan.labels* 属性中,删除名为 *application* 或 *ActiveMQArtemis* 的任何自定义标签。

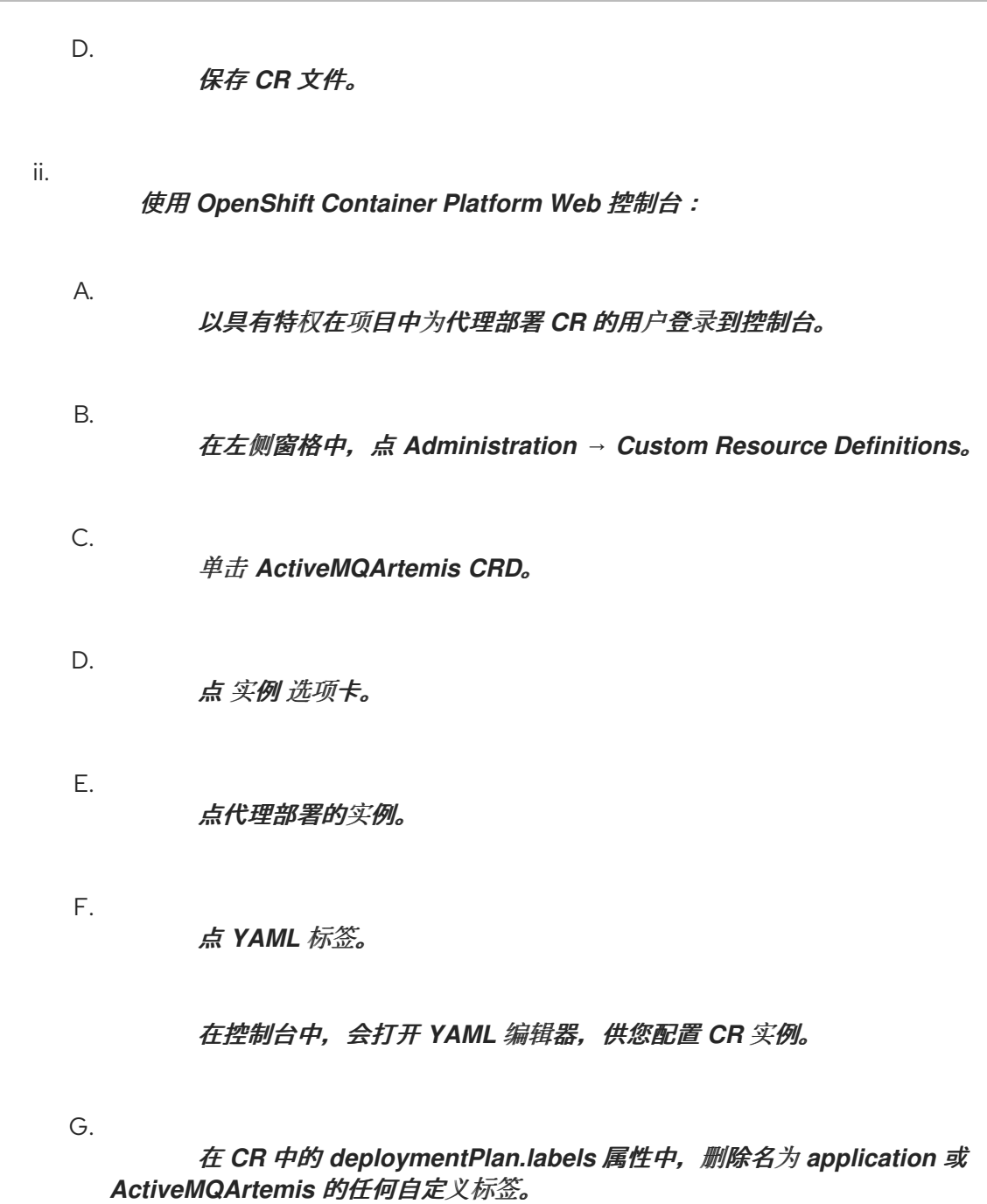

H.

点 *Save*。

5.

使用 *OperatorHub* 为 *AMQ Broker 7.11* 安装最新版本的 *Operator*。更多信息请参阅 第 *3.3.2* 节 *"*从 *[OperatorHub](#page-27-0)* 部署 *Operator"*。

新的 *Operator* 可以识别和管理您之前的代理部署。如果您在 *CR* 中的 *image* 或 *version* 字 段中设置了值,*Operator* 的协调过程会在 *Operator* 启动时将代理 *Pod* 升级到对应的镜像。如需 更多信息,请参阅 第 *6.4* 节 *"*[限制代理容器](#page-160-0)镜像的自动升级*"*。否则,*Operator* 会将每个代理 *Pod* 升级到最新的容器镜像。

# 注意

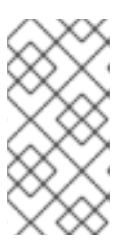

如果协调过程没有启动,您可以通过扩展部署来启动该过程。更多信息请参 阅 第 *3.4.1* 节 *"*[部署基本代理](#page-30-0)实例*"*。

6.

根据需要,为升级代理中可用的新功能在 *CR* 中添加属性。

*6.3.6.* 将 *Operator* 从 *7.10.2* 或更高版本升级到 *7.11.x*

您必须卸载并重新安装 *Operator*,以便从 *7.10.2* 或更高版本升级到 *7.11.x*。

# 流程

- 1. 以集群管理员身份登录 *OpenShift Container Platform Web* 控制台。
- 2. 从项目中卸载现有的 *AMQ Broker Operator*。
	- 在左侧导航菜单中,点 *Operators → Installed Operators*。
- 4. 在页面顶部的 *Project* 下拉菜单中选择您要卸载 *Operator* 的项目。
- 5. 找到您要卸载的 *Red Hat Integration - AMQ Broker* 实例。
- 6.

3.

对于 Operator 实例, 点击右侧的 More Options 图标(三个垂直点)。点击 Uninstall *Operator*。

7.

在确认对话框中点 *Uninstall*。

8.

使用 *OperatorHub* 为 *AMQ Broker 7.11* 安装最新版本的 *Operator*。更多信息请参阅 第 *3.3.2* 节 *"*从 *[OperatorHub](#page-27-0)* 部署 *Operator"*。

新的 *Operator* 可以识别和管理您之前的代理部署。如果您在 *CR* 中的 *image* 或 *version* 字 段中设置了值,*Operator* 的协调过程会在 *Operator* 启动时将代理 *Pod* 升级到对应的镜像。如需 更多信息,请参阅 第 *6.4* 节 *"*[限制代理容器](#page-160-0)镜像的自动升级*"*。否则,*Operator* 会将每个代理 *Pod* 升级到最新的容器镜像。

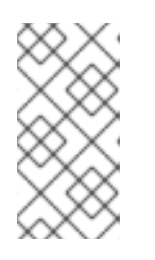

注意

如果协调过程没有启动,您可以通过扩展部署来启动该过程。更多信息请参 阅 第 *3.4.1* 节 *"*[部署基本代理](#page-30-0)实例*"*。

*6.4.* 限制代理容器镜像的自动升级

默认情况下,*Operator* 会自动升级部署中的每个代理,以使用最新可用的容器镜像。在部署的自定义 资源*(CR)*中,您可以通过指定版本号或特定容器镜像的 *URL* 来限制 *Operator* 升级镜像的能力。

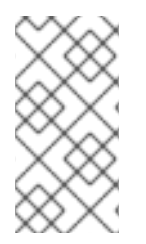

注意

如果要限制代理容器镜像的自动升级,请确保您的 *CR* 具有版本号或代理和 *init* 容器镜 像的组合 *URL*。

*6.4.1.* 使用版本号限制镜像的自动升级

您可以在新版本可用时,限制代理自动升级的容器镜像版本。

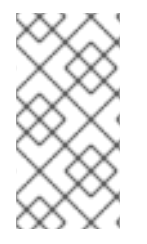

注意

当您根据版本号限制升级时,*Operator* 继续自动升级代理以使用包含部署的安全修复 的任何新镜像。

流程

1.

编辑代理部署的主代理 *CR* 实例。

a.

使用 *OpenShift* 命令行界面:

i. 以具有特权的用户身份登录到 OpenShift, 以便在项目中为代理部署编辑和部署 *CR*。

*\$ oc login -u <user> -p <password> --server=<host:port>*

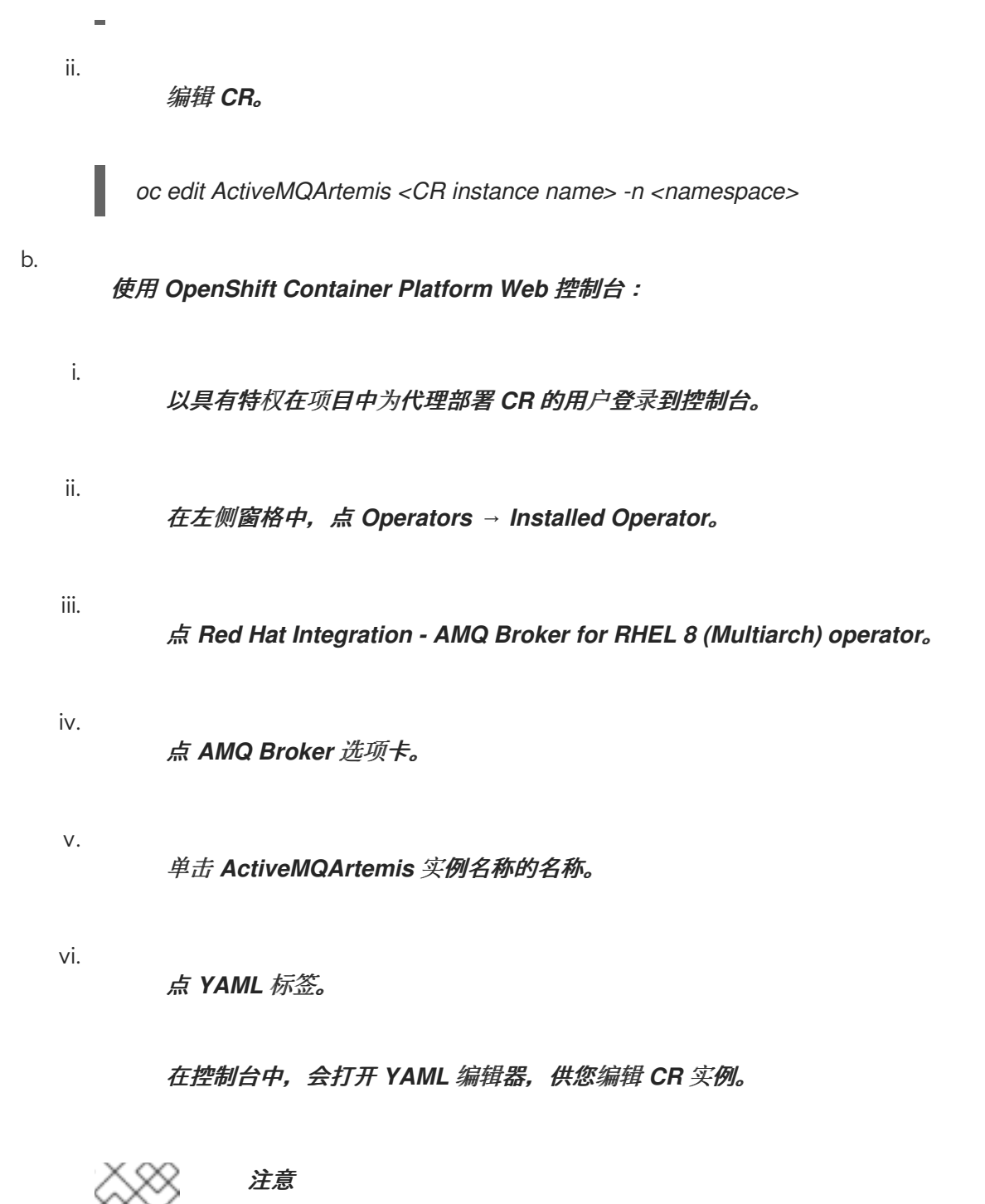

在 *CR* 的 *status* 部分中,*.status.version.brokerVersion* 字段显 示当前部署的 *AMQ Broker* 版本。

2.

在 *spec.version* 属性中,指定 *Operator* 可将代理和 *init* 容器镜像升级到的版本。以下是您 可以指定的值示例。

# 例子

在以下示例中,*Operator* 会将部署中的当前容器镜像升级到 *7.11.0*。

*spec: version: '7.11.0' ...*

在以下示例中,*Operator* 会将部署中的当前容器镜像升级到最新可用的 *7.10.x* 镜像。 例如,如果您的部署使用 7.10.1 容器镜像, Operator 会自动将镜像升级到 7.10.2, 但不升级 到 *7.11.7*。

*spec: version: '7.10' ...*

在以下示例中,*Operator* 会将部署中的当前容器镜像升级到最新的 *7.x.x* 镜像。例如, 如果您的部署使用 *7.10.2* 镜像,*Operator* 会自动将镜像升级到 *7.11.7*。

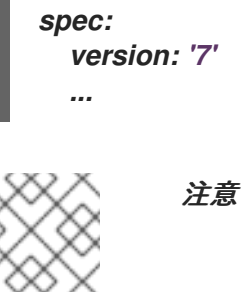

保存 *CR*。

重要

要在容器镜像的次版本(例如,从 *7.10.x* 升级到 *7.11.x*)之间升级,您 需要有一个与新容器镜像相同的次版本的 *Operator*。例如,若要从 *7.10.2* 升 级到 *7.11.7*,必须安装 *7.11.x Operator*。

3.

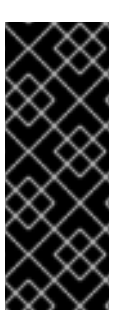

除了 *spec.version* 属性外,请确保 *CR* 不包含 *spec.deploymentPlan.image* 或 *spec.deploymentPlan.initImage* 属性。这两个属性都覆盖 *spec.version* 属性。如果 *CR* 具有这些属性之一以及 *spec.version* 属性,则部署的代理和 *init* 镜像版本可能会被分离, 这可能会阻止代理运行。

保存 *CR* 时,*Operator* 会首先验证对为 *spec.version* 指定的 *AMQ Broker* 版本的升级是否可用于现 有部署。如果您指定了要升级到的 *AMQ Broker* 的无效版本,例如,一个还不可用的版本,*Operator* 会 记录警告信息,且不执行进一步的操作。

但是,如果对指定版本的升级可用,*Operator* 会 升级部署中的每个代理,以使用与新的 *AMQ Broker*

<span id="page-160-0"></span>版本对应的代理容器镜像。

*Operator* 使用的代理容器镜像在 *Operator* 部署的 *operator.yaml* 配置文件中的环境变量中定义。环 境变量名称包含 *AMQ Broker* 版本的标识符。例如,环境变量 *RELATED\_IMAGE\_ActiveMQ\_Artemis\_Broker\_Kubernetes\_7117* 对应于 *AMQ Broker 7.11.7*。

当 *Operator* 应用 *CR* 更改时,它会重启部署中的每个代理 *Pod*,以便每个 *Pod* 使用指定的镜像版 本。如果您的部署中有多个代理,则一次只有一个代理 *Pod* 关闭并重启。

其他资源

要了解 *Operator* 如何使用环境变量来选择代理容器镜像,请参阅 第 *2.6* 节 *["Operator](#page-15-0)* 如何 选择容器镜像*"*。

要查看部署的状态,请参阅 第 *6.4.3* 节 *"*[验证对](#page-163-0)自动升级的限制*"*

*6.4.2.* 使用镜像 *URL* 限制镜像自动升级

如果要升级部署中的代理以使用特定的容器镜像,您可以在 *CR* 中指定镜像的 *registry URL*。在 *Operator* 将代理升级到指定的容器镜像后,在替换 *CR* 中的镜像 *URL* 前,不会进一步升级。例 如,*Operator* 不会自动升级代理以使用包含部署的镜像的安全修复的较新的镜像。

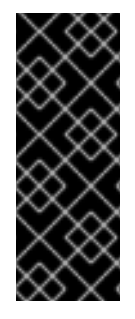

重要

如果要使用镜像 *URL* 限制自动升级,请为 *CR* 中的 *spec.deploymentPlan.image* 和 *spec.deploymentPlan.initImage* 属性指定 *URL*,以确保代理和 *init* 容器镜像匹配。如果 您只指定了一个容器镜像的 URL, 则代理和 init 容器镜像可以分离, 这可能会阻止代理运 行。

注意

如果 *CR* 在 *spec.deploymentPlan.image* 和 *spec.deploymentPlan.initImage* 属性 之外有一个 *spec.version* 属性,*Operator* 会忽略 *spec.version* 属性。

流程

1.

获取 *Operator* 可以升级当前镜像的代理和 *init* 容器镜像的 *URL*。

a. 在 *Red Hat Catalog* 中,打开 *broker* 容器组件页面: *AMQ Broker for RHEL 8 [\(Multiarch\)](https://catalog.redhat.com/software/containers/amq7/amq-broker-rhel8/5e46b4edd70cc54b02be4e9a)*。

- b. 在 *Architecture* 下拉菜单中,选择您的架构。
- c.

在 *Tag* 下拉菜单中,选择与您要安装的镜像对应的标签。标签会根据发行日期按按时间 顺序显示。标签由发行版本和分配的标签组成。

d.

e.

打开 *Get this image* 选项卡。

在 *Manifest* 字段中,点 *Copy* 图标。

f. 将 *URL* 粘贴到文本文件中。

g.

在 *Red Hat Catalog* 中,打开 *init* 容器组件页面: *AMQ Broker Init for RHEL 8 [\(Multiarch\)](https://catalog.redhat.com/software/containers/detail/603e1e97f6eacfd45bdb1363?push_date=1670340978000&architecture=amd64&tag=7.10-37)*

h.

要获取 *init* 容器镜像的 *URL*,请重复您遵循的步骤以获取代理容器镜像的 *URL*。

2.

编辑代理部署的主代理 *CR* 实例。

a.

使用 *OpenShift* 命令行界面:

i.

以具有特权的用户身份登录到 OpenShift, 以便在项目中为代理部署编辑和部署 *CR*。

*\$ oc login -u <user> -p <password> --server=<host:port>*

ii.

编辑 *CR*。

*oc edit ActiveMQArtemis <CR instance name> -n <namespace>*

b. 使用 *OpenShift Container Platform Web* 控制台: i. 以具有特权在项目中为代理部署 *CR* 的用户登录到控制台。 ii. 在左侧窗格中,点 *Operators → Installed Operator*。 iii. 点 *Red Hat Integration - AMQ Broker for RHEL 8 (Multiarch) operator*。 iv. 点 *AMQ Broker* 选项卡。 v. 单击 *ActiveMQArtemis* 实例名称的名称。 vi. 点 *YAML* 标签。

#### 在控制台中,会打开 *YAML* 编辑器,供您配置 *CR* 实例

c.

复制您在文本文件中记录的代理和 *init* 容器镜像的 *URL*,并将它们插入到 *CR* 中的 *spec.deploymentPlan.image* 和 *spec.deploymentPlan.initImage* 字段中。例如:

*spec: ... deploymentPlan: image: registry.redhat.io/amq7/amq-brokerrhel8@1f7a173924ad77d018300d4109b91c45896407c13d6a70b37d8993a95e363521 initImage: registry.redhat.io/amq7/amq-broker-initrhel8@b402d076f7c280bb2328f680d0876a8c09ab31b488f86663a6a757b35f97216e ...*

3.

保存 *CR*。

保存 *CR* 时,*Operator* 会升级代理以使用新镜像,并使用这些镜像,直到您再次更新 *spec.deploymentPlan.image* 和 *spec.deploymentPlan.initImage* 属性的值。

注意

如果您在没有设置镜像 *URL* 的情况下部署了 *AMQ Broker*,您可以原样设置镜像 *URL*,以防止 *Operator* 升级部署的当前镜像。您可以找到 *.status.version.image* 和 *.status.version.initImage* 属性中部署的镜像的 *registry URL*,它们位于 *CR* 的 *status* 部 分。

如果您从 *.status. version.image* 和 *.status.version.initImage* 属性复制镜像 *URL*, 并将它们分别插入到 *spec.deploymentPlan.image* 和 *spec.deploymentPlan.initImage* 属性中,*Operator* 不会升级当前部署的镜像。

# 其它资源

要查看部署的状态,请参阅 第 *6.4.3* 节 *"*[验证对](#page-163-0)自动升级的限制*"*。

<span id="page-163-0"></span>*6.4.3.* 验证对自动升级的限制

保存 *CR* 后,*Operator* 会验证 *CR* 是否没有包含以下内容之一:

没有 *spec.deploymentPlan.initImage* 属性的 *spec.deploymentPlan.image* 属性,反之亦 然。

带有 *spec.deploymentPlan. image* 和 *spec.deploymentPlan.initImage* 属性的 *spec.version* 属性,或两者。

这些配置都可能导致升级后代理和 *init* 容器镜像的不同版本,这可能会阻止代理启动。如果 *CR* 中的 任何一个配置,*Operator* 会将 *Valid* 条件的状态设置为 *Unknown* 作为警告。例如,如果 *CR* 有一个 *spec.deploymentPlan.image* 属性,但没有 *spec.deploymentPlan.initImage* 属性,反之亦 然,*Operator* 会在 *CR* 中显示 *Valid* 条件的以下状态信息。

*status: conditions: - lastTransitionTime: "2023-05-18T15:17:22Z" message: Init image and broker image must both be configured as an interdependent pair observedGeneration: 1 reason: InitImageMustBePairedWithBrokerImage status: "Unknown" type: Valid*

具有 *Unknown* 的 *status* 值的 *Valid* 条件不会阻止 *Operator* 更新 *StatefulSet*。但是,红帽建议您通

过在 *CR* 中指定组合的 *spec.deploymentPlan.image '* 和 *'spec.deploymentPlan.initImage* 属性或 *spec.version* 属性 来修复 *Valid* 条件的状态。

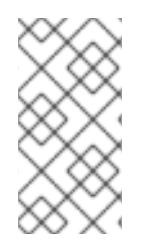

注意

如果 *CR* 具有 *spec.version* 属性,*Operator* 也会验证版本格式是否正确,且版本位于 *Operator* 支持的有效范围内。

# 第 *7* 章 监控代理

### *7.1.* 在 *FUSE* 控制台中查看代理

您可以将基于 *Operator* 的代理部署配置为使用 *Fuse Console for OpenShift*,而不是 *AMQ* 管理控制 台。当您正确配置代理部署时,*Fuse Console* 会发现代理并在专用 *Artemis* 标签页中显示它们。您可以 查看 *AMQ* 管理控制台中发生的同一代理运行时数据。您还可以执行相同的基本管理操作,如创建地址和 队列。

以下流程描述了如何为代理部署配置自定义资源*(CR)*实例,以便为 *OpenShift* 启用 *Fuse* 控制台,以 便在部署中显示代理。

#### 先决条件

**OpenShift 的 Fuse 控制台必须部署到 OCP 集群, 或部署到该集群上的特定命名空间。如果** 您已将控制台部署到特定命名空间中,代理部署必须 位于同一命名空间中,以便控制台可以发现 代理。否则,*Fuse* 控制台和要部署到同一 *OCP* 集群上的代理就足够了。有关在 *OCP* 上安装 *Fuse Online* 的更多信息,请参阅在 *OpenShift Container Platform* [上安装和操作](https://access.redhat.com/documentation/zh-cn/red_hat_fuse/7.8/html/installing_and_operating_fuse_online_on_openshift_container_platform/index) *Fuse Online*。

您必须已创建了代理部署。例如,了解如何使用自定义资源 *(CR)* 实例创建基于 *Operator* 的 基本部署,请参阅 第 *3.4.1* 节 *"*[部署基本代理](#page-30-0)实例*"*。

#### 流程

1.

打开用于代理部署的 *CR* 实例。例如,基本部署的 *CR* 可能类似以下:

*apiVersion: broker.amq.io/v1beta1 kind: ActiveMQArtemis metadata: name: ex-aao spec: deploymentPlan: size: 4 image: registry.redhat.io/amq7/amq-broker-rhel8:7.11 ...*

2.

在 *deploymentPlan* 部分中,添加 *jolokiaAgentEnabled* 和 *managementRBACEnabled* 属性并指定值,如下所示。

*apiVersion: broker.amq.io/v1beta1 kind: ActiveMQArtemis*

*metadata: name: ex-aao spec: deploymentPlan: size: 4 image: registry.redhat.io/amq7/amq-broker-rhel8:7.11 ... jolokiaAgentEnabled: true managementRBACEnabled: false*

#### *jolokiaAgentEnabled*

指定 *Fuse* 控制台是否可以发现并显示部署中代理的运行时数据。要使用 *Fuse* 控制 台,请将值设为 *true*。

#### *managementRBACEnabled*

指定是否为部署中的代理启用基于角色的访问控制*(RBAC)*。您必须将 值设为 *false* 以使 用 *Fuse* 控制台,因为 *Fuse* 控制台使用自己的基于角色的访问控制。

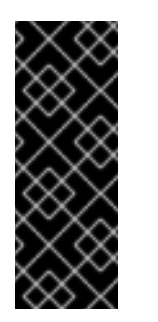

# 重要

如果将 *managementRBACEnabled* 的值设置为 *false* 以启用 *Fuse* 控 制台,则代理的管理 *MBeans* 不再需要授权。当 *managementRBACEnabled* 被设置为 *false* 时,您不应该使用 *AMQ* 管理控制台,因为这可能会公开代理 上的所有管理操作到未授权使用。

3.

保存 *CR* 实例。

4. 切换到之前创建的代理部署的项目。

*\$ oc project <project\_name>*

5.

在命令行中应用更改。

*\$ oc apply -f <path/to/custom\_resource\_instance>.yaml*

6.

在 *Fuse* 控制台中,若要查看 *Fuse* 应用程序,请单击 *Online* 选项卡。要查看正在运行的代 理,请在左侧导航菜单中单击 *Artemis*。

其他资源

有关使用 *Fuse Console for OpenShift* [的更多信息,](https://access.redhat.com/documentation/zh-cn/red_hat_fuse/7.8/html/managing_fuse/manage-monitor-fuse-openshift)请参阅在 *OpenShift* 中监控和管理红 帽 *Fuse* 应用程序。

要了解使用 *AMQ* 管理控制台以与 *Fuse* 控制台中一样查看和管理代理的信息,请参阅使用 *AMQ* [管理控制台管理代理](https://access.redhat.com/documentation/zh-cn/red_hat_amq_broker/7.11/html-single/managing_amq_broker/index#assembly-br-managing-broker_managing)。

*7.2.* 使用 *PROMETHEUS* 监控代理运行时指标

以下章节描述了如何在 *OpenShift Container Platform* 上为 *AMQ Broker* 配置 *Prometheus metrics* 插件。您可以使用插件来监控和存储代理运行时指标。您还可以使用 *Grafana* 等图形化工具来配置 *Prometheus* 插件收集的数据的更多高级视觉化和仪表板。

注意

*Prometheus metrics* 插件允许您以 *Prometheus* 格式 收集和导出代理指标。但是, 红帽 不提供 安装或配置 *Prometheus* 本身的支持,也不提供视觉化工具,如 *Grafana*。 如果您需要支持安装、配置或运行 *Prometheus* 或 *Grafana*,请访问产品网站以获取社区 支持和文档等资源。

*7.2.1.* 指标概述

要监控代理实例的健康和性能,您可以使用 *AMQ Broker* 的 *Prometheus* 插件来监控和存储代理运行 时指标。*AMQ Broker Prometheus* 插件将代理运行时指标导出到 *Prometheus* 格式,可让您使用 *Prometheus* 本身来视觉化并在数据上运行查询。

您还可以使用图形化工具(如 *Grafana* )为 *Prometheus* 插件收集的指标配置更高级的视觉化和仪表 板。

插件导出到 *Prometheus* 格式的指标如下所述。

代理指标

*artemis\_address\_memory\_usage*

此代理上所有地址使用的字节数用于内存消息。

*artemis\_address\_memory\_usage\_percentage*

此代理上的所有地址使用的内存作为 *global-max-size* 参数的百分比。

*artemis\_connection\_count*

连接到此代理的客户端数。

*artemis\_total\_connection\_count*

自启动此代理后连接到此代理的客户端数量。

地址指标

*artemis\_routed\_message\_count*

路由到一个或多个队列绑定的消息数。

*artemis\_unrouted\_message\_count*

没有路由到任何队列绑定的消息数。

队列指标

*artemis\_consumer\_count*

消耗来自给定队列的消息的客户端数量。

*artemis\_delivering\_durable\_message\_count*

给定队列当前提供给消费者的持久消息数。

*artemis\_delivering\_durable\_persistent\_size*

给定队列当前提供给消费者的持久持久性消息大小。

*artemis\_delivering\_message\_count*

指定队列当前提供给消费者的消息数。

*artemis\_delivering\_persistent\_size*

给定队列当前提供给消费者的持久消息大小。

*artemis\_durable\_message\_count*

当前给定队列中的持久消息数。这包括已调度、分页和发送消息。

*artemis\_durable\_persistent\_size*

当前给定队列中的持久性消息大小。这包括已调度、分页和发送消息。

*artemis\_messages\_acknowledged*

从队列创建以来从给定队列确认的消息数。

*artemis\_messages\_added*

创建队列以来添加到给定队列的消息数。

*artemis\_message\_count*

当前给定队列中的消息数。这包括已调度、分页和发送消息。

*artemis\_messages\_killed*

从队列创建以来从给定队列中删除的消息数。当消息超过配置的最大发送尝试次数时,代理会终 止消息。

#### *artemis\_messages\_expired*

创建队列后从给定队列已过期的消息数。

*artemis\_persistent\_size*

当前在给定队列中的所有消息*( durable* 和 *non-durable)*的持久性大小。这包括已调度、分页和 发送消息。

*artemis\_scheduled\_durable\_message\_count*

给定队列中可调度的、可调度的消息数。

*artemis\_scheduled\_durable\_persistent\_size*

给定队列中的持久化、可调度的消息的持久性大小。

*artemis\_scheduled\_message\_count*

给定队列中调度的消息数量。

*artemis\_scheduled\_persistent\_size*

给定队列中调度消息的持久性大小。

对于以上未列出的高级别代理指标,您可以通过聚合较低级别的指标来计算这些指标。例如,若要计

算总消息数,您可以从代理部署中的所有队列聚合 *artemis\_message\_count* 指标。

对于 *AMQ Broker* 的内部部署,托管代理的 *Java* 虚拟机*(JVM)*的指标也会导出到 *Prometheus* 格 式。这不适用于在 *OpenShift Container Platform* 上部署 *AMQ Broker*。

<span id="page-170-0"></span>*7.2.2.* 使用 *CR* 启用 *Prometheus* 插件

安装 *AMQ Broker* 时,安装中包含 *Prometheus* 指标插件。启用后,插件会为代理收集运行时指标, 并将其导出为 *Prometheus* 格式。

以下流程演示了如何使用 *CR* 为 *AMQ Broker* 启用 *Prometheus* 插件。此流程支持 *AMQ Broker 7.9* 或更高版本的新和现有部署。

有关运[行代理的替代流程,](#page-172-0)请参阅 第 *7.2.3* 节 *"*使用环境变量为正在运行的代理部署启用 *Prometheus* 插件*"*。

#### 流程

1.

打开用于代理部署的 *CR* 实例。例如,基本部署的 *CR* 可能类似以下:

*apiVersion: broker.amq.io/v1beta1 kind: ActiveMQArtemis metadata: name: ex-aao spec: deploymentPlan: size: 4 image: registry.redhat.io/amq7/amq-broker-rhel8:7.11 ...*

2.

在 *deploymentPlan* 部分,添加 *enableMetricsPlugin* 属性并将值设为 *true*,如下所示。

*apiVersion: broker.amq.io/v1beta1 kind: ActiveMQArtemis metadata: name: ex-aao spec: deploymentPlan: size: 4 image: registry.redhat.io/amq7/amq-broker-rhel8:7.11 ... enableMetricsPlugin: true*

### *enableMetricsPlugin*

指定是否为部署中的代理启用 *Prometheus* 插件。

3. 保存 *CR* 实例。

切换到之前创建的代理部署的项目。

*\$ oc project <project\_name>*

5.

4.

在命令行中应用更改。

*\$ oc apply -f <path/to/custom\_resource\_instance>.yaml*

*metrics* 插件开始以 *Prometheus* 格式收集代理运行时指标。

其他资源

 $\blacksquare$ 

[有关更新正在](#page-35-0)运行的代理的详情,请参考 第 *3.4.3* 节 *"*将自定义资源更改应用到正在运行的 代理部署*"*。

*7.2.3.* 使用环境变量为正在运行的代理部署启用 *Prometheus* 插件

以下流程演示了如何使用环境变量为 *AMQ Broker* 启用 *Prometheus* 插件。有关替代流程,请参阅 第 *7.2.2* 节 *"*使用 *CR* 启用 *[Prometheus](#page-170-0)* 插件*"*。

先决条件

您可以为使用 *AMQ Broker Operator* 创建的代理 *Pod* 启用 *Prometheus* 插件。但是,部署 的代理必须使用 *AMQ Broker 7.7* 或更高版本的代理容器镜像。

流程

1. 使用包含代理部署的项目的管理员特权登录到 *OpenShift Container Platform Web* 控制 台。

2.

在 *Web* 控制台中,点 *Home → Projects*。选择包含代理部署的项目。

3.

<span id="page-172-0"></span>2.

要查看项目中的 *StatefulSets* 或 *DeploymentConfig*,请点 *Workloads → StatefulSets* 或 *Workloads → DeploymentConfig*。

- 4. 点击与代理部署对应的 *StatefulSet* 或 *DeploymentConfig*。
- 5. 要访问代理部署的环境变量,请点 *Environment* 选项卡。
- 6.

添加新环境变量 *AMQ\_ENABLE\_METRICS\_PLUGIN*。将变量的值设置为 *true*。

当您设置 *AMQ\_ENABLE\_METRICS\_PLUGIN* 环境变量时,*OpenShift* 会重启 *StatefulSet* 或 *DeploymentConfig* 中的每个代理 *Pod*。当部署中有多个 *Pod* 时,*OpenShift* 会依次重启每 个 *Pod*。当每个代理 *Pod* 重启时,该代理的 *Prometheus* 插件将开始收集代理运行时指标。

*7.2.4.* 访问正在运行的代理 *Pod* 的 *Prometheus* 指标

此流程演示了如何访问正在运行的代理 *Pod* 的 *Prometheus* 指标。

# 先决条件

您必须已为代理 *Pod* 启用 *[Prometheus](#page-172-0)* 插件。请参阅 第 *7.2.3* 节 *"*使用环境变量为正在运行 的代理部署启用 *Prometheus* 插件*"*。

#### 流程

1.

对于您要访问其指标的代理 *Pod*,您需要识别之前创建的路由,以将 *Pod* 连接到 *AMQ Broker* 管理控制台。访问指标所需的 *URL* 的 *Route name* 表单部分。

a.

点 *Networking → Routes*。

b.

对于您选择的代理 *Pod*,标识为将 *Pod* 连接到 *AMQ Broker* 管理控制台而创建的路 由。在 *Hostname* 下,记下显示的完整 *URL*。例如:

*http://rte-console-access-pod1.openshiftdomain*

要访问 *Prometheus* 指标,在 *Web* 浏览器中输入之前记录的带有 *"/metrics"* 的路由名称。 例如:

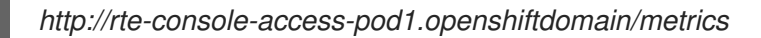

# 注意

2.

如果您的控制台配置没有使用 *SSL*,请在 *URL* 中指定 *http*。在本例中,主机名的 *DNS* 解析将流量定向到 *OpenShift* 路由器的端口 *80*。如果您的控制台配置使用 *SSL*,在 *URL* 中指定 *https*。在本例中,浏览器默认为 *OpenShift* 路由器的端口 *443*。如果 *OpenShift* 路由器也为 *SSL* 流量使用端口 *443* (路由器默认实现),这可以成功连接到控 制台。

# *7.3.* 使用 *JMX* 监控代理运行时数据

本例演示了如何使用 *Jolokia REST* 接口监控代理到 *JMX*。

先决条件

建议完[成部署基本代理](#page-30-0)。

# 流程

1.

获取正在运行的 *pod* 列表:

*\$ oc get pods*

*NAME READY STATUS RESTARTS AGE ex-aao-ss-1 1/1 Running 0 14d*

2.

运行 *oc logs* 命令:

*\$ oc logs -f ex-aao-ss-1 ... Running Broker in /home/jboss/amq-broker ... 2021-09-17 09:35:10,813 INFO [org.apache.activemq.artemis.integration.bootstrap] AMQ101000: Starting ActiveMQ Artemis Server 2021-09-17 09:35:10,882 INFO [org.apache.activemq.artemis.core.server] AMQ221000: live Message Broker is starting with configuration Broker Configuration*

*(clustered=true,journalDirectory=data/journal,bindingsDirectory=data/bindings,largeMessagesDi rectory=data/large-messages,pagingDirectory=data/paging) 2021-09-17 09:35:10,971 INFO [org.apache.activemq.artemis.core.server] AMQ221013: Using NIO Journal 2021-09-17 09:35:11,114 INFO [org.apache.activemq.artemis.core.server] AMQ221057: Global Max Size is being adjusted to 1/2 of the JVM max size (-Xmx). being defined as 2,566,914,048 2021-09-17 09:35:11,369 WARNING [org.jgroups.stack.Configurator] JGRP000014: BasicTCP.use\_send\_queues has been deprecated: will be removed in 4.0 2021-09-17 09:35:11,385 WARNING [org.jgroups.stack.Configurator] JGRP000014: Discovery.timeout has been deprecated: GMS.join\_timeout should be used instead 2021-09-17 09:35:11,480 INFO [org.jgroups.protocols.openshift.DNS\_PING] serviceName [ex-aao-ping-svc] set; clustering enabled 2021-09-17 09:35:24,540 INFO [org.openshift.ping.common.Utils] 3 attempt(s) with a 1000ms sleep to execute [GetServicePort] failed. Last failure was [javax.naming.CommunicationException: DNS error] ... 2021-09-17 09:35:25,044 INFO [org.apache.activemq.artemis.core.server] AMQ221034: Waiting indefinitely to obtain live lock 2021-09-17 09:35:25,045 INFO [org.apache.activemq.artemis.core.server] AMQ221035: Live Server Obtained live lock 2021-09-17 09:35:25,206 INFO [org.apache.activemq.artemis.core.server] AMQ221080: Deploying address DLQ supporting [ANYCAST] 2021-09-17 09:35:25,240 INFO [org.apache.activemq.artemis.core.server] AMQ221003: Deploying ANYCAST queue DLQ on address DLQ*

*2021-09-17 09:35:25,360 INFO [org.apache.activemq.artemis.core.server] AMQ221080: Deploying address ExpiryQueue supporting [ANYCAST]*

*2021-09-17 09:35:25,362 INFO [org.apache.activemq.artemis.core.server] AMQ221003: Deploying ANYCAST queue ExpiryQueue on address ExpiryQueue*

*2021-09-17 09:35:25,656 INFO [org.apache.activemq.artemis.core.server] AMQ221020: Started EPOLL Acceptor at ex-aao-ss-1.ex-aao-hdls-svc.broker.svc.cluster.local:61616 for protocols [CORE]*

*2021-09-17 09:35:25,660 INFO [org.apache.activemq.artemis.core.server] AMQ221007: Server is now live*

*2021-09-17 09:35:25,660 INFO [org.apache.activemq.artemis.core.server] AMQ221001: Apache ActiveMQ Artemis Message Broker version 2.16.0.redhat-00022 [amq-broker, nodeID=8d886031-179a-11ec-9e02-0a580ad9008b]*

*2021-09-17 09:35:26,470 INFO [org.apache.amq.hawtio.branding.PluginContextListener] Initialized amq-broker-redhat-branding plugin*

*2021-09-17 09:35:26,656 INFO [org.apache.activemq.hawtio.plugin.PluginContextListener] Initialized artemis-plugin plugin*

*...*

# 3.

# 运行查询来监控 *MaxConsumers* 的代理:

*\$ curl -k -u admin:admin http://console-broker.amqdemo.apps.example.com/console/jolokia/read/org.apache.activemq.artemis:broker=%22amqbroker%22,component=addresses,address=%22TESTQUEUE%22,subcomponent=queues,ro uting-type=%22anycast%22,queue=%22TESTQUEUE%22/MaxConsumers*

*{"request":{"mbean":"org.apache.activemq.artemis:address=\"TESTQUEUE\",broker=\"amqbroker\",component=addresses,queue=\"TESTQUEUE\",routingtype=\"anycast\",subcomponent=queues","attribute":"MaxConsumers","type":"read"},"value":- 1,"timestamp":1528297825,"status":200}*

171

 $\frac{1}{2}$ 

第 *8* 章 参考

*8.1.* 自定义资源配置参考

自定义资源定义*(CRD)*是使用 *Operator* 部署的自定义 *OpenShift* 对象的配置项模式。通过部署对应的 自定义资源*(CR)*实例,您可以为 *CRD* 中显示的配置项目指定值。

以下子部分详细介绍了您可以根据主代理 *CRD* 在自定义资源实例中设置的配置项目。

*8.1.1.* 代理自定义资源配置参考

基于主代理 *CRD* 的 *CR* 实例允许您在 *OpenShift* 项目中配置代理。下表描述了您可以在 *CR* 实例中 配置的项目。

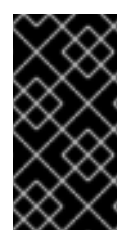

重要

在您部署的任何对应自定义资源*(CR)*中,需要标记为星号的配置项目。如果没有为非必 需项目显式指定值,则配置将使用默认值。

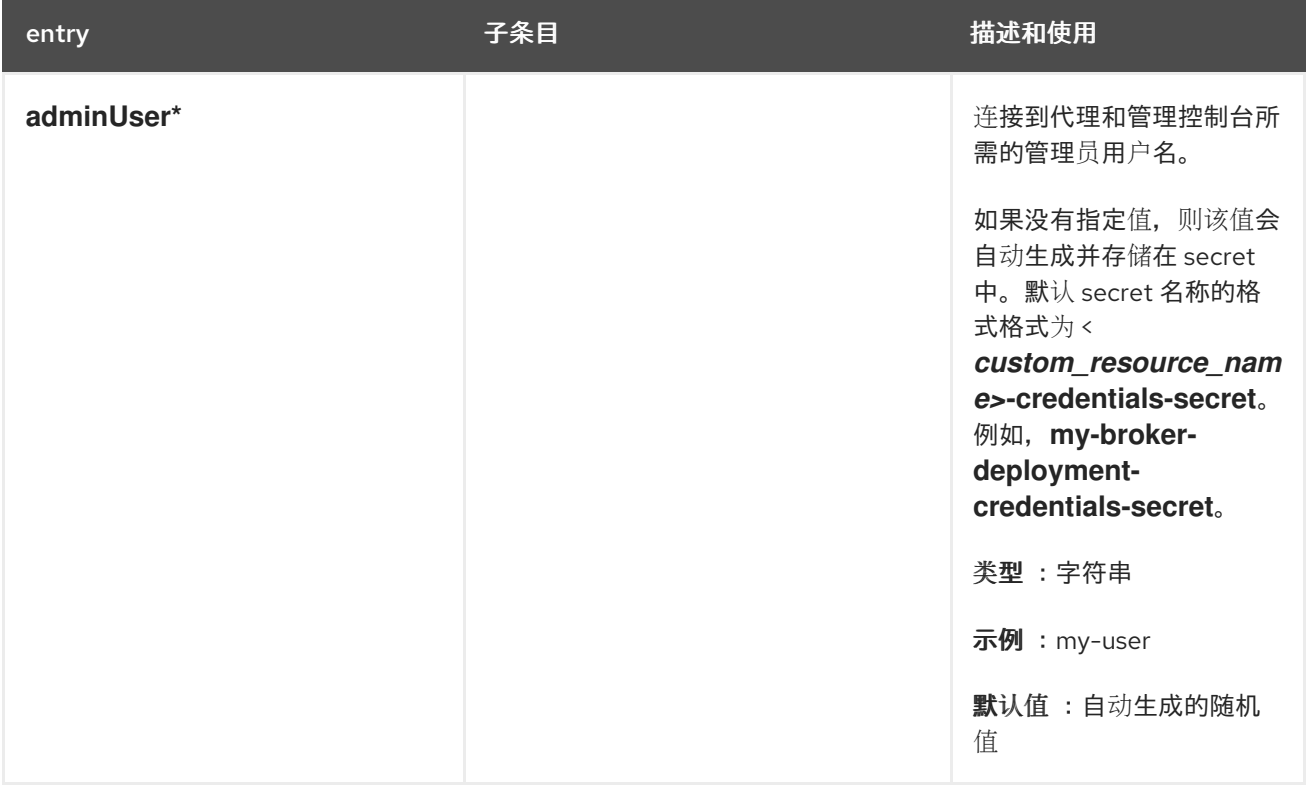

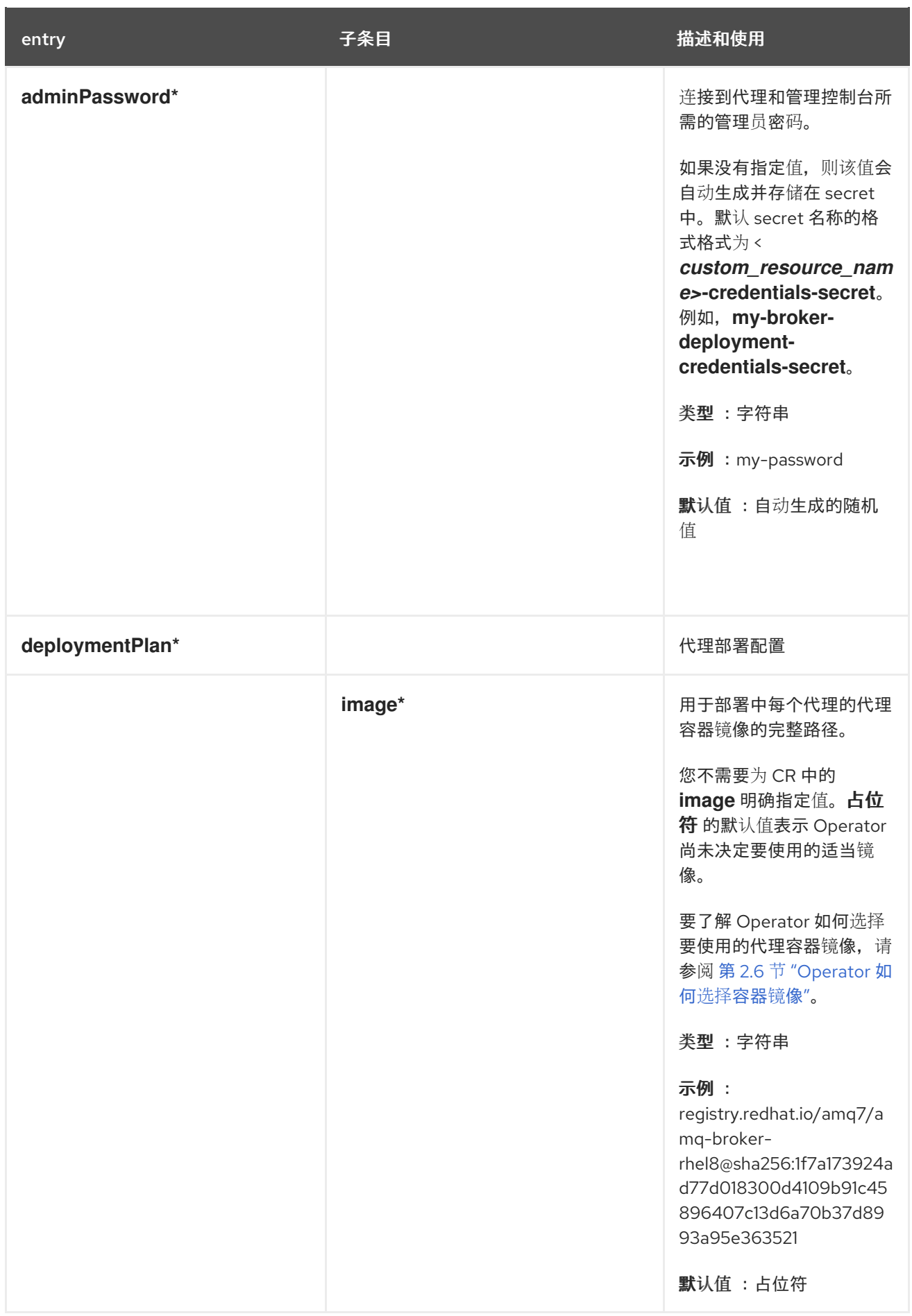

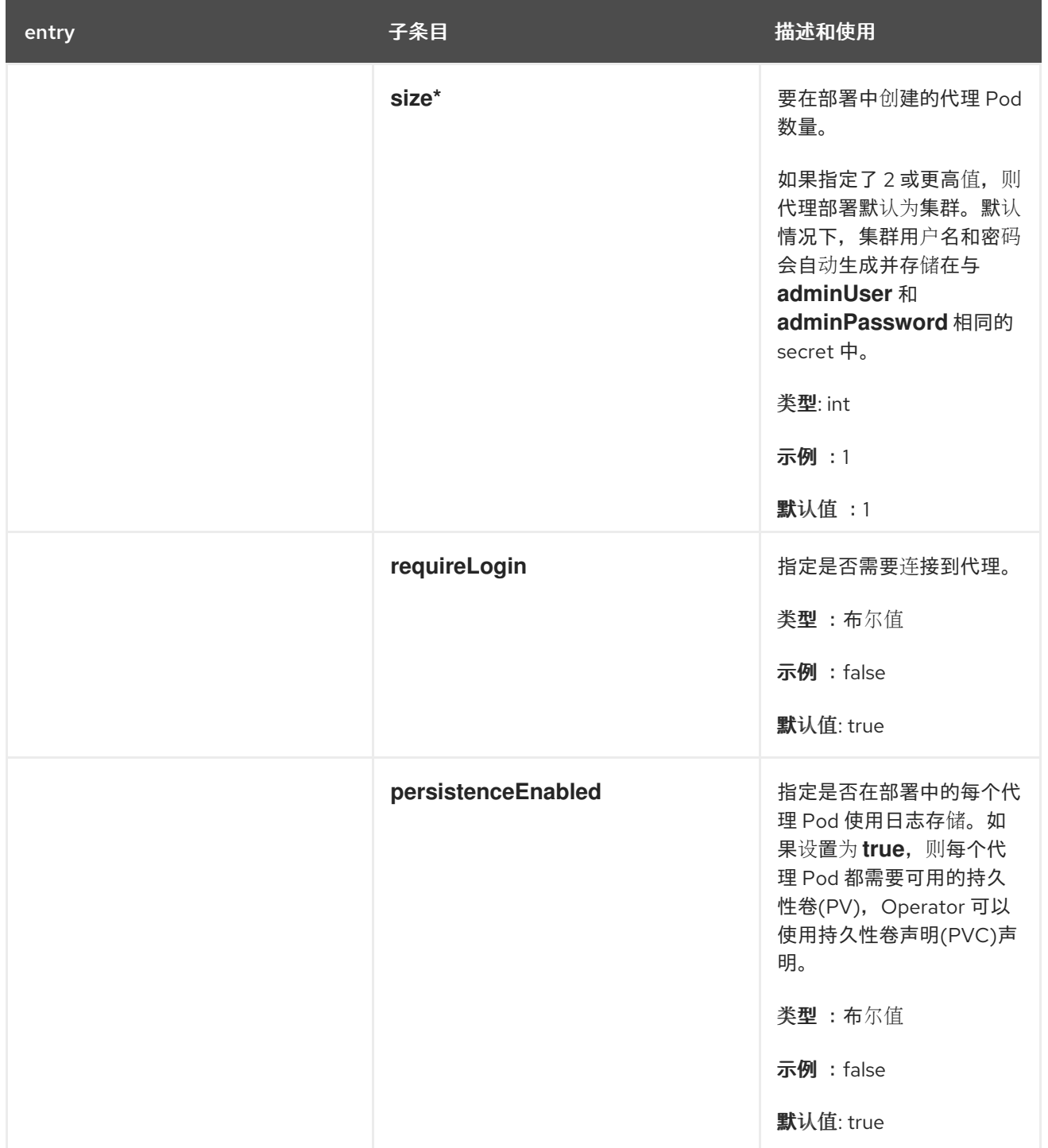

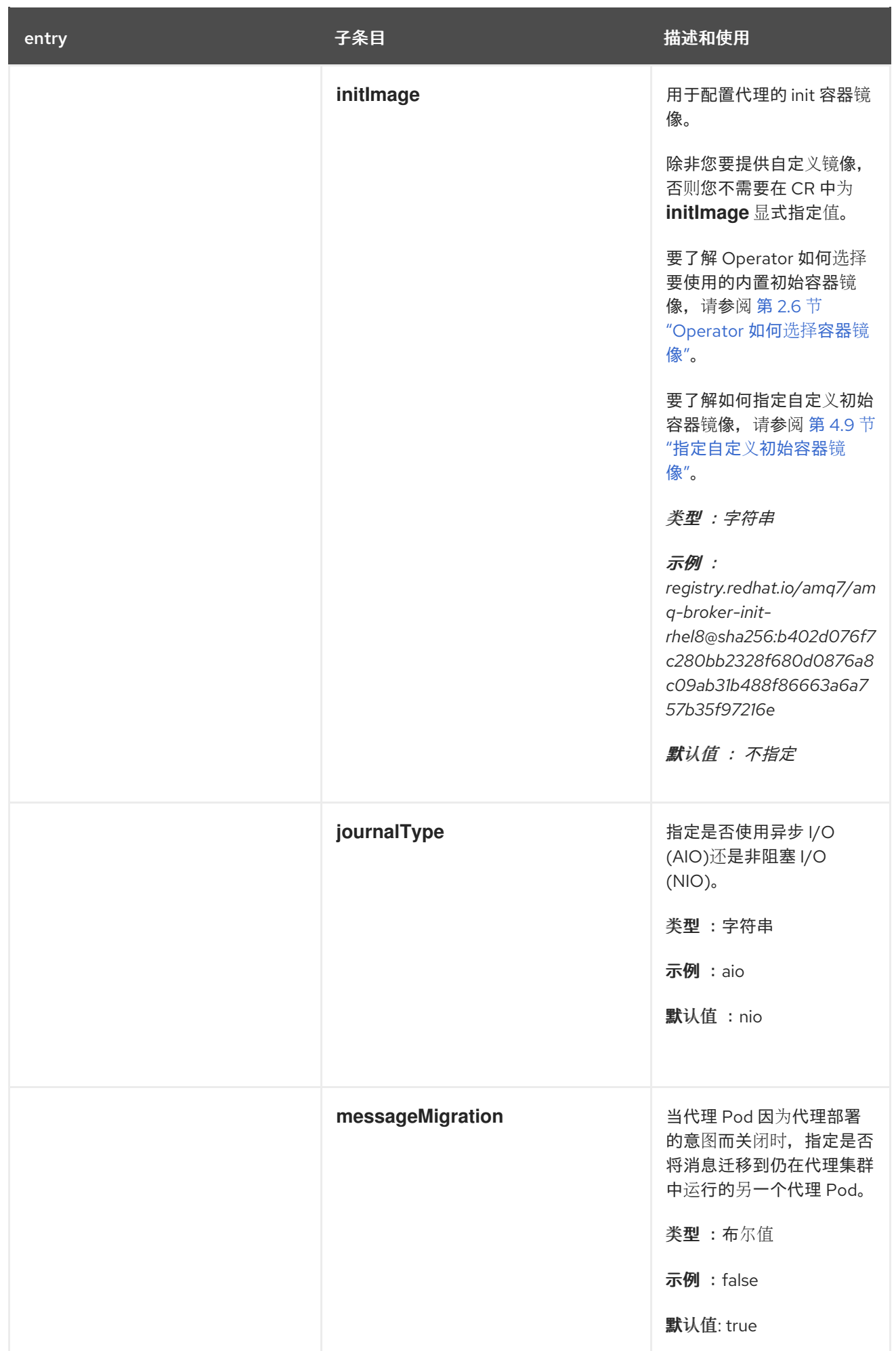
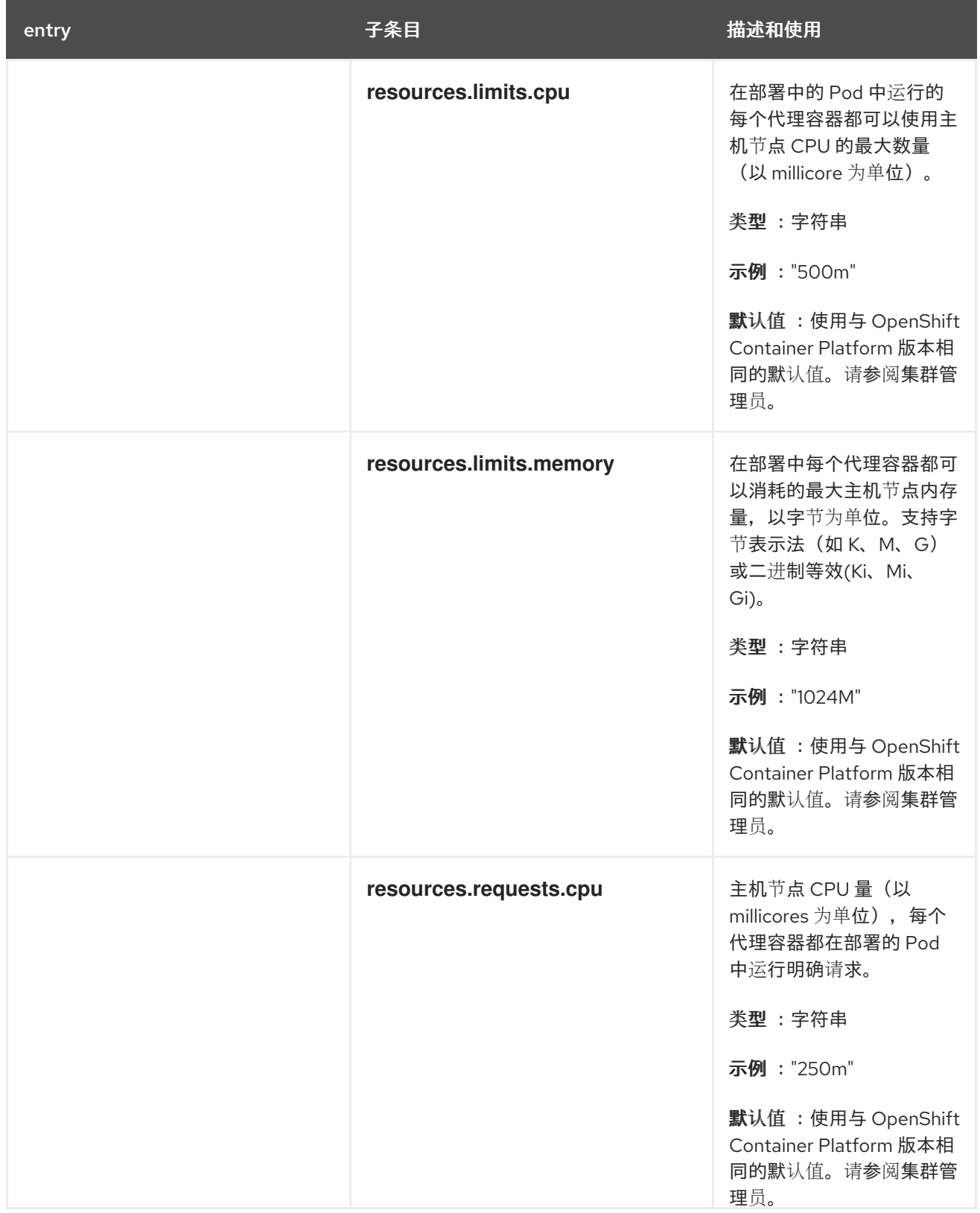

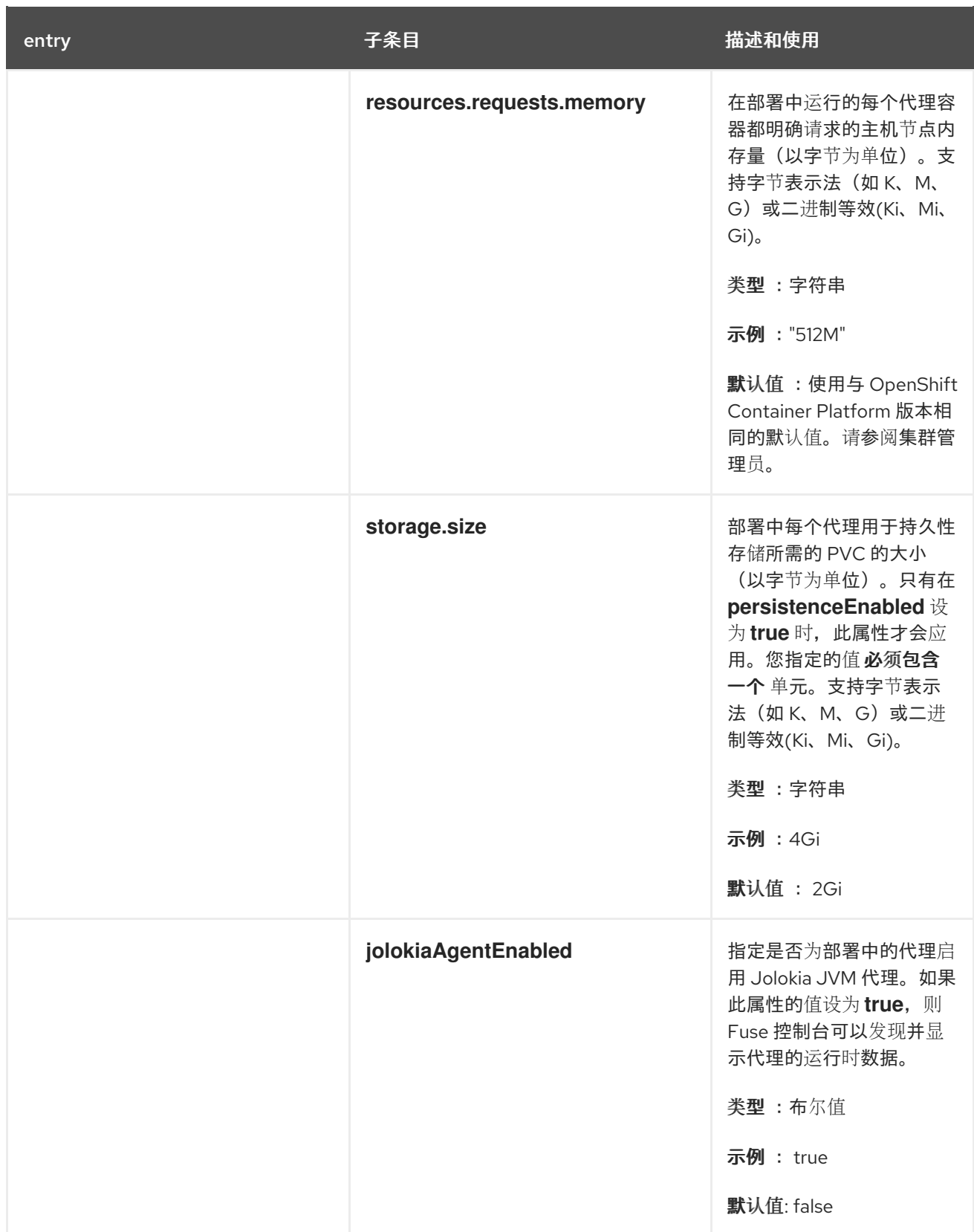

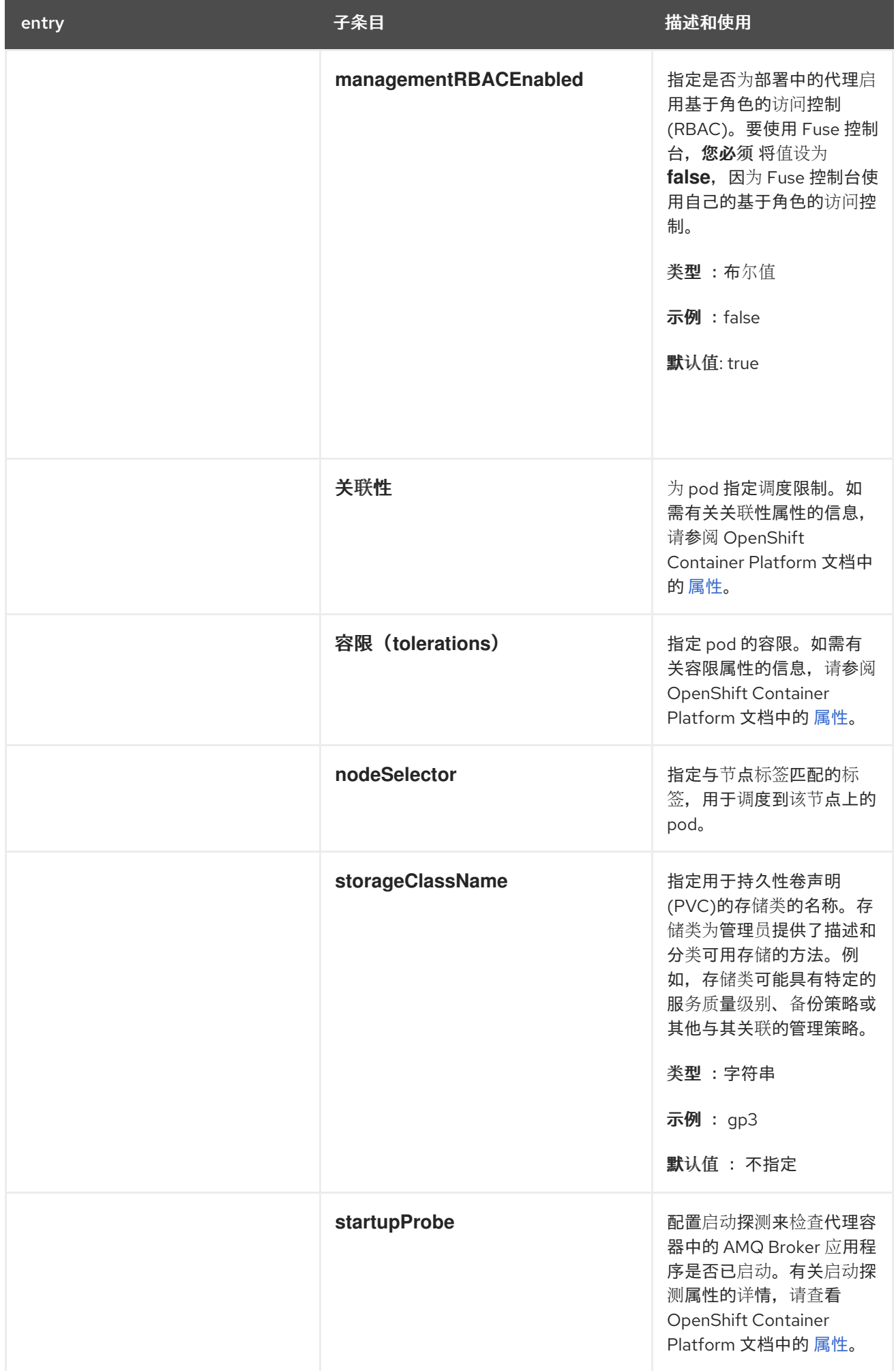

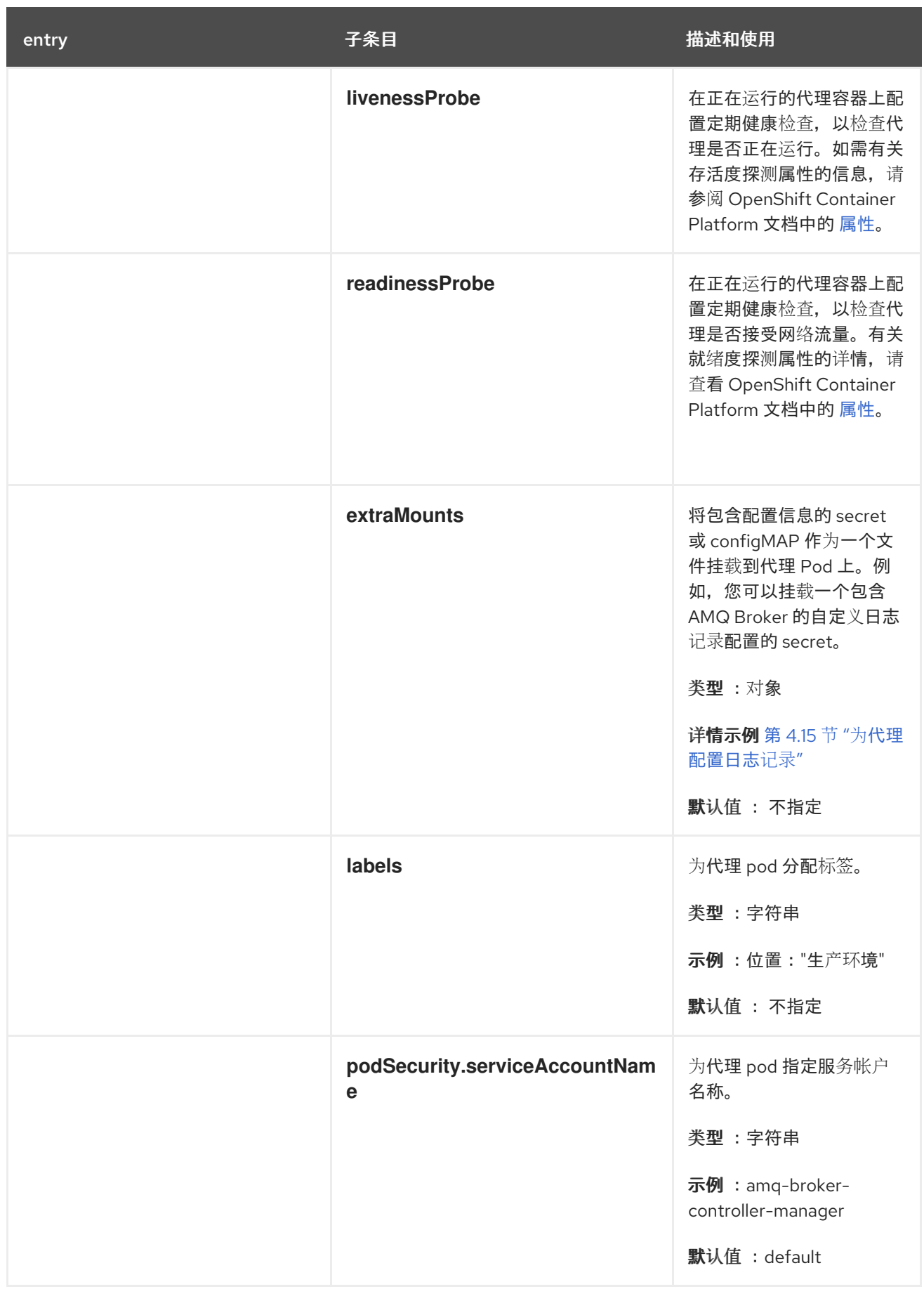

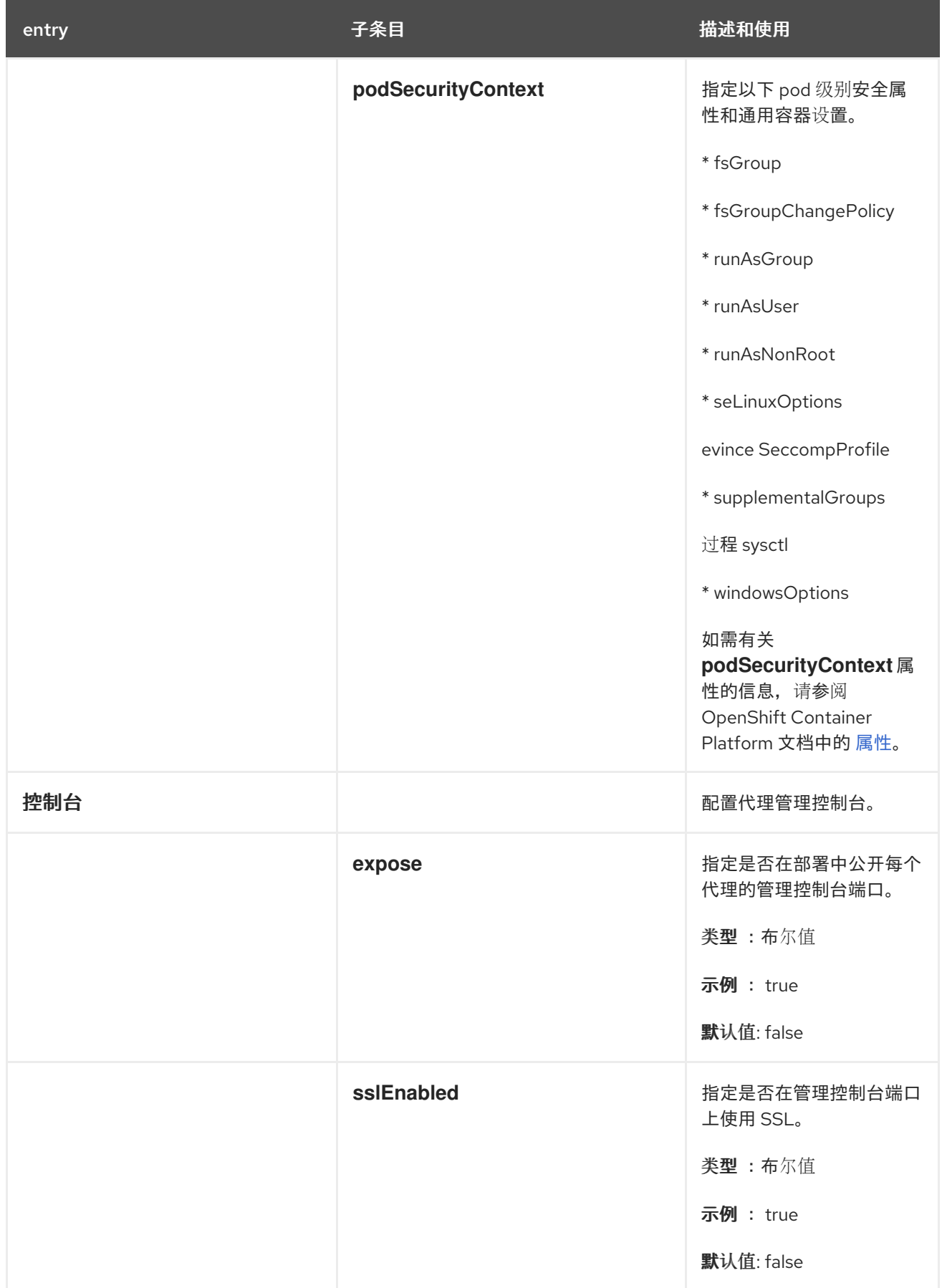

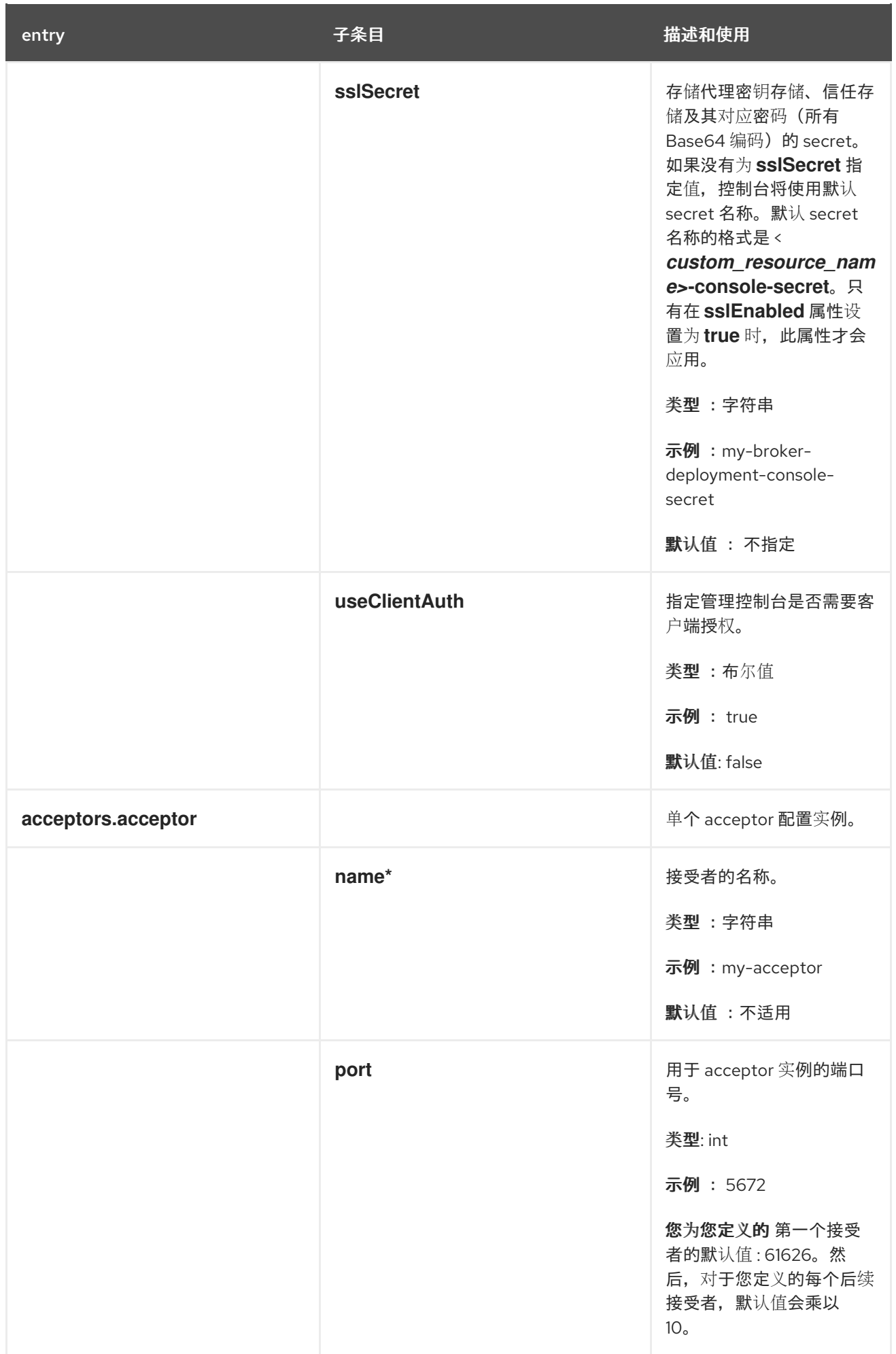

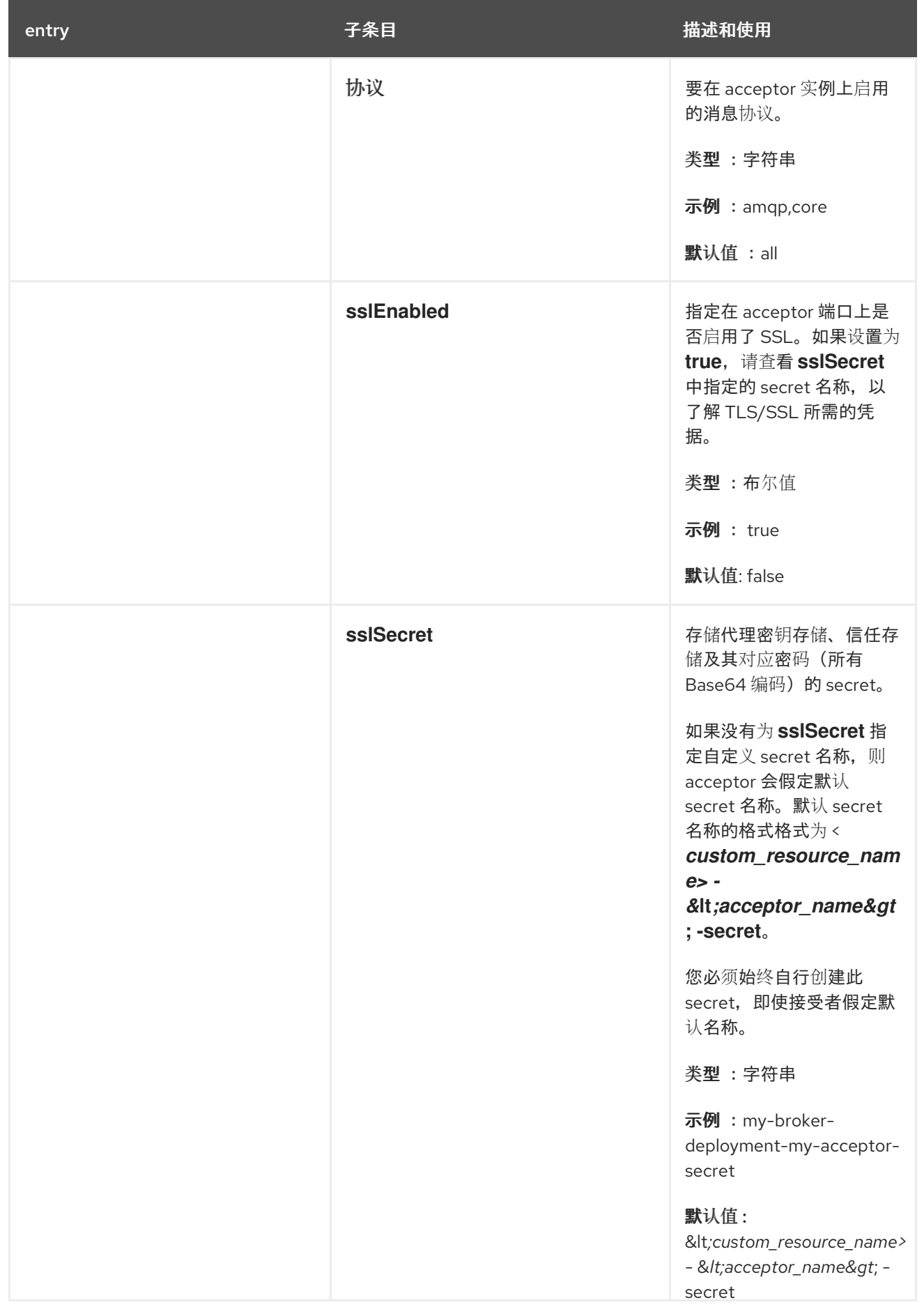

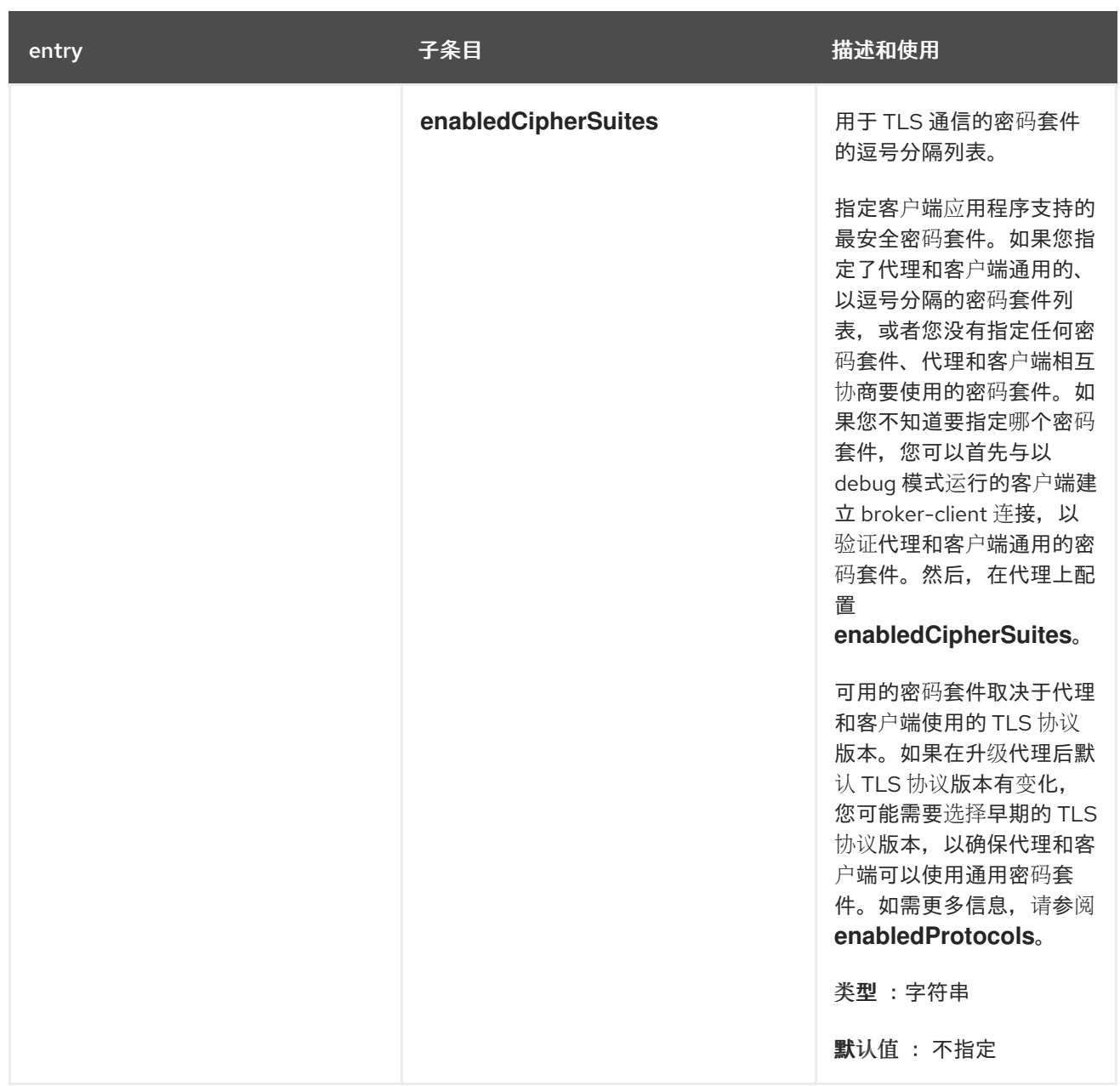

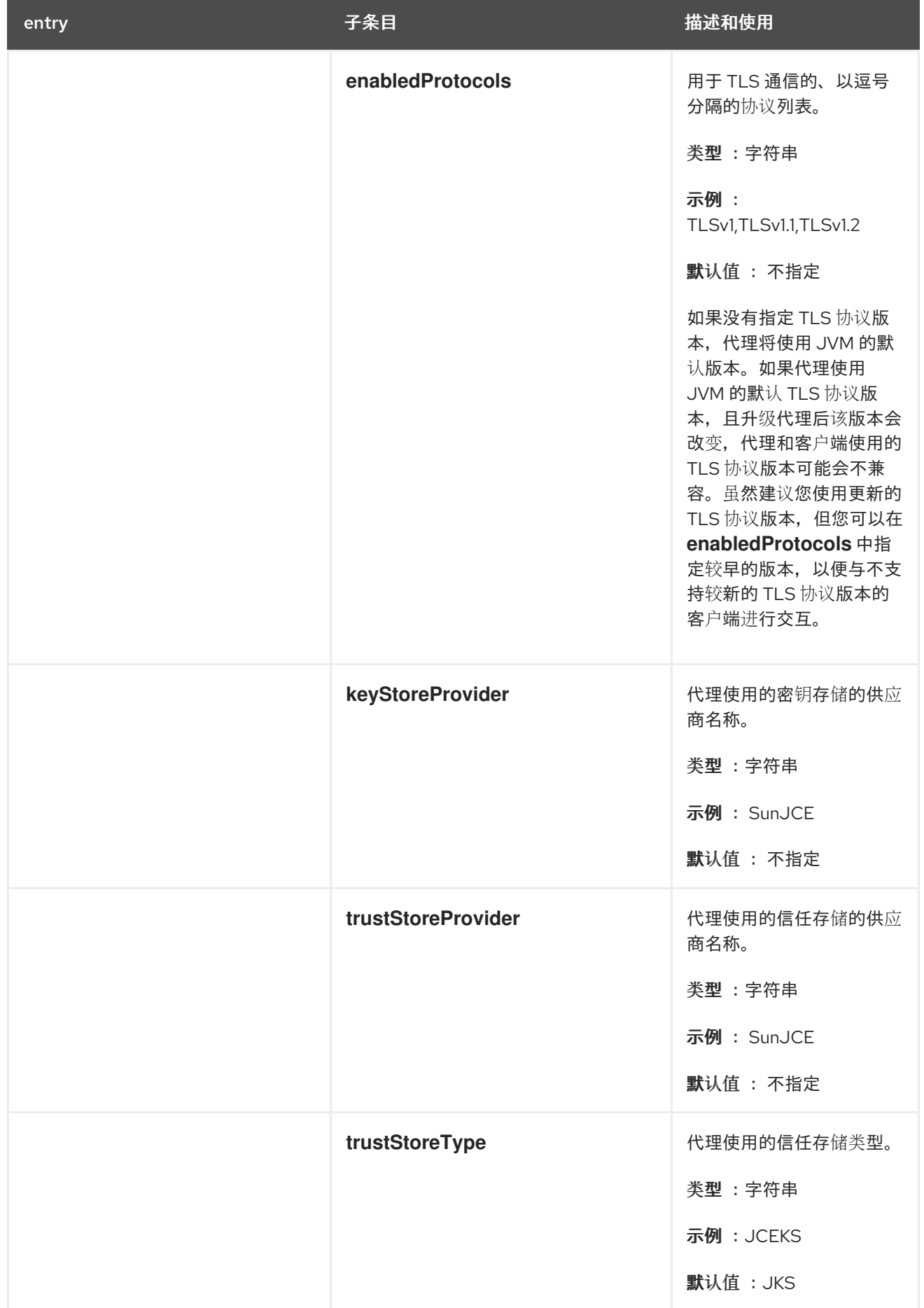

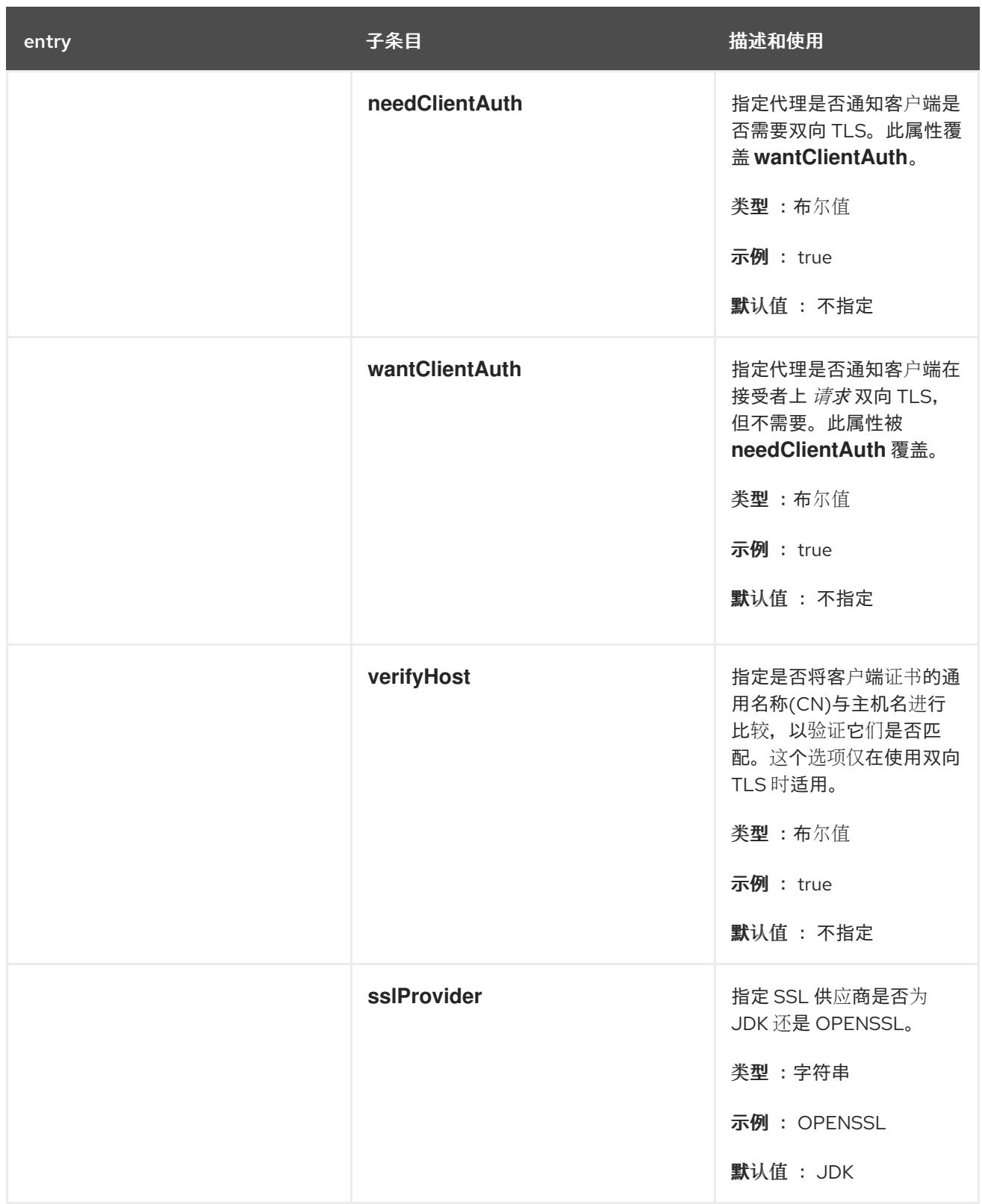

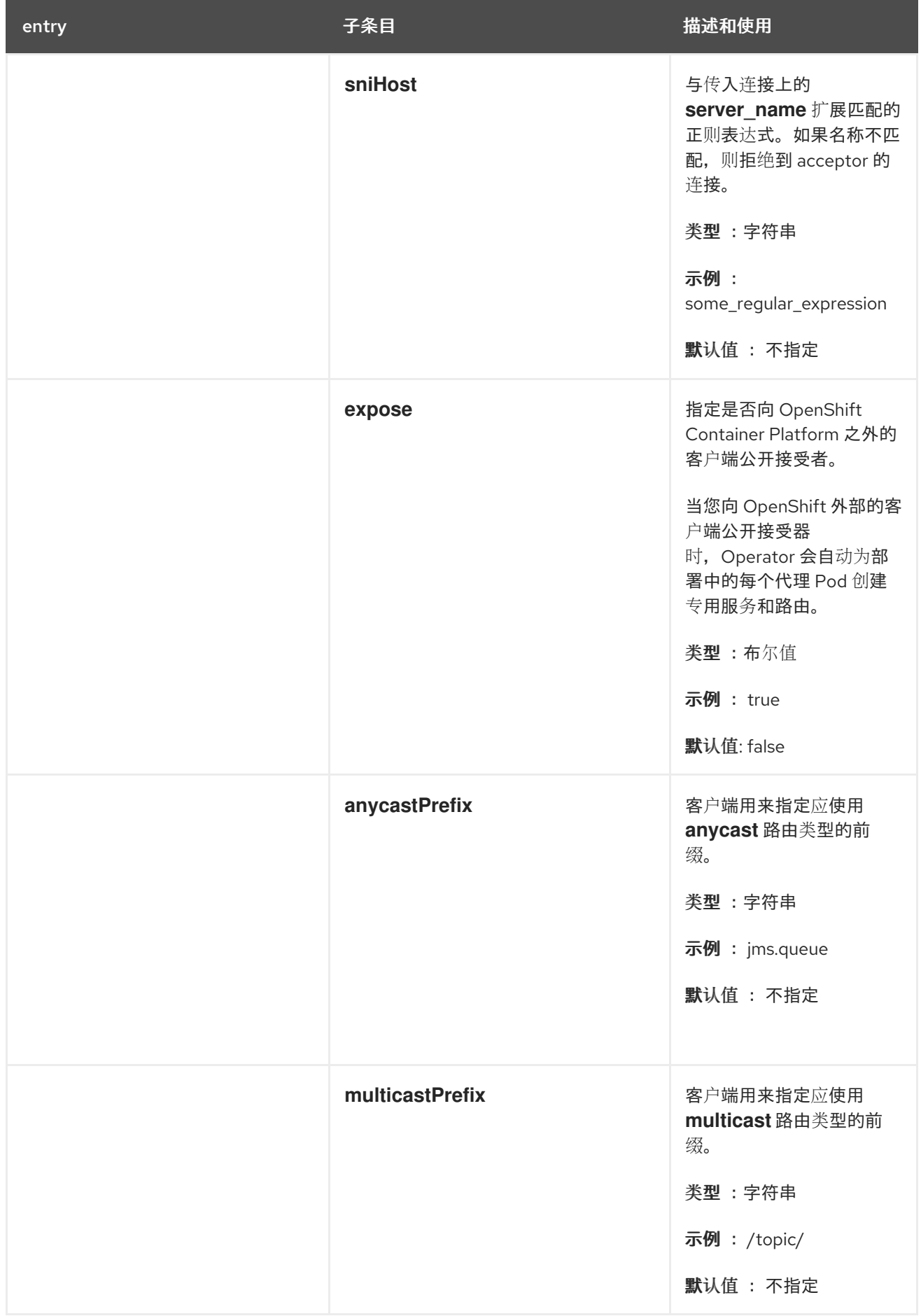

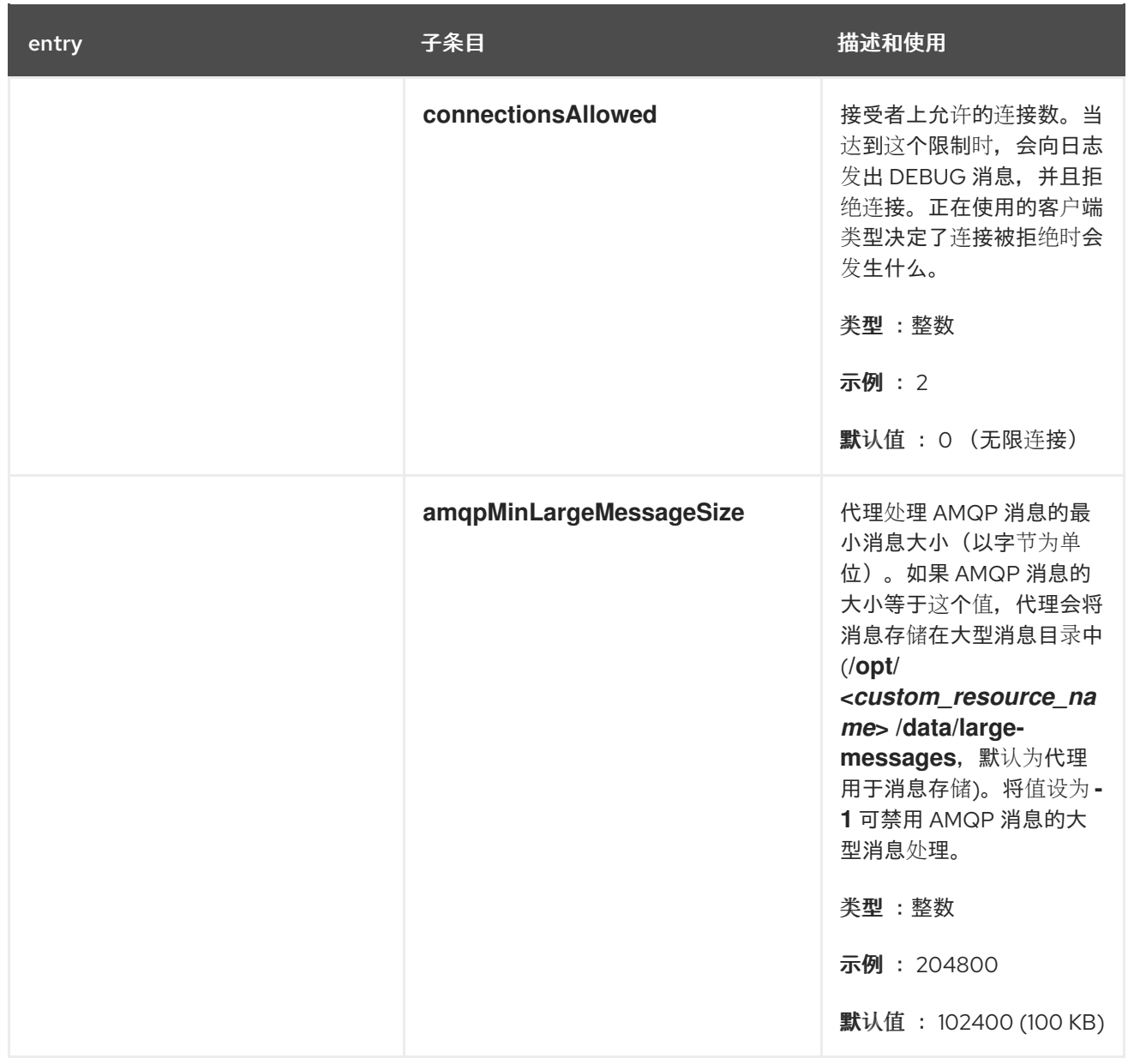

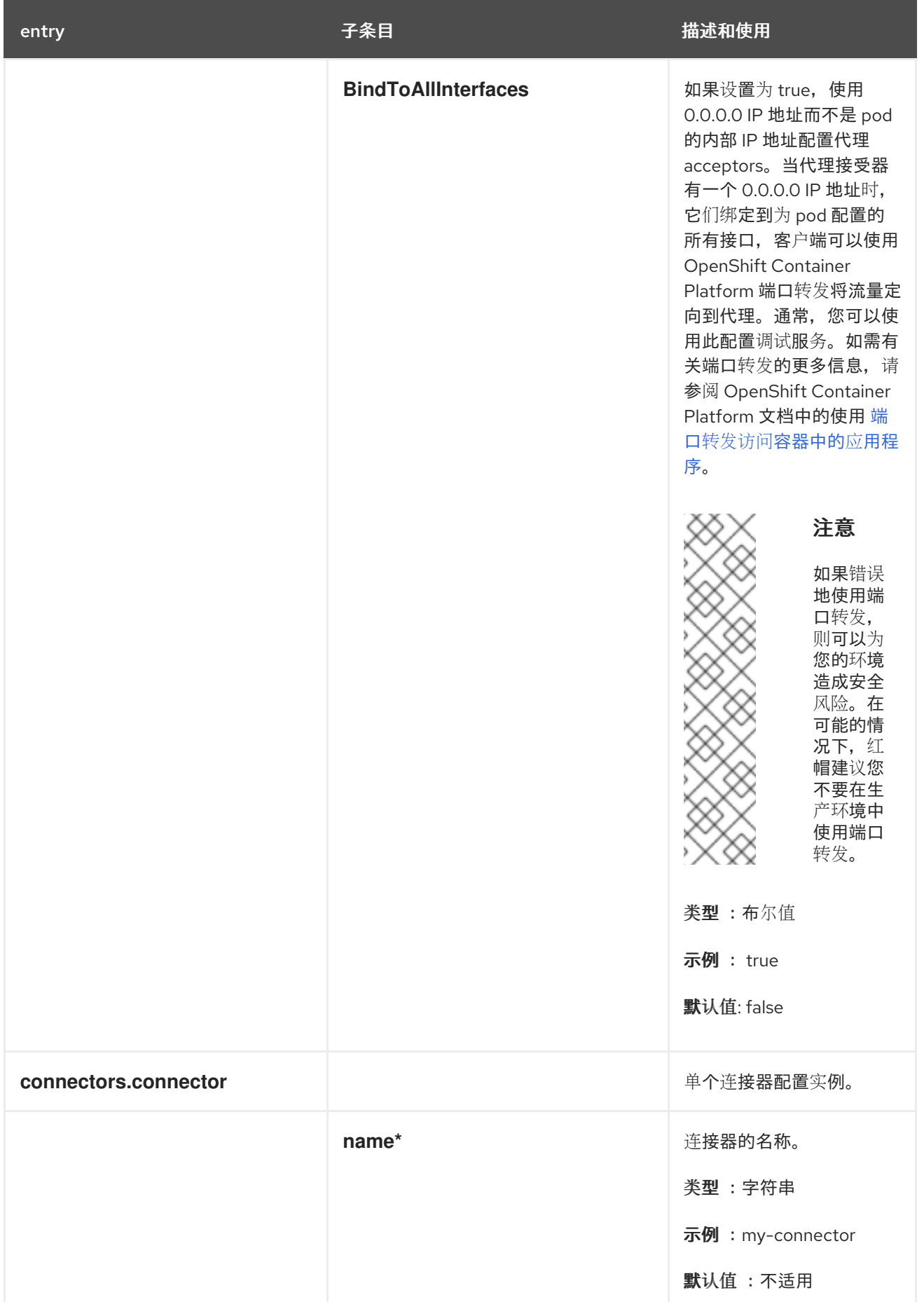

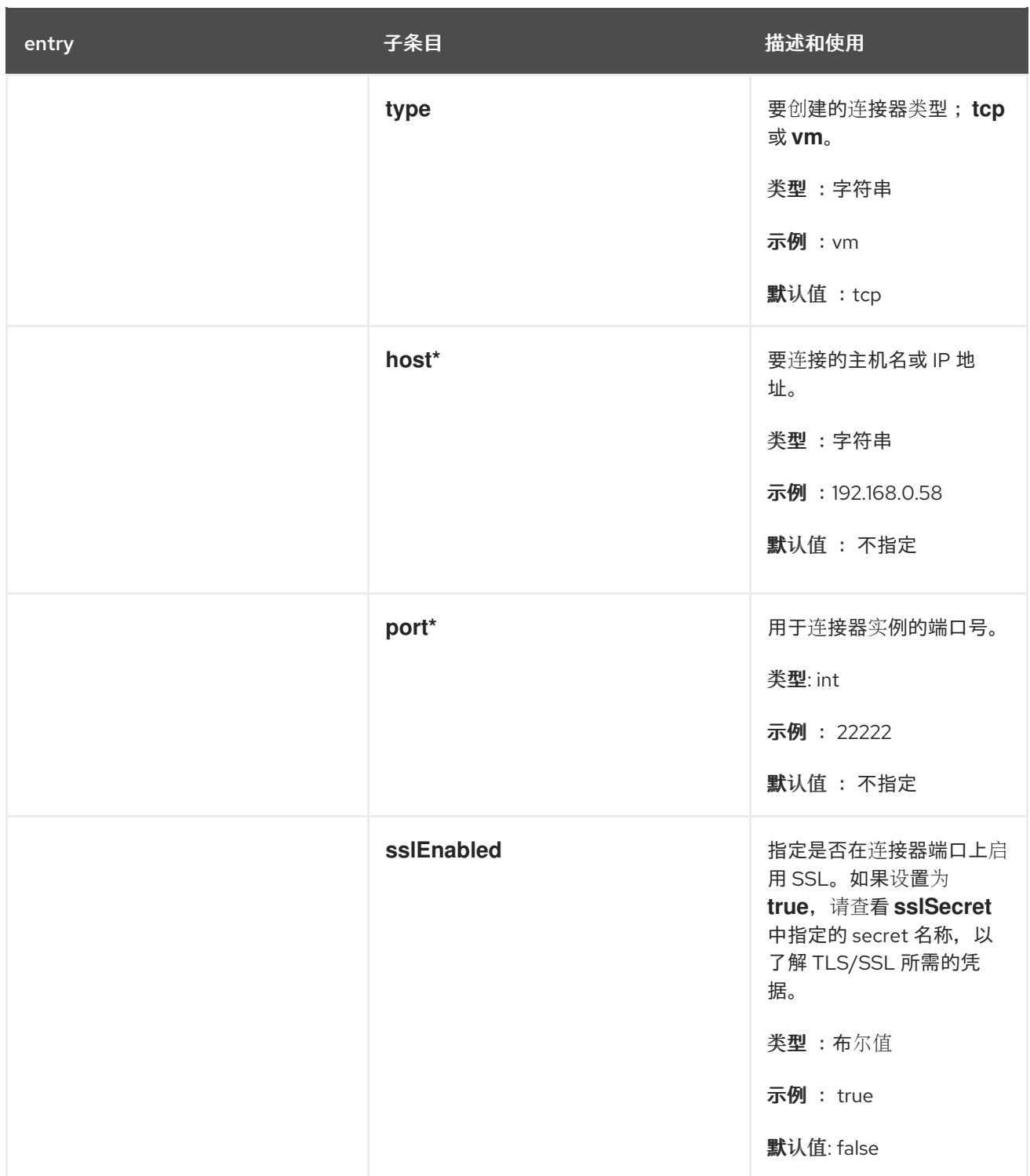

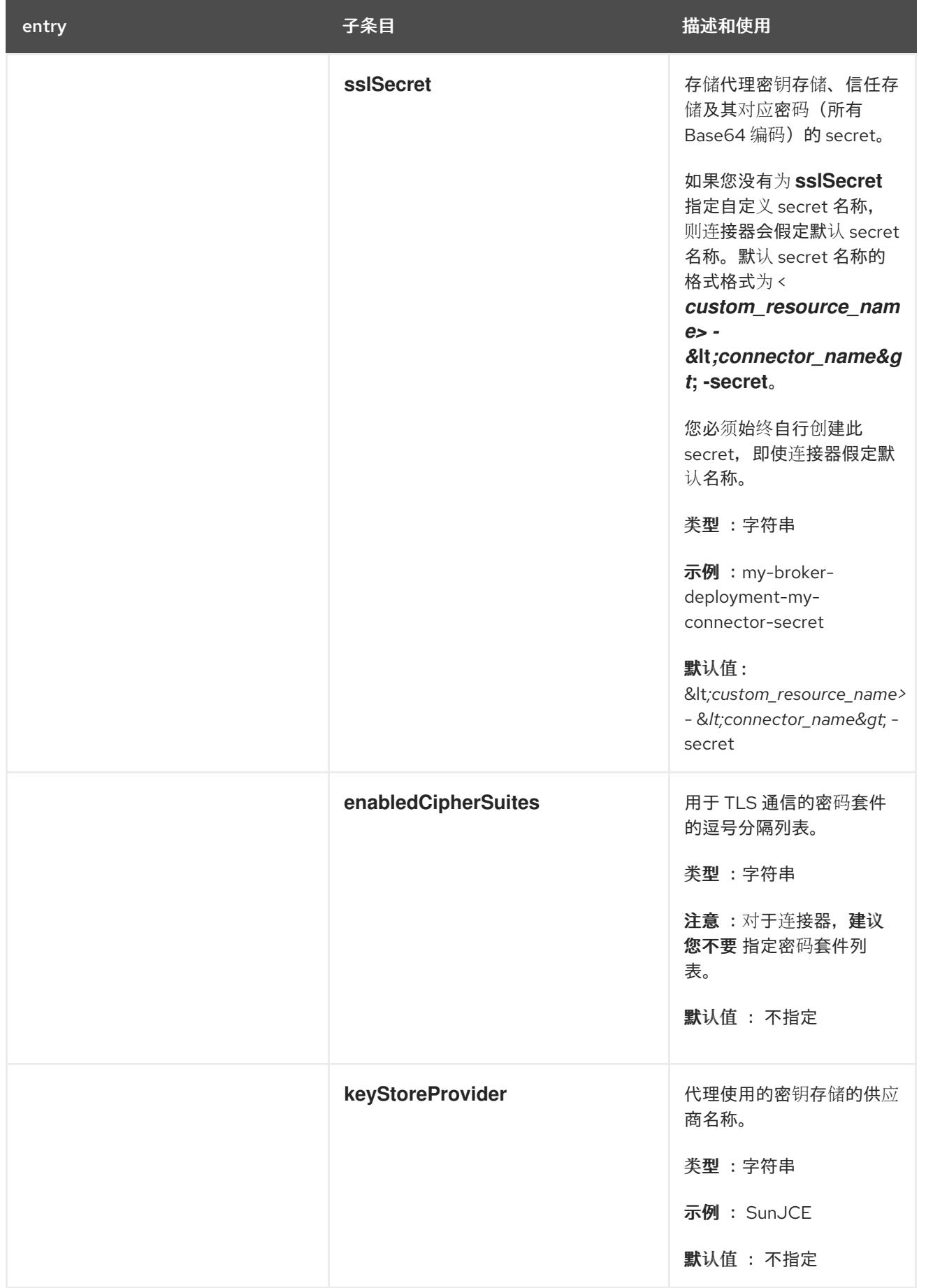

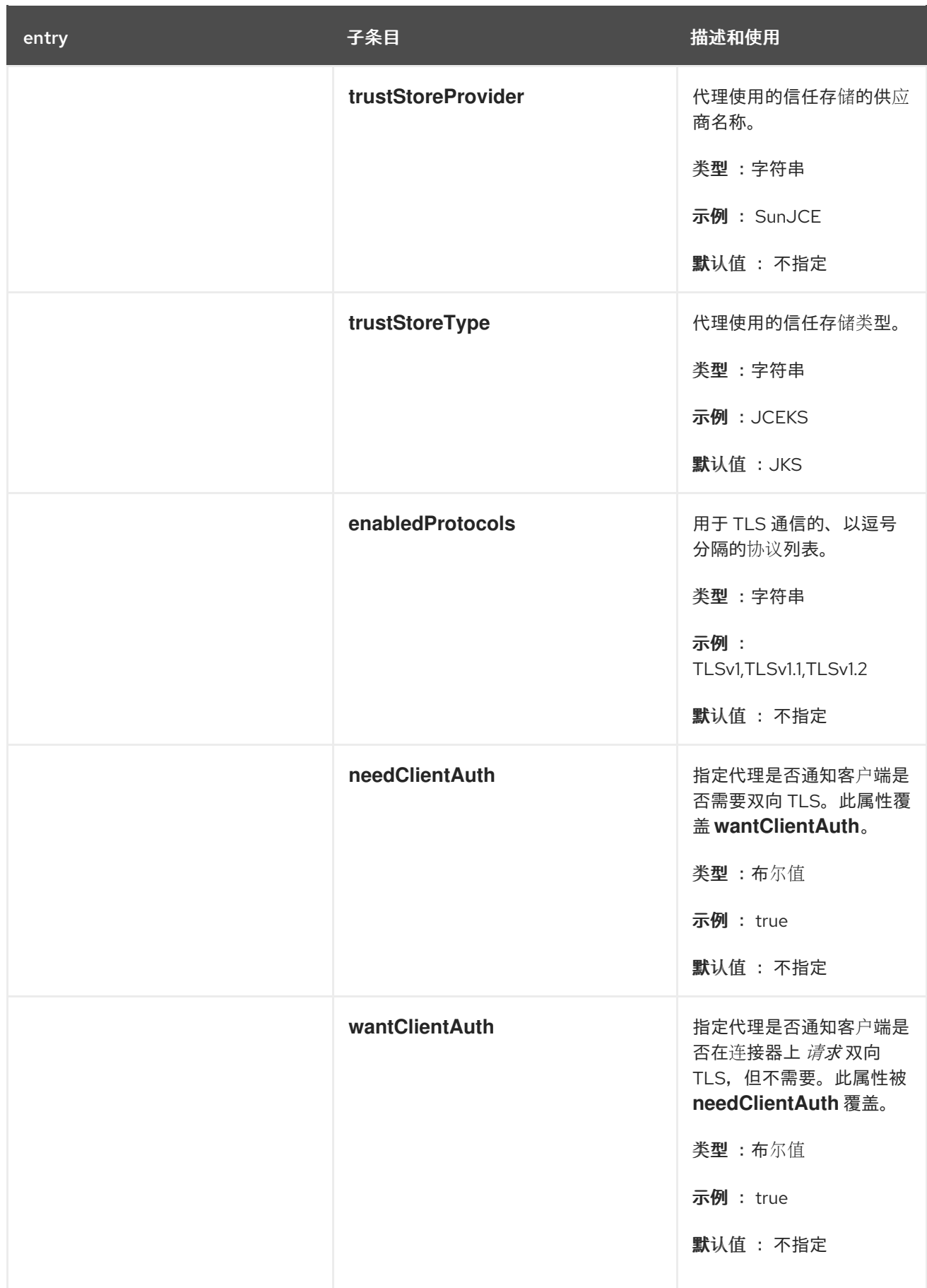

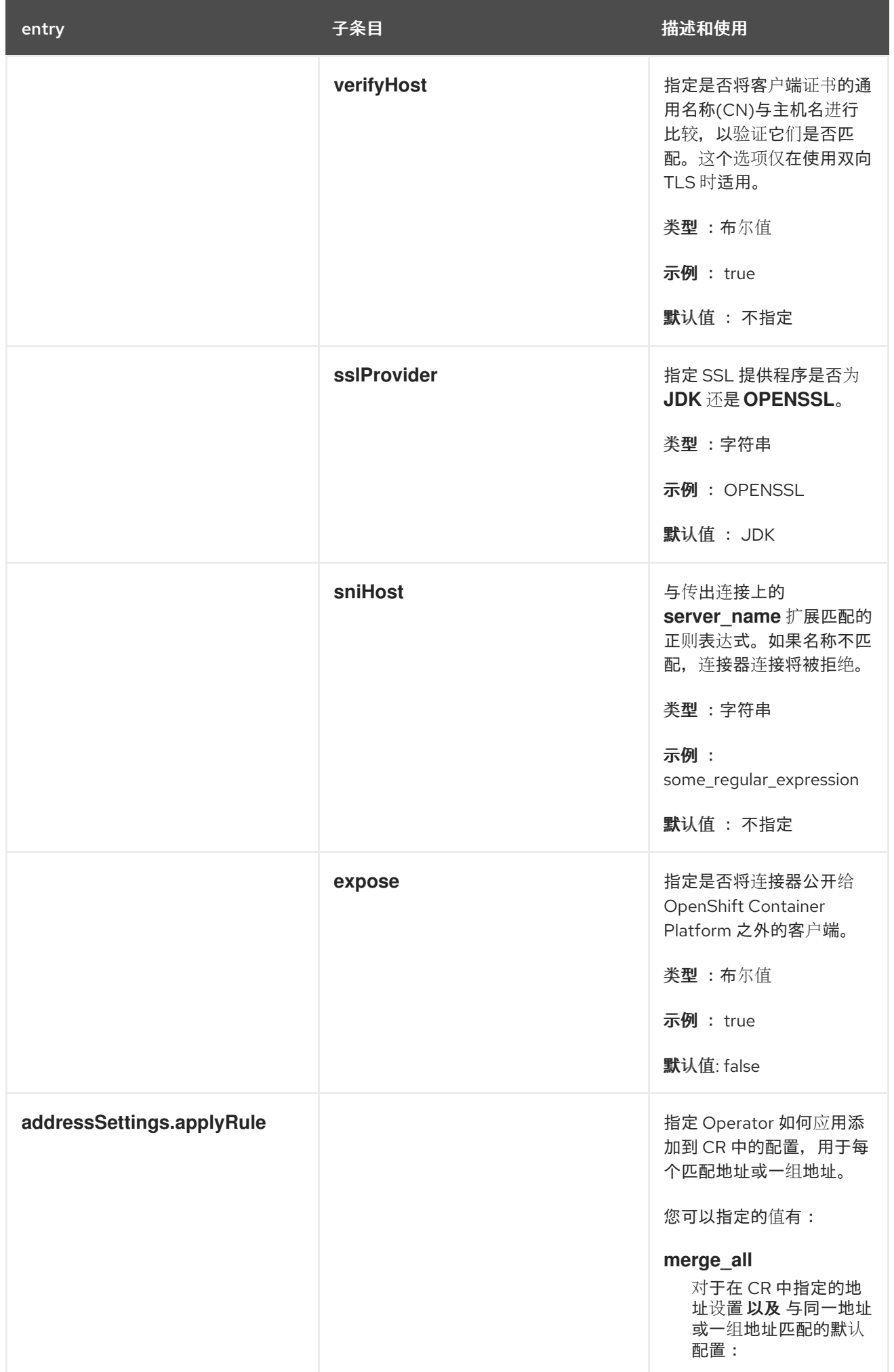

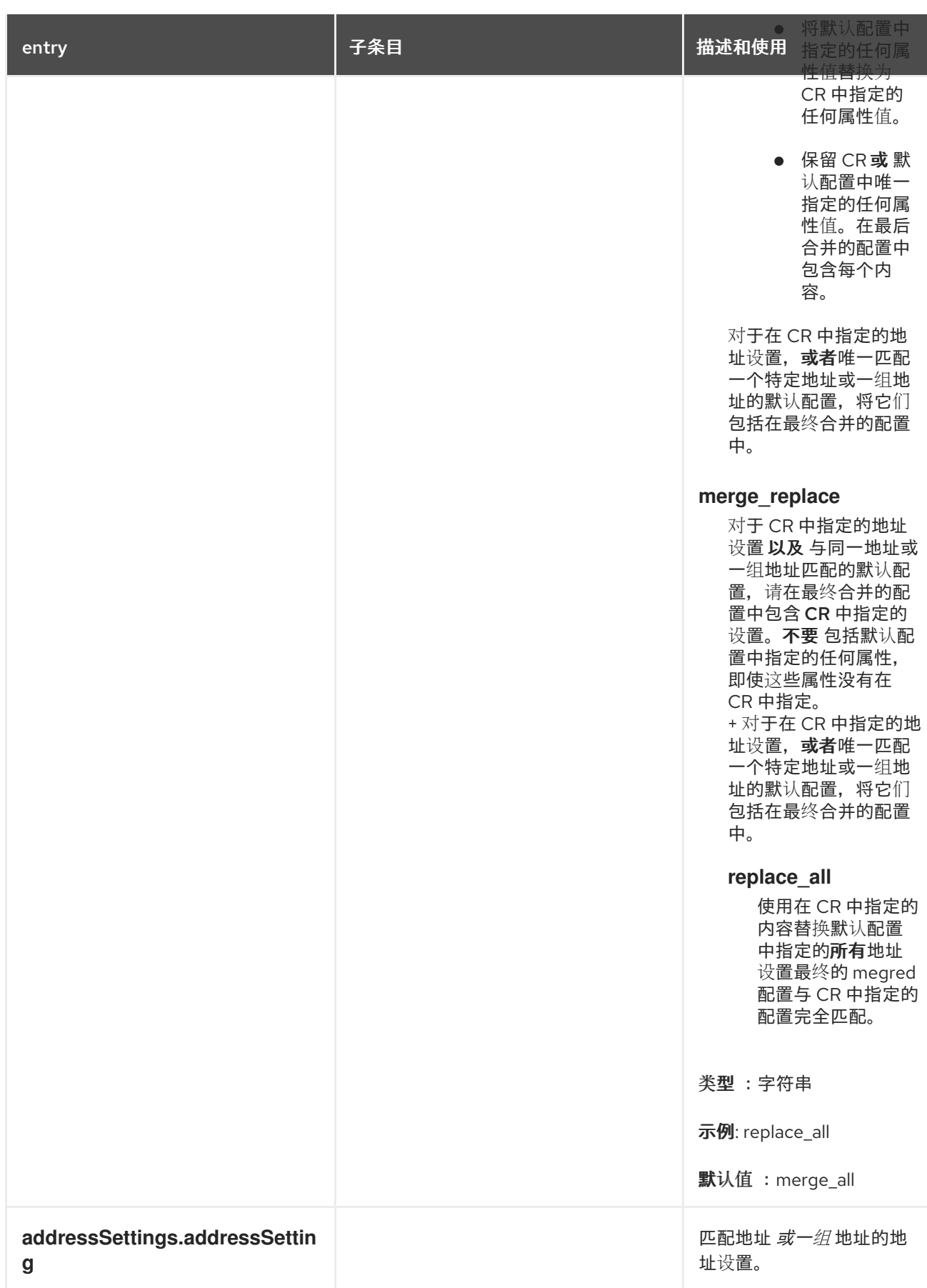

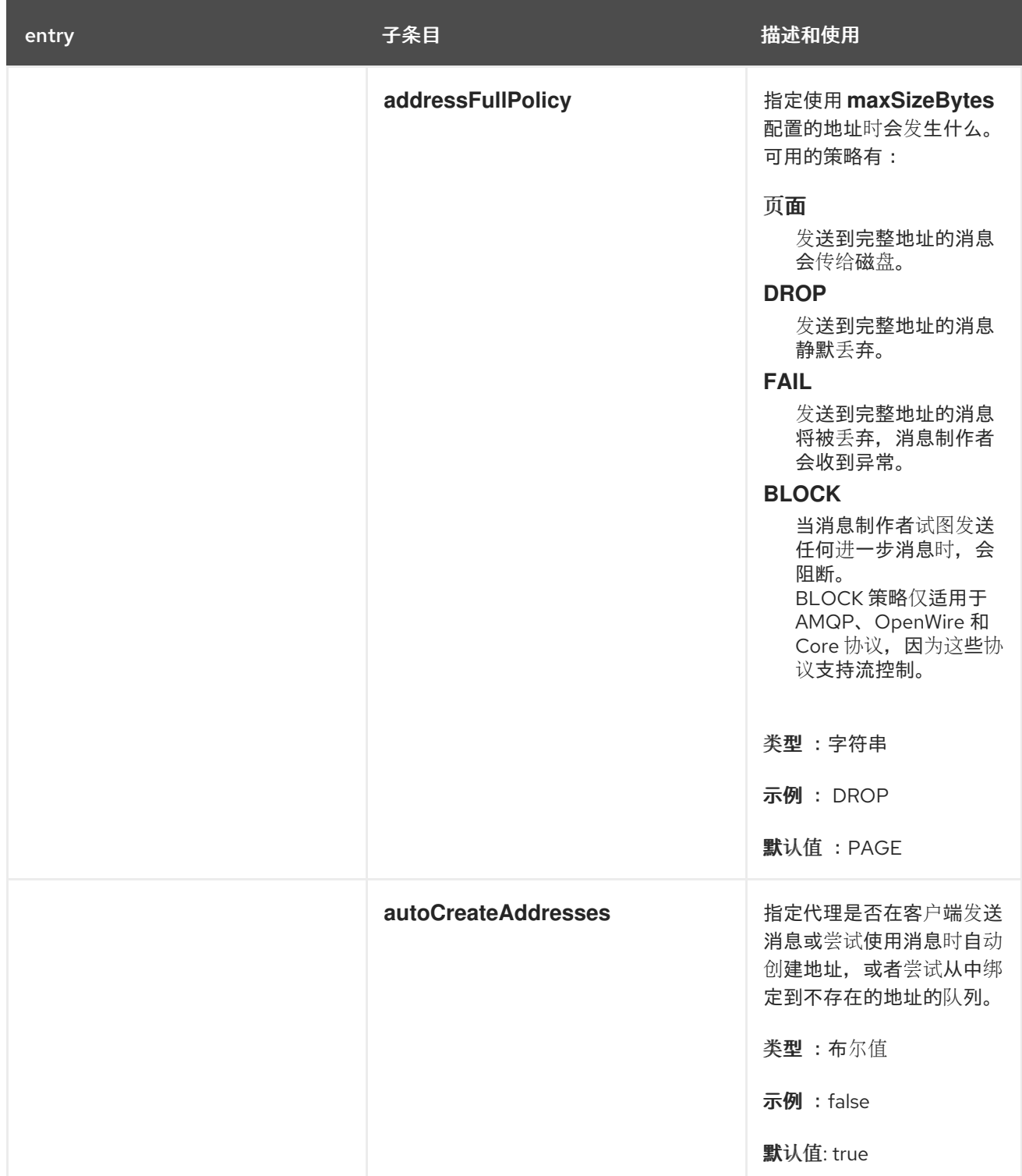

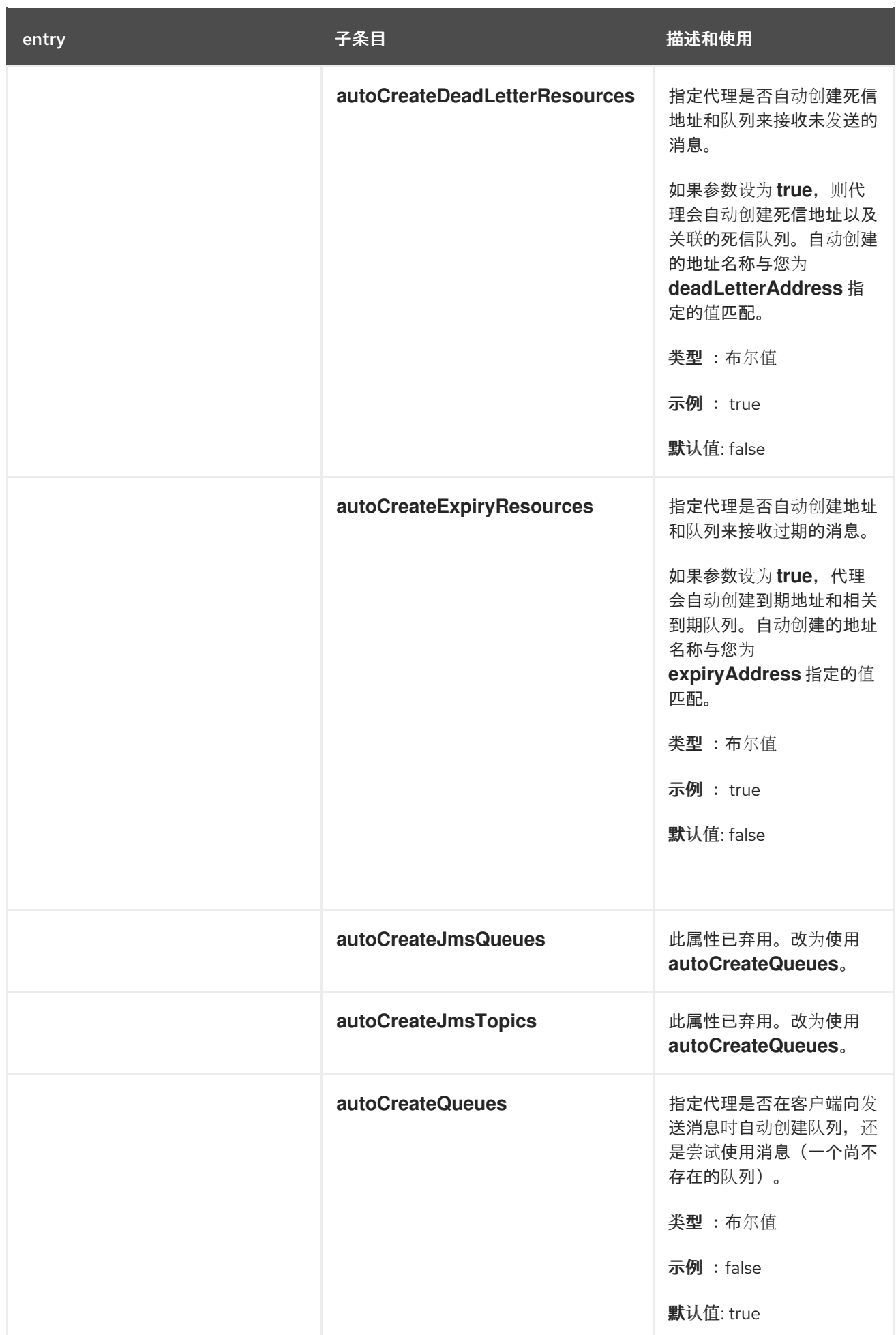

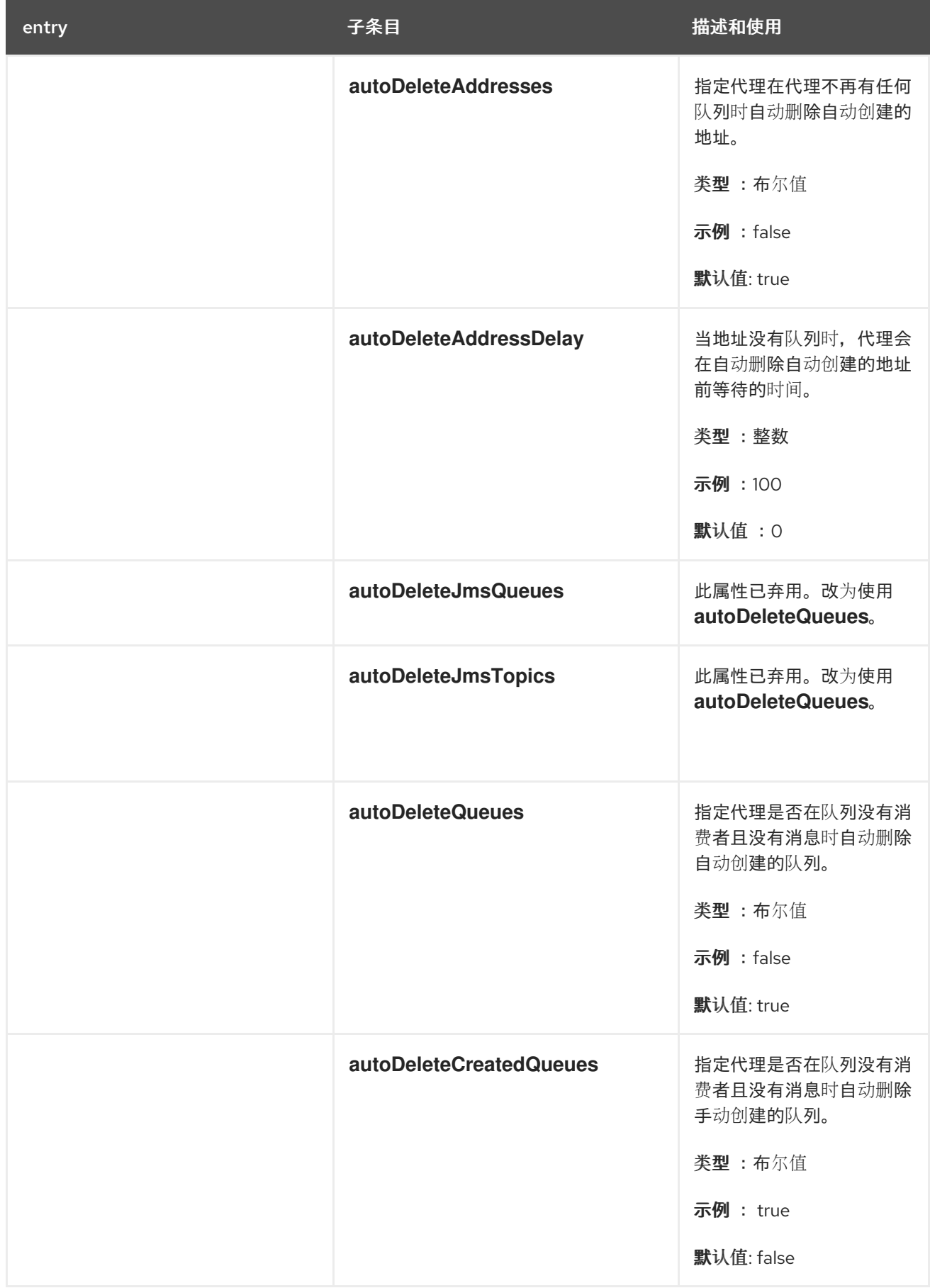

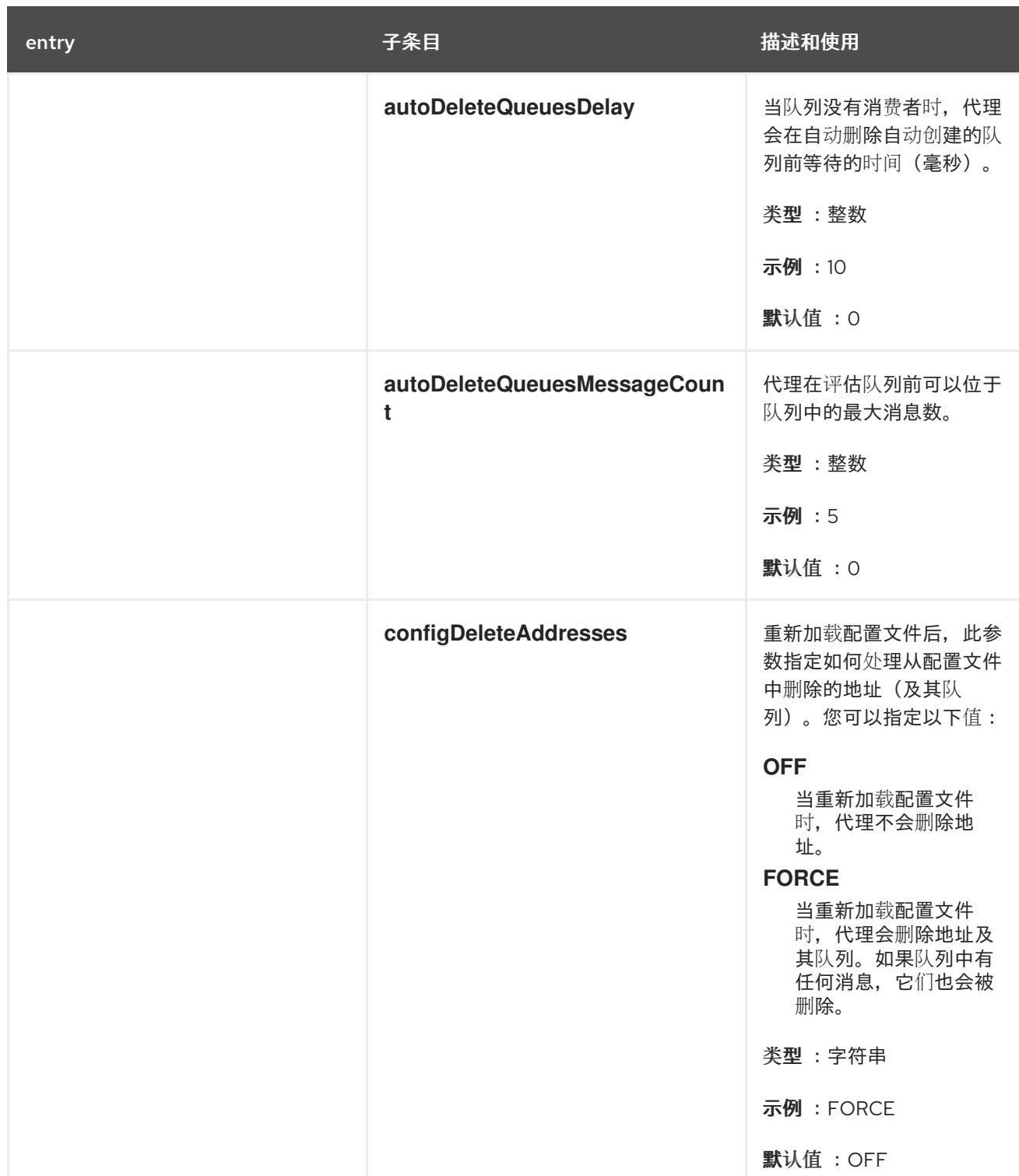

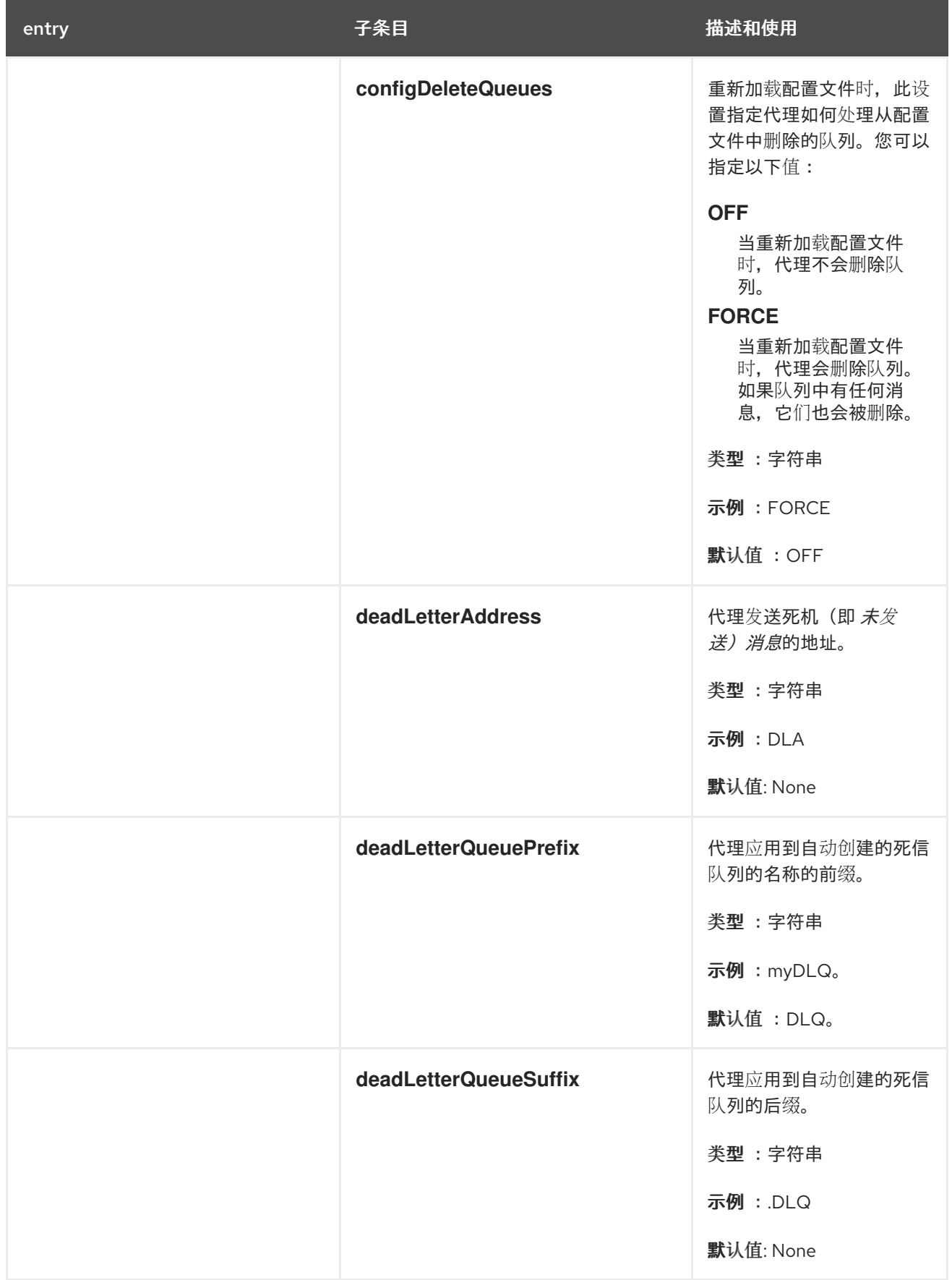

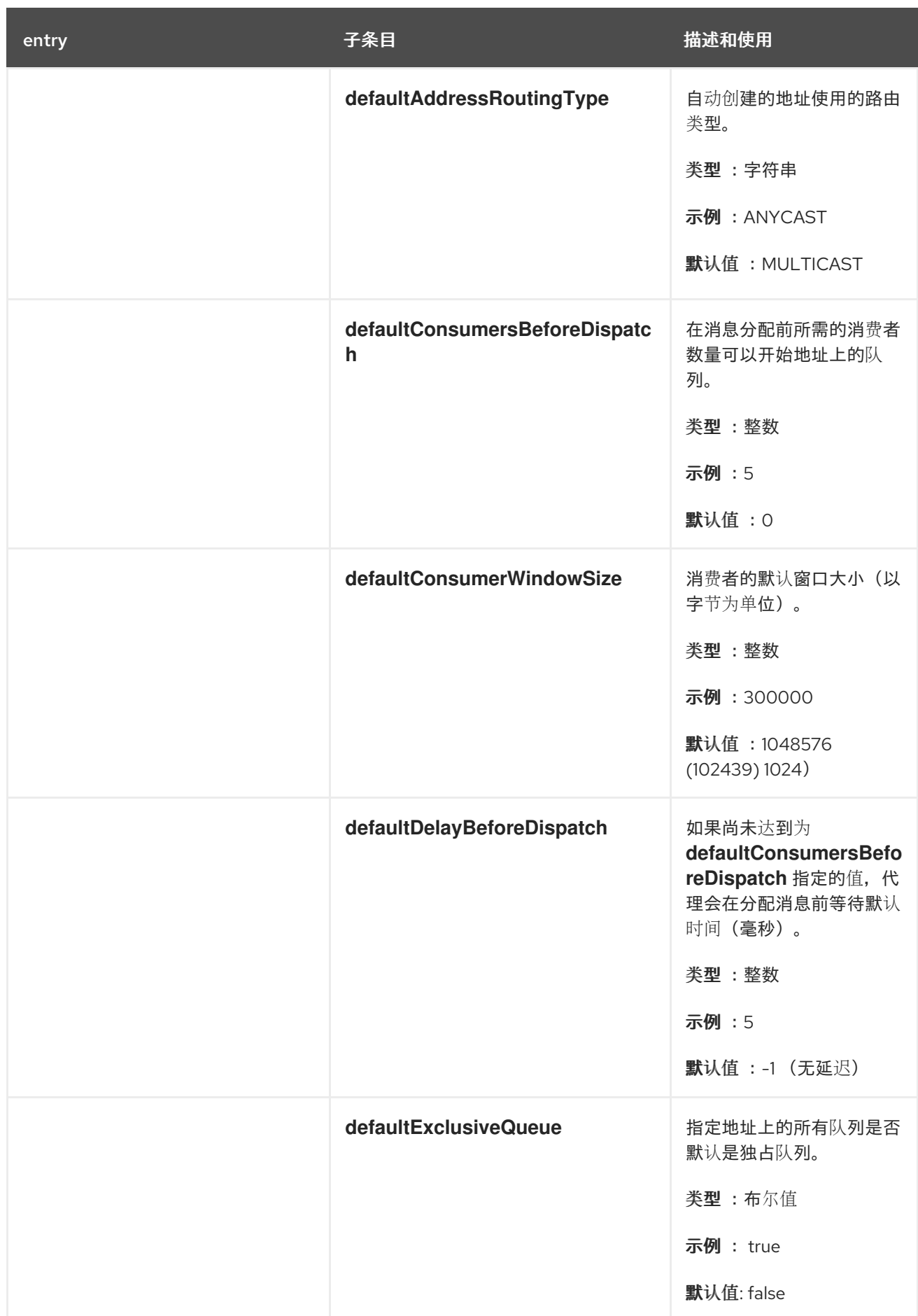

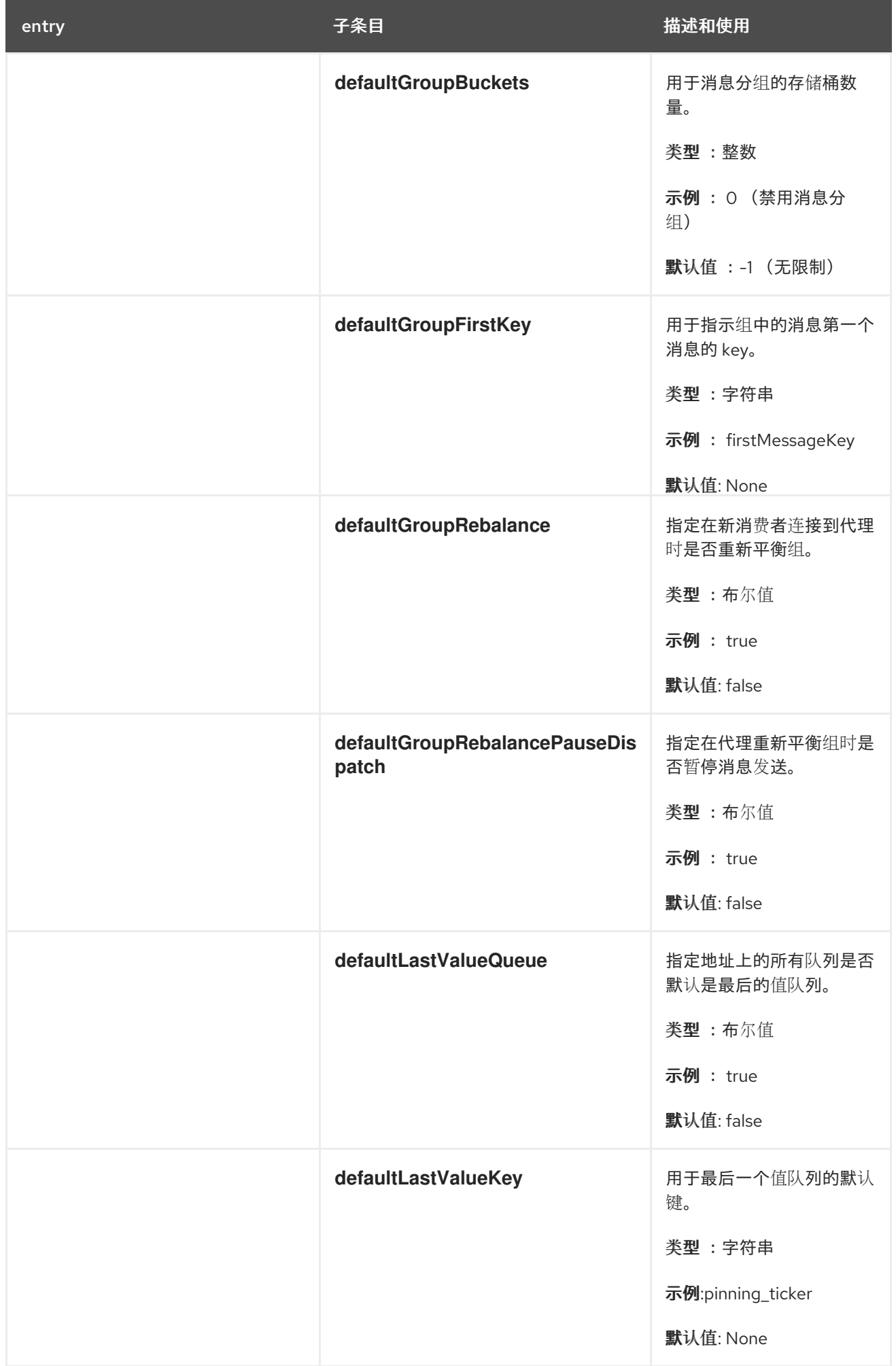

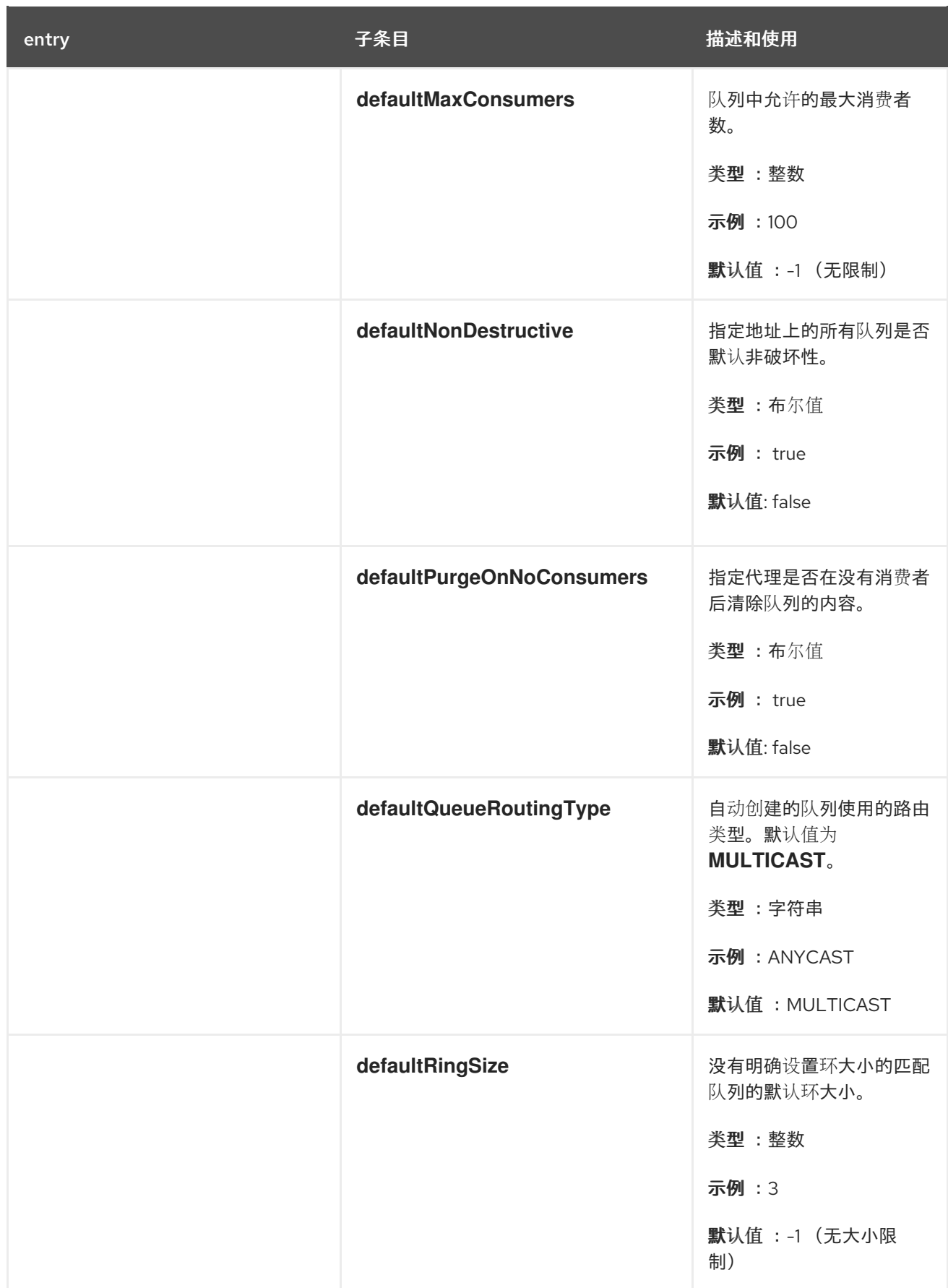

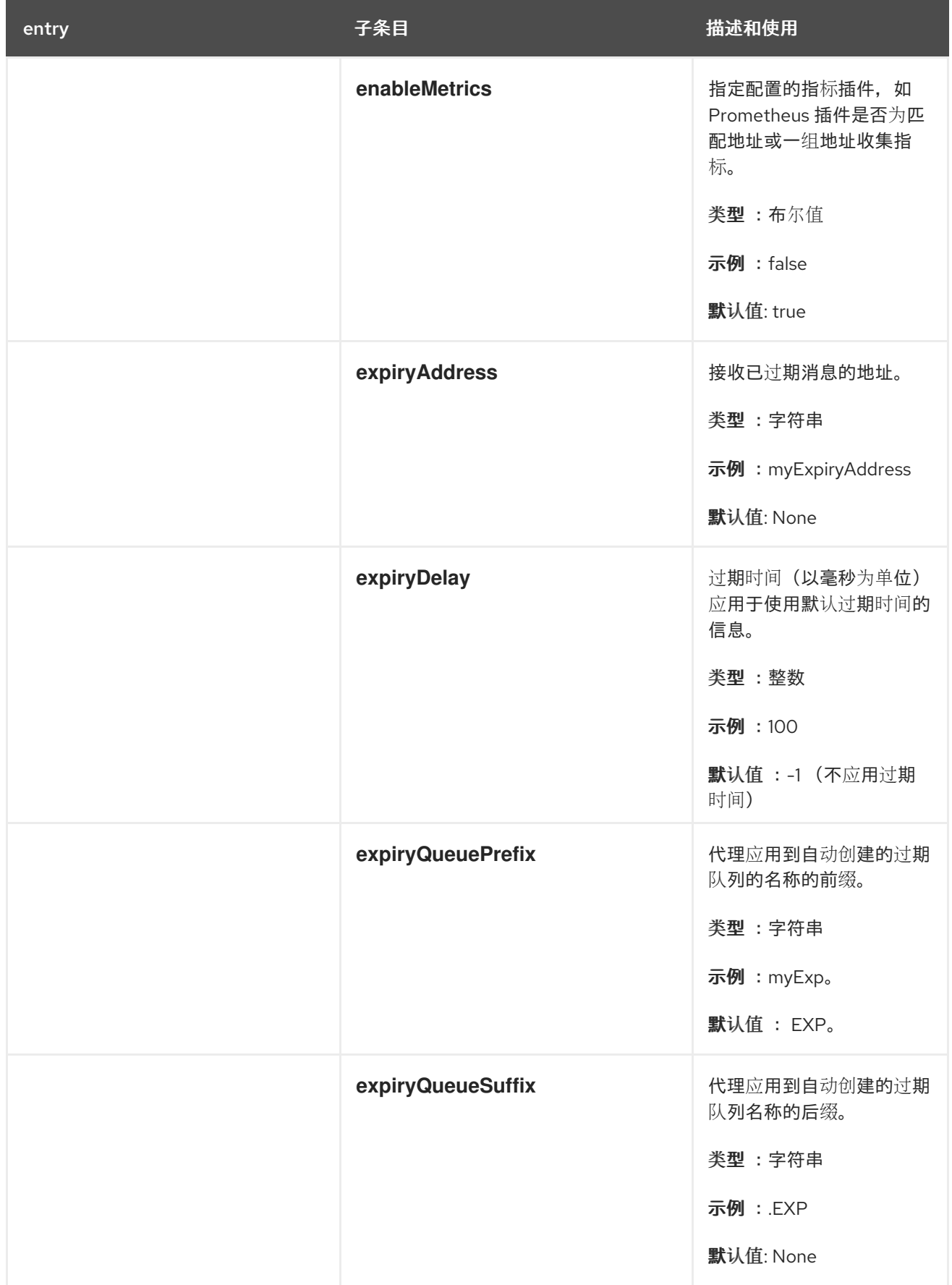

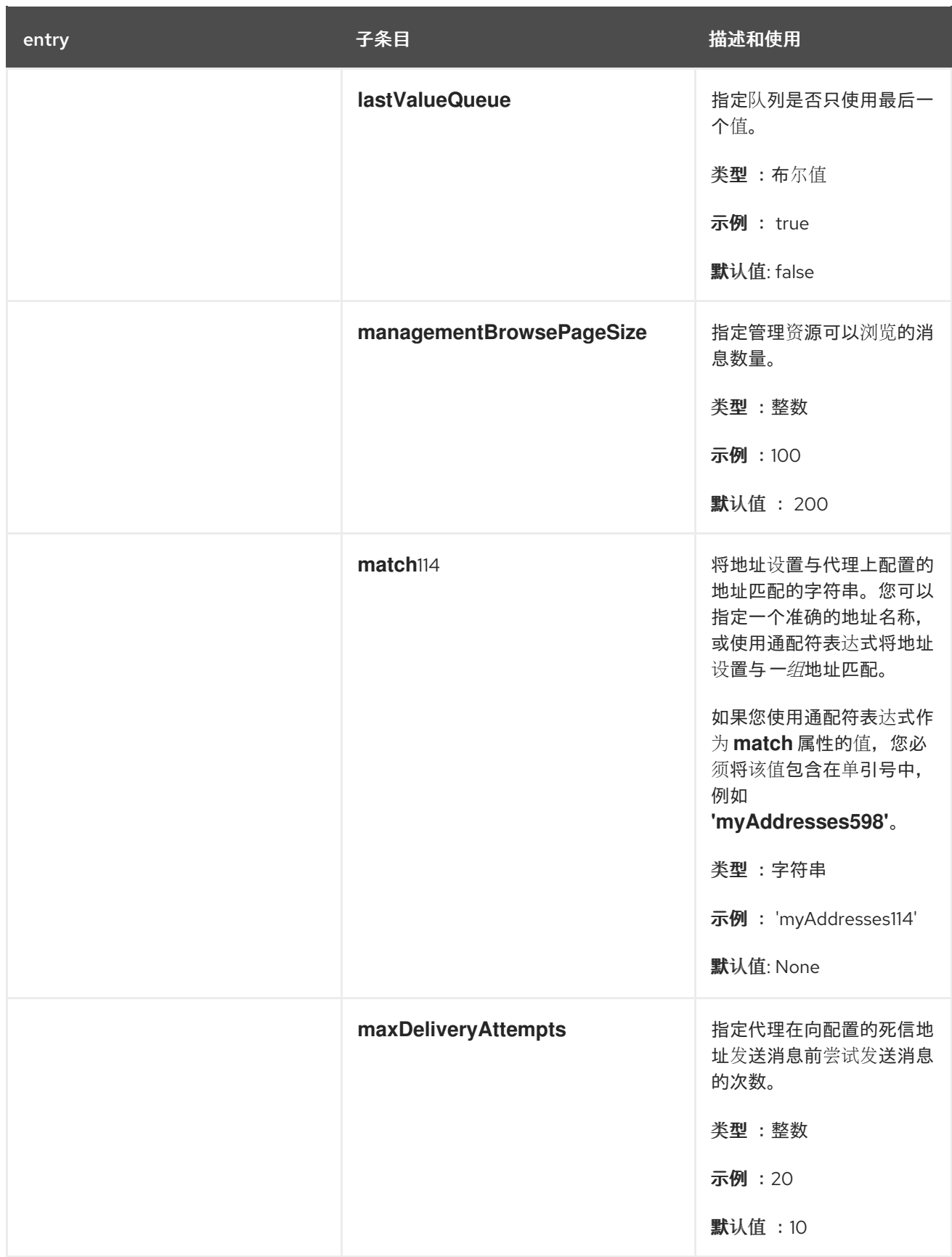

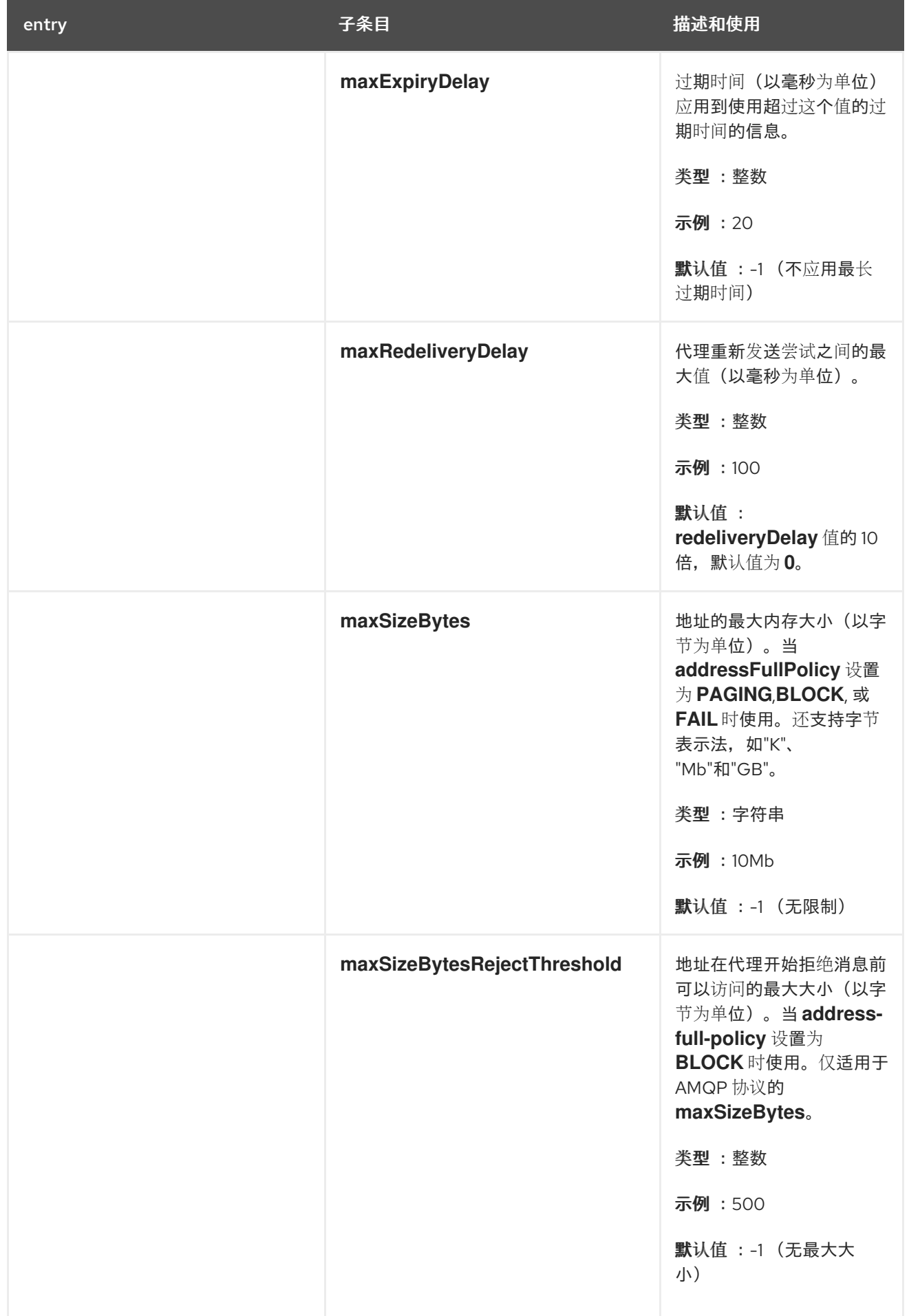

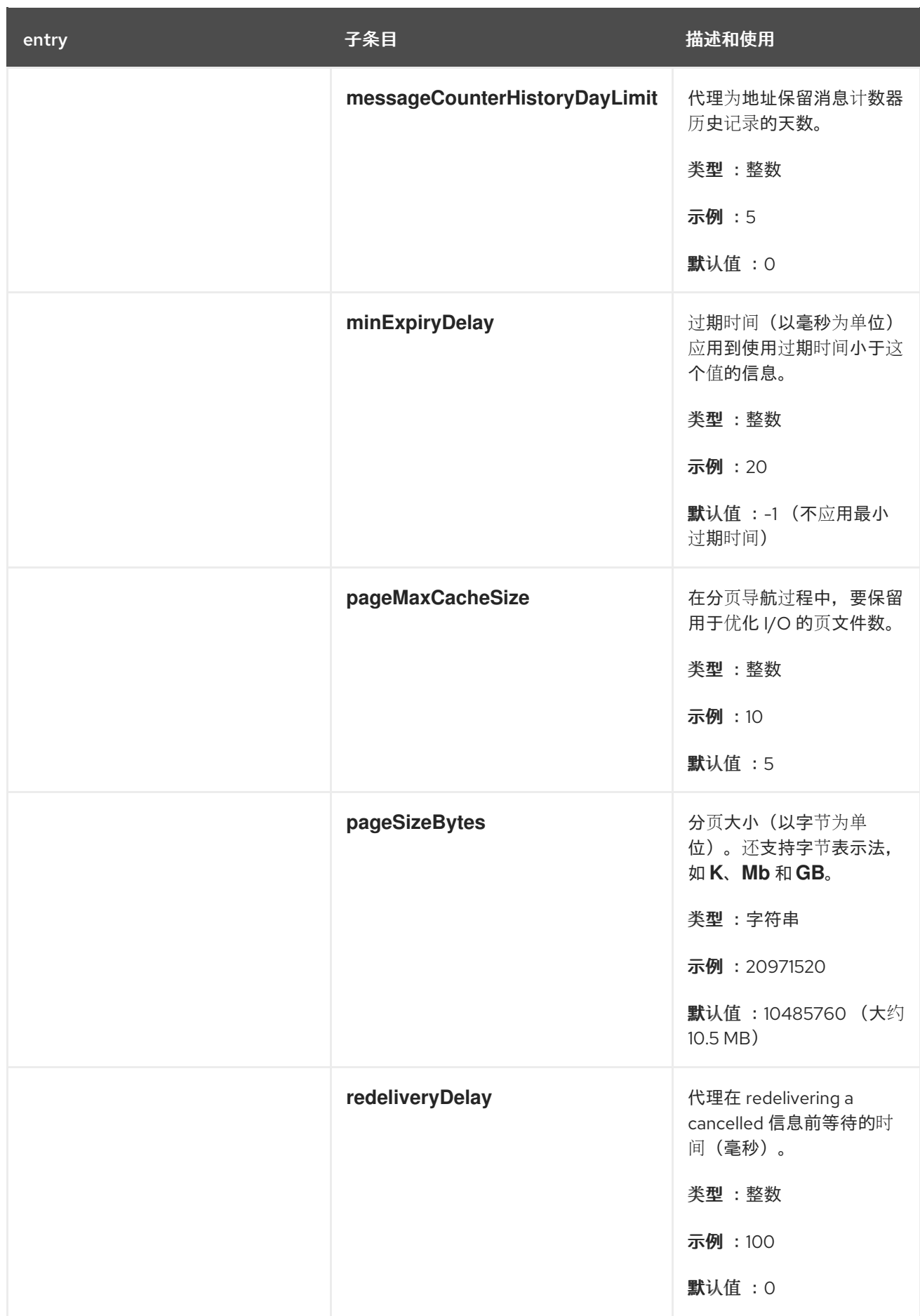

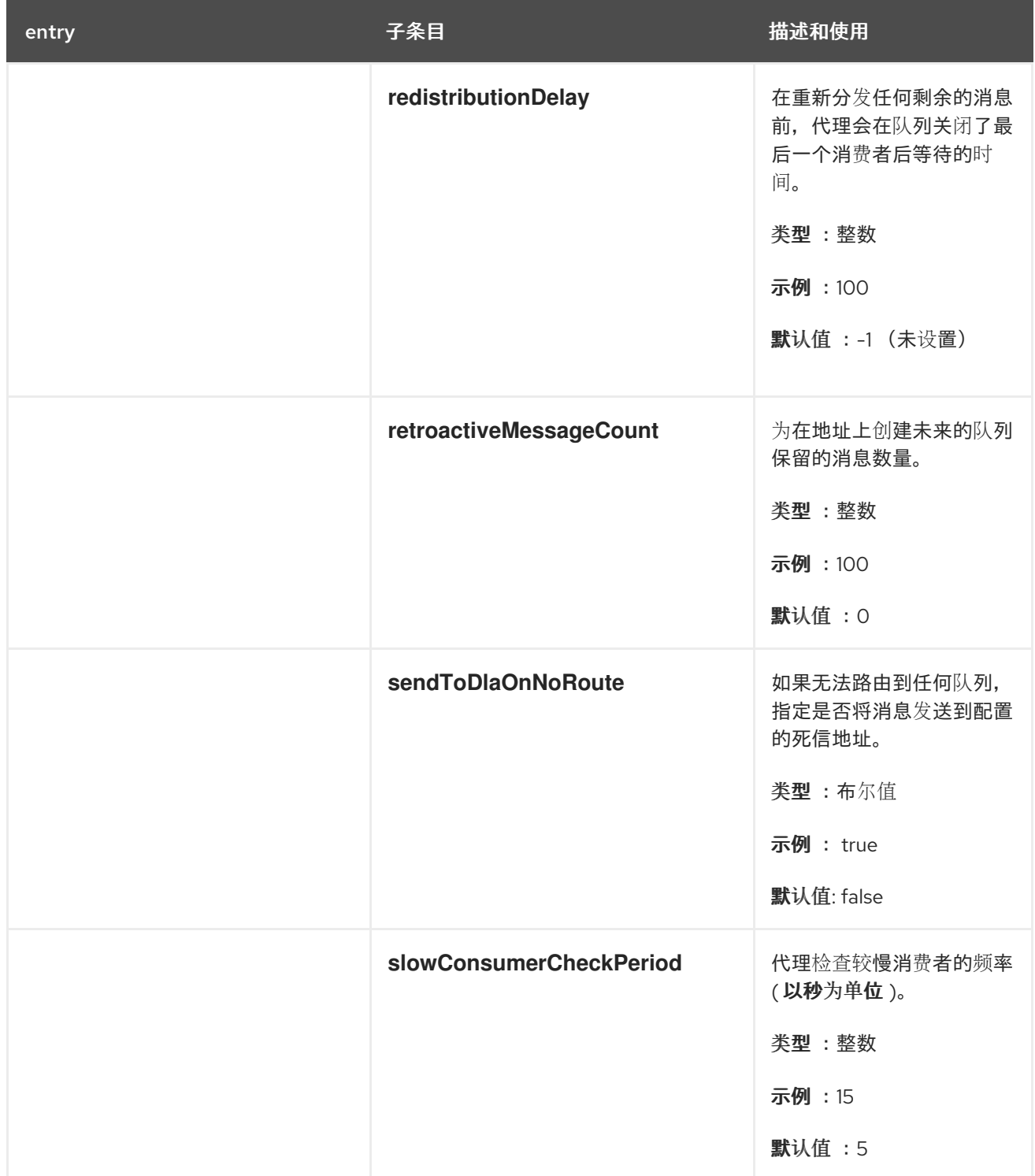

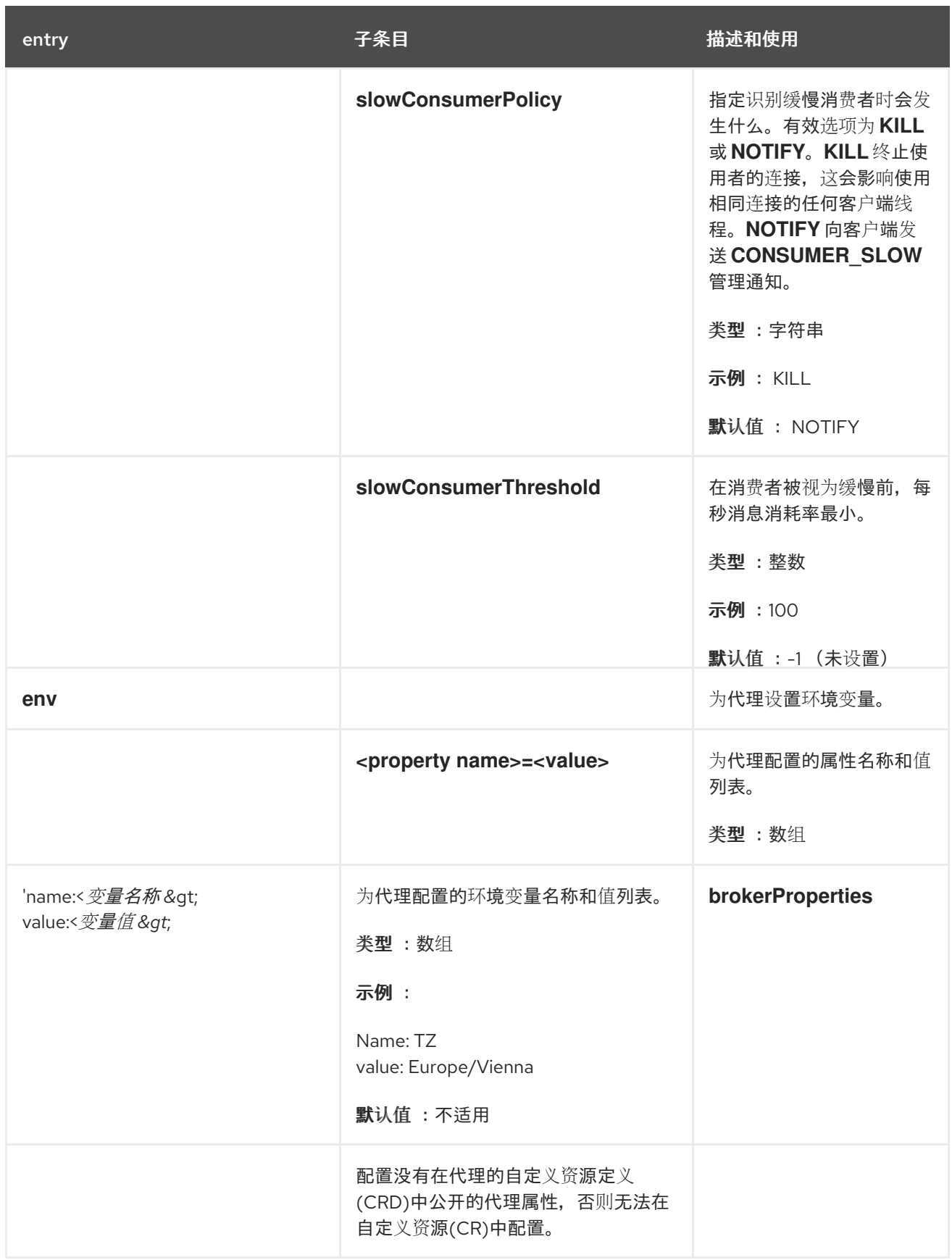

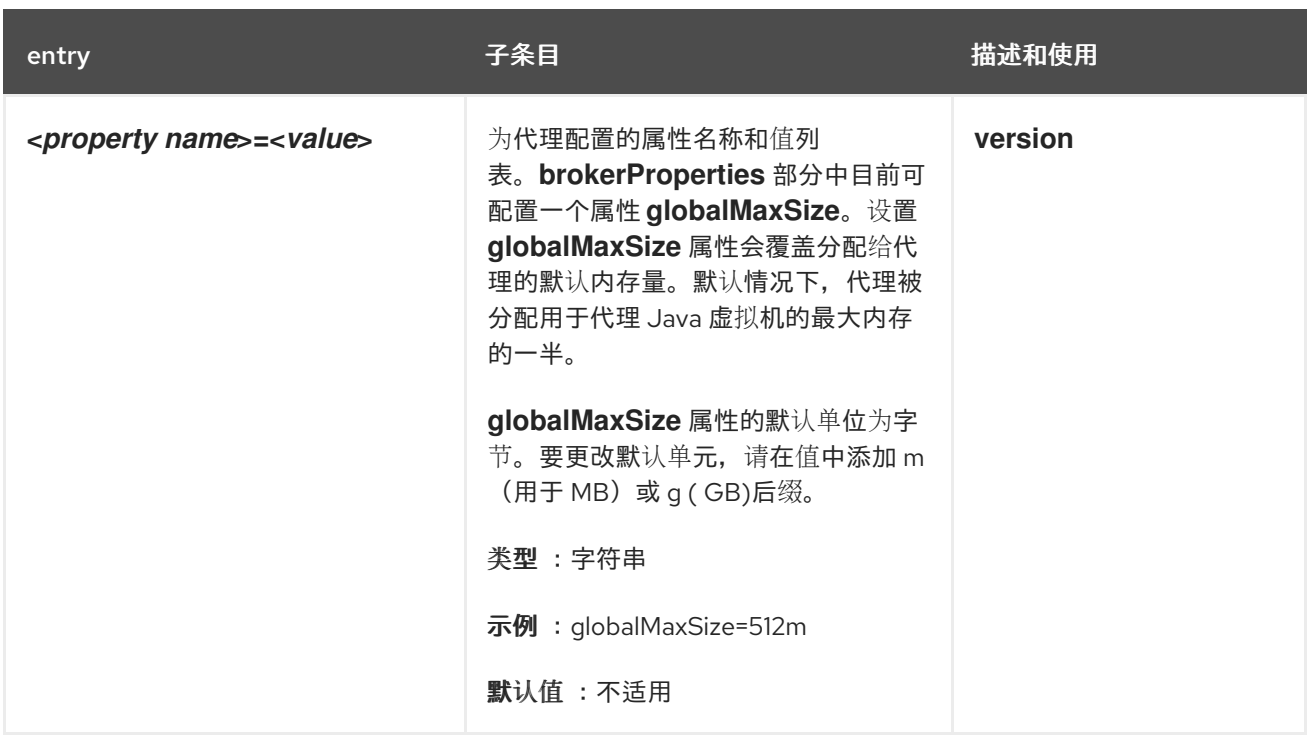

## *8.1.2.* 地址自定义资源配置参考

基于地址 *CRD* 的 *CR* 实例可让您在部署中定义代理的地址和队列。下表详细介绍了您可以配置的项 目。

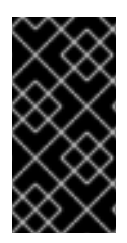

## 重要

在您部署的任何对应自定义资源*(CR)*中,需要标记为星号的配置项目。如果没有为非必 需项目显式指定值,则配置将使用默认值。

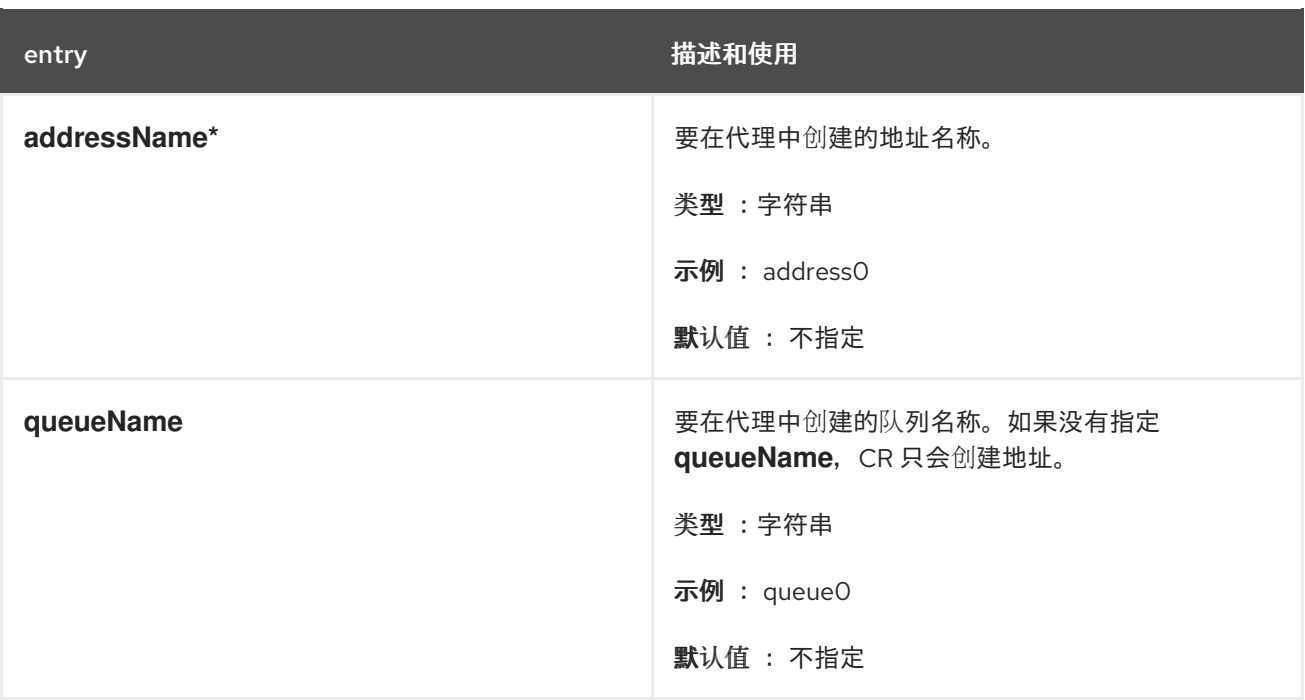

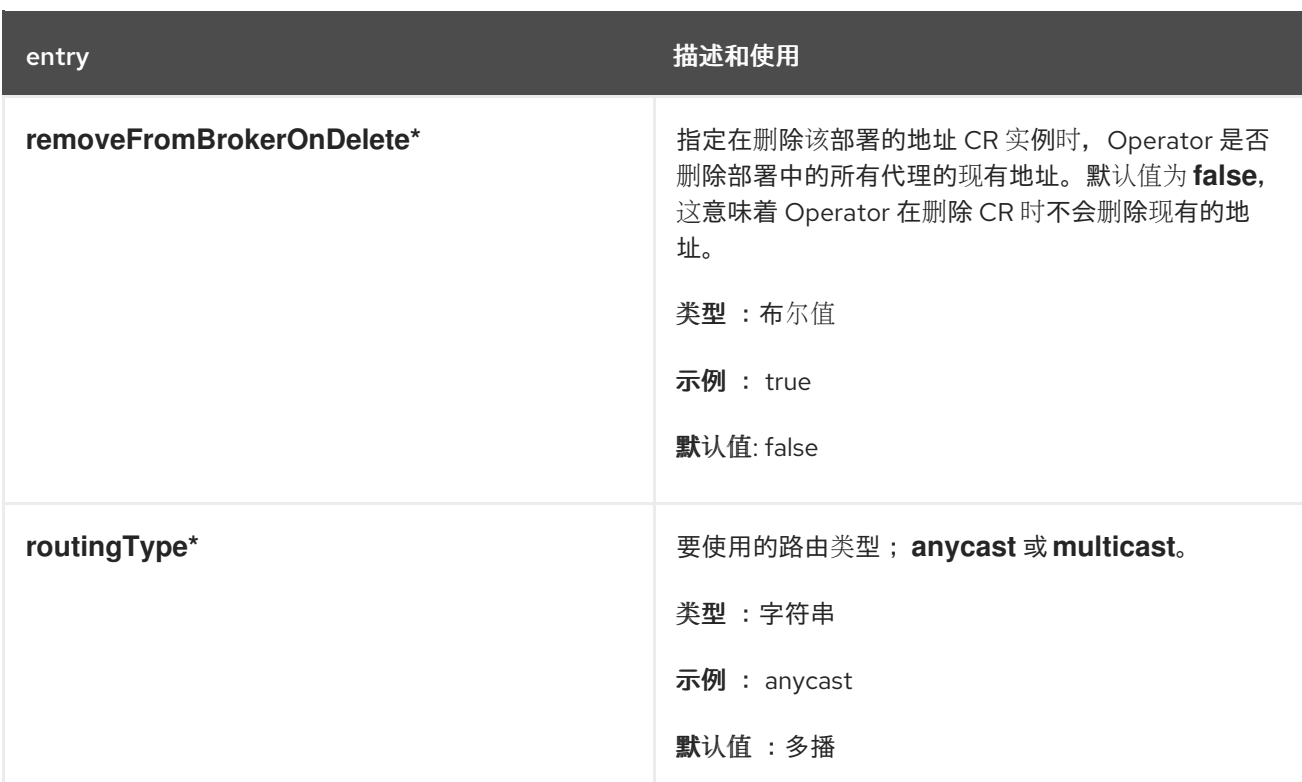

## *8.1.3.* 安全自定义资源配置参考

基于安全 *CRD* 的 *CR* 实例允许您在部署中定义代理的安全配置,包括:

- 用户和角色
- 登录模块,包括 *propertiesLoginModule*、*guestLoginModule* 和 *keycloakLoginModule*
- 基于角色的访问控制

控制台访问控制

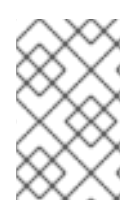

注意

许多选项都要求您了解安全代理中描述的 [代理安全概](https://access.redhat.com/documentation/zh-cn/red_hat_amq_broker/7.11/html-single/configuring_amq_broker/#assembly-br-securing-brokers_configuring)念

下表详细介绍了您可以配置的项目。

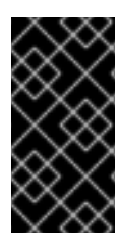

重要

在您部署的任何对应自定义资源*(CR)*中,需要标记为星号的配置项目。如果没有为非必 需项目显式指定值,则配置将使用默认值。

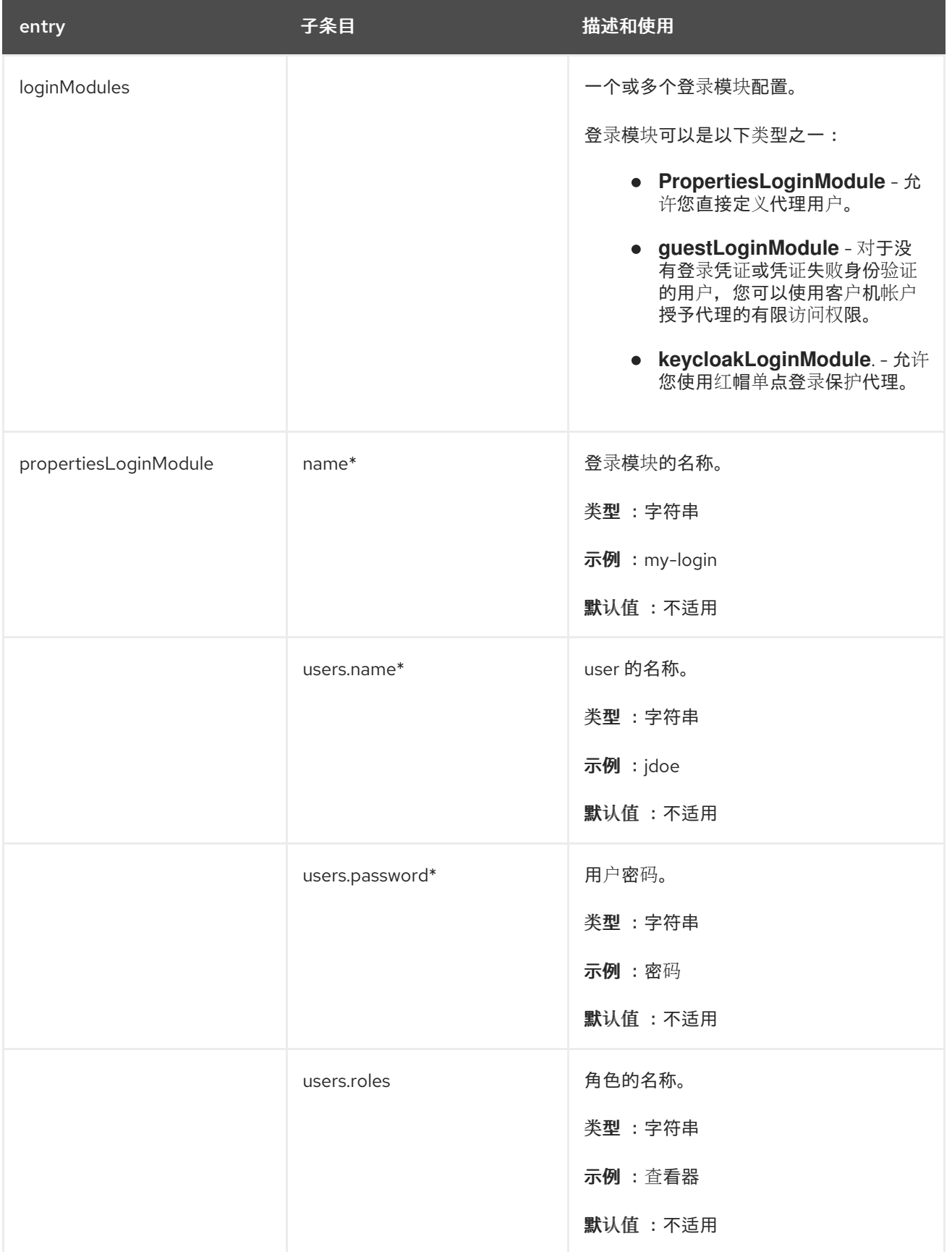

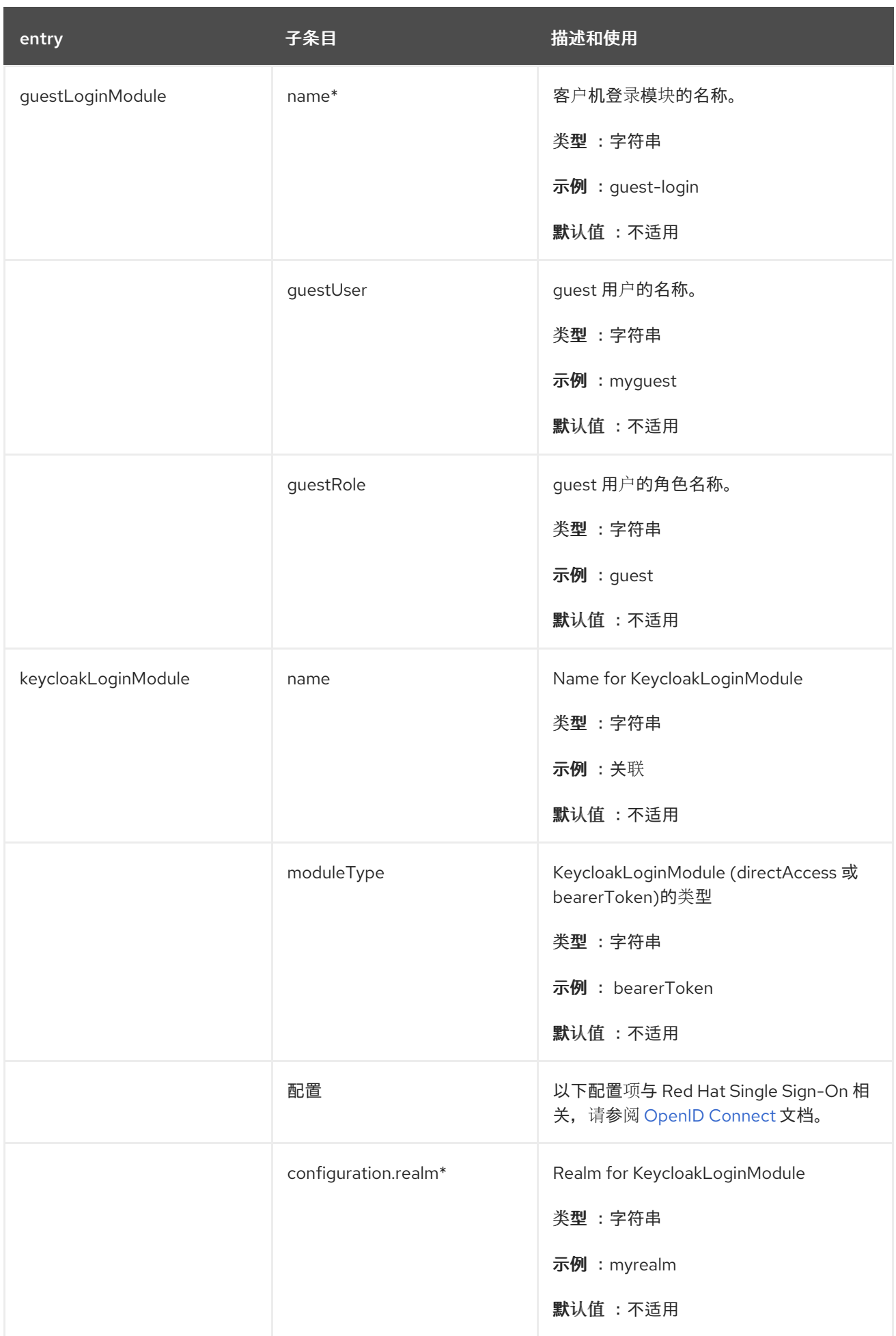
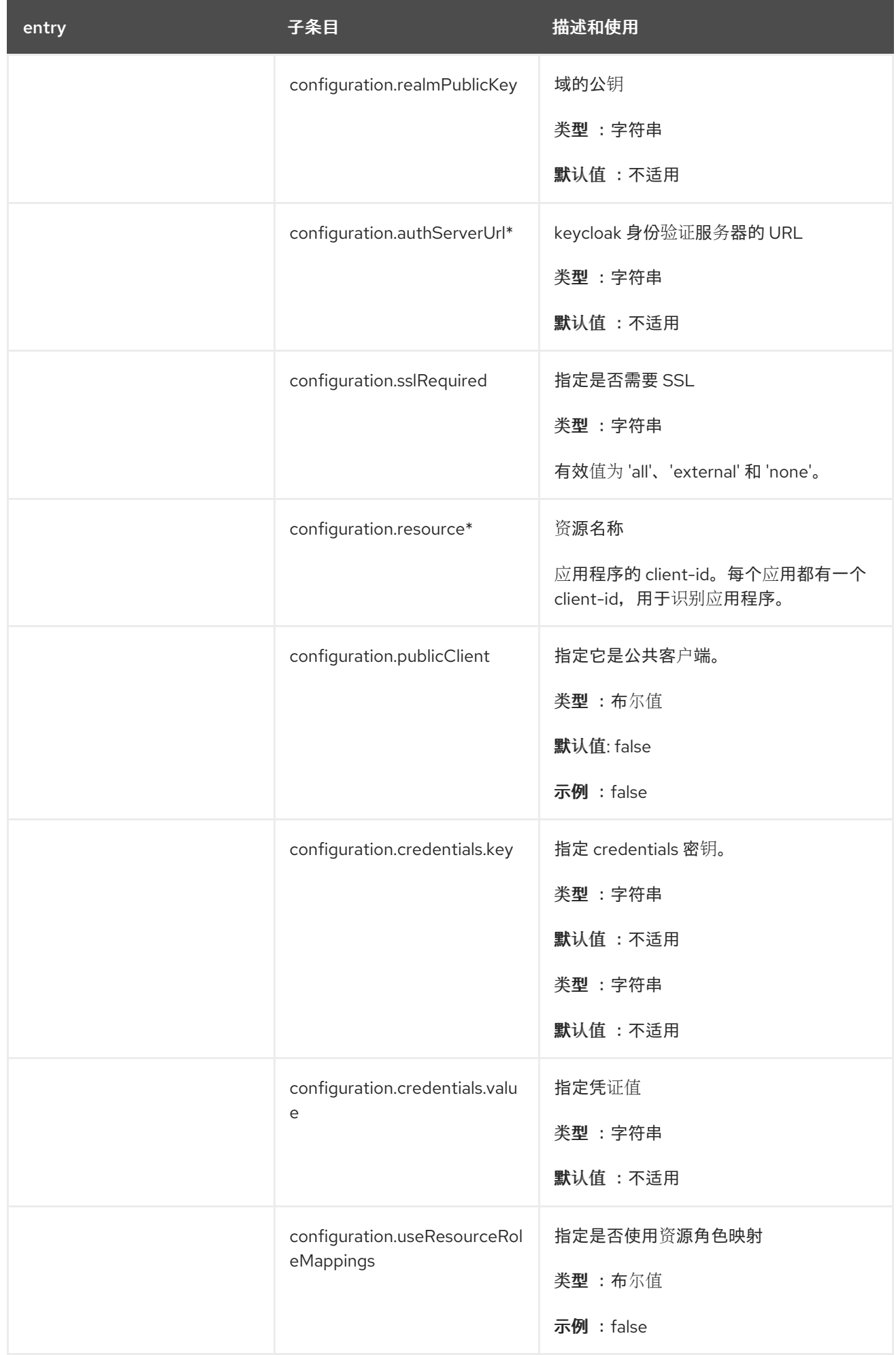

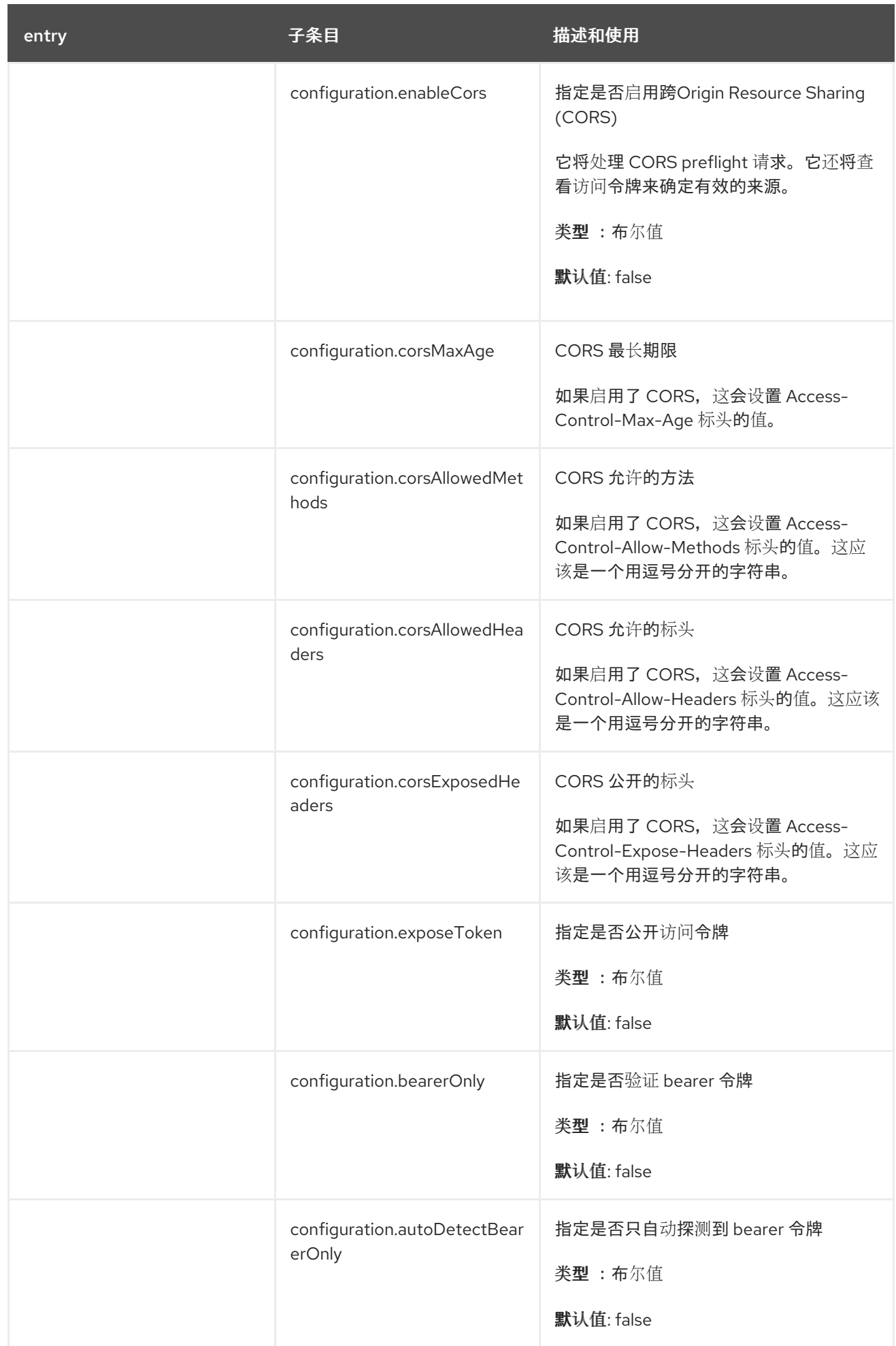

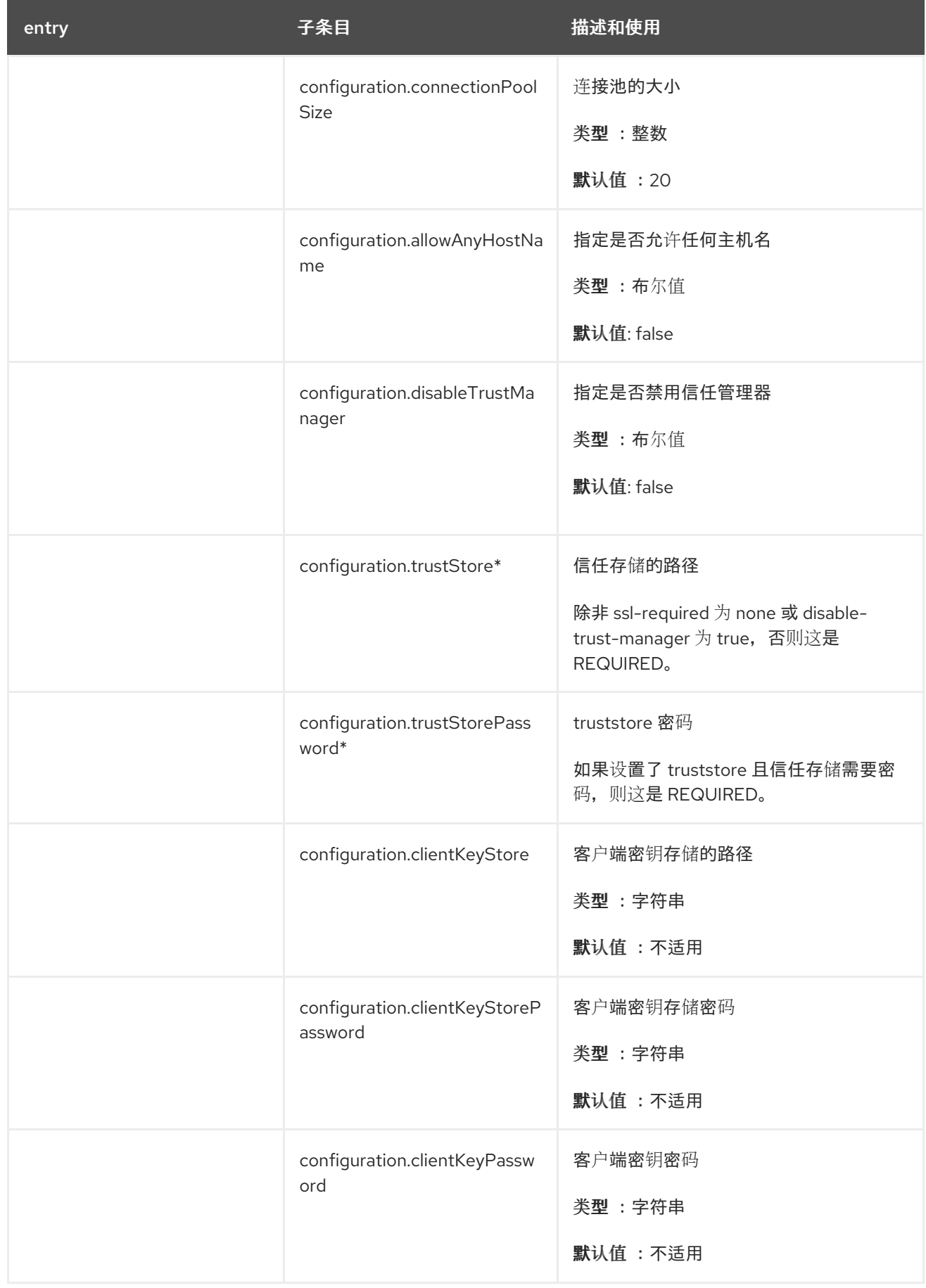

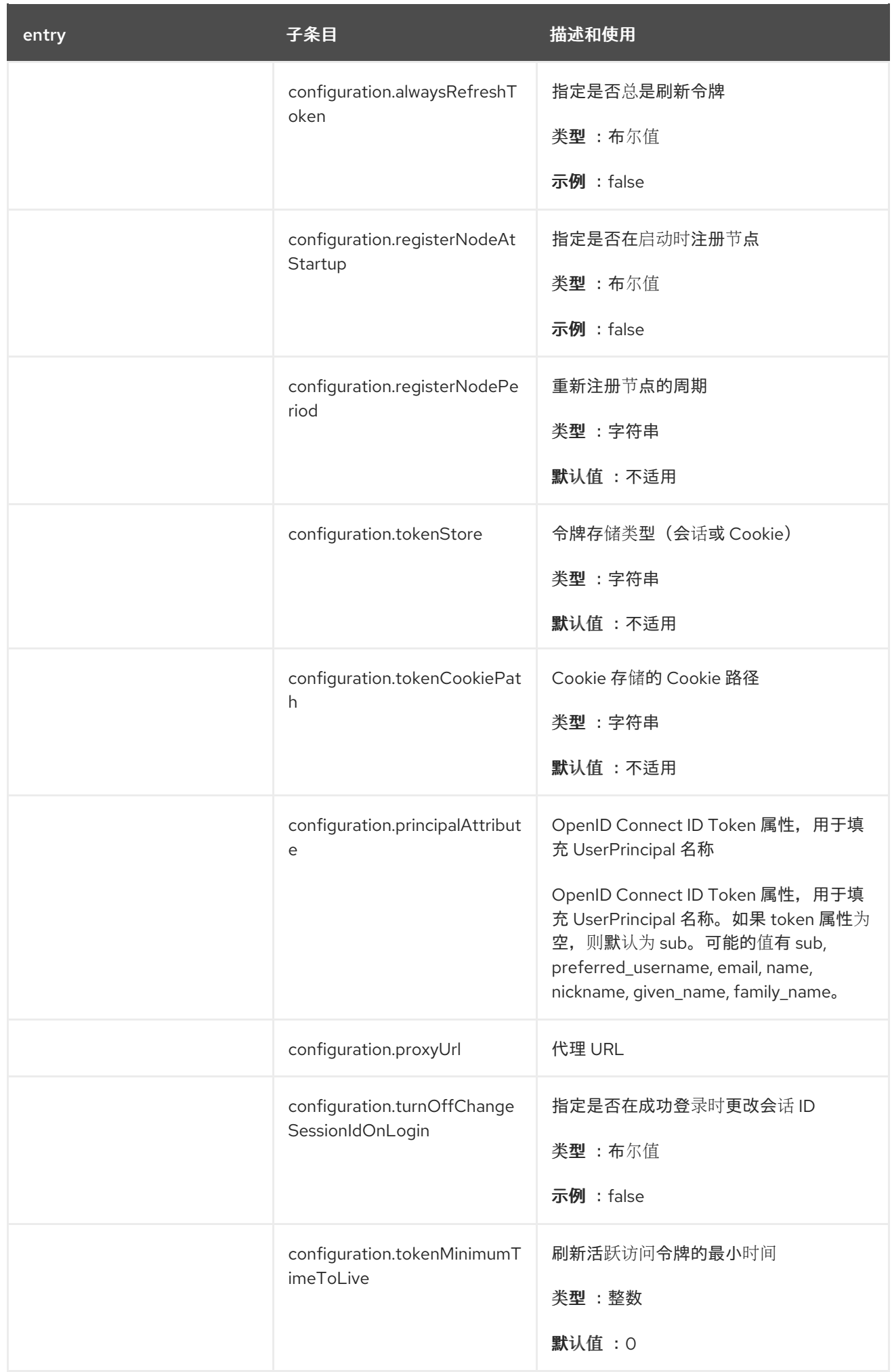

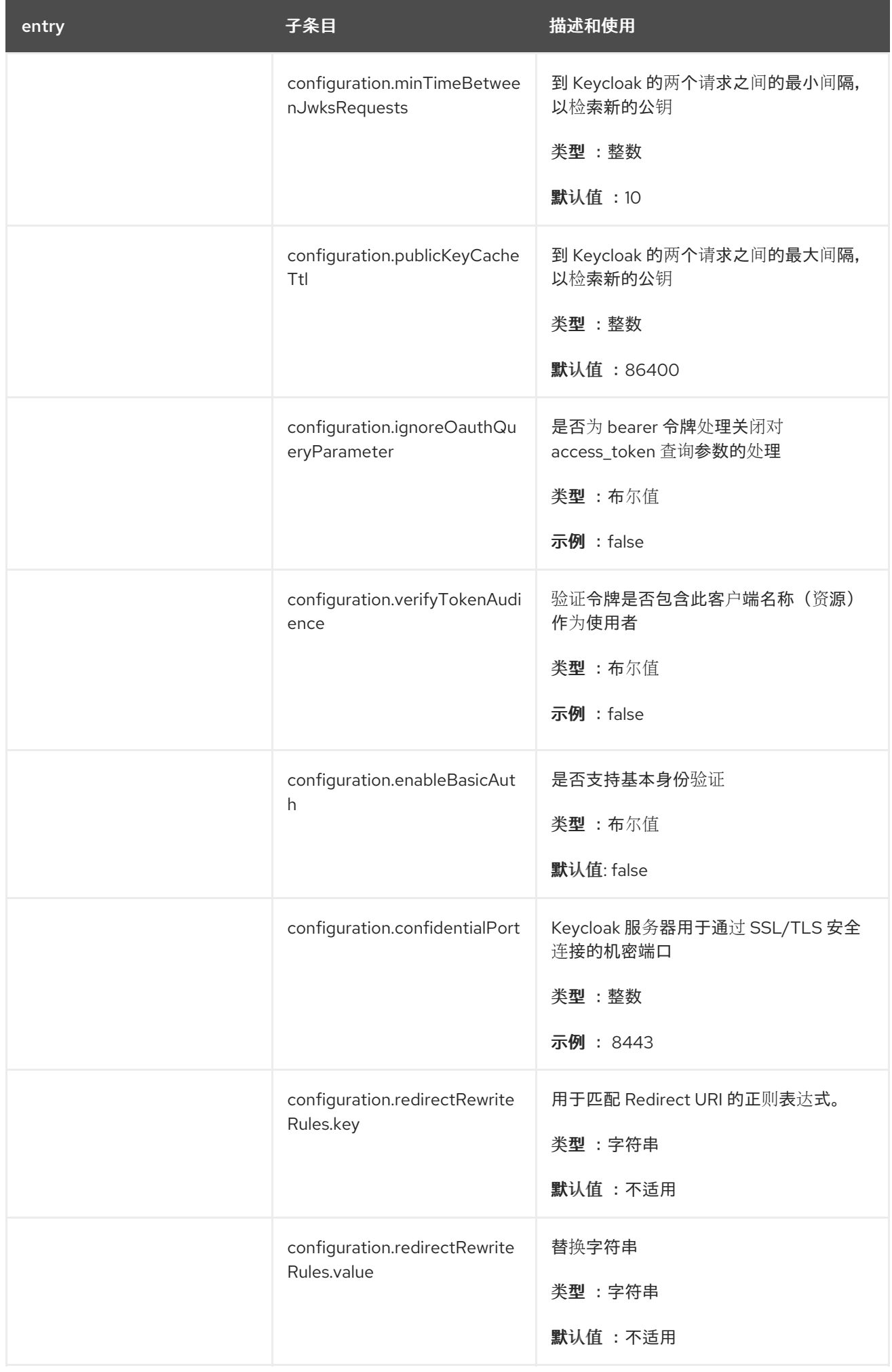

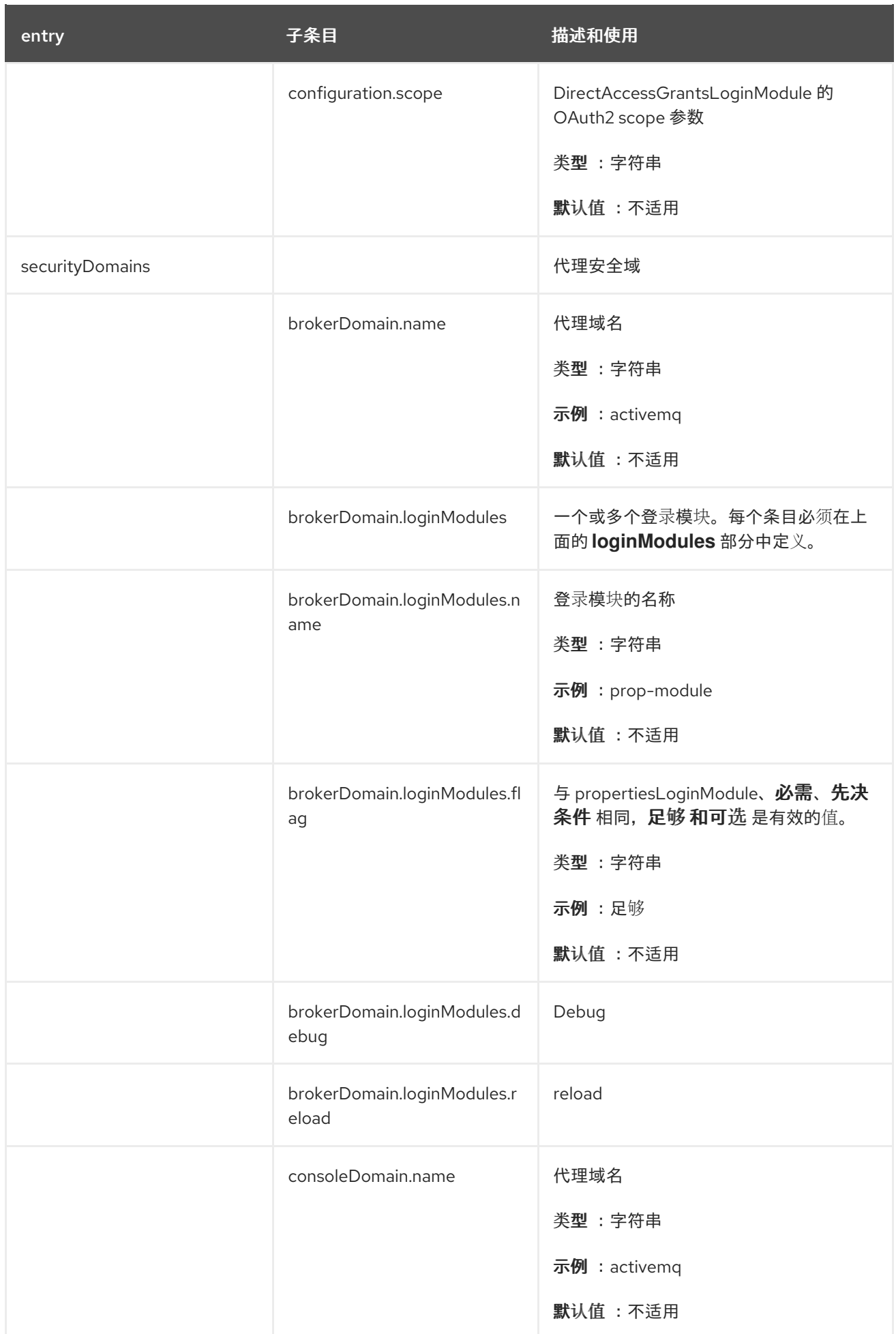

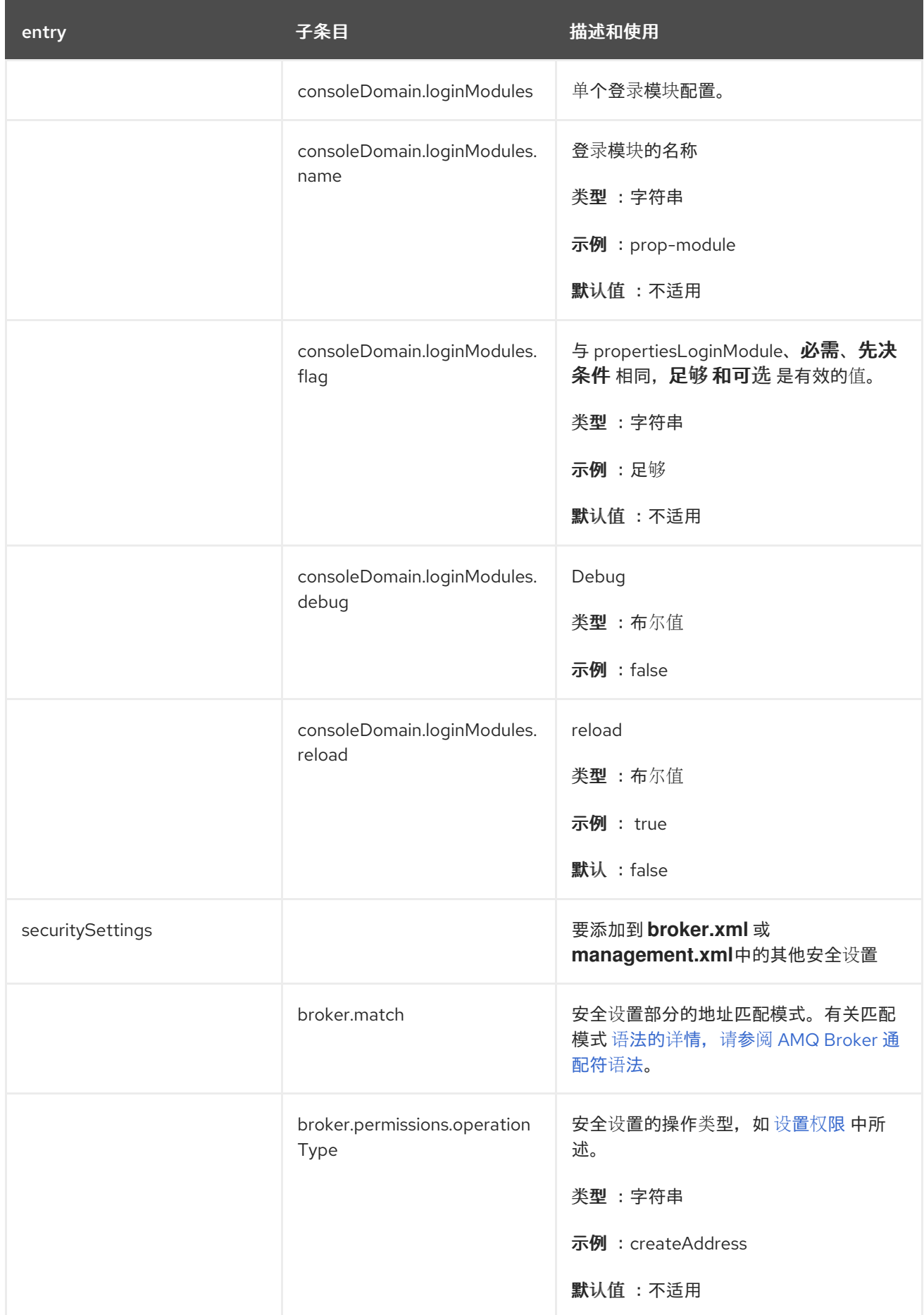

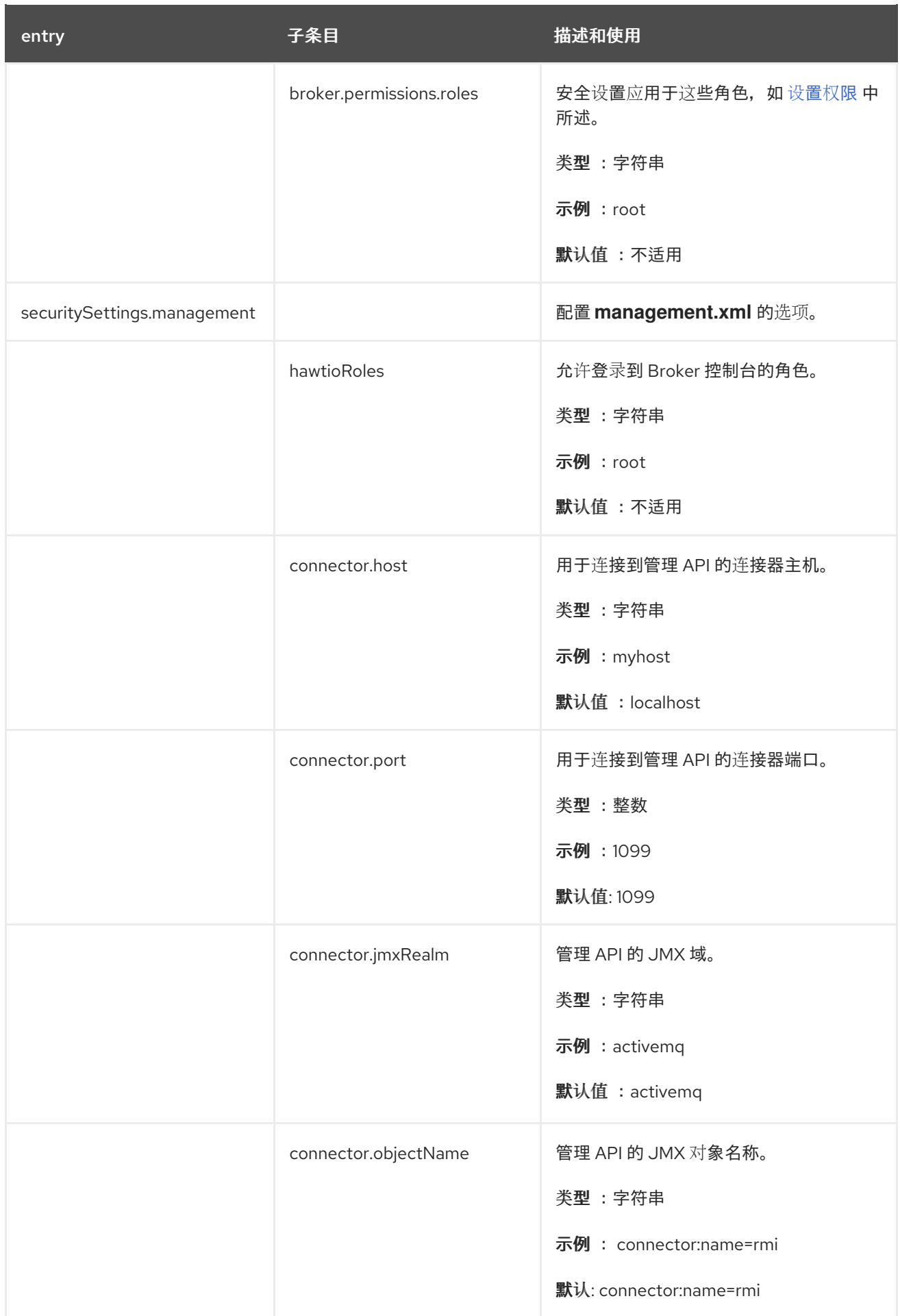

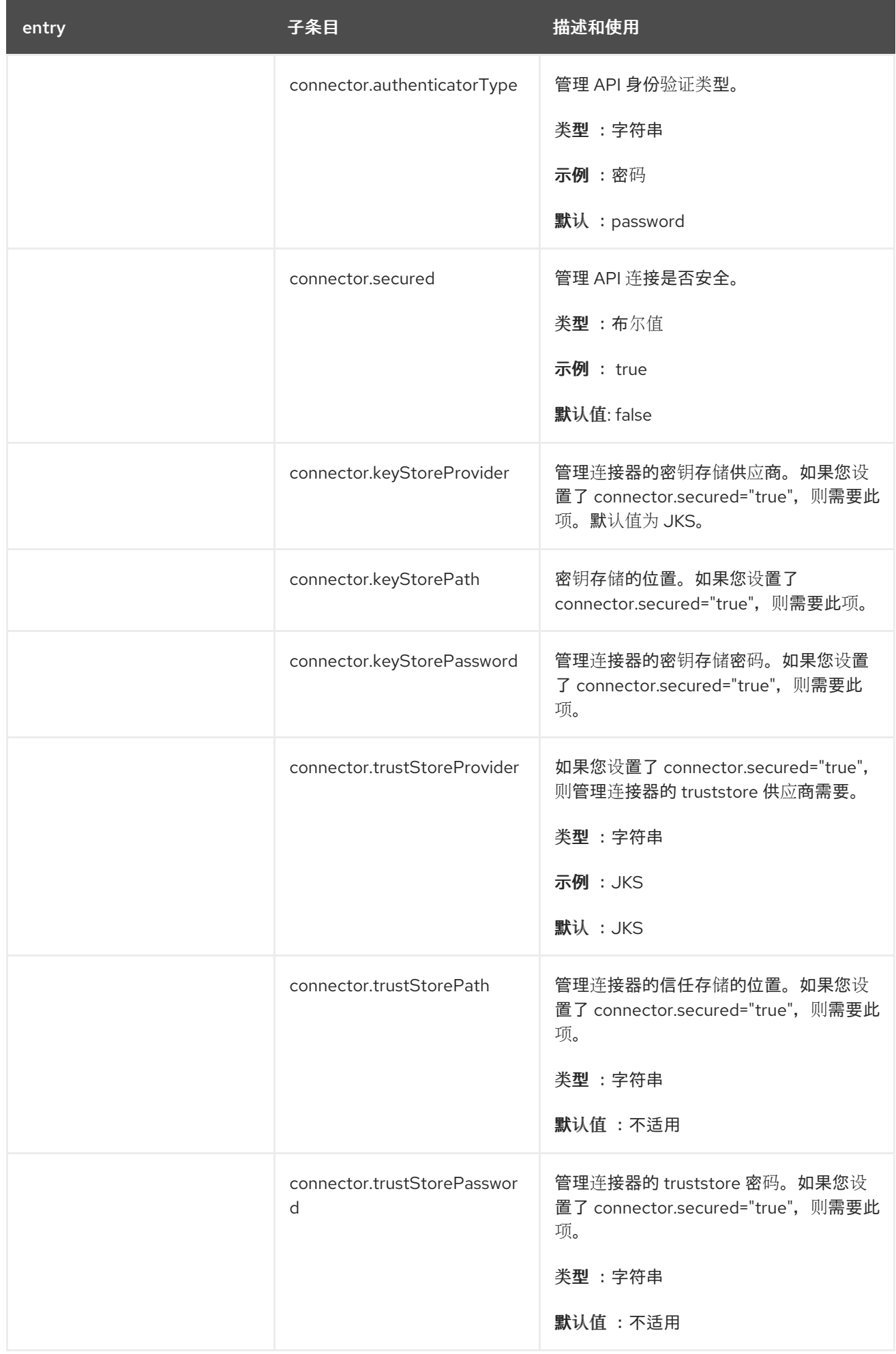

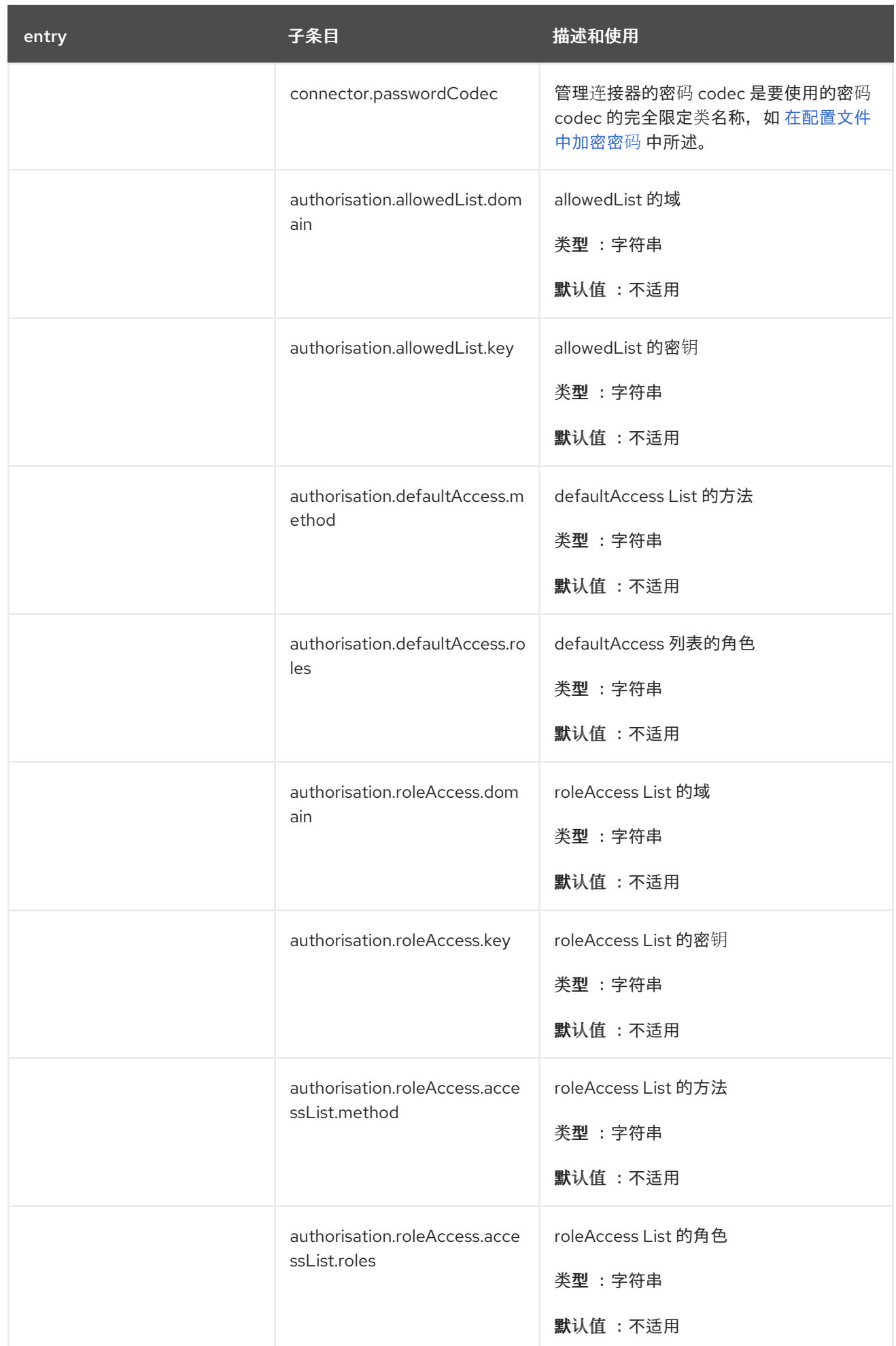

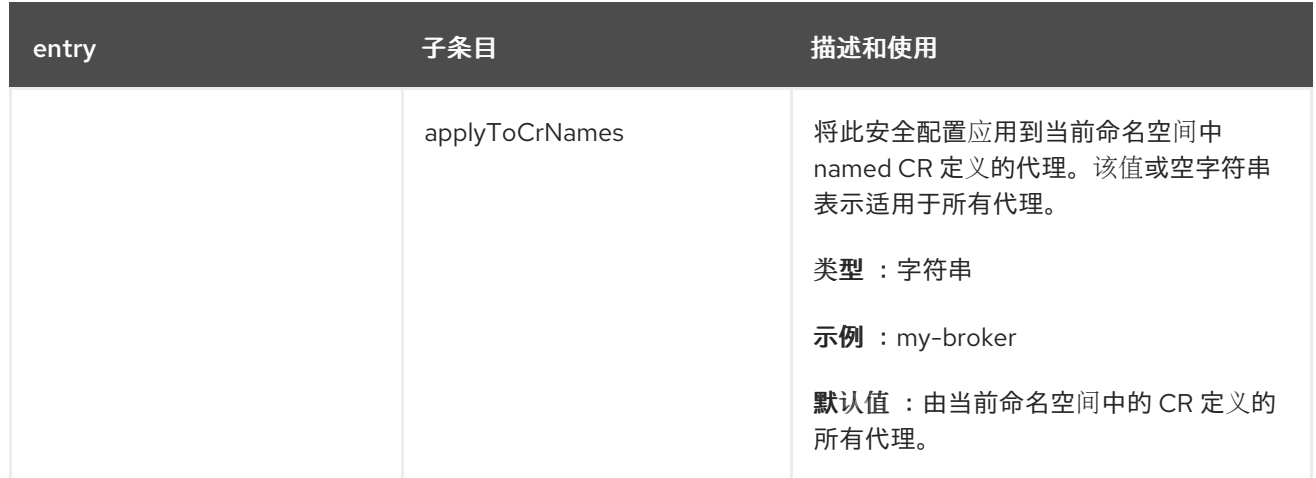

### *8.2. JAAS* 登录模块配置示例

以下示例显示了一个 *JAAS* 登录模块配置,它同时配置了属性登录模块和配置了 *LDAP* 登录模块。属 性登录模块引用默认登录模块,其中包含 *Operator* 用来与代理进行身份验证的凭证。

```
activemq {
 org.apache.activemq.artemis.spi.core.security.jaas.LDAPLoginModule required
   debug=true
  initialContextFactory=com.sun.jndi.ldap.LdapCtxFactory
  connectionURL="LDAP://localhost:389"
  connectionUsername="CN=Administrator,CN=Users,OU=System,DC=example,DC=com"
  connectionPassword=redhat.123
  connectionProtocol=s
  connectionTimeout="5000"
  authentication=simple
   userBase="dc=example,dc=com"
  userSearchMatching="(CN={0})"
  userSearchSubtree=true
  readTimeout="5000"
   roleBase="dc=example,dc=com"
   roleName=cn
   roleSearchMatching="(member={0})"
   roleSearchSubtree=true;
```

```
org.apache.activemq.artemis.spi.core.security.jaas.PropertiesLoginModule
reload=true
org.apache.activemq.jaas.properties.user="artemis-users.properties"
org.apache.activemq.jaas.properties.role="artemis-roles.properties"
baseDir="/home/jboss/amq-broker/etc";
```
*};*

以下示例显示了在单独的域中有两个属性登录模块的 *JAAS* 登录模块配置。

默认属性登录模块位于名为 *console* 的域中,具有 *Operator* 和 *AMQ* 管理控制台用于与代理 进行身份验证的属性文件。

*activemq* 域中的登录模块具有新的属性文件,例如,可以包含凭据来验证消息传递的用户。

例如,您可能想要创建单独的域,例如,将特定的安全控制应用到包含 *Operator* 用来与代理进行身份 验证的登录模块的域。

```
activemq {
 org.apache.activemq.artemis.spi.core.security.jaas.PropertiesLoginModule
 reload=true
 org.apache.activemq.jaas.properties.user="new-users.properties"
 org.apache.activemq.jaas.properties.role="new-roles.properties"
};
console {
org.apache.activemq.artemis.spi.core.security.jaas.PropertiesLoginModule
 reload=true
 org.apache.activemq.jaas.properties.user="artemis-users.properties"
 org.apache.activemq.jaas.properties.role="artemis-roles.properties"
 baseDir="/home/jboss/amq-broker/etc";
```

```
};
```
注意

默认情况下,*AMQ* 管理控制台使用 *activemq* 域中的默认属性登录模块进行身份验 证。如果在另一个域中配置了默认属性登录模块,如示例所示,您必须在代理 *CR* 中设置 环境变量,以配置 *AMQ* 管理控制台以使用该域。例如:

*spec:*

*... env: - name: JAVA\_ARGS\_APPEND value: --Hawtio.realm=console ...*

有关在 *CR* 中设置环境变量的更多信息,请参阅 第 *4.7* 节 *"*为[代理容器](#page-80-0)设置环境变量*"*。

*8.3.* 示例:将 *AMQ BROKER* 配置为使用 *RED HAT SINGLE SIGN-ON*

本例演示了如何将 *AMQ Broker* 配置为使用 *Red Hat Single Sign-On* 来使用 *JAAS* 登录模块来身份 验证和授权。

先决条件

与 *LDAP* 目录集成的 *Red Hat Single Sign-On* 实例。

*LDAP* 目录填充 *AMQ Broker* 的用户和角色信息。

*Red Hat Single Sign-On* 配置为联合来自 *LDAP* 服务器的用户。

 $\circ$ 

 $\circ$ 

 $\circ$ 

*Red Hat Single Sign-On* 被配置为使用 *role-ldap-mapper* 将角色信息从 *LDAP* 映射到 红帽单点登录。

一个 *Red Hat Single Sign-On* 域,它有:

 $\circ$ 

使用以下设置配置的应用程序(如 *AMQ* 管理控制台)的客户端,可以使用 *oAuth* 协议 获取令牌:

身份验证流程:标准流

有效的 *Redirect URI*:*AMQ Management Console* 的 *OpenShift Container Platform* 路由。例如 :*http://artemis-wconsj-0-svc-rte-kc-ldap-tests-[0eae49.apps.redhat-412t.broker.app-services-dev.net/console/\\*](http://artemis-wconsj-0-svc-rte-kc-ldap-tests-0eae49.apps.redhat-412t.broker.app-services-dev.net/console/*)*

 $\circ$ 

如果您有无法使用 *oAuth* 协议获取令牌的消息客户端应用程序,使用以下设置配置单独 的客户端:

身份验证流程:直接访问授予

有效的 *Redirect URI: \**

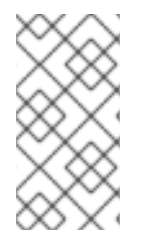

注意

*Red Hat Single Sign-On* 中的每个域都包括一个名为 *Broker* 的客户端。这个客户端与 *AMQ Broker* 无关。

流程

1.

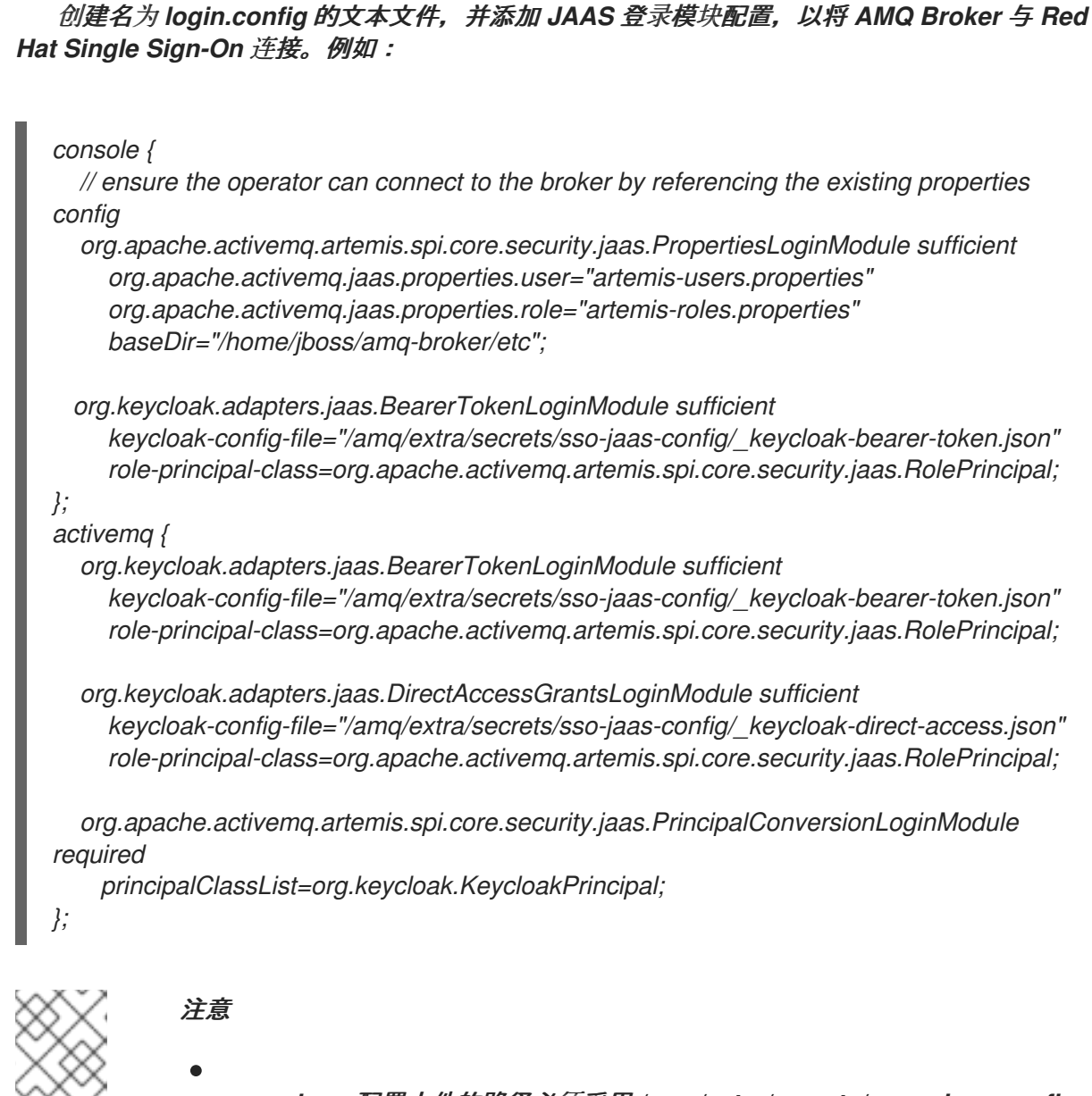

*.json* 配置文件的路径必须采用 */amq/extra/secrets/name-jaas-config* 的格式。对于 名称,请指定字符串值。您必须使用相同的字符串值和 *-jaasconfig* 后缀来命名稍后在此流程中创建的 *secret*。

在示例 *login.config* 文件中,名为 *console* 的域用于验证 *AMQ* 管理控 制台用户以及名为 *activemq* 的域来验证消息传递客户端。

以下登录模块在示例 *login.config* 文件中配置。

登录模块 描述和使用

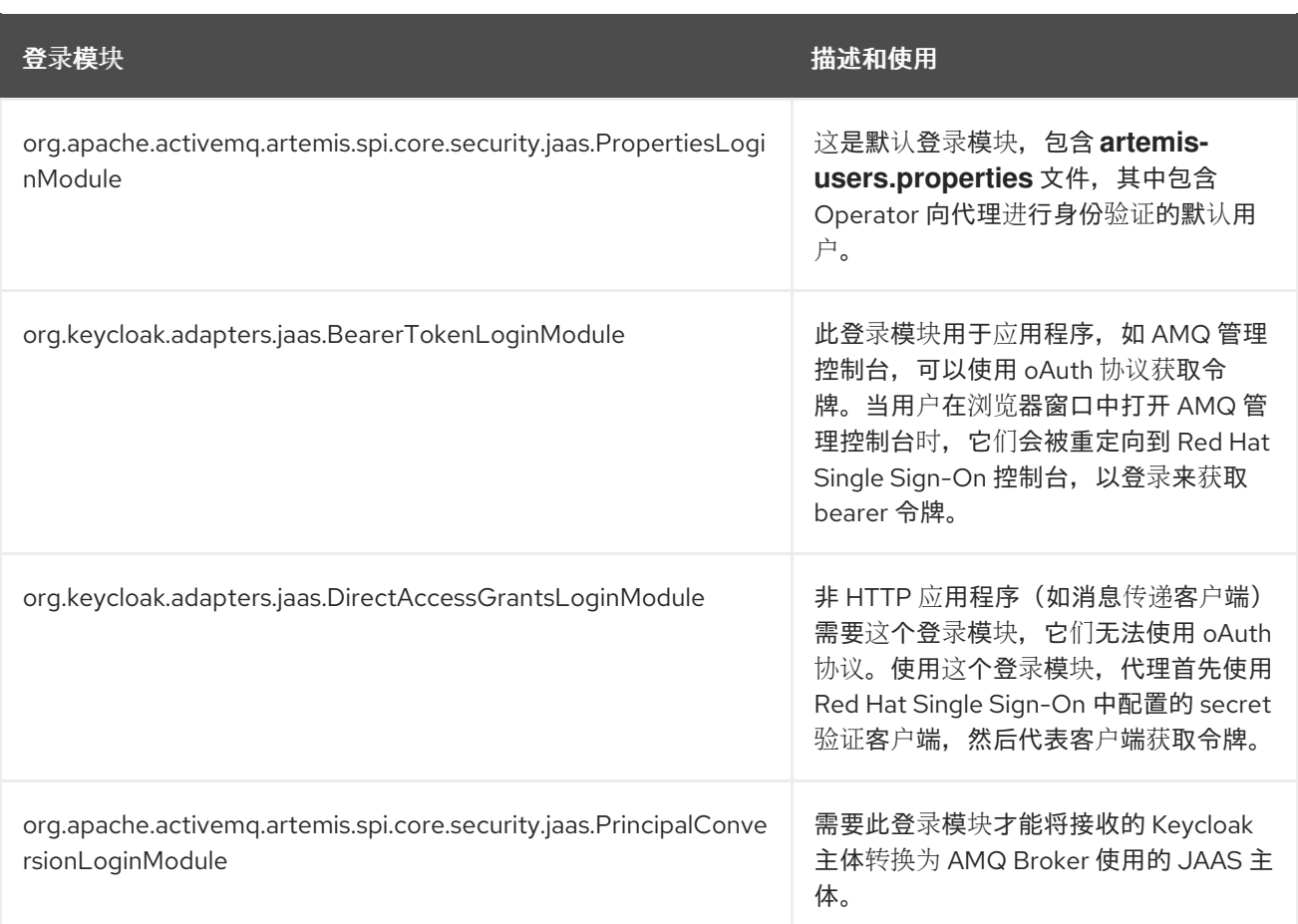

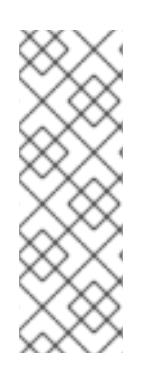

# 注意

在 *login.config* 文件示例中,每个 *.json* 属性文件名都有一个下划线前缀。当报告 *JaasPropertiesApplied* 条件的状态时,*Operator* 会忽略前缀为下划线的文件。如果文件 名没有下划线前缀, JaasPropertiesApplied 条件的状态会永久显示 OutofSync, 因为代 理无法识别第三方登录模块使用的属性文件。有关状态报告的更多信息,请参阅 第 *4.3.2.1* 节 *"*[使用安全自定](#page-65-0)义资源*(CR)*配置默认的 *JAAS* 登录模块*"*。

1.

为登录模块中引用的每个 *.json* 属性文件创建文本文件,并将 *AMQ Broker* 连接到 *Red Hat Single Sign-On* 所需的详细信息。例如:

## *\_keycloak-bearer-token.json*

*{ "realm": "amq-broker-ldap", "resource": "amq-console", "auth-server-url": "https://keycloak-svc-rte-kc-ldap-tests-0eae49.apps.412t.broker.appservices-dev.net", "principal-attribute": "preferred\_username", "use-resource-role-mappings": false, "ssl-required": "external", "confidential-port": 0 }*

## *\_keycloak-direct-access.json*

```
{
  "realm": "amq-broker-ldap",
  "resource": "amq-broker",
  "auth-server-url": "https://keycloak-svc-rte-kc-ldap-tests-0eae49.apps.412t.broker.app-
services-dev.net",
  "principal-attribute": "preferred_username",
  "use-resource-role-mappings": false,
  "ssl-required": "external",
  "credentials": {
     "secret": "Lfk6g1ZKlGzNT6eRkz0d1scM4M29Ohmn"
  }
}
```
*realm*

配置为在 *Red Hat Single Sign-On* 中验证 *AMQ Broker* 应用程序和服务的域。

*resource*

在 *Red Hat Single Sign-On* 中配置的客户端的客户端 *ID*。

*auth-server-url*

*Red Hat Single Sign-On* 服务器的基本 *URL*。

*principal-attribute*

用于填充 *UserPrincipal* 名称的 *token* 属性。

*use-resource-role-mappings*

如果设置为 *true*,*Red Hat Single Sign-On* 会在令牌中查找用户的应用程序级别角色映 射。如果为 *false*,它会查看用户角色映射的域级别。默认值为 *false*。

*ssl-required*

确保与 *Red Hat Single Sign-On* 服务器与和来自 *Red Hat Single Sign-On* 服务器的所 有通信都是通过 *HTTPS*。默认值为 外部,这意味着外部请求默认需要 *HTTPS*。

*credentials*

在 *Red Hat Single Sign-On* 中配置的 *secret*,代理用来登录到 *Red Hat Single Sign-On*,并代表客户端获取令牌。

2.

创建名为 *\_keycloak-js-client.json* 的文本文件,并添加 *AMQ* 管理控制台所需的配置,将用 户重定向到 *Red Hat Single Sign-On Admin Console* 的 *URL*,其中输入其凭证。例如:

*{ "realm": "amq-broker-ldap", "clientId": "amq-console", "url": "https://keycloak-svc-rte-kc-ldap-tests-0eae49.apps.412t.broker.app-services-dev.net" }*

3.

使用 *oc create secret* 命令创建包含登录模块配置中引用的文件的 *secret*。例如:

*oc create secret generic sso-jaas-config --from-file=login.config --from-file=artemisusers.properties --from-file=artemis-roles.properties --from-file=\_keycloak-bearer-token.json --from-file=\_keycloak-direct-access.json --from-file=\_keycloak-js-client.json*

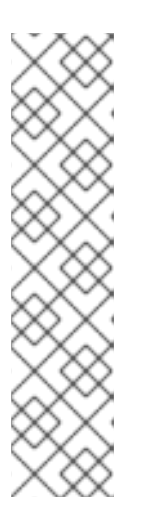

注意

*secret* 名称必须具有 *-jaas-config* 后缀,以便 *Operator* 可以识别 *secret* 包含登录模块配置,并将任何更新传播到每个代理 *Pod*。

*secret* 名称必须与您在 *login.config* 文件中指定的 *.json* 配置文件路径 中的最后一个目录名称匹配。例如,如果配置文件的路径为 /amg/extra/secrets/sso-jaas-config, 您必须指定一个 secret 名称 sso*jaas-config*。

有关如何创建 *secret* 的更多信息,请参阅 *[Kubernetes](https://kubernetes.io/docs/concepts/configuration/secret/)* 文档中的 *Secret*。

4.

将您创建的 *secret* 添加到代理部署的 *ActiveMQArtemis* 自定义资源*(CR)*实例中。

a.

使用 *OpenShift* 命令行界面:

以具有特权在项目中为代理部署 *CR* 的用户身份登录 *OpenShift*。

ii.

i.

编辑部署的 *CR*。

*oc edit ActiveMQArtemis <CR instance name> -n <namespace>*

b.

使用 *OpenShift Container Platform Web* 控制台:

i.

ii.

iv.

v.

vi.

以具有特权在项目中为代理部署 *CR* 的用户登录到控制台。

在左侧窗格中,点 *Operators → Installed Operator*。

iii. 点 *Red Hat Integration - AMQ Broker for RHEL 8 (Multiarch) operator*。

点 *AMQ Broker* 选项卡。

单击 *ActiveMQArtemis* 实例名称的名称。

点 *YAML* 标签。

在控制台中,会打开 *YAML* 编辑器,供您配置 *CR* 实例。

5.

创建一个 *extraMounts* 属性和 *secrets* 属性,并添加 *secret* 的名称。以下示例将名为 *custom-jaas-config* 的 *secret* 添加到 *CR* 中。

*deploymentPlan: ... extraMounts: secrets: - "sso-jaas-config" ...*

6.

在 *ActiveMQArtemis CR* 中,创建一个环境变量,其中包含 *AMQ* 管理控制台使用 *Red Hat Single Sign-On* 进行身份验证所需的 *hawtio* 设置。当托管代理的 *JVM* 时,环境变量的内容作 为参数传递到 *Java* 应用程序启动程序。例如:

*env: - name: JAVA\_ARGS\_APPEND value: - Dhawtio.rolePrincipalClasses=org.apache.activemq.artemis.spi.core.security.jaas.Role Principal -Dhawtio.keycloakEnabled=true - Dhawtio.keycloakClientConfig=/amq/extra/secrets/sso-jaas-config/\_keycloak-jsclient.json -Dhawtio.authenticationEnabled=true -Dhawtio.realm=console*

有关 *hawtio* 设置的更多信息,请参阅 *[hawtio](https://hawt.io/docs/configuration/)* 文档。

7.

在 *ActiveMQArtemis CR* 的 *spec* 部分中,添加一个 *brokerProperties* 属性,并为 *LDAP* 目录中配置的角色添加权限。您可以为单个地址授予角色权限。或者,您可以使用 *#* 符号指定通 配符匹配,为所有地址授予角色权限。例如:

*spec: ... brokerProperties: - securityRoles.#.producers.send=true - securityRoles.#.consumers.consume=true ...*

8.

保存 *CR*。

*Operator* 在每个 *Pod* 上的 */amq/extra/secrets/secret* 名称目录中挂载 *secret* 中的文件,并 将代理 *JVM* 配置为读取挂载的 *login.config* 文件,该文件包含 *SSO* 配置,而不是默认的 *login.config* 文件。

*8.4.* 日志记录

除了查看 *OpenShift* 日志外,您还可以通过查看输出到容器控制台的 *AMQ* 日志来在 *OpenShift Container Platform* 镜像上运行的 *AMQ Broker* 进行故障排除。

流程

在命令行中运行以下命令:

*\$ oc logs -f <pass:quotes[<pod-name>]> <pass:quotes[<container-name>]>*

更新于 *2024-06-11*